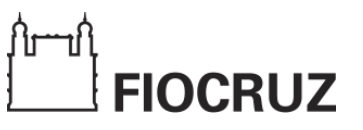

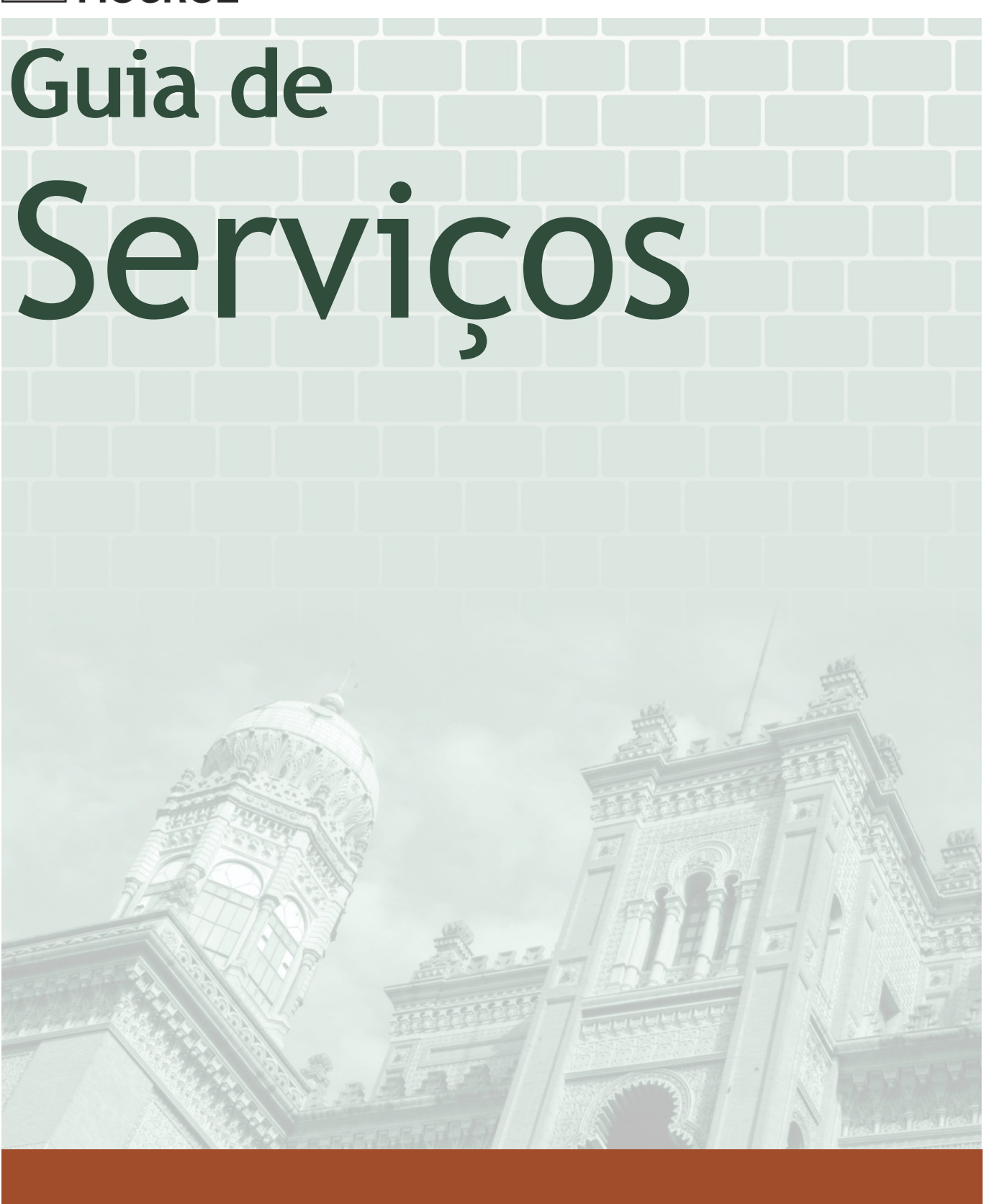

Atualizado em 14/03/2019

# Equipe

# Presidência

Nísia Trindade Lima Presidente

Vice-Presidência de Gestão e Desenvolvimento Institucional (VPGDI) Vice-presidente: Mario Santos Moreira

Vice-Presidência de Ambiente, Atenção e Promoção da Saúde (VPAAPS) Vice-presidente: Marco Antonio Carneiro Menezes

Vice-Presidência de Educação, Informação e Comunicação (VPEIC) Vice-presidente: Manoel Barral Netto

Vice-Presidência de Pesquisa e Coleções Biológicas (VPPCB) Vice-presidente: Rodrigo Correa de Oliveira

Vice-Presidência de Produção e Inovação em Saúde (VPPIS) Vice-presidente: Marco Aurelio Krieger

## **Coordenação**

Aldo Pontes Moura Icict/CTIC

Renata Almeida de Souza VPGDI/CQuali

### Produção

Claudio da Silva Icict/CTIC

Juliana Przybylsca Yañez VPGDI/CQuali

Marcelo Rabaço Icict/CTIC

Tatiana Núñez de Miranda Reis VPGDI/CQuali

Daniela Lessa Icict/CTIC

Marcelo Garcia Icict/CTIC

Pedro Teixeira Icict/CTIC

## Colaboradores

Alice Paula Di Sabatino Guimarães - Fiocruz Rondônia, Aline da Silva Soares Souto - VPPCB/Coleções Biológicas, Aline Ribeiro Travassos da Silva - ENSP, Aloysio Moreira Junior - Bio-Manguinhos, Ana Paula Rodrigues Cavalcante de Paiva - Fiocruz Mata Atlântica, Ana Rosa Quirino Ribeiro - ICICT, Ananza Tainá da Silva Santos - INI, Antonio Marcos Aires Barbosa - Fiocruz Ceará, Antônio Pereira Brotas - IGM, Antônio Sergio Almeida Fonseca – ENSP/Centro de Estudos da Saúde do Trabalhador e Ecologia Humana, Bruna Alves Telles - Mata Atlântica, Camila Maria Oliveira de Azeredo - ICC, Camila Santa Cruz Guindalini - CDTS, Camila Zanluca - ICC, Carla Maria Cavalcanti Coutinho - IGM, Carlos Augusto Correia Lima Reis - ENSP, Carlos Eduardo Pessanha Boller - IFF, Catia Ines Costa – VPGDI/CQuali, Cláudia do Nascimento Machado - IFF, Cleide Marques - IFF, Cristina Maia Cruz - INCQS, Dayse Pereira Campos - INI, Diogo V. B. S. Dias - INI, Douglas de Carvalho Baeta - INI, Edson Caetano da Silva - VPEIC, Estevao Portela Nunes - INI, Flavia Marques Leitão - ICTB, Flavia Navarro da Silva Lobato - Portal de Periódicos, Frederico Vicente da Cunha Orofino - COC, Gabriel Maia Veloso - Fiocruz Brasília/Gereb, Gian Cornachini - ICTB, Giovana Gonçalves Assunção - Farmanguinhos, Gisele Andréa G. Braga da Silva - IOC, Guilherme Silveira - ICC, Heliana Martins Pereira - SEFAR, Hilda Carolina de J Rios Fraga - IGM, Ingrid Jann - ICICT, Itapuan Abimael da Silva - ILMD, Janaína Bonsaver Dias Ferreira - IOC, João Canossa - Editora Fiocruz, Jorge Luiz da Rocha – ENSP/ Centro de Referência Professor Hélio Fraga, Jose Berilo de Lima Filho - INI, José Carlos Semblano Brochado de Vasconcelos - COC, Josely Neves de Araujo - Farmanguinhos, Juana Huaman Charret Portugal - INI, Julia Lins - IGM, Julio César Coimbra de Oliveira - Fiocruz Mato Grosso do Sul, Késia Câmara Magalhães – VPGDI/CQuali, Laura Terezina - IFF, Leandro Guerra Martins - Fiocruz Brasília/Gereb, Lindalva da Costa Maciel - CDTS, Luiz Cesar Pistone - Fórum Itaboraí, Lusiele Guaraldo - INI, Manoel Barata -ICC, Marcelo Guimarães Barbosa - IFF, Márcia de Oliveira Siqueira - IRR, Maria Fernanda Marques Fernandes -Editora Fiocruz, Marilia Santini - INI, Martha Maria de Oliveira - CDTS, Neusa Castelo Branco - INCQS, Nicole Leão - Canal Saúde, Paloma Gonçalves Martins - IFF, Patrícia dos Santos Silva - IAM, Paula Renata Silva da Fontoura -ICC, Paulo Alexandre de Souza São Bento - IFF, Paulo Roberto Argolo Bezerra - ENSP, Ricardo Dionisio Adão - CDTS, Rodrigo Souto Guimarães -EPSJV, Rosana Moura de Andrade Ferreira - Biomanguinhos, Rosangela Vieira Eiras - INI, Rosely Maria Zancope Oliveira - INI, Rozania Bicego Xavier - IFF, Sandra Regina Rodrigues Monteiro - ENSP/Centro de Referência Professor Hélio Fraga, Talita Freire Rodrigues - EPSJV, Tanna Raposo dos Santos Nagem Morales - VPPCB/Plataformas Tecnológicas, Teresa Cristina Raposo Löwen - GESTEC, Valdiléa Gonçalves Veloso dos Santos - INI, Valéria Sant'anna Dantas Esteves - SEFAR, Wander Guimarães da Costa – COC

### Disponível em:

<https://portal.fiocruz.br/servicos>

### **Contatos**

Fale Conosco da Fiocruz: <https://portal.fiocruz.br/fale-conosco>

Ouvidoria da Fiocruz: [https://portal.fiocruz.br/content/ouvidoria](https://portal.fiocruz.br/fale-conosco)

# Apresentação do Guia de Serviços

#### A Fiocruz

A Fundação Oswaldo Cruz é uma das mais destacadas instituições de ciência e tecnologia em saúde da América Latina. Fundação centenária, presente em 10 estados brasileiros e no Distrito Federal, ela tem como missão produzir, disseminar e compartilhar conhecimentos e tecnologias voltados para o fortalecimento e a consolidação do Sistema Único de Saúde (SUS). Dessa forma, contribui para a promoção da saúde e da qualidade de vida da população brasileira, para a redução das desigualdades sociais e para a dinâmica nacional de inovação, tendo a defesa do direito à saúde e da cidadania como valores centrais. Suas ações são sempre pautadas pelo compromisso institucional com o desenvolvimento socioeconômico, pela ética, transparência, qualidade, excelência e pelo compromisso socioambiental. Em suas atividades, procura se fazer presente na redução das iniquidades, na democratização e promoção do acesso aberto ao conhecimento, no estímulo à educação como processo emancipatório e na promoção da comunicação e da saúde públicas.

#### Sobre o Guia

No Guia de Serviços da Fiocruz é possível encontrar informações sobre os serviços prestados pelo variado conjunto de Unidades da Fundação aos seus diversos públicos de interesse. Lançado em 2018, a proposta do novo guia, totalmente digital, é tornar mais simples, rápido e intuitivo o processo de busca por serviços ofertados pela instituição. O sistema também oferece uma visão mais completa e detalhada do conjunto de serviços da Fundação, ampliando a agilidade, a visibilidade e a transparência dessas atividades fundamentais e contribuindo para a ação dos gestores e profissionais integrantes do Sistema Único de Saúde (SUS). Além disso, a iniciativa reforça o alinhamento entre as ações institucionais e as diretrizes governamentais no que diz respeito à prestação de serviços à população brasileira e contribui para a otimização de recursos e para a sustentabilidade, pela eliminação da versão impressa do documento.

#### Legislação

A Carta de Serviços é um instrumento essencial da Administração Pública brasileira para a melhoria na prestação dos serviços ofertados à sociedade, sendo um importante mecanismo de transparência e de participação da sociedade civil. Inicialmente instituída pelo Decreto nº 6.932, de 11 de agosto de 2009, foi atualizada em 2017, pelo Decreto nº 9.094, que reforçou seu papel como poderoso instrumento de cidadania. Ela informa aos usuários as formas de acesso aos serviços e expressa os compromissos e padrões de qualidade de atendimento estabelecidos pelas instituições públicas brasileiras.

# Carta da Presidência

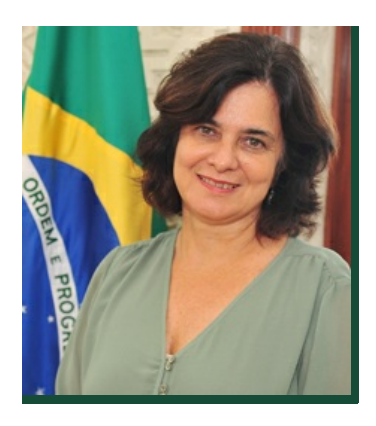

A Fiocruz tem primado pelo aperfeiçoamento de seus processos de gestão e de oferta de serviços ao cidadão, tomando em conta três pontos centrais: a transparência, a participação social e a melhoria na qualidade do trabalho realizado. Como entidade pública, ela vem, nos últimos anos, avançando significativamente no aprimoramento de ações e mecanismos que objetivam a simplificação do acesso a seus serviços, tendo como foco prioritário as necessidades dos usuários, um movimento que traz inevitáveis e bem-vindas mudanças nas práticas e processos da Instituição.

Nesse contexto, a Carta de Serviços se torna ainda mais essencial para a transparência e a participação social. Ela apresenta aos usuários o conjunto de serviços prestados pela Fundação e as formas de acesso a cada um deles, seus pré-requisitos, etapas e prazos, além de expressar seus compromissos e padrões de qualidade de atendimento. Este instrumento foi inicialmente instituído pelo Decreto nº 6.932, de 11 de agosto de 2009 tendo sido atualizado em 2017, pelo Decreto nº 9.094, reforçando seu papel essencial como instrumento de cidadania.

A transformação digital das economias e dos governos faz com que as organizações públicas lancem mão de instrumentos e plataformas que viabilizem o exercício da cidadania no ambiente digital, a fim de responder às crescentes necessidades da sociedade. Assim, a Carta de Serviços se apresenta também como um importante instrumento de cidadania digital. A construção e disponibilização de uma Carta Digital de Serviços da Fiocruz reflete o amadurecimento da instituição frente a esse novo cenário mundial da gestão pública, pautado pela transparência e participação social, pela ampliação dos direitos e do exercício de deveres sociais para o ambiente digital, possibilitando novas maneiras de participação política e de acesso e uso das informações pelos cidadãos.

O Guia de Serviços da Fundação Oswaldo Cruz é, portanto, a versão digital e atualizada de nossa Carta de Serviços ao Usuário. Esperamos que ele fortaleça e torne mais próxima a relação dos cidadãos com a Fiocruz, corrobore nossa missão de ofertar serviços públicos de qualidade à sociedade brasileira e reforce o compromisso institucional com a democracia, a transparência e a ética.

# Acessar a produção editorial da EPSJV

Atualizado em: 14/02/2019

## Descrição

A Escola Politécnica em Saúde Joaquim Venâncio (EPSJV) disponibiliza gratuitamente o acesso à sua produção editorial. No Portal da instituição estão disponíveis quase 100 livros sobre temas como educação, saúde e trabalho, além de materiais didáticos, que podem ser baixados gratuitamente pelos usuários.

### Instruções para atendimento

Os livros disponíveis gratuitamente no Portal EPSJV podem ser acessados via internet.

### Solicitantes

#### Cidadãos

Requisitos necessários para este solicitante acessar o serviço:

As publicações estão disponíveis a todos os interessados.

### Etapas do serviço

### 1 Acessar a produção editorial da EPSJV

O usuário acessa o site da EPSJV e, se desejar, baixa gratuitamente os livros de seu interesse.

#### Canais de atendimento

#### Todos

Web

O acervo pode ser encontrado no site da EPSJV (www.epsjv.fiocruz.br).

## Tempo estimado para realizar esse serviço

#### Atendimento Imediato

### Encontre o serviço

Endereco: Escola Politécnica de Saúde Joaquim Venâncio Avenida Brasil, 4365 Bonsucesso 21040360 Rio de Janeiro , RJ Ver no mapa[:Google](http://maps.google.com.br?q=-22.877624+-43.243964+%28Escola+Polit%C3%A9cnica+de+Sa%C3%BAde+Joaquim+Ven%C3%A2ncio%2CAvenida+Brasil%2C+4365%2C+Rio+de+Janeiro%2C+RJ%2C+21040360%2C+br%29) Maps BR

#### Horário:

segunda-feira - sexta-feira: 8:00 às 17:00 Observação sobre horário de atendimento:

O serviço está disponível 24 horas por dia. O horário de funcionamento se refere ao horário de atendimento telefônico sobre o serviço.

### Entre em contato

Telefone: (21) 3865-9860 Email: comunicacao@epsjv.fiocruz.br

# Acessar o periódico científico Trabalho, Educação e Saúde

Atualizado em: 14/02/2019

## Descrição

A revista Trabalho, Educação e Saúde é um periódico científico editado pela Escola Politécnica de Saúde Joaquim Venâncio, da Fundação Oswaldo Cruz. Destina-se à publicação, com periodicidade quadrimestral, de debates, análises e investigações, de caráter teórico ou aplicado, sobre temas relacionados à educação no campo da saúde. A formação e a qualificação profissional e o processo de trabalho na saúde constituem temáticas centrais à revista. Neste sentido, busca atuar na consolidação da Educação como uma área de conhecimento no campo da saúde, além de contribuir para qualificar as práticas educativas específicas desse campo.

Trabalho, Educação e Saúde tem como missão publicar contribuições originais com o intuito de desenvolver o estudo sobre temas relacionados à educação profissional em saúde e discutir esta área sob a ótica da organização do mundo do trabalho, de uma perspectiva crítica, sistemática e interdisciplinar.

Seu público-alvo é formado por pesquisadores, alunos de graduação e pós-graduação, profissionais vinculados aos serviços de saúde, e docentes e gestores do campo da educação profissional em saúde.

O conteúdo integral do número atual e dos números anteriores da Trabalho, Educação e Saúde está disponível online aos leitores em acesso aberto e gratuito, nas seguintes plataformas: homepage da revista, Portal de Periódicos Fiocruz e SciELO.

## Solicitantes

#### Cidadãos

Requisitos necessários para este solicitante acessar o serviço:

Não há requisito.

### Etapas do serviço

### Acessar periódico científico

O usuário acessa diretamente o conteúdo do periódico científico Trabalho, Educação e Saúde.

#### Canais de atendimento

Todos

Web

O periódico pode ser acessado nos endereços http://www.revista.epsjv.fiocruz.br/ e http://www.scielo.br/scielo.php?script=sci\_issues&pid=1981-7746&lng=pt&nrm=iso

# Tempo estimado para realizar esse serviço

Atendimento Imediato

## Encontre o serviço

#### Endereço:

Escola Politécnica de Saúde Joaquim Venâncio Avenida Brasil, 4365 Bonsucesso 21040360 Rio de Janeiro , RJ Ver no mapa[:Google](http://maps.google.com.br?q=-22.877624+-43.243964+%28Escola+Polit%C3%A9cnica+de+Sa%C3%BAde+Joaquim+Ven%C3%A2ncio%2CAvenida+Brasil%2C+4365%2C+Rio+de+Janeiro%2C+RJ%2C+21040360%2C+br%29) Maps BR Horário: segunda-feira - sexta-feira: 8:00 às 17:00 Observação sobre horário de atendimento: O serviço está disponível 24 horas por dia. O horário de funcionamento se refere ao horário de atendimento telefônico sobre o serviço.

### Entre em contato

Telefone: (21)3865-9850 Email: revtes@fiocruz.br

# Baixar um livro digital (e-book) da Editora Fiocruz gratuitamente

Atualizado em: 14/02/2019

### Descrição

Os livros digitais da Editora Fiocruz são disponibilizados através do [projeto](http://books.scielo.org/fiocruz/) SciELO Livros, a maioria deles em acesso aberto.

### Solicitantes

#### Cidadãos

Requisitos necessários para este solicitante acessar o serviço:

Qualquer cidadão pode acessar o serviço.

### Etapas do serviço

### Verificar a disponibilidade do título de interesse

Acessar o Portal SciELO Livros e verificar se o título desejado conta com versão e-book (PDF/Epub) na modalidade de acesso aberto (https://goo.gl/7n8GhH).

#### Canais de atendimento

Todos

Web http://books.scielo.org/fiocruz/

### Escolher o formato desejado

Os e-books estão disponíveis em PDF e Epub; o usuário pode ainda escolher se quer fazer o download do livro na íntegra ou por capítulo separadamente (basta clicar sobre os links para baixar os arquivos).

#### Canais de atendimento

#### Todos

Web

Para fazer sua opção, o usuário deve acessar a página http://books.scielo.org/fiocruz/

### Baixar o livro (ou o capítulo de livro)

Basta clicar nos botões indicados e aguardar o download do(s) arquivo(s).

#### Canais de atendimento

#### Todos

Web

Para fazer sua opção, o usuário deve acessar a página http://books.scielo.org/fiocruz/

# Tempo estimado para realizar esse serviço

### Atendimento Imediato

### Encontre o serviço

#### Endereco:

Editora Fiocruz - sede Avenida Brasil, 4.036 Manguinhos 21040-361 Rio de Janeiro , RJ Ver no mapa[:Google](http://maps.google.com.br?q=-22.877574+-43.240632+%28Editora+Fiocruz+-+sede%2CAvenida+Brasil%2C+4.036%2C+Rio+de+Janeiro%2C+RJ%2C+21040-361%2C+br%29) Maps **BR** Horário: segunda-feira - sexta-feira: 8:00 às 17:00 Observação sobre horário de atendimento:

Downloads podem ser realizados 24 horas por dia, sete dias por semana, mas o suporte da Editora Fiocruz ao usuário é oferecido de segunda a sexta-feira, das 8h às 17h, exceto feriados.

### Entre em contato

Telefone: 21-3882-9039 / 21-3882-9007 Email: editora@fiocruz.br Facebook: <http://www.facebook.com/editorafiocruz> Twitter: [http://www.twitter.com/editora\\_fiocruz](http://www.twitter.com/editora_fiocruz) Instagram: <http://www.instagram.com/editorafiocruz>

# Candidatar-se a bolsa de iniciação científica em pesquisa - PIBIC

Atualizado em: 14/02/2019

### Descrição

O edital do Programa Institucional de Bolsas de Iniciação Científica (Pibic) é aberto no primeiro trimestre de cada ano. O processo de seleção de bolsistas é finalizado no mês de julho e as bolsas implementadas em agosto. A regulamentação do processo encontra-se em edital disponivel no endereço eletronico do programa e a concessão das bolsas está condicionada à disponibilidade orçamentária e financeira do Conselho Nacional de Desenvolvimento Científico e Tecnológico (CNPq).

### Solicitantes

#### Cidadãos

#### Requisitos necessários para este solicitante acessar o serviço:

Para se cadidatar o estudante precisa estar regularmente matriculado em curso de graduação de instituição de ensino superior pública ou privada, reconhecida pelo Ministério da Educação e possuir orientador com vínculo comprovado com a Fiocruz em regime de tempo integral (40 horas).

### Etapas do serviço

### Realizar inscrição on-line

A inscrição do candidato deverá ser realizada conjuntamente com um servidor ativo com doutorado, exercendo atividade de pesquisa, com vínculo comprovado com a FIOCRUZ em regime de tempo integral (40 horas), através do endereço eletrônico www.pibic.fiocruz.br, após divulgação de edital.

#### Documentação necessária

#### Todos

- Declaração de matricula atualizada
- Histórico escolar
- Resumo do projeto do orientador
- Parecer/protocolo do Comitê de Ética em Pesquisa com Seres Humanos ou Certificado de Licença do Comitê de Ética no Uso de Animais
- Comprovante de cadastro de pesquisa e/ou desenvolvimento tecnológico emitido pelo Sistema Nacional de Gestão do Patrimônio Genético e do Conhecimento Tradicional Associado (SisGen)
- Endereço do Currículo Lattes atualizado do orientador no CNPq
- Subprojeto do aluno detalhado
- Endereço do Currículo Lattes atualizado do aluno no CNPq

#### Para pesquisas que incluam coleta de material biológico

Autorização pelo Sisbio de coleta de material biológico e para a realização de pesquisa em unidades de conservação federais e cavernas

### Em casos de renovação e para os bolsistas que ingressaram pelo Banco de Reservas

Relatório parcial de atividades do bolsista

#### no período vigente da bolsa

Relatório parcial de atividades do bolsista

#### Canais de atendimento

### Todos

Web

O Formulário de inscrição on-line e outros documentos estão disponíveis no endereço: www.pibic.fiocruz.br. Toda solicitação de inscrição será realizada on-line. Após a conclusão da inscrição o sistema fornecerá ao proponente um formulário para ser impresso e assinado para ser entregue a Coordenação do PIBIC/PIBITI da unidade do orientador, conforme divulgado em edital.

### Receber resultado

O resultado da seleção será disponibilizado no site do Pibic, na data definida no edital. Eventuais pedidos de recursos, assim como os de reavaliação de solicitação de bolsa não atendida, deverão ser encaminhados à Coordenação Executiva do Pibic/Pibiti através do email pibic@fiocruz.br, com cópia para a Coordenação dos programas Pibic/Pibiti da unidade, no prazo de até 48 (quarenta e oito) horas a partir da data de divulgação dos resultados

#### Documentação necessária

#### Todos

não se aplica

#### Canais de atendimento

#### Todos

Web

Os resultados estarão disponíveis no endereço: www.pibic.fiocruz.br

## Tempo estimado para realizar esse serviço

Atendimento Imediato dias corridos

# Encontre o serviço

Endereço: Vice-presidência de Pesquisa e Coleções Biológicas

Avenida Brasil, 4365 Manguinhos 21040-900 Rio de Janeiro , RJ Ver no mapa[:Google](http://maps.google.com.br?q=-22.874951+-43.245427+%28Vice-presid%C3%AAncia+de+Pesquisa+e+Cole%C3%A7%C3%B5es+Biol%C3%B3gicas%2CAvenida+Brasil%2C+4365%2C+Rio+de+Janeiro%2C+RJ%2C+21040-900%2C+br%29) Maps BR Horário: segunda-feira - sexta-feira: 8:00 às 17:00

### Entre em contato

Telefone: (21) 38851827 Email: pibic@fiocruz.br

# Candidatar-se à bolsa de iniciação tecnológica em pesquisa (PIBITI)

Atualizado em: 14/02/2019

## Descrição

O edital do Programa Institucional de Bolsas de Iniciação em Desenvolvimento Tecnológico e Inovação (Pibiti) é aberto no primeiro trimestre de cada ano. O processo de seleção de bolsistas é finalizado no mês de julho e as bolsas implementadas em agosto. A regulamentação do processo encontra-se em edital disponivel no endereço eletronico do programa e a concessão das bolsas está condicionada à disponibilidade orçamentária e financeira do Conselho Nacional de Desenvolvimento Científico e Tecnológico (CNPq).

### Solicitantes

#### Cidadãos

#### Requisitos necessários para este solicitante acessar o serviço:

Para se cadidatar o estudante precisa estar regularmente matriculado em curso de graduação de instituição de ensino superior pública ou privada, reconhecida pelo Ministério da Educação e possuir orientador com vínculo comprovado com a Fiocruz em regime de tempo integral (40 horas).

### Etapas do serviço

### Realizar inscrição on-line

A inscrição do candidato deverá ser realizada conjuntamente com um servidor ativo com doutorado, exercendo atividade de pesquisa, com vínculo comprovado com a FIOCRUZ em regime de tempo integral (40 horas)

#### Documentação necessária

#### Todos

- Declaração de matricula atualizada
- Histórico escolar
- Resumo do projeto do orientador
- Parecer/protocolo do Comitê de Ética em Pesquisa com Seres Humanos ou Certificado de Licença do Comitê de Ética no Uso de Animais
- Comprovante de cadastro de pesquisa e/ou desenvolvimento tecnológico emitido pelo Sistema Nacional de Gestão do Patrimônio Genético e do Conhecimento Tradicional Associado (SisGen)
- Endereço do Currículo Lattes atualizado do orientador no CNPq
- Subprojeto do aluno detalhado
- Endereço do Currículo Lattes atualizado do aluno no CNPq

Para pesquisas com coleta de material biológico

Autorização pelo Sisbio de coleta de material biológico e para a realização de pesquisa em unidades de conservação federais e cavernas

Apenas em casos de renovação e para os bolsistas que ingressaram pelo Banco de Reservas

Relatório parcial de atividades do bolsista

#### no período vigente da bolsa

- Relatório parcial de atividades do bolsista
- Canais de atendimento

#### Todos

Web

O Formulário de inscrição on-line e outros documentos estão disponíveis no endereço: www.pibiti.fiocruz.br. Toda solicitação de inscrição será realizada on-line. Após a conclusão da inscrição o sistema fornecerá ao proponente um formulário para ser impresso e assinado para ser entregue a Coordenação do PIBIC/PIBITI da unidade do orientador, conforme divulgado em edital.

### Receber resultado

O resultado da seleção será disponibilizado no site do Pibiti, na data definida no edital. Eventuais pedidos de recursos, assim como os de reavaliação de solicitação de bolsa não atendida, deverão ser encaminhados à Coordenação Executiva do PIBIC/PIBITI através do email pibiti@fiocruz.br, com cópia para a Coordenação dos programas PIBIC/PIBITI da unidade, no prazo de até 48 (quarenta e oito) horas a partir da data de divulgação dos resultados

#### Canais de atendimento

#### Todos

Web

Os resultados estarão disponíveis no endereço: www.pibiti.fiocruz.br

## Tempo estimado para realizar esse serviço

Atendimento Imediato dias corridos

### Encontre o serviço

#### Endereço:

Vice-presidência de Pesquisa e Coleções Biológicas Avenida Brasil, 4365 Manguinhos 21040-900 Rio de Janeiro , RJ Ver no mapa[:Google](http://maps.google.com.br?q=-22.874951+-43.245427+%28Vice-presid%C3%AAncia+de+Pesquisa+e+Cole%C3%A7%C3%B5es+Biol%C3%B3gicas%2CAvenida+Brasil%2C+4365%2C+Rio+de+Janeiro%2C+RJ%2C+21040-900%2C+br%29) Maps **BR** Horário:

segunda-feira - sexta-feira: 8:00 às 17:00

### Entre em contato

Telefone: (21) 38851827 Email: pibiti@fiocruz.br

# Comprar um livro digital (e-book) da Editora Fiocruz

Atualizado em: 14/02/2019

## Descrição

Os livros digitais da Editora Fiocruz são disponibilizados através do [projeto](http://books.scielo.org/fiocruz/) SciELO Livros e comercializados através de parceiros (Amazon, Kobo Books e Google Play). As compras são realizadas diretamente com os parceiros, sem participação da Editora Fiocruz, mas esta fica ao dispor para qualquer esclarecimento ou suporte que se faça necessário.

### Instruções para atendimento

As compras são realizadas diretamente com os parceiros (Amazon, Kobo Books e Google Play), sem participação da Editora Fiocruz, mas esta fica ao dispor para qualquer esclarecimento ou suporte que se faça necessário.

# Solicitantes

### Cidadãos

Requisitos necessários para este solicitante acessar o serviço:

Qualquer cidadão pode acessar esse serviço.

### Etapas do serviço

### Verificar a disponibilidade do título de interesse

Acessar o Portal SciELO Livros e verificar se o título desejado conta com versão e-book (PDF/Epub) na modalidade de acesso comercial (https://goo.gl/vcWq2r).

#### Canais de atendimento

#### Todos

Web

Acesse: http://books.scielo.org/fiocruz/

### 2 Escolher a loja virtual de sua preferência para a compra do e-book

As opções oferecidas aos usuários são Amazon, Kobo Books ou Google Play.

#### Canais de atendimento

Todos

Web

Acesse: http://books.scielo.org/fiocruz/

### Efetuar a compra

O usuário deve ter um cadastro na loja e seguir os passos indicados para a compra.

#### Canais de atendimento

#### Todos

Web

Para comprar, basta seguir os passos da loja parceira escolhida.

### Tempo estimado para realizar esse serviço

Atendimento Imediato

### Encontre o serviço

#### Endereco:

Editora Fiocruz - sede Avenida Brasil, 4.036 Manguinhos 21040-361 Rio de Janeiro , RJ Ver no mapa[:Google](http://maps.google.com.br?q=-22.877574+-43.240632+%28Editora+Fiocruz+-+sede%2CAvenida+Brasil%2C+4.036%2C+Rio+de+Janeiro%2C+RJ%2C+21040-361%2C+br%29) Maps **BR** Horário: segunda-feira - sexta-feira: 8:00 às 17:00 Observação sobre horário de atendimento: As compras de livros digitais podem ser realizadas 24 horas por dia, sete dias por semana,

por meio das plataformas de nossos parceiros (Amazon, Kobo Books e Google Play). O suporte da Editora Fiocruz ao usuário é oferecido de segunda a sexta-feira, das 8h às 17h, exceto feriados.

### Entre em contato

Telefone: 21-3882-9039 / 21-3882-9007 Email: editora@fiocruz.br Facebook: <http://www.facebook.com/editorafiocruz> Twitter: [http://www.twitter.com/editora\\_fiocruz](http://www.twitter.com/editora_fiocruz) Instagram: <http://www.instagram.com/editorafiocruz>

# Comprar um livro físico da Editora Fiocruz

Atualizado em: 14/02/2019

# Descrição

Há 25 anos, a Editora Fiocruz produz e difunde livros em saúde pública, ciências biológicas e biomédicas, pesquisa clínica, e ciências sociais e humanas em saúde. Ela conta com centenas de livros em seu catálogo, que pode ser consultado na íntegra na página da Editora no Portal Fiocruz:

Os exemplares podem ser adquiridos em livrarias parceiras e em pontos de venda próprios, incluindo uma livraria virtual. A lista completa de livrarias físicas parceiras em diferentes localidades do país pode ser acessada no Portal [Fiocruz](https://portal.fiocruz.br/nas-livrarias-e-distribuidoras). Além disso, existem três pontos de venda próprios:

1) sede da Editora Fiocruz (campus Expansão da Fiocruz, térreo, Av. Brasil, 4.036, Manguinhos, Rio de Janeiro/RJ);

2) livraria da Editora Fiocruz (campus sede da Fiocruz/Castelo, prédio da Asfoc-SN, térreo, Av. Brasil, 4.365, Manguinhos, Rio de Janeiro/RJ);

3) livraria da Fiocruz Brasília (Avenida L3 Norte, Campus Universitário Darcy Ribeiro, Gleba A, SG10, Brasília/DF);

A compra também pode ser feita via livraria virtual da Editora [Fiocruz.](http://www.livrariaeditorafiocruz.com.br)

### Instruções para atendimento

Somente comercializamos livros do nosso próprio catálogo, que levam o selo da Editora Fiocruz. Não comercializamos livros publicados por outras editoras, instituições ou setores. É conveniente telefonar previamente para confirmar funcionamento da livraria localizada no prédio da Asfoc-SN (no campus sede da Fiocruz, em Manguinhos, no Rio de Janeiro/RJ). Estudantes e trabalhadores da Fiocruz têm desconto, assim como professores (da Fiocruz e de outras instituições), e devem apresentar documento que comprove o vínculo no momento da compra. No caso de compra através da livraria virtual, o documento deve ser digitalizado e enviado por e-mail (editoravirtual@fiocruz.br); em resposta, o usuário receberá um código promocional.

# Solicitantes

#### Cidadãos

Requisitos necessários para este solicitante acessar o serviço:

Qualquer cidadão pode acessar o serviço.

### Empresas

### Requisitos necessários para este solicitante acessar o serviço:

No caso de livrarias e distribuidoras, a empresa deve entrar em contato previamente com nosso departamento comercial (comercialeditora@fiocruz.br ou 21-3882-9007) para fazer um cadastro e usufruir de condições especiais de mercado.

### Etapas do serviço

### Verificar a disponibilidade do título de interesse

Acessar o site da Editora Fiocruz (www.fiocruz.br/editora), confirmar se o título pertence ao nosso catálogo e se há disponibilidade da obra em nosso estoque. Se não estiver disponível, na ficha do livro constará a informação ESGOTADO; se estiver disponível, na ficha do livro constará a informação do preço).

#### Canais de atendimento

#### Todos

Web Acesse: www.fiocruz.br/editora

### Escolher onde deseja realizar a compra

Os livros da Editora Fiocruz conta estão disponíveis existem três pontos de venda próprios e em livrarias físicas parceiras em diferentes localidades do país. Além disso, as obras também podem ser adquiridas na livraria virtual: www.livrariaeditorafiocruz.com.br

#### Canais de atendimento

#### Todos

Web

A listagem das livrarias parceiras pode ser encontrada no Portal Fiocruz: https://portal.fiocruz.br/nas-livrarias-e-distribuidoras. As compras também podem ser feitas na livraria digital: www.livrariaeditorafiocruz.com.br

### Efetuar a compra

No caso de compra em livrarias físicas, recomendamos contato telefônico prévio para confirmação do horário de funcionamento e da disponibilidade do livro para pronta entrega; No caso de compra em nossa livraria virtual, recomendamos a leitura prévia das informações sobre o envio dos livros (http://www.livrariaeditorafiocruz.com.br/envio).

#### Custos para o solicitante

#### Todos

Preço do livro : Valor dependerá da obra específica que será adquirida. Cada livro da Editora Fiocruz tem um valor específico, que pode ser consultado em nosso site ou livraria virtual (www.fiocruz.br/editora ou www.livrariaeditorafiocruz.com.br).

#### Canais de atendimento

#### Todos

Presencial

Diretamente em nossos pontos de venda ou nas livrarias parceiras.

Sistema Informatizado Em nossa loja virtual.

### Tempo estimado para realizar esse serviço

Atendimento Imediato

# Encontre o serviço

#### Endereco:

Editora Fiocruz - sede Avenida Brasil, 4.036 Manguinhos 21040-361 Rio de Janeiro , RJ Ver no mapa[:Google](http://maps.google.com.br?q=-22.877574+-43.240632+%28Editora+Fiocruz+-+sede%2CAvenida+Brasil%2C+4.036%2C+Rio+de+Janeiro%2C+RJ%2C+21040-361%2C+br%29) Maps BR Horário:

segunda-feira - sexta-feira: 8:00 às 17:00

### Observação sobre horário de atendimento:

Os horários de atendimento na livraria localizada no prédio da Asfoc-SN (no campus sede da Fiocruz, em Manguinhos, no Rio de Janeiro/RJ) podem sofrer alteração em virtude de eventos dos quais a Editora participa. As compras na livraria virtual podem ser realizadas 24 horas por dia, sete dias por semana, mas o suporte ao usuário é oferecido de segunda a sexta-feira, das 8h às 17h. O atendimento ocorre somente em dias úteis (não há atendimento em feriados, pontos facultativos etc.).

### Entre em contato

Telefone: 21-3882-9039 / 21-3882-9007 Email: editora@fiocruz.br Facebook: <http://www.facebook.com/editorafiocruz> Twitter: [http://www.twitter.com/editora\\_fiocruz](http://www.twitter.com/editora_fiocruz) Instagram: <http://www.instagram.com/editorafiocruz>

# Consulta acervo do centro de documentação da Coordenação de Gestão Tecnológica da Fiocruz (Gestec)

Atualizado em: 21/02/2019

## Descrição

O serviço tem cmo objetivo dar acesso, para consulta, ao acervo do Centro de Documentação da Coordenação de Gestão Tecnológica (CDG) - Gestec. O CDG é especializado em propriedade intelectual, propriedade industrial, transferência de tecnologia, empreendedorismo, inovação em saúde e temas afins.

### Instruções para atendimento

Para realizar a consulta ao acervo, o usuário deverá agendar o atendimento e fornecer dados para preenchimento da ficha de cadastro. O cadastro é realizado no próprio centro de documentação da Gestec (Av. Brasil, 4036, sala 816-B, Prédio da Expansão).

### Solicitantes

Cidadãos, Empresas, Órgãos e Entidades Públicas , Demais Segmentos

Requisitos necessários para este solicitante acessar o serviço:

Qualquer pessoa pode consultar o acervo

Existe alguma outra condição especial que confere prioridade para a prestação do servico?:

Profissionais ligados a Núcleos de inovação tecnológica, Instituições de ciência e tecnologia, instâncias de inovação em geral e instituições públicas e privadas .

### Etapas do serviço

### Agendar atendimento

O agendamento deve ser feito por telefone, no horário de atendimento do serviço

#### Canais de atendimento

Todos

• Telefone

Os telefones de contato para agendamento são: (21) 3882-9187 ou (21) 3882-9108

### 2 Realizar cadastro

O usuário deverá comparecer, das 9h às 16h30, ao centro documental da Gestec no dia agendado e preencher ficha de cadastro. Logo após o cadastro o usuário já poderá consultar o acervo disponível.

#### Documentação necessária

#### Todos

- $CPF$
- Documento de identificação com foto

#### Canais de atendimento

#### Todos

Presencial

O centro documental está localizado na sala 816B do prédio expansão Fiocruz.

### Tempo estimado para realizar esse serviço

Em média 2 dias úteis

### Encontre o serviço

#### Endereco: Coordenação de Gestão Tecnológica (Gestec), sala 816B Av. brasil, 4036 Manguinhos 21045360 Rio de janeiro , RJ Ver no mapa[:Google](http://maps.google.com.br?q=-22.877746+-43.240780+%28Coordena%C3%A7%C3%A3o+de+Gest%C3%A3o+Tecnol%C3%B3gica+%28Gestec%29%2C+sala+816B%2CAv.+brasil%2C+4036+%2C+Rio+de+janeiro%2C+RJ%2C+21045360%2C+br%29) Maps BR Horário: segunda-feira - sexta-feira: 9:00 às 16:00 Observação sobre horário de atendimento: O centro centro de documentação da Coordenação de Gestão Tecnológica da Fiocruz (Gestec) atende nos dias úteis de 9h às 16h, fechando para almoço entre 12h e 13h. Acessibilidade:

Elevador

Links úteis:

Portal da [Coordenação](http://www.fiocruz.br/vppis/gestec/) de Gestão tecnológica (Gestec)

### Entre em contato

Telefone: (21) 3882-9187 / (21) 3882-9108 Email: gestec@fiocruz.br

# Consultar acervo bibliográfico da Biblioteca de História das Ciências e da Saúde

Atualizado em: 21/02/2019

## Descrição

A Biblioteca de História das Ciências e da Saúde atende às demandas de usuários presenciais e remotos. Seu acervo é composto por mais de 80 mil itens divididos entre livros, teses, dissertações, períodicos, folhetos, bem como as coleções de especiais de personagens e instituições do campo da saúde brasileira, como Oswaldo Cruz, Carlos Chagas, entre outros. Os itens bibliográficos podem ser reproduzidos por qualquer dispositivo, sem utilização de flash, respeitando a Lei de Direitos Autorais (Lei 9610/1998).

### Instruções para atendimento

Para realização da consulta ao acervo físico da biblioteca, basta a apresentação de documento de identificação com foto. O empréstimo domiciliar somente será realizado para servidores, estudantes, estagiários e terceirizados que prestem serviços a Fiocruz.

### Solicitantes

Cidadãos, Empresas, Órgãos e Entidades Públicas , Demais Segmentos

### Etapas do serviço

### Solicitar consulta ao acervo da Biblioteca

O usuário deve contatar o setor de forma presencial ou por email

#### Documentação necessária

#### Todos

Documento Oficial de Identificação com foto

#### Empresas

Ofício da empresa em papel timbrado, identificando a pessoa que fará a consulta

#### Órgão e Entidades

Ofício da Instituição Pública em papel timbrado, identificando a pessoa que fará a consulta

#### Servidores da Fiocruz

Crachá

#### Terceirizados da Fiocruz

Carta do preposto da empresa terceirizada autorizando o serviço de empréstimo

#### domiciliar

#### **Estudantes**

- Carta de autorização da Secretária Acadêmica autorizando o serviço de empréstimo domiciliar
- Canais de atendimento

#### Todos

Presencial

O usuário se dirige às instalações da biblioteca, onde apresenta a documentação de identificação e preenche a ficha de cadastro.

E-Mail

O usuário solicita sua demanda pelo email: biblioteca@fiocruz.br.

### Realizar a consulta ao acervo da Biblioteca.

Após consulta à base Cada de Oswaldo Cruz (COC) (disponível em http://basecoc.coc.fiocruz.br) e identificação do número de localização do item desejado, o usuário poderá ter acesso á obra presncialemte ou via e-mail, se o material estiver digitalizado.

#### Canais de atendimento

#### Todos

• Presencial

É possível consultar o acervo presencialmente na biblioteca. Caso haja solicitação de cópia ou imagem digital dos itens, respeitando a Lei de Direitos Autorais (Lei 9610/1988), será cobrado valor de acordo com tabela pré-fixada.

E-Mail

As solicitações de cópia ou imagem digital dos itens serão cobradas, respeitando a Lei de Direitos Autorais- Lei 9610/1988. Este serviço é cobrado via Guia de Recolhimento da União (GRU).

## Tempo estimado para realizar esse serviço

### Até 1 dias úteis

### Encontre o serviço

#### Endereço:

Prédio da Expansão do Campus Avenida Brasil, 4036 Bonsucesso 21040-361 Rio de Janeiro , RJ Ver no mapa[:Google](http://maps.google.com.br?q=-22.877499+-43.241111+%28Pr%C3%A9dio+da+Expans%C3%A3o+do+Campus%2CAvenida+Brasil%2C+4036%2C+Rio+de+Janeiro%2C+RJ%2C+21040-361%2C+br%29) Maps **BR** 

#### Horário:

segunda-feira - sexta-feira: 9:00 às 16:30 Observação sobre horário de atendimento: Exceto feriados Acessibilidade: Elevador

## Lei de direitos [autorais](http://www.planalto.gov.br/Ccivil_03/LEIS/L9610.htm)

### Entre em contato

Telefone: (21) 38829088 / (21) 38829087 Email: biblioteca@fiocruz.br Facebook: <https://www.facebook.com/casadeoswaldocruz>

# Consultar acervo da Biblioteca do IAM/Fiocruz Pernambuco

Atualizado em: 21/02/2019

### Descrição

A Biblioteca do Instituto Aggeu Magalhães / Fiocruz Pernambuco é especializada em saúde pública, ciências biomédicas, e áreas afins. Sua missão é reunir, organizar e disseminar documentação para dar suporte às atividades de pesquisa e ensino da instituição. Está à disposição de todos os alunos, docentes, pesquisadores, estagiários e funcionários para fins de empréstimo, consulta e uso de seus serviços. Sua coleção é aberta ao público em geral para consulta.

### Instruções para atendimento

Acesso público, sem restrições

### Solicitantes

#### Cidadãos

Requisitos necessários para este solicitante acessar o serviço:

Qualquer acesso ao acervo deverá ser feito presencialmente. A consulta ao catálogo poderá ser realizada de forma on-line.

### Etapas do serviço

#### Realizar consulta ao acervo

O cidadão deverá se identificar na portaria do IAM e seguir para a biblioteca. Na biblioteca irá consultar o catálogo e se dirigir ao acervo.

#### Documentação necessária

Todos

- Documento de identificação
- Canais de atendimento

#### Todos

- Presencial O cidadão deverá comparecer à biblioteca para consultar o acervo.
- Web

O cidadão poderá ter acesso a biblioteca virtual que contem teses e dissertações eletrônicas: http://www.cpqam.fiocruz.br/index.php? option=com\_k2&view=itemlist&task=category&id=18:biblioteca-em-saúde-

pública&Itemid=496&index=4

### Tempo estimado para realizar esse serviço

Atendimento Imediato horas

### Encontre o serviço

Endereço: Campus UFPE Avenida Professor Moraes Rego, s/n Cidade Universitária 50740465 Recife , PE Ver no mapa[:Google](http://maps.google.com.br?q=-8.048342+-34.945492+%28Campus+UFPE%2CAvenida+Professor+Moraes+Rego%2C+s%2Fn%2C+Recife%2C+PE%2C+50740465%2C+br%29) Maps BR Horário: segunda-feira - sexta-feira: 8:00 às 17:00 Acessibilidade: Rampa Elevador

Links úteis:

Repositório [institucional](https://www.arca.fiocruz.br/handle/icict/3802) (ARCA)

### Entre em contato

Telefone: 8121012590 Email: biblioteca@cpqam.fiocruz.br

# Consultar acervo da Biblioteca Dr. Antonio Levino da Silva Neto do Instituto Leônidas e Maria Deane (ILMD)

Atualizado em: 21/02/2019

### Descrição

O serviço de acesso à informação disponibilizada no acervo bibliográfico físico e digital da Seção de Biblioteca Dr. Antônio Levino da Silva Neto visa atender às demandas de usuários que buscam conhecimento técnico-científico na área de Saúde Pública. Uma consulta prévia ao acervo do ILMD poderá ser realizada pelo usuário no endereço:

<http://acervoilmd.icict.fiocruz.br>. A biblioteca está localizada no campus da Fiocruz Amazonas, em Manaus.

### Solicitantes

#### Cidadãos

Requisitos necessários para este solicitante acessar o serviço:

Acesso livre.

### Etapas do serviço

### Registrar Identificação na Portaria

O usuário prestará informações na portaria para registro de entrada e saída nas dependências do ILMD. Na oportunidade será orientado em como chegar à biblioteca.

#### Documentação necessária

Todos

- Documento de identificação
- Canais de atendimento

#### Todos

Presencial

Identificação será realizada na portaria.

### 2 Contatar o Bibliotecário

O Bibliotecário irá atender às demandas de informações e orientar acesso ao acervo da biblioteca.

#### Canais de atendimento

#### Todos

• Presencial Atendimento é realizado nas dependências da biblioteca.

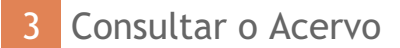

O usuário terá disponível o acervo bibliográfico físico e digital.

#### Canais de atendimento

#### Todos

• Presencial

O usuário poderá utilizar a sala de leitura para acessar o acervo físico ou os computadores da biblioteca para acesso digital.

### Tempo estimado para realizar esse serviço

Em média 15 minutos

### Encontre o serviço

Endereço: Instituto Leônidas e Maria Deane Rua Teresina, 476 Adrianópolis 69057-070 Manaus , AM Ver no mapa[:Google](http://maps.google.com.br?q=-3.112656+-60.012192+%28Instituto+Le%C3%B4nidas+e+Maria+Deane%2CRua+Teresina%2C+476%2C+Manaus%2C+AM%2C+69057-070%2C+br%29) Maps BR Horário: segunda-feira - sexta-feira: 8:00 às 17:00

Links úteis:

Acervo da [biblioteca](http://acervoilmd.icict.fiocruz.br)

### Entre em contato

Telefone: 92 36212373 Email: biblioteca.ilmd@fiocruz.br

# Consultar acervo da Biblioteca Emília Bustamante (EPSJV)

Atualizado em: 21/02/2019

## Descrição

A Biblioteca Emília Bustamente (BEB), localizada no primeiro andar da Escola Politécnica de Saúde Joaquim Venâncio (EPSJV), atende estudantes da escola politécnica e também ao público externo para consulta ao acervo. A BEB possui um acervo com materiais didáticos, paradidáticos e obras de referência das áreas de Ciências Exatas e da Terra, Biológicas, da Saúde, Sociais e Aplicadas, Humanas e também referentes à Engenharias, Letras e Artes, além de periódicos científicos.

### Instruções para atendimento

O usuário deverá se identificar na recepção da biblioteca no prédio da EPSJV

## Solicitantes

#### Cidadãos

Requisitos necessários para este solicitante acessar o serviço:

Qualquer pessoa pode fazer consulta ao acervo da biblioteca

### Etapas do serviço

### Consultar acervo da biblioteca

O usuário terá acesso ao acervo da biblioteca para pesquisa sobre os temas de interesse, com a ajuda do bibliotecário.

#### Documentação necessária

Todos

- Documento de identidade
- Canais de atendimento

#### Todos

**•** Presencial

Após identificação na recepção da biblioteca no prédio da Escola Politécnica de Saúde Joaquim Venâncio, usuário será atendido por um bibliotecário

### Tempo estimado para realizar esse serviço

Atendimento Imediato

### Encontre o serviço

Endereço: Escola Politécnica de Saúde Joaquim Venâncio Avenida Brasil, 4365 Bonsucesso 21040360 Rio de Janeiro , RJ Ver no mapa[:Google](http://maps.google.com.br?q=-22.877624+-43.243964+%28Escola+Polit%C3%A9cnica+de+Sa%C3%BAde+Joaquim+Ven%C3%A2ncio%2CAvenida+Brasil%2C+4365%2C+Rio+de+Janeiro%2C+RJ%2C+21040360%2C+br%29) Maps BR Horário: segunda-feira - sexta-feira: 8:00 às 20:00 Acessibilidade: Rampa

### Entre em contato

Telefone: (21) 3865-9843 Email: beb@fiocruz.br

# Consultar acervo da BIblioteca Virtual em Educação Profissional em Saúde (EPSJV)

Atualizado em: 21/02/2019

## Descrição

A Biblioteca Virtual proporciona o acesso e estimula o uso da informação científica e técnica atualizada e relevante sobre a Educação Profissional em Saúde no país em bases bibliográficas, bases de dados, Scielo e organismos internacionais, entre outras.

# Solicitantes

### Cidadãos

#### Requisitos necessários para este solicitante acessar o serviço:

Qualquer pessoa com acesso à internet pode utilizar o serviço

### Etapas do serviço

### Consultar acervo

O usuário acessa o site da BVS-EPS e faz uma consulta ao acervo da biblioteca.

#### Canais de atendimento

#### Todos

Web

O acervo pode ser consultado no endereço: http://www.bvseps.icict.fiocruz.br/

### Tempo estimado para realizar esse serviço

#### Atendimento Imediato

### Encontre o serviço

Endereco: Escola Politécnica de Saúde Joaquim Venâncio Avenida Brasil, 4365 Bonsucesso 21040360 Rio de Janeiro , RJ Ver no mapa[:Google](http://maps.google.com.br?q=-22.877624+-43.243964+%28Escola+Polit%C3%A9cnica+de+Sa%C3%BAde+Joaquim+Ven%C3%A2ncio%2CAvenida+Brasil%2C+4365%2C+Rio+de+Janeiro%2C+RJ%2C+21040360%2C+br%29) Maps **BR** Horário: segunda-feira - sexta-feira: 8:00 às 17:00 Observação sobre horário de atendimento: O serviço está disponível 24 horas por dia. O horário de funcionamento se refere ao horário

de atendimento telefônico sobre o serviço.

### Entre em contato

Telefone: (21) 3865-9844 Email: bvseps@fiocruz.br

# Consultar acervo físico da Biblioteca Livre do Palácio Itaboraí (Petrópolis/RJ)

Atualizado em: 21/02/2019

# Descrição

A Biblioteca Livre do Fórum Itaboraí (BLFI) tem por objetivo promover o acesso democrático à cultura e à informação, em um espaço de inclusão social, visando auxiliar na educação e no desenvolvimento sociocultural, minimizar a exclusão social, contribuir para a compreensão das diferenças socioculturais, ampliar o olhar crítico e estimular o sentimento de cidadania, civilidade e doação.

O acervo físico da Biblioteca Livre do Fórum Itaboraí (BLFI) é composto por assuntos relacionados à medicina, fitoterapia, agricultura, meio ambiente, ciências sociais, política, arte, literatura e entretenimento sob a perspectiva do impacto que as desigualdades econômicas e sociais exercem na qualidade de vida, no desenvolvimento intelectual e suas influências na área da saúde. Os conteúdos bibliográficos, documentais e audiovisuais que compõem o acervo podem ser consultados livremente e são destinados em especial aos alunos dos cursos ministrados no Fórum Itaboraí, às comunidades beneficiadas pelos programas desenvolvidos na unidade e a profissionais de saúde, estudantes, professores e pesquisadores em geral.

# Solicitantes

### Cidadãos

#### Requisitos necessários para este solicitante acessar o serviço:

Qualquer cidadão brasileiro ou estrangeiro poderá realizar a consulta de livros e publicações do acervo físico da Biblioteca Livre do Fórum Itaboraí. Para solicitar empréstimos, favor consultar o serviço "Solicitar empréstimo na Biblioteca Livre do Palácio Itaboraí (Petrópolis/RJ)".

### Etapas do serviço

### Solicitar verificação de acervo para consulta

O solicitante deve requerer as informações sobre o material que gostaria de consultar presencialmente. Caso esteja disponível, o material será disponibilizado imediatamente para uso na própria biblioteca.

#### Canais de atendimento

#### Todos

• Presencial

Solicitação do material deve ser feita diretamente na biblioteca.
# Tempo estimado para realizar esse serviço

Até 10 minutos

## Encontre o serviço

Endereço: Palácio Itaboraí Rua Visconde de Itaboraí, 188 Valparaíso 25655-031 Petrópolis , RJ Ver no mapa[:Google](http://maps.google.com.br?q=-22.515338+-43.187282+%28Pal%C3%A1cio+Itabora%C3%AD%2CRua+Visconde+de+Itabora%C3%AD%2C+188%2C+Petr%C3%B3polis%2C+RJ%2C+25655-031%2C+br%29) Maps BR Horário: segunda-feira - sexta-feira: 8:00 às 17:00 Acessibilidade: Rampa Elevador

## Entre em contato

Telefone: 2422461430 Email: forumitaborai@fiocruz.br Facebook: <https://www.facebook.com/forumitaborai/>

# Consultar o acervo arquivístico da Casa de Oswaldo Cruz.

Atualizado em: 14/02/2019

# Descrição

O objetivo deste serviço é atender às demandas de acesso apresentadas por usuários presenciais e remotos ao acervo arquivístico histórico permanete sob a guarda do Departamento de Arquivo e Documentação da Casa de Oswaldo Cruz (COC/ Fiocruz). O acervo é composto por mais de 100 fundos e coleções de documentos institucionais e pessoais dos gêneros textual, iconográfico (fotografias em diversos suportes), cartográfico (plantas e mapas), sonoro e filmográfico, que remontam a 1900 e constituem repositório singular da memória e da história da saúde no Brasil.

O arquivo histórico, disponível para consulta, abriga conjuntos documentais produzidos e acumulados pelos institutos que em 1970 passaram a integrar a Fundação Oswaldo Cruz, como também arquivos e coleções de cientistas, sanitaristas, médicos e técnicos que participaram da formulação e execução de políticas públicas de saúde, além de parcelas de arquivos de instituições da área da saúde. A consulta ao acervo é feita por meio de agendamento prévio. Os documentos textuais podem ser reproduzidos por qualquer dispositivo, sem utilização de flash.

# Instruções para atendimento

A consulta ao acervo requer agendamento prévio. Os documentos textuais podem ser reproduzidos por qualquer dispositivo, sem utilização de flash. Caso seja necessária reprodução de algum documento pelo Arquivo, será emitida uma Guia de Recolhimento da União (GRU) com valor estipulado de acordo com tabela pré-fixada.

# Solicitantes

Cidadãos, Empresas, Órgãos e Entidades Públicas , Demais Segmentos

Requisitos necessários para este solicitante acessar o serviço:

Qualquer pessoa pode realizar consultas ao acervo

## Etapas do serviço

## Solicitar consulta ao acervo

Contatar o setor por telefone, e-mail ou de forma presencial para agendar a consulta ao acervo

#### Canais de atendimento

Todos

#### • Presencial

O usuário se dirige à sala 614 do Prédio da Expansão da Fiocruz, onde será verificada a agenda de atendimento e confirmado o agendamento

E-Mail

O usuário solicita sua demanda pelo e-mail consulta@coc.fiocruz.br e, se possível, a data é reservada na agenda de atendimento

Telefone

O usuário solicita sua demanda pelo telefone (21) 38829124 e realiza o agendamento numa data disponível

## 2 Realizar a consulta ao acervo histórico arquivístico permanente

Este acesso será possível de duas formas: presencial no endereço Avenida Brasil, 4036 - Sala - 614, ou enviando sua demanda para o email: consulta@coc.fiocruz.br. É necessário para ambos os acessos a consulta prévia a base Arch (http://arch.coc.fiocruz.br), para acessar as descrições de fundos e coleções e possibilitar a identificação do documento desejado.

## Canais de atendimento

## Todos

• Presencial

As atividades de consulta podem ser presenciais. Caso haja solicitação de cópia ou imagem digital dos documentos será cobrado valor de acordo com tabela pré-fixada , por meio de pagamento de Guia de Recolhimento da União (GRU). Os valores variam conforme a finalidade de uso das reproduções de documentos

E-Mail

Se este for o canal escolhido, o usuário receberá instruções de como acessar os documentos. Em caso de solicitação de cópia ou imagem digital dos documentos será cobrado valor de acordo com tabela pré-fixada através de Guia de Recolhimento da União (GRU)

# Tempo estimado para realizar esse serviço

Até 7 dias úteis

# Encontre o serviço

## Endereco:

Prédio da Expansão da Fiocruz Avenida Brasil, 4036 - Sala - 614 Bonsucesso 21040361 Rio de Janeiro , RJ Ver no mapa[:Google](http://maps.google.com.br?q=-22.877574+-43.240632+%28Pr%C3%A9dio+da+Expans%C3%A3o+da+Fiocruz%2CAvenida+Brasil%2C+4036+-+Sala+-+614%2C+Rio+de+Janeiro%2C+RJ%2C+21040361%2C+br%29) Maps **BR** Horário: segunda-feira - sexta-feira: 9:30 às 16:00

Acessibilidade: Elevador

# LEI No 8.159, DE 8 DE JANEIRO DE 1991. - Dispõe sobre a política nacional de arquivos públicos e privados e dá outras [providências.](http://www.planalto.gov.br/ccivil_03/leis/l8159.htm)

Links úteis:

Base Arch - Acesso as [descrições](http://arch.coc.fiocruz.br) de fundos e coleções.

Portal da Casa de Oswaldo Cruz > Patrimônio Cultural > Acervo [Arquivístico](http://www.coc.fiocruz.br/index.php/patrimonio-cultural/acervo-arquivistico)

## Entre em contato

Telefone: (21) 38829124 Email: consulta@coc.fiocruz.br

# Consultar o acervo da Biblioteca de Educação e Divulgação Científica Iloni Seibel

Atualizado em: 21/02/2019

# Descrição

A Biblioteca de Educação e Divulgação Científica Iloni Seibel do Museu da Vida iniciou suas atividades em 1999. Ao longo do processo de criação dos espaços expositivos do Museu, prestou apoio informacional aos seus profissionais no desenvolvimento de projetos educacionais, atividades e eventos voltados ao público visitante.

Seu acervo é formado por aproximadamente 4.500 itens, nacionais e estrangeiros, nas áreas de divulgação científica, educação, museologia, ciências da vida, saúde e literatura infantojuvenil. Sua coleção infantojuvenil tem o objetivo de divulgar a ciência junto ao público visitante do Museu, por meio de atividades de incentivo à leitura que articulem literatura com temas da Ciência e da Saúde, contemplados pelo Museu e pela Fiocruz. Sua sala de consulta é aberta ao público, com acesso local ao seu acervo e ao Portal de Periódicos da Capes.

Para usuários sem vínculo com a Fiocruz, é permitida apenas a consulta local.

## Instruções para atendimento

O acervo da biblioteca está disponível para o público em geral. Para usuários sem vínculo com a Fiocruz, é permitida apenas a consulta local.

# Solicitantes

Cidadãos, Órgãos e Entidades Públicas

Requisitos necessários para este solicitante acessar o serviço:

Não há requisitos para este serviço

## Etapas do serviço

## Solicitar consulta ao acervo no balcão de atendimento

Prestar informações solicitadas pelo usuário.

## Canais de atendimento

#### Todos

- Presencial Orientar o usuário quanto ao uso do acervo, através de base de dados bibliográfica.
- Telefone

Orientar o usuário quanto ao uso do acervo, através do site e da base de dados bibliográfica

E-Mail

Orientar o usuário quanto ao uso do acervo, através do site e da base de dados bibliográfica

## 2 Consultar base de dados bibliográfica

O usuário, através dos resultados obtidos na base de dados bibliográfica, irá verificar os itens que atendam às suas necessidades.

## Canais de atendimento

### Todos

• Presencial

Verificar junto ao usuário, através dos resultados, os itens que atendam às suas necessidades.

E-Mail

Verificar junto ao usuário, através dos resultados, os itens que atendam às suas necessidades.

Telefone

Verificar junto ao usuário, através dos resultados, os itens que atendam às suas necessidades.

## Consultar o item do acervo

O usuário localiza o item pesquisado na base de dados do acervo bibliográfico na prateleira e o consulta.

## Canais de atendimento

## Todos

- Presencial
	- O atendente localiza o item solicitado e o disponibiliza para consulta.

# Tempo estimado para realizar esse serviço

Em média 1 dias úteis

## Encontre o serviço

Endereco: Biblioteca de Educação e divulgação Científica Iloni Seibel Avenida Brasil, 4365 Bonsucesso 21040-900 Rio de Janeiro , RJ Ver no mapa[:Google](http://maps.google.com.br?q=-22.874951+-43.245427+%28Biblioteca+de+Educa%C3%A7%C3%A3o+e+divulga%C3%A7%C3%A3o+Cient%C3%ADfica+Iloni+Seibel%2CAvenida+Brasil%2C+4365%2C+Rio+de+Janeiro%2C+RJ%2C+21040-900%2C+br%29) Maps

BR

Horário: segunda-feira - sexta-feira: 9:00 às 17:00 Observação sobre horário de atendimento: A biblioteca não funciona em fins de semana e feriados. Acessibilidade: Rampa

Links úteis:

Base de dados da Biblioteca de Educação e [Divulgação](http://basemv.coc.fiocruz.br/) Científica Iloni Seibel

## Entre em contato

Telefone: (21) 38652106 Email: bibliotecamv@fiocruz.br

# Consultar periódicos científicos da Fundação Oswaldo Cruz (Fiocruz)

Atualizado em: 14/02/2019

# Descrição

O Portal de Periódicos Fiocruz, é um ambiente que integra as revistas científicas editadas pela Fundação Oswaldo Cruz. Aqui, você encontra artigos, notícias, entrevistas, vídeos e infográficos com base na produção científica em saúde num só lugar. Assim, é mais fácil acompanhar temas do seu interesse sob diferentes perspectivas e se manter sempre atualizado.

Lançado em março de 2015, o Portal é um importante instrumento da Política de Acesso Aberto ao Conhecimento da Fiocruz. Este é um espaço aberto para a produção e a comunicação científica, que promove a diversidade de ideias, o diálogo, o compartilhamento de saberes e a democratização do conhecimento. Porque a Fiocruz entende que os avanços da Ciência e o acesso à informação andam sempre juntos.

# Solicitantes

Cidadãos, Empresas, Órgãos e Entidades Públicas , Demais Segmentos

Requisitos necessários para este solicitante acessar o serviço:

Não há requisito algum para o solicitante acessar o serviço.

## Etapas do serviço

## Acessar o site do Portal de Periódicos

Consulte todas os periódicos científicos da Fundação Oswaldo Cruz (Fiocruz)

## Canais de atendimento

## Todos

Web

Os periódicos estão disponíveis no seguinte endereço: http://www.periodicos.fiocruz.br/pt-br

# Tempo estimado para realizar esse serviço

Atendimento Imediato minutos

# Encontre o serviço

Endereço: Campus Sede - Fundação Oswaldo Cruz (Fiocruz)

Avenida Brasil, 4365 Bonsucesso 21040-900 Rio de Janeiro , RJ Ver no mapa[:Google](http://maps.google.com.br?q=-22.877624+-43.243964+%28Campus+Sede+-+Funda%C3%A7%C3%A3o+Oswaldo+Cruz+%28Fiocruz%29%2CAvenida+Brasil%2C+4365%2C+Rio+de+Janeiro%2C+RJ%2C+21040-900%2C+br%29) Maps BR Horário: domingo - sábado: 0:00 às 24:00 Observação sobre horário de atendimento: O Portal de Periódicos da Fundação Oswaldo Cruz pode ser acessado 24 horas, todos os dias da semana.

## Entre em contato

Facebook: <https://www.facebook.com/periodicosfiocruz>

# Controlar a qualidade de produtos

Atualizado em: 14/02/2019

# Descrição

A atividade original do INCQS é a realização de ensaios laboratoriais para o controle de qualidade de produtos com interesse para a saúde, integrando a rede oficial de laboratórios de vigilância sanitária do Sistema Nacional de Laboratórios de Saúde Pública (Sislab), da qual é o ente federal. Os produtos avaliados no INCQS são regulados pelo Sistema Nacional de Vigilância Sanitária, integrante do Sistema Único de Saúde. São eles: Medicamentos Produtos biológicos Sangue e hemoderivados Kits diagnósticos Produtos para a saúde Artigos e insumos para diálise Alimentos

**Saneantes** 

Cosméticos

Saúde ambiental

As análises realizadas no Instituto (químicas, físicas, físico-químicas, toxicológicas, imunológicas, farmacológicas, microbiológicas) podem ser classificadas em fiscais, prévias, de controle, de orientação e análises especiais. As análises fiscais são as efetuadas sobre os produtos submetidos ao Sistema Nacional de Vigilância Sanitária, em caráter de rotina, para apuração de infração ou verificação de ocorrência de desvio quanto à qualidade, segurança e eficácia dos produtos ou matérias-primas. As análises prévias são as efetuadas em determinados produtos sob o regime de vigilância sanitária, a fim de ser verificado se eles podem ser objeto de registro sanitário por parte da Autoridade Reguladora Nacional. As análises de orientação são efetuadas para monitorar determinadas características ou condições de produtos sob regime de vigilância sanitária. Geralmente estão voltadas a subsidiar programas de monitoramento do governo. As análises de controle são efetuadas em produtos sob o regime de vigilância sanitária, após sua entrega ao consumo, e destinadas a comprovar a conformidade do produto com as características informadas por ocasião do registro sanitário. O produto é recebido na CRA, encaminhado para os laboratórios aonde são realizadas as análises. Ao final da análise laboratorial para qualquer produto, e para qualquer das modalidades citadas acima, o resultado é a emissão de um laudo que será enviado para o solicitante.

# Instruções para atendimento

As amostras só serão recebidas no INCQS se acompanhadas de um documento oficial de solicitação, oriundo do Sistema Nacional de Vigilância Sanitária.

# Solicitantes

Órgãos e Entidades Públicas

#### Requisitos necessários para este solicitante acessar o serviço:

Todas as amostras devem estar acompanhadas dos documentos de solicitação do Sistema Nacional de Vigilância Sanitária.

## Etapas do serviço

## Enviar amostras

As amostras encaminhadas ao INCQS serão recebidas diretamente na Central de Recebimento de Amostras (CRA). Nos casos de programas, projetos e convênios há um acordo prévio com o cliente sobre as atividades a serem executadas.

### Documentação necessária

O termo de apreensão é utilizado somente para análise fiscal

Ofício, memorando e/ou termo de apreensão

## Receber laudos

O resultado da análise será devolvido aos solicitantes.

### Documentação necessária

Todos

Ofício e certificado de liberção

## Canais de atendimento

## Todos

• Postal

A documentação assinada pela Direção do Instituto pode ser enviada para o solicitante pelo correio.

Presencial

A documentação assinada pela Direção do Instituto pode ser entregue diretamente a um representante do solicitante.

## O acesso ao sistema é autorizado apenas em casos de urgência

Sistema Informatizado

É possível para os entes habilitados do Sistema Nacional de Vigilância Sanitária fazer a consulta dos resultados por meio do sistema Harpya, sistema de gerenciamento de amostras laboratoriais, de uso interno do INCQS.

# Tempo estimado para realizar esse serviço

Em média 60 dias corridos

## Encontre o serviço

### Endereco:

Instituto Nacional de Controle de Qualidade em Saúde (INCQS) Avenida Brasil, 4365 Bonsucesso 21040-900 Rio de Janeiro , RJ Ver no mapa[:Google](http://maps.google.com.br?q=-22.874951+-43.245427+%28Instituto+Nacional+de+Controle+de+Qualidade+em+Sa%C3%BAde+%28INCQS%29%2CAvenida+Brasil%2C+4365%2C+Rio+de+Janeiro%2C+RJ%2C+21040-900%2C+br%29) Maps BR Horário: segunda-feira - sexta-feira: 8:00 às 17:00 Observação sobre horário de atendimento: Para o recebimento de amostras, em finais de semanas e feriados e fora o horário normal existe plantão 24 horas. Acessibilidade: Rampa

# O art. 24 do Estatutuo da Fiocruz - Decreto nº 8.932, de 14 de [dezembro](http://www.planalto.gov.br/ccivil_03/_ato2015-2018/2016/decreto/D8932.htm) de 2016

Entre em contato

Telefone: 3865-5148 / 3865-5125 Email: incqs@incqs.fiocruz.br Facebook: <https://www.facebook.com/incqs/>

# Desenvolver e validar metodologias analíticas e bioanalíticas

Atualizado em: 14/02/2019

# Descrição

O Serviço de Equivalência e Farmacocinética realizar desenvolvimento e validação de metodologia analítica e bioanalítica.

## Solicitantes

Cidadãos, Empresas, Órgãos e Entidades Públicas

#### Requisitos necessários para este solicitante acessar o serviço:

É necessário disponibilizar o padrão analítico

## Etapas do serviço

## Solicitar e aprovar orçamento

A solicitação deve ser realizada por e-mail. É necessário aprovar o orçamento para o início do estudo

#### Documentação necessária

#### Todos

- Orcamento aprovado
- Canais de atendimento

#### Todos

E-Mail

O cliente deve enviar a solicitação por email para receber o orçamento. O documento deve ser enviado, aprovado e assinado para o e-mail sefar@fiocruz.br.

## Assinar o contrato ou termo de cooperação.

O cliente deve assinar o contrato ou um termo de cooperação.

#### Documentação necessária

#### Todos

- Contrato ou Termo de cooperação
- Custos para o solicitante

#### Todos

Assinatura do contrato: R\$ 0,00 O valor do serviço dependerá do estudo a ser realizado. Nesse momento, será necessário realizar o pagamento de 20% do total previsto no orçamento aprovado para o estudo. O restante do pagamento será realizado conforme contrato firmado

## Canais de atendimento

- Todos
- Postal

O cliente deve enviar o contrato assinado via Sedex.

## 3 Receber os resultados.

Entrega de laudos, certificados e/ou relatórios de desenvolvimento e validação de métodos

## Documentação necessária

Todos

Relatórios

## Custos para o solicitante

### Todos

Entrega de resultados: O custo de cada fase pode variar de forma definida pelo contrato firmado

## Canais de atendimento

Todos

- Postal
	- A entrega é realizada através dos correios

# Tempo estimado para realizar esse serviço

## Até 90 dias corridos

# Encontre o serviço

Endereco: Serviço de Equivalência e Farmacocinética Avenida Brasil, 4365 Bonsucesso 21040-360 Rio de Janeiro , RJ Ver no mapa[:Google](http://maps.google.com.br?q=-22.874951+-43.245427+%28Servi%C3%A7o+de+Equival%C3%AAncia+e+Farmacocin%C3%A9tica%2CAvenida+Brasil%2C+4365%2C+Rio+de+Janeiro%2C+RJ%2C+21040-360%2C+br%29) Maps BR Horário: segunda-feira - sexta-feira: 8:00 às 17:00

# Regularização de Produtos - Bioequivalência e [Biodisponibilidade](http://portal.anvisa.gov.br/registros-e-autorizacoes/medicamentos/produtos/bioeq...)

## Entre em contato

Telefone: 21 38659568 / 21 39772547 Email: sefar@fiocruz.br

# Doar leite materno

Atualizado em: 14/02/2019

# Descrição

O Banco de Leite Humano recolhe doações de leite materno de mulheres que produzem um volume maior do que seu bebê é capaz de consumir. O leite materno tem todos os nutrientes necessários para suprir as necessidades de um bebê, garantindo um desenvolvimento saudável. Por isso é fundamental garantir a disponibilidade de leite humano em quantidades suficiente que permita o atendimento de bebês prematuros que por motivo clinicamente comprovado não disponham de aleitamento ao seio de sua própria mãe.

A doação de leite maternmo é um ato de solidariedade que melhora a qualidade de vida dos bebês prematuros internados em nossa unidade de terapia intensiva. A Organização Mundial de Saúde preconiza o aleitamento materno exclusivo, sem uso de água, chás ou outros líquidos, até os 6 meses e com alimentação complementar até dois anos ou mais.

# Instruções para atendimento

Para ser doadora, a mulher deve entrar em contato com o Banco de Leite Humano, tendo em mãos os últimos exames do pré-natal e seu cpf. Ela será orientada quanto a coleta e o armazenamento do leite e poderá agendar o recolhimento das doações de leite em seu domicílio. Neste caso, o atendimento seguirá a programação de atendimento por bairros estabelecida pelo Banco de Leite Humano. A doação também pode ser feita diretamente à sede do Banco de Leite para realizar a doação.

# Solicitantes

## Cidadãos

Requisitos necessários para este solicitante acessar o serviço:

Mulheres que estejam amamentando seus filhos com produção de leite materno excedente.

## Etapas do serviço

## Solicitar agendamento

Nesta etapa o usuário realiza o contato por telefone com o Banco de Leite para definir o local (IFF ou domicílio) e o melhor horário de atendimento dentre os horários vagos disponíveis e fornecer as informações necessárias para cadastrar-se como doadora.

## Documentação necessária

Todos

 $\bullet$  CPF últimos exames do prénatal de la contradiction de la contradiction de la contradiction de la contradiction de<br>La contradiction de la contradiction de la contradiction de la contradiction de la contradiction de la contrad

· Ultimos exames do prenatal

### Canais de atendimento

#### Todos

• Telefone

O número disponível para agendamento é 2554-1703 e 08000268877.

## 2 Receber instruções para doação de leite

Nesta etapa o usuário recebe informações do Banco de Leite sobre o procedimento de doação

## Canais de atendimento

Todos

Telefone

O recebimento das informações necessários para o processo de doação e outras chamadas para confirmação de visitas subsequentes.

## 3 Realizar a coleta de leite humano

Semanalmente o leite será coletado para disponibilização no Banco de Leite

## Canais de atendimento

Todos

• Presencial

A coleta domiciliar é realizada por uma equipe de motociclistas que irão visitar as doadoras semanalmente. A entrega também pode ser feita diretamente pela doadora no Banco de Leite, onde será tendida por profissionais de saúde, após orientações sobre ordenha e armazenamento do leite humano

# Tempo estimado para realizar esse serviço

Até 7 dias corridos

## Encontre o serviço

## Endereco:

Instituto Nacional Fernandes Figueira Avenida Rui Barbosa, 716 Flamengo 22250-020 Rio de Janeiro , RJ Ver no mapa[:Google](http://maps.google.com.br?q=-22.942412+-43.174213+%28Instituto+Nacional+Fernandes+Figueira++%2CAvenida+Rui+Barbosa%2C+716++%2C+Rio+de+Janeiro%2C+RJ%2C+22250-020%2C+br%29) Maps **BR** Horário: segunda-feira - sexta-feira: 8:00 às 17:00

## Entre em contato

Telefone: (21) 25541703 / (21) 08000268877 Email: blhiff@iff.fiocruz.br Whatsapp: (21) 985086576

# Fazer curso de doutorado

Atualizado em: 28/01/2019

# Descrição

Os cursos de doutorado oferecidos pela Fiocruz têm como objetivo o desenvolvimento de competências para conduzir pesquisas originais e independentes em áreas específicas. Confira no Campus Virtual da Fiocruz todos os cursos de doutorado ofertados pela [Fundação.](https://campusvirtual.fiocruz.br/portal/cursos-fiocruz?field_nivel_tid=7)

# Solicitantes

## Cidadãos

### Requisitos necessários para este solicitante acessar o serviço:

Os requisitos necessários são divulgados nos editais respectivos aos cursos de doutorado ofertados pelas diversas Unidades da Fiocruz em todo o país.

## Etapas do serviço

1 Acompanhar publicação de edital de oferta de vagas para os cursos de doutorado.

Periodicamente as diversas Unidades da Fiocruz lançam editais anunciando processo seletivo para os cursos de doutorado.

## Canais de atendimento

## Todos

Web

Acompanhe quais são os editais abertos consultando a seguinte página: https://campusvirtual.fiocruz.br/portal/?q=inscricao-selecao

# Tempo estimado para realizar esse serviço

## Atendimento Imediato minutos

## Encontre o serviço

## Endereco:

Campus Sede - Fundação Oswaldo Cruz (Fiocruz) Avenida Brasil, 4365 Bonsucesso 21040-900 Rio de Janeiro , RJ Ver no mapa[:Google](http://maps.google.com.br?q=-22.877624+-43.243964+%28Campus+Sede+-+Funda%C3%A7%C3%A3o+Oswaldo+Cruz+%28Fiocruz%29%2CAvenida+Brasil%2C+4365%2C+Rio+de+Janeiro%2C+RJ%2C+21040-900%2C+br%29) Maps **BR** Horário:

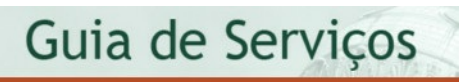

segunda-feira - sexta-feira: 8:00 às 17:00

 $500$ 

# Fazer curso de especialização

Atualizado em: 28/01/2019

# Descrição

Os cursos de especialização oferecidos pela Fiocruz têm por objetivo aprofundar conhecimentos e habilidades em um setor definido de uma ampla área do saber e da profissão, promovendo competências específicas a determinada área do exercício de profissionais inseridos, ou não, no mercado de trabalho, num processo de educação continuada.

Confira no Campus Virtual da Fiocruz todos os cursos de [especialização](https://campusvirtual.fiocruz.br/portal/cursos-fiocruz?field_nivel_tid=10) ofertados pela Fundação.

# Solicitantes

## Cidadãos

### Requisitos necessários para este solicitante acessar o serviço:

Os requisitos necessários são divulgados nos editais respectivos aos cursos de especialização ofertados pelas diversas Unidades da Fiocruz em todo o país.

## Etapas do serviço

1 Acompanhar publicação de edital de oferta de vagas para os cursos de especialização.

Periodicamente as diversas Unidades da Fiocruz lançam editais anunciando processo seletivo para os cursos de especialização.

Canais de atendimento

## Todos

Web

Acompanhe quais são os editais abertos consultando a seguinte página: https://campusvirtual.fiocruz.br/portal/?q=inscricao-selecao

# Tempo estimado para realizar esse serviço

Atendimento Imediato minutos

# Encontre o serviço

Endereco: Campus Sede - Fundação Oswaldo Cruz (Fiocruz) Avenida Brasil, 4365 Bonsucesso 21040-900 Rio de Janeiro , RJ

Ver no mapa[:Google](http://maps.google.com.br?q=-22.877624+-43.243964+%28Campus+Sede+-+Funda%C3%A7%C3%A3o+Oswaldo+Cruz+%28Fiocruz%29%2CAvenida+Brasil%2C+4365%2C+Rio+de+Janeiro%2C+RJ%2C+21040-900%2C+br%29) Maps BR Horário: segunda-feira - sexta-feira: 8:00 às 17:00

# Fazer cursos de mestrado acadêmico

Atualizado em: 28/01/2019

# Descrição

Os cursos de mestrado acadêmico oferecidos pela Fiocruz têm como objetivo o o aprofundamento do conhecimento técnico-científico e acadêmico, possibilitando a formação de docentes para o ensino superior, bem como o desenvolvimento de competência para realizar pesquisas e desenvolver processos, produtos e metodologias em áreas específicas.

Confira no Campus Virtual da Fiocruz todos os cursos de mestrado [acadêmico](https://campusvirtual.fiocruz.br/portal/cursos-fiocruz?field_nivel_tid=5) ofertados pela Fundação.

# Solicitantes

## Cidadãos

### Requisitos necessários para este solicitante acessar o serviço:

Os requisitos necessários são divulgados nos editais respectivos aos cursos de mestrado acadêmico ofertados pelas diversas Unidades da Fiocruz em todo o país.

## Etapas do serviço

1 Acompanhar publicação de edital de oferta de vagas para os cursos de mestrado acadêmico.

Periodicamente as diversas Unidades da Fiocruz lançam editais anunciando processo seletivo para os cursos de mestrado acadêmico.

## Canais de atendimento

## Todos

Web

Acompanhe quais são os editais abertos consultando a seguinte página: https://campusvirtual.fiocruz.br/portal/?q=inscricao-selecao

# Tempo estimado para realizar esse serviço

Atendimento Imediato minutos

## Encontre o serviço

Endereco: Campus Sede - Fundação Oswaldo Cruz (Fiocruz) Avenida Brasil, 4365 Bonsucesso 21040-900 Rio de Janeiro , RJ

Ver no mapa[:Google](http://maps.google.com.br?q=-22.874951+-43.245427+%28Campus+Sede+-+Funda%C3%A7%C3%A3o+Oswaldo+Cruz+%28Fiocruz%29%2CAvenida+Brasil%2C+4365%2C+Rio+de+Janeiro%2C+RJ%2C+21040-900+%2C+br%29) Maps BR Horário: segunda-feira - sexta-feira: 8:00 às 17:00

# Fazer cursos de mestrado profissional

Atualizado em: 28/01/2019

# Descrição

Os cursos de mestrado profissional oferecidos pela Fiocruz têm como objetivo o aprofundamento do conhecimento técnico-científico, bem como o desenvolvimento de competência para executar pesquisas operacionais e desenvolver processos, produtos e metodologias em áreas específicas.

Confira no Campus Virtual da Fiocruz todos os cursos de mestrado [profissional](https://campusvirtual.fiocruz.br/portal/cursos-fiocruz?field_nivel_tid=6) ofertados pela Fundação.

# Solicitantes

## Cidadãos

### Requisitos necessários para este solicitante acessar o serviço:

Os requisitos necessários são divulgados nos editais respectivos aos cursos de mestrado profissional ofertados pelas diversas Unidades da Fiocruz em todo o país.

## Etapas do serviço

1 Acompanhar publicação de edital de oferta de vagas para os cursos de mestrado profissional.

Periodicamente as diversas Unidades da Fiocruz lançam editais anunciando processo seletivo para os cursos de mestrado profissional.

## Canais de atendimento

#### Todos

Web

Acompanhe quais são os editais abertos consultando periodicamente a seguinte página: https://campusvirtual.fiocruz.br/portal/?q=inscricao-selecao

# Tempo estimado para realizar esse serviço

Atendimento Imediato minutos

## Encontre o serviço

Endereco: Campus Sede - Fundação Oswaldo Cruz (Fiocruz) Avenida Brasil, 4365 Bonsucesso 21040-900 Rio de Janeiro , RJ Ver no mapa[:Google](http://maps.google.com.br?q=-22.874951+-43.245427+%28Campus+Sede+-+Funda%C3%A7%C3%A3o+Oswaldo+Cruz+%28Fiocruz%29%2CAvenida+Brasil%2C+4365%2C+Rio+de+Janeiro%2C+RJ%2C+21040-900%2C+br%29) Maps

BR Horário: segunda-feira - sexta-feira: 8:00 às 17:00

# Fazer cursos de qualificação profissional

Atualizado em: 28/01/2019

# Descrição

A Fiocruz oferece, em suas Unidades espalhadas por diversos estados do país, cursos de qualificação profissional nas categorias de aperfeiçoamento, capacitação e atualização profissional, com os seguintes objetivos:

Aperfeiçoamento: proporcionar o aprimoramento de capacidades/competências nas múltiplas dimensões que assegurem a qualificação voltada ao atendimento das necessidades do sistema de saúde público. A carga horária mínima para certificação é de 180 horas-aula. Confira, no Campus Virtual, os cursos de [aperfeiçoamento](https://campusvirtual.fiocruz.br/portal/cursos-fiocruz?field_nivel_tid=11) disponíveis.

Capacitação / cursos livre: contribuir para o desenvolvimento de competências individuais, por meio de processo permanente e deliberado de aprendizagem. Existem diversos tipos de cursos na Fiocruz, com diferentes definições nas unidades, sendo denominados de cursos livres, cursos de inverno, cursos de verão, extensão, capacitação. Confira, no Campus Virtual, os cursos de [capacitação](https://campusvirtual.fiocruz.br/portal/cursos-fiocruz?field_nivel_tid=12) disponíveis

Atualização: atualizar saberes e práticas de trabalho na área da Saúde Pública/Saúde Coletiva, em setores específicos das atividades profissionais, de interesse público. A carga horária mínima para [certificação](https://campusvirtual.fiocruz.br/portal/cursos-fiocruz?field_nivel_tid=296&field_curso_modalidade_tid=All&field_unidades_target_id=&sort_by=created&title=) é de 30 horas-aula. Confira, no Campus Virtual, os cursos de atualização disponíveis.

# Solicitantes

## Cidadãos

## Requisitos necessários para este solicitante acessar o serviço:

Para o caso da Educação Profissional Técnica de Nível Médio: ter concluído o ensino fundamental Para a modalidade integrada ao Ensino Médio: estar cursando o ensino médio Para a modalidade subseqüente ao Ensino Médio: ter concluído o ensino médio

## Etapas do serviço

## 1 Verificar se o curso de seu interesse está com inscrições abertas

Periodicamente, as diversas Unidades da Fiocruz em todo o país divulgam quais cursos estão com inscrições abertas.

## Canais de atendimento

#### Todos

Web

Acompanhe quais cursos estão com inscrições abertas no seguinte endereço: https://campusvirtual.fiocruz.br/portal/?q=inscricao-selecao

# Tempo estimado para realizar esse serviço

Atendimento Imediato minutos

## Encontre o serviço

## Endereço:

Escola Politécnica de Saúde Joaquim Venâncio Avenida Brasil, 4365 Bonsucesso 21040-900 Rio de Janeiro , RJ Ver no mapa[:Google](http://maps.google.com.br?q=-22.874951+-43.245427+%28Escola+Polit%C3%A9cnica+de+Sa%C3%BAde+Joaquim+Ven%C3%A2ncio%2CAvenida+Brasil%2C+4365%2C+Rio+de+Janeiro%2C+RJ%2C+21040-900%2C+br%29) Maps BR Horário: segunda-feira - sexta-feira: 8:00 às 17:00

## Entre em contato

Telefone: (21) 3865-9805

# Fazer cursos em educação básica e profissional em saúde

Atualizado em: 28/01/2019

# Descrição

A Educação Profissional Técnica de Nível Médio tem por finalidade formar técnicos de nível médio para atuarem nos diferentes processos de trabalho em saúde, ciência e tecnologia. São ofertados cursos em diversas categorias. Para conhecer todas as opções oferecidas pela Fiocruz, acesse o site do Campus Virtual da Fiocruz Cursos [técnicos](http://https//campusvirtual.fiocruz.br/portal/cursos-fiocruz?field_nivel_tid=17&field_curso_modalidade_tid=All&field_unidades_target_id=3047&sort_by=created&title=))

[Educação](https://campusvirtual.fiocruz.br/portal/cursos-fiocruz?field_nivel_tid=20&field_curso_modalidade_tid=All&field_unidades_target_id=3047&sort_by=created&title=) de jovens e adultos Formação inicial e [continuada](https://campusvirtual.fiocruz.br/portal/cursos-fiocruz?field_nivel_tid=18&field_curso_modalidade_tid=All&field_unidades_target_id=3047&sort_by=created&title=) [Especialização](https://campusvirtual.fiocruz.br/portal/cursos-fiocruz?field_nivel_tid=19&field_curso_modalidade_tid=All&field_unidades_target_id=3047&sort_by=created&title=) técnica

## Solicitantes

## Cidadãos

### Requisitos necessários para este solicitante acessar o serviço:

Para o caso da Educação Profissional Técnica de Nível Médio: ter concluído o ensino fundamental. Para a modalidade integrada ao Ensino Médio: estar cursando o ensino médio. Para a modalidade subseqüente ao Ensino Médio: já ter concluído o ensino médio.

## Etapas do serviço

## 1 Aguardar publicação de edital de oferta de vagas para os curso em Educação Básica e Profissional em Saúde

Periodicamente a Escola Politécnica em Saúde Joaquim Venâncio (EPSJV/Fiocruz) lança editais anunciando processo seletivo para os cursos em Educação Básica e Profissional em Saúde (Cursos Técnicos, Educação de Jovens e Adultos, Especialização Técnica e Formação Inicial e Continuada).

## Canais de atendimento

#### Todos

Web

Para conhecer os cursos ofertados entre nos seguintes endereços: https://campusvirtual.fiocruz.br/portal/?q=inscricao-selecao

# Tempo estimado para realizar esse serviço

Atendimento Imediato horas

## Encontre o serviço

Endereço: Escola Politécnica de Saúde Joaquim Venâncio Avenida Brasil, 4365 Bonsucesso 21040-900 Rio de Janeiro , RJ Ver no mapa[:Google](http://maps.google.com.br?q=-22.874951+-43.245427+%28Escola+Polit%C3%A9cnica+de+Sa%C3%BAde+Joaquim+Ven%C3%A2ncio+%2CAvenida+Brasil%2C+4365%2C+Rio+de+Janeiro%2C+RJ%2C+21040-900%2C+br%29) Maps BR Horário: segunda-feira - sexta-feira: 8:00 às 17:00

Links úteis: [Campus](https://campusvirtual.fiocruz.br/portal/) Virtual Fiocruz

Entre em contato

Telefone: (21) 3865-9805

# Fazer residência médica ou residência multiprofissional

Atualizado em: 28/01/2019

# Descrição

Os programas de residência médica e residência multiprofissional ofertados pela Fiocruz, são programas de formação em serviço, destinado aos profissionais da área de saúde, sob orientação/supervisão. Os Programas de Residência (Médica e Multiprofissional) da Fiocruz funcionam segundo Regimentos específicos, respeitando a legislação vigente. [Acompanhe](https://campusvirtual.fiocruz.br/portal/cursos-fiocruz?field_nivel_tid=9) quais programas de residência estão com inscrições abertas, no site do Campus Virtual da Fiocruz.

# Solicitantes

## Cidadãos

### Requisitos necessários para este solicitante acessar o serviço:

Os requisitos necessários são divulgados quando das aberturas de inscrições, segundo Regimentos específicos, respeitando a legislação vigente. Vejam neste link quais sãos os programas de residência médica e residência multiprofissional ofertados pela Fiocruz e quais são os requisitos necessários de cada um:

https://campusvirtual.fiocruz.br/portal/cursos-fiocruz?field\_nivel\_tid=6

## Etapas do serviço

## 1 Acompanhar a divulgação de abertura de vagas para residência médica e residência multiprofissional

Periodicamente diversas Unidades da Fundação Oswaldo Cruz (Fiocruz) divulgam a abertura de vagas para residência médica e residência multiprofissional

#### Documentação necessária

#### Todos

Consulte o endereço https://campusvirtual.fiocruz.br/portal/?q=inscricao-selecao e veja quais programas de residência estão ofertando vagas e saiba quais são os documentos necessários.

#### Canais de atendimento

## Todos

Web

Os cursos de residência médica e residência multiprofissional com inscrições abertas podem ser encontrados no site do Campus Virtual da Fiocruz: https://campusvirtual.fiocruz.br/portal/cursos-fiocruz?field\_nivel\_tid=9

# Tempo estimado para realizar esse serviço

Atendimento Imediato

## Encontre o serviço

Endereço: Campus Sede Avenida Brasil, 4365 Bonsucesso 21040-900 Rio de Janeiro , RJ Ver no mapa[:Google](http://maps.google.com.br?q=-22.877624+-43.243964+%28Campus+Sede%2CAvenida+Brasil%2C+4365%2C+Rio+de+Janeiro%2C+RJ%2C+21040-900%2C+br%29) Maps BR Horário: segunda-feira - sexta-feira: 8:00 às 17:00

# Obter material audiovisual informativo sobre saúde

Atualizado em: 14/02/2019

# Descrição

O Canal Saúde é um canal público de televisão sediado na Fundação Oswaldo Cruz (Fiocruz), e feito por, com e para o Sistema Único de Saúde (SUS). São 17 horas diárias de programação, fazendo o debate sobre saúde pública e disseminando a ideia de que saúde não é simplesmente ausência de doença, mas um conjunto de elementos que garantem ao indivíduo o bem estar físico, mental e psíquico.

Todos os materiais audiovisuais produzidos pelo Canal Saúde estão disponíveis para livre download em seu site, não sendo necessária solicitação prévia para baixar ou utilizar esses vídeos para fins educativos.

Siga as etapas do serviço para baixar facilmente em seu computador os programas produzidos pelo Canal Saúde, no formato .mp4.

# Instruções para atendimento

É necessário que o usuário possua uma conexão com internet para ter acesso ao serviço. Não é necessária nenhuma requisição prévia para acesso ao serviço.

# Solicitantes

Cidadãos, Empresas, Órgãos e Entidades Públicas , Demais Segmentos

Requisitos necessários para este solicitante acessar o serviço:

Qualquer pessoa pode solicitar e usufruir do serviço, basta ter uma conexão de internet ativa.

## Etapas do serviço

## Acessar o site do Canal Saúde

Utilizando um navegador web, acesse o site do Canal Saúde na internet: http://www.canal.fiocruz.br/

#### Canais de atendimento

#### Todos

Web

Serviço realizado via website do Canal Saúde, em http://www.canal.fiocruz.br/

Buscar pelo vídeo ou tema de interesse

No campo "Busca por vídeos", na homepage do site do Canal Saúde, digite o tema do seu interesse. Você também pode refinar a busca por programa e/ou data. Se preferir, na aba "Programas" você tem acesso aos últimos vídeos produzidos pelo Canal Saúde, separados por programa. Ao encontrar o vídeo que procura, clique sobre ele.

### Canais de atendimento

- Todos
- Web

Serviço realizado via website do Canal Saúde.

## Baixar/fazer download do vídeo

Após encontrar o vídeo que deseja, clica no botão "Download", localizado abaixo da tela de exibição (player) do vídeo escolhido. O download do vídeo para o seu computador irá iniciar automaticamente. Na janela que vai abrir, escolha a pasta de destino e clique em "Salvar". Aguarde a conclusão do download.

### Canais de atendimento

## Todos

Web

Serviço realizado via website do Canal Saúde.

## Descompactar o arquivo baixado

Os vídeos baixados pelo site do Canal Saúde são compactados no formato .zip. Após completado o download, é necessário descompactá-lo utilizando um programa como o WinZip ou o WinRaR (caso não tenha, baixe e instale gratuitamente um deles pela internet). Localize o vídeo na pasta em que o salvou e dê dois cliques sobre o nome do arquivo. Ele será aberto automaticamente em um programa descompactador de arquivos. Clique novamente sobre o nome do arquivo e depois em "Extract to". Escolha a pasta de destino e clique em "Ok". Aguarde a descompactação. Pronto, o arquivo de vídeo no formato .mp4 estará salvo no seu computador. Se preferir, renomeie-o. Você pode assisti-lo no seu computador, gravá-lo em um DVD e/ou reproduzi-lo para fins educativos. Não é necessário autorização prévia do Canal Saúde para uso com estas finalidades.

## Canais de atendimento

## Todos

Web

O download pode ser feito na página do Canal Saúde e a descopmpactação do arquivo pode ser feita com a utilização de programas disponíveis gratuitamente na internet.

# Tempo estimado para realizar esse serviço

Em média 5 minutos

# Encontre o serviço

Endereço: Sede do Canal Saúde Avenida Brasil 4365 Bonsucesso 21040-900 Rio de Janeiro , RJ Ver no mapa[:Google](http://maps.google.com.br?q=-22.877624+-43.243964+%28Sede+do+Canal+Sa%C3%BAde%2CAvenida+Brasil+4365%2C+Rio+de+Janeiro%2C+RJ%2C+21040-900%2C+br%29) Maps BR Horário: domingo - sábado: 0:00 às 24:00 Observação sobre horário de atendimento: O serviço é inteiramente realizado pelo usuário, via internet, e por isso está disponível 24 horas, todos os dias.

Links úteis:

Site do Canal [Saúde](http://www.canal.fiocruz.br/)

## Entre em contato

Telefone: 0800 701 8122 / (21) 3194-7700 Email: canal@fiocruz.br Facebook: <https://www.facebook.com/canalsaudeoficial/> Twitter: <https://twitter.com/CanalSaude>

# Publicar na Revista História, Ciências, Saúde-Manguinhos

Atualizado em: 14/02/2019

# Descrição

História, Ciências, Saúde - Manguinhos é uma publicação trimestral da Casa de Oswaldo Cruz (COC/Fiocruz). Lançada em julho de 1994, a revista publica artigos e notas de pesquisa inéditos, documentos e imagens de valor histórico, debates, entrevistas e resenhas de livros e produções digitais relevantes para a história das ciências e da saúde, aprovados por integrantes do conselho editorial ou pareceristas ad hoc. Além dos números da série corrente, distribui anualmente pelo menos um suplemento temático.

Publicada em versão impressa e eletrônica, disponível [gratuitamente](http://www.scielo.br/hcsm) no

portal SciELO, História, Ciências, Saúde - Manguinhos orienta-se pela interação entre as múltiplas formas de conhecimento. Embora as ciências da vida sejam seu foco principal, o periódico abre suas páginas para outras áreas que se aproximam da perspectiva histórica. A revista é classificada como A1 – o mais elevado nível indicativo de qualidade – em História no Qualis, sistema utilizado pela Coordenação de Aperfeiçoamento de Pessoal de Nível Superior (Capes) para avaliar os cursos de pós-graduação e periódicos científicos. A revista está indexada no Scielo, no DOAJ e na Redalyc entre outras bases importantes no Brasil e no exterior.

Em uma iniciativa pioneira entre os periódicos científicos no Brasil, História, Ciências, Saúde – Manguinhos mantém um blog bilíngue (em português e inglês), além de uma página no Facebook e um perfil no Twitter. O blog reúne entrevistas, notícias, análises e outros conteúdos que visam expandir os temas dos artigos publicados em cada edição, e levantar questões importantes nos campos da história, das ciências e da saúde. A revista também está presente no Portal de [Periódicos](http://www.periodicos.fiocruz.br) da Fiocruz.

# Instruções para atendimento

Interessados em submeter um texto à edição devem verificar as normas exigidas para publicação.

# Solicitantes

Cidadãos

Etapas do serviço

Consultar as normas e os artigos publicados na revista.

Acessar o site do periódico científico com os textos publicados que estão disponíveis integralmente sobre as temáticas de história da saúde e das ciências

Canais de atendimento
#### Todos

Web

A revista pode ser acessada nos seguintes endereços www.scielo.br/hcsm e www.periodicos.fiocruz.br

### 2 Submeter artigos à publicação

Enviar o artigo completo para a revista, pelo site www.scielo.br/hcsm

#### Documentação necessária

#### Todos

- Artigo
- Canais de atendimento

#### Todos

Web

O link para envio do material está disponível em https://mc04.manuscriptcentral.com/hcsm-scielo . As instruções para autores podem ser encontradas em: www.scielo.br/revistas/hcsm/pinstruc.htm

# Tempo estimado para realizar esse serviço

Atendimento Imediato minutos

## Encontre o serviço

Endereco: Anexo do Museu da Vida/Revista História, Ciências, Saúde - Manguinhos Avenida Brasil, 4365 Manguinhos 21.040-900 Rio de Janeiro , RJ Ver no mapa[:Google](http://maps.google.com.br?q=-22.874951+-43.245427+%28Anexo+do+Museu+da+Vida%2FRevista+Hist%C3%B3ria%2C+Ci%C3%AAncias%2C+Sa%C3%BAde+-+Manguinhos%2CAvenida+Brasil%2C+4365%2C+Rio+de+Janeiro%2C+RJ%2C+21.040-900%2C+br%29) Maps **BR** Horário: segunda-feira - sexta-feira: 9:00 às 17:00 Observação sobre horário de atendimento: Exceto feriados

# Entre em contato

Telefone: (21) 38652208 / (21) 38652195 Email: hscience@coc.fiocruz.br Facebook: <http://www.facebook.com/revistahcsm>

Twitter: <https://twitter.com/revistahcsm>  $50$ 

# Publicar um livro pela Editora Fiocruz

Atualizado em: 14/02/2019

# Descrição

Há 25 anos, a Editora Fiocruz produz e difunde livros em saúde pública, ciências biológicas e biomédicas, pesquisa clínica, e ciências sociais e humanas em saúde. Seu catálogo é formado por obras que têm como base estudos ou análises científico-acadêmicas. Autores da Fiocruz e de outras instituições podem encaminhar seus originais à Editora Fiocruz, que conta com um Conselho Editorial e pareceristas para a avaliação dos trabalhos. Os originais aprovados, após as várias etapas do processo editorial, são transformados em livro. Esse processo não tem custo para os autores (não há cobrança de nenhuma taxa).

# Solicitantes

#### Cidadãos

#### Requisitos necessários para este solicitante acessar o serviço:

Ser autor de manuscrito com temática relacionada à saúde pública produzido com base em estudo ou análise científico-acadêmica. O serviço se destina, majoritariamente, a pesquisadores e professores das áreas da Saúde.

### Etapas do serviço

### Consultar as orientações gerais para autores

Autores interessados em publicar um livro pela Editora Fiocruz devem acessar as orientações gerais em https://portal.fiocruz.br/pt-br/content/como-publicar

#### Documentação necessária

#### Todos

Orientações gerais: passo a passo para publicar um livro pela Editora Fiocruz

#### Devem observar este termo os organizadores de coletâneas

Termo de referência para coletâneas

#### Devem observar este termo os autores de livros que se originaram em dissertações ou teses

Termo de referência para transformação de originais oriundos de dissertações e teses

#### Canais de atendimento

#### Todos

Web

As orientações gerais para publicação e os termos de referência específicos para publicação de coletâneas e para a transformação de de originais oriundos de dissertações e teses estão disponíves na página da Editora Fiocruz:

https://portal.fiocruz.br/editora-fiocruz

### 2 Encaminhar os originais à Editora Fiocruz

Observadas todas as diretrizes da Editora Fiocruz, o autor deve encaminhar os originais em PDF.

#### Canais de atendimento

#### Todos

E-Mail

O material pode ser enviado por email, para o endereço: originais.editora@fiocruz.br

### 3 Aguardar a avaliação dos originais

Após a análise dos originais pelo Conselho Editorial e por pareceristas, o autor será informado pela Editora Fiocruz se seu livro foi ou não aceito para publicação, com justificativa e indicações sobre os ajustes necessários, quando houver.

#### Canais de atendimento

#### Todos

E-Mail

Toda a comunicação sobre a aprovação ou não do material para publicação será feito pelo e-mail: originais.editora@fiocruz.br

### 4 Acompanhar a produção do livro

Depois que os originais são aprovados, inicia-se a produção do livro, que inclui várias etapas, como preparação do texto, projeto gráfico, revisões etc. Faz-se a documentação do livro e o contrato é assinado. Nessa fase, os contatos entre o autor e a Editora podem ser feitos por e-mail, telefone ou presencialmente.

#### Canais de atendimento

#### Todos

E-Mail

Na fase de produção do livro, os contatos entre autor e Editora podem ocorrer pelo email originais.editora@fiocruz.br

Telefone

Na fase de produção do livro, os contatos entre autor e Editora podem ocorrer pelo telefone (21) 3882-9060

Presencial

Na fase de produção do livro, os contatos entre autor e Editora podem ocorrer presencialmente, no sede da Editora, localizada na sala 112 do Prédio da Expansão da

Fiocruz, na Avenida Brasil, 4.036, Manguinhos, Rio de Janeiro.

### Lançamento e divulgação do livro

Finalizado o processo, o livro será incluído em um lançamento coletivo da Editora Fiocruz, que também realiza outras estratégias de divulgação, como participação em feiras literárias e congressos científicos, produção e envio de releases, ações nas redes sociais etc.

#### Canais de atendimento

#### Todos

• Presencial

O lançamento coletivo da Editora Fiocruz ocorre na cidade do Rio de Janeiro, na própria Fiocruz ou em outros espaços, como centros culturais e livrarias, em data definida pela Editora. A presença no evento fica a cargo do autor (a Editora Fiocruz não se responsabiliza por passagens aéreas ou outros gastos relativos à vinda do autor).

Web

Diferentes conteúdos web (sites, redes sociais etc.) se destacam entre as estratégias de divulgação realizadas pela Editora Fiocruz.

## Tempo estimado para realizar esse serviço

Em média 6 meses

### Encontre o serviço

Endereco: Editora Fiocruz - sede Avenida Brasil, 4036 Manguinhos 21040-361 Rio de Janeiro , RJ Ver no mapa[:Google](http://maps.google.com.br?q=-22.877746+-43.240780+%28Editora+Fiocruz+-+sede%2CAvenida+Brasil%2C+4036%2C+Rio+de+Janeiro%2C+RJ%2C+21040-361%2C+br%29) Maps **RR** Horário: segunda-feira - sexta-feira: 8:00 às 17:00 Observação sobre horário de atendimento: O atendimento ocorre somente em dias úteis (não há atendimento em feriados, pontos facultativos etc.).

#### Links úteis:

- Editoria Fiocruz: [instruções](https://portal.fiocruz.br/como-publicar) para autores
- Termo de referência para [transformação](https://portal.fiocruz.br/teses-e-dissertacoes) de originais oriundos de dissertações e teses
- Termo de referência para [coletâneas](https://portal.fiocruz.br/termo-de-referencia-para-coletaneas)

### Entre em contato

Telefone: 21-3882-9039 / 21-3882-9060 Email: originais.editora@fiocruz.br Facebook: <http://www.facebook.com/editorafiocruz> Twitter: [http://www.twitter.com/editora\\_fiocruz](http://www.twitter.com/editora_fiocruz) Instagram: <http://www.instagram.com/editorafiocruz>

# Realizar assinatura da Revista Poli - Saúde, Educação e Trabalho

Atualizado em: 14/02/2019

## Descrição

A Revista POLI - Saúde, educação e trabalho é uma iniciativa que, mais do que informar, visa contribuir para a formação dos sujeitos - profissionais, estudantes, professores, gestores - que atuam na interface entre essas três áreas. Desenvolvida por uma instituição pública, ela não tem foco exclusivamente institucional: é um jornalismo público a serviço do fortalecimento da Educação Profissional em Saúde. A revista é publicada em meio físico e digital. A assinatura oferecida gratuitamente é da revista física. A versão digital da revista digital disponível, também gratuitamente, no site da EPSJV.

### Solicitantes

#### Cidadãos, Órgãos e Entidades Públicas

Requisitos necessários para este solicitante acessar o serviço:

Todos as pessoas interessadas podem se cadastrar no site da EPSJV para receber a revista impressa gratuitamente.

### Etapas do serviço

#### Realizar cadastro no site

O usuário entre no site da EPSJV e se cadastra gratuitamente para receber a revista Poli.

#### Canais de atendimento

#### Todos

Web

O usuário precisa apenas preencher o cadastro no site da EPSJV para fazer a assinatura gratuita da revista Poli.

## Tempo estimado para realizar esse serviço

Atendimento Imediato

### Encontre o serviço

Endereco: Escola Politécnica de Saúde Joaquim Venâncio Avenida Brasil, 4365 Bonsucesso 21040360 Rio de Janeiro , RJ

Ver no mapa[:Google](http://maps.google.com.br?q=-22.877624+-43.243964+%28Escola+Polit%C3%A9cnica+de+Sa%C3%BAde+Joaquim+Ven%C3%A2ncio%2CAvenida+Brasil%2C+4365%2C+Rio+de+Janeiro%2C+RJ%2C+21040360%2C+br%29) Maps BR Horário: segunda-feira - sexta-feira: 8:00 às 17:00 Observação sobre horário de atendimento: O serviço está disponível 24 horas por dia. O horário de funcionamento se refere ao horário de atendimento telefônico sobre o serviço.

### Entre em contato

Telefone: (21) 3865-9717 Email: comunicacao@epsjv.fiocruz.br

# Realizar consulta ambulatorial em genética médica

Atualizado em: 14/02/2019

# Descrição

A Consulta em Genética Médica consiste em avaliar, entrevistar e diagnosticar bebes e seus familiares com anomalias congênitas ou adquiridas, oferecer tratamento (caso houver), esclarecimentos à família sobre a doença bem como orientar sobre terapias de apoio e aconselhamento genético.

## Instruções para atendimento

O agendamento deve será realizado via Sistema de Regulação (SISREG), após consulta e encaminhamento da rede de atenção primária do Sistema Único de Saúde (SUS). No dia marcado, o atendimento será realizado por ordem de chegada.

# Solicitantes

#### Cidadãos

#### Requisitos necessários para este solicitante acessar o serviço:

Para ser atendido o usuário deverá ter passado por consulta prévia na unidade de Atenção Primária de Saúde e ter sido encaminhado pelo profissional responsável através do Sistema de Regulação (Sisreg)

#### Existe alguma outra condição especial que confere prioridade para a prestação do serviço?:

Terão prioridade no atendimento os pacientes que apresentarem genitália ambígua, recém nascido com suspeita de erro inato do metabolismo, osteogênese imperfeita ou patologia genética crítica à saúde do bebê.

### Etapas do serviço

### 1 Identificar-se na Central de Triagem do Ambulatório de Genética Médica

O usuário encaminhado pela rede de atenção básica via Sisreg deverá comparecer no dia marcado e se identificar na Central de Triagem do Ambulatório de Genética do IFF. Após a verificação dos documentos apresentados, o usuário será encaminhado à sala de atendimento para a realização da consulta.

#### Documentação necessária

#### Todos

- Guia de Encaminhamento do Sistema de Regulação SISREG
- Carteira de Identidade

#### Canais de atendimento

#### Todos

Presencial

Esta etapa é realizada na Central de Triagem que fica na Recepção do Ambulatório de Genética.

### 2 Realizar Consulta em Genética Médica

Esta etapa consiste em entrevista, exame físico e avaliação de exames, se existirem.

#### Documentação necessária

#### Todos

- Exames
- Canais de atendimento

#### Todos

• Presencial Esta etapa é realizada na sala de consulta do Ambulatório de Genética.

# Tempo estimado para realizar esse serviço

Até 3 horas

### Encontre o serviço

#### Endereço:

Instituto Nacional Fernandes Figueira Avenida Rui Barbosa, 716 Flamengo 22250-020 Rio de Janeiro , RJ Ver no mapa[:Google](http://maps.google.com.br?q=-22.942412+-43.174213+%28Instituto+Nacional+Fernandes+Figueira%2CAvenida+Rui+Barbosa%2C+716%2C+Rio+de+Janeiro%2C+RJ%2C+22250-020%2C+br%29) Maps BR Horário: segunda-feira: 8:00 às 13:00 quarta-feira: 8:00 às 17:00 quinta-feira: 15:00 às 19:00 sexta-feira: 8:00 às 13:00 Acessibilidade: Rampa Elevador

## Entre em contato

Telefone: (21) 25541709

150

Email: genetica@iff.fiocruz.br

# Realizar consulta de aconselhamento em malformação fetal

Atualizado em: 14/02/2019

# Descrição

A consulta em Medicina Fetal do Instituto Nacional da Mulher da Criança e do Adolescente Fernandes Figueira (IFF/Fiocruz) busca oferecer às gestantes que apresentam diagnóstico de malformação fetal, juntamente com sua rede de apoio, uma confirmação diagnóstica realizada por médicos especialistas. Fornece atenção humanizada e qualificada através de consulta individual atrelada ao exame ultrassonográfico, com orientação sobre o acomapanhamento gestacional e prognóstico fetal.

# Instruções para atendimento

Comparecer a Unidade para a consulta de primeira vez com a guia de encaminhamento emitido pelo Sistema de Regulação em Saúde, documentos de identificação (identidade e CPF), comprovante de residência, cartão do SUS (se possuir) e exame ultrassonográfico recente.

# Solicitantes

#### Cidadãos

#### Requisitos necessários para este solicitante acessar o serviço:

Apresentar qualquer malformação fetal com idade gestacional de até 31 semanas e 6 dias e ter sido encaminhada pela Unidade Básica de Saúde ou Secretaria Municipal de Saúde (no caso de usuárias residentes fora do Município do Rio de Janeiro) através do Sistema de Regulação em Saúde.

#### Existe alguma outra condição especial que confere prioridade para a prestação do servico?:

Critério de prioridade atribuído pelo Sistema de Regulação em Saúde.

### Etapas do serviço

### Identificar-se na recepção

Apresentar documento de identificação e guia de encaminhamento do Sistema de Regulação em Saúde na recepção do IFF. Após a identificação a gestante será encaminhada para o Setor de Medicina Fetal - 3º andar - Maternidade.

#### Documentação necessária

#### Todos

Carteira de identidade

#### Canais de atendimento

#### Todos

• Presencial

Esta etapa é realizada na recepção de entrada do Instituto Nacional da mulher, da Criança e do Adolescente Fernandes Figueira (IFF/Fiocruz).

### 2 Identificar-se na recepção do Setor de Medicina Fetal do IFF.

Apresentar documento de identificação e Guia de Encaminhamento do Sistema de Regulação em Saúde na recepção do Setor de Medicina Fetal do IFF. Após a identificação a recepcionista solicitará a Guia de Encaminhamento do Sistema de Regulação em Saúde e encaminhará a gestante para abertura de prontuário. Será entregue Formulário para abertura de prontuário no Arquivo médico do IFF.

#### Documentação necessária

#### Todos

- Carteira de Identidade
- Guia de Encaminhamento do Sistema de Regulação em Saúde.
- Formulário para abertura de prontuário no Arquivo médico do IFF

#### Canais de atendimento

#### Todos

- Presencial
	- Essa etapa é realizada na recepção do Setor de Medicina Fetal do IFF.

### 3 Identificar-se no Arquivo Médico do IFF para abertura de prontuário

Entregar Carteira de Identidade, CPF, comprovante de residência, Cartão do SUS (se possuir) para abertura de prontuário e receber o Cartão de Agendamento Institucional, que deverá ser entregue a recepcionista do Setor de Medicina Fetal.

#### Documentação necessária

#### Todos

- Carteira de Identidade
- CPF
- Comprovante de residência
- Cartão do SUS (não obrigatório)
- Cartão de Agendamento Institucional

#### Canais de atendimento

#### Todos

• Presencial Essa etapa é realizada no Arquivo Médico do IFF.

### 4 Realizar consulta de Aconselhamento em Malformação Fetal

A gestante apresentará sua história clínica, obstétrica e motivo do encaminhamento com exames prévios ao médico responsável pela consulta/exame. O médico fará análise com base nas informações coletadas e exame ultrassonográfico realizado para definir o encaminhamento da gestante. Aquelas com perfil do Instituto serão encaminhadas para acompanhamento da gestação no Ambulatório de Pré-natal, através de Formulário de Encaminhamento do IFF. As gestantes fora dos critérios para admissão institucional serão contra-referidas para a unidade solicitante. As gestantes com situações emergenciais serão encaminhadas ao plantão médico da Maternidade, através de Formulário de Encaminhamento do IFF.

#### Documentação necessária

#### Todos

- Formulário de Encaminhamento do IFF
- Canais de atendimento

#### Todos

• Presencial Essa etapa é realizada no consultório do Setor de Medicina Fetal.

### Tempo estimado para realizar esse serviço

Em média 4 horas

### Encontre o serviço

#### Endereco:

Instituto Nacional da Mulher, da Criança e do Adolescente Fernandes Figueira (IFF/Fiocruz) Avenida Rui Barbosa, 716 Flamengo 22250020 Rio de Janeiro , RJ Ver no mapa[:Google](http://maps.google.com.br?q=-22.942412+-43.174213+%28Instituto+Nacional+da+Mulher%2C+da+Crian%C3%A7a+e+do+Adolescente+Fernandes+Figueira+%28IFF%2FFiocruz%29%2CAvenida+Rui+Barbosa%2C+716%2C+Rio+de+Janeiro%2C+RJ%2C+22250020%2C+br%29) Maps BR Horário: segunda-feira - sexta-feira: 7:00 às 17:00 Acessibilidade: Elevador

### Entre em contato

Telefone: (21) 25541700

# Realizar consulta de aconselhamento em medicina fetal

Atualizado em: 11/03/2019

## Descrição

O serviço de medicina fetal é oferecido pelo O Instituto Nacional de Saúde da Mulher, da Criança e do Adolescente Fernandes Figueira (IFF/Fiocruz) e tem por objetivo avaliação do feto para diagnóstico, acompanhamento e tratamento das malformações fetais, alterações do crescimento fetal a acompanhamento fetal na gestação de alto risco.

Utiliza-se da ultrassonografia como instrumento principal de trabalho, com elaboração de laudo e aconselhamento da gestante e familiares pertinentes ao diagnóstico.

### Instruções para atendimento

A gestante deve trazer todas as ultrassonografias anteriores da gestação, exames de sangue do pre-natal e laudos médicos se houver alterações em gestações anteriores.

# Solicitantes

#### Cidadãos

#### Requisitos necessários para este solicitante acessar o serviço:

A paciente deve ter sido encaminhado pelo sistema básico de saúde (posto de saúde ou clínica da família) através do sistema de regulação em saúde.

### Etapas do serviço

### Identificar-se para abertura de prontuário médico

Consiste na apresentação dos documentos pelo usuário para abertura do prontuário pelo Arquivo Médico do IFF com objetivo de identificação e geração do cartão de atendimento IFF. O cartão de atendimento IFF é entregue ao paciente.

#### Documentação necessária

#### Todos

- Carteira de Identidade
- Cartão do SUS
- Guia de Encaminhamento do Sistema de Regulação em Saúde

#### Canais de atendimento

#### Todos

- Presencial
	- Esta etapa é realizada na recepção do Arquivo Médico.

### 2 Identificar-se junto à recepção do Ambulatório de Medicina Fetal

Esta etapa consiste na entrega pelo paciente do Cartão de Agendamento Institucional e Guia de Encaminhamento do Sistema de Regulação em Saúde na Recepção do Ambulatório para registrar a chegada para o atendimento e posterior efetivação no Sistema de Regulação em Saúde e na Agenda Eletrônica do Sistema Absolute.

#### Documentação necessária

#### Todos

- Cartão de Agendamento Institucional
- Guia de Encaminhamento do Sistema de Regulação em Saúde
- Exames
- Canais de atendimento

#### Todos

• Presencial

Esta etapa é realizada na recepção do ambulatório de Medicina fetal.

### Realizar consulta médica

Nesta etapa é realizada a avaliação pelo médico do exame trazido pela paciente e é realizada ultrassonografia obstétrica para confirmação da anomalia fetal e investigação completa do feto. A seguir, o resultado é explicado para a gestante e seus familiares, com informações sobre o diagnóstico e prognóstico do feto, acompanhamento durante a gestação e implicações para o parto, além de possibilidades de tratamento antes e depois do nascimento. Caso a anomalia fetal seja confirmada e passível de tratamento no IFF e não haja nenhum critério de exclusão para admissão no pre-natal, a gestante é encaminhada para triagem do pre-natal. Caso a malformação não seja confirmada ou a paciente tenha algum criterio de exclusão, a mesma é contrarreferida para a unidade básica com as orientações adequadas ao seguimento da gestação por escrito. A paciente receberá, em todos os casos, um laudo médico da ultrassonografia com parecer especializado.

#### Canais de atendimento

#### Todos

Presencial Etapa realizada no consultório médico.

# Tempo estimado para realizar esse serviço

Até 5 horas

### Encontre o serviço

Endereco:

Instituto Nacional Fernandes Figueira Avenida Rui Barbosa, 716 Flamengo 22250-020 Rio de Janeiro , RJ Ver no mapa[:Google](http://maps.google.com.br?q=-22.942287+-43.174224+%28Instituto+Nacional+Fernandes+Figueira%2CAvenida+Rui+Barbosa%2C+716%2C+Rio+de+Janeiro%2C+RJ%2C+22250-020%2C+br%29) Maps BR Horário: segunda-feira - terça-feira: 8:00 às 12:00 quinta-feira - sexta-feira: 8:00 às 12:00 Observação sobre horário de atendimento: O atendimento será realizado por ordem de chegada. Acessibilidade: Rampa

- 
- Elevador
- \* Intérprete de Libras

# Realizar consulta de alergia em crianças

Atualizado em: 14/02/2019

# Descrição

O serviço realiza avaliação diagnóstica e tratamento em crianças e adolescentes portadores de doenças alérgicas e do sistema imune ou condições clínicas relacinadas. Após a confirmação do diagnóstico a equipe elabora o plano terapêutico mais adequado às necessidades de cada paciente. Após o término do tratamento é realizada a transferência de cuidado para a Unidade Básica de referência. O serviço dispõe de tecnologia para realização de procedimentos de baixa, média e alta complexidade.

# Solicitantes

#### Cidadãos

#### Requisitos necessários para este solicitante acessar o serviço:

Para acessar este serviço o usuário deverá ser encaminhado por uma Unidade do SUS, através do Sistema de Regulação em Saúde (Sisreg) e portar umas das doenças ou condições clínicas relacionadas: História de Anafilaxia ou Farmacodermia grave; Urticária/ Angiodema; Dermatite atópica moderada/ grave, dermatite de contato recorrente ou crônica; Alergia Alimentar de reação anormal grave; Asma moderada/ grave; Rinite persistente moderada/ grave; Estrófulo com infecção secundária.

#### Existe alguma outra condição especial que confere prioridade para a prestação do serviço?:

Os critérios que determinam a prioridade do agendamento são atribuídos pelo Sistema de Regulação em Saúde. Caso seja portador de necessidades especiais, caberá a Equipe do Acolhimento do IFF estabelecer a prioridade do atendimento conforme a situação.

### Etapas do serviço

### Identicar-se na recepção

Apresentar a Guia de encaminhamento do Sistema de Regulação em Saúde e documento de identidade na recepção e receber orientação para abertura de cadastro no arquivo médico.

#### Documentação necessária

#### Todos

- Guia de encaminhamento do Sistema de Regulação em Saúde
- Documento de Identidade do responsável

#### Canais de atendimento

#### Todos

• Presencial Esta etapa é realizada na recepção de entrada do Instituto Nacional Fernandes Figueira.

### Realizar cadastro no Arquivo Médico do Instituto

Consiste na realização de cadastro pelo Arquivo Médico do Instituto Nacional Fernandes Figueira (IFF) com objetivo de identificação e geração do cartão de agendamento institucional e abertura de prontuário. Após a liberação do seu cartão de agendamento Institucional o usuário será orientado a comparecer ao Ambulatório Geral de Pediatria no 1º andar.

#### Documentação necessária

#### Todos

- Guia de encaminhamento do Sistema de Regulação em Saúde
- Carteira de Identidade do responsável
- Documento de identificação da criança (certidão de nascimento ou carteira de identidade)
- Comprovante de residência

#### Canais de atendimento

#### Todos

Presencial

Esta etapa é realizada no Arquivo Médico do Instituto.

### Identificar-se na recepção do Ambulatório Geral de Pediatria

Apresentar-se na recepção do Ambulatório Geral de Pediatria e entregar para a atendente a Guia de Encaminhamento do Sistema de Regulação em Saúde e o cartão de agendamento Institucional recebido no arquivo médico. Aguardar a chamada para a realização da consulta médica.

#### Documentação necessária

#### Todos

- Guia do Sistema de Regulação em Saúde
- Cartão de Agendamento Institucional
- Canais de atendimento

#### Todos

• Presencial

Esta etapa é realizada na Recepção do Ambulatório Geral de Pediatria

### Realizar a consulta médica

Nesta etapa é realizada a avaliação da condição clínica do usuário e a adequação aos critérios clínicos definidos para admissão na especialidade. Quando necessário, novos exames poderão ser solicitados sendo agendadas consultas de retorno para

acompanhamento. O Plano terapêutico é individual e tem inicio na confirmação do diagnóstico durante a consulta ambulatorial e ou após a realização de exames complementares. Ao término do tratamento será feita transferência de cuidado para a unidade de origem. Ao final da avaliação, caso o usuário não apresente as condições clínicas compatíveis ao perfil de atendimento do serviço, será feita a contra- referência para a unidade solicitante, de acordo com o protocolo do Sistema de Regulação em Saúde.

#### Documentação necessária

#### Todos

- Guia de encaminhamento do Sistema de Regulação em Saúde
- Exames anteriores
- Carteira de vacinação

#### Canais de atendimento

#### Todos

Presencial

Esta etapa se realiza em consultório no Ambulatório Geral de Pediatria

### Tempo estimado para realizar esse serviço

Até 4 horas

## Encontre o serviço

#### Endereço:

Instituto Nacional da Saúde da Mulher, Criança e Adolescente Fernandes Figueira- IFF Avenida Rui Barbosa 716 Flamengo 22250-020 Rio de Janeiro , RJ Ver no mapa[:Google](http://maps.google.com.br?q=-22.942412+-43.174213+%28Instituto+Nacional+da+Sa%C3%BAde+da+Mulher%2C+Crian%C3%A7a+e+Adolescente+Fernandes+Figueira-+IFF%2CAvenida+Rui+Barbosa+716++%2C+Rio+de+Janeiro%2C+RJ%2C+22250-020%2C+br%29) Maps BR Horário: segunda-feira - quinta-feira: 8:00 às 16:00 sexta-feira: 8:00 às 12:00 Acessibilidade: Rampa Elevador

### Entre em contato

Telefone: 21 2554-1700

# Realizar consulta de dermatologia em crianças

Atualizado em: 14/02/2019

## Descrição

O serviço realiza avaliação diagnóstica e tratamento em crianças e adolescentes que apresentam doenças e afecções de maior complexidade relacionadas à pele e seus anexos, sejam elas congênitas ou adquiridas, que necessitem de intervenção de um médico especialista em Dermatologia infantil.

Após a confirmação do diagnóstico, a equipe elabora o plano terapêutico mais adequado às necessidades do usuário. Ao término do tratamento é realizada a transferência de cuidado para a Unidade Básica de referência.

## Solicitantes

#### Cidadãos

#### Requisitos necessários para este solicitante acessar o serviço:

Para acessar este serviço o usuário deverá ser encaminhado por uma Unidade de Saúde do SUS, através do Sistema de Regulação em Saúde (Sisreg) e portar umas das doenças ou condições clínicas relacionadas: Hemangiomas da Infância ou Dermatites atópicas moderadas/grave. Outros casos de maior complexidade são atendidos na Dermatologia Geral Pediátrica.

#### Existe alguma outra condição especial que confere prioridade para a prestação do serviço?:

Os critérios que determinam a prioridade do agendamento são atribuídos pelo Sistema de Regulação em Saúde. Caso seja portador de necessidades especiais, caberá a Equipe do Acolhimento do Instituto estabelecer a prioridade do atendimento conforme a situação.

### Etapas do serviço

#### Identicar-se na recepção

Apresentar a Guia de encaminhamento do Sistema de Regulação em Saúde e documento de identidade na recepção e receber orientação para abertura de cadastro no arquivo médico.

#### Documentação necessária

#### Todos

- Guia de encaminhamento do Sistema de Regulação em Saúde
- Documento de Identidade do responsável

Consiste na realização de cadastro pelo Arquivo Médico do Instituto Nacional Fernandes Figueira (IFF) com objetivo de identificação e geração do cartão de agendamento institucional e abertura de prontuário. Após a liberação do seu cartão de agendamento Institucional o usuário será orientado a comparecer ao Ambulatório de Pediatria Especializada.

#### Documentação necessária

#### Todos

- Guia de encaminhamento do Sistema de Regulação em Saúde
- Carteira de Identidade do responsável
- Documento de identificação da crianças (certidão de nascimento ou carteira de identidade)
- Comprovante de residência

#### Canais de atendimento

#### Todos

• Presencial

Esta etapa é realizada no Arquivo Médico do Instituto

### Identificar-se na recepção do Serviço de Dermatologia

Apresentar-se na recepção do Ambulatório Pediatria Especializada no setor de Dermatologia e entregar para a atendente a Guia de Encaminhamento do Sistema de Regulação em Saúde e o cartão de agendamento Institucional recebido no arquivo médico. Aguardar a chamada para a realização da consulta médica.

#### Documentação necessária

#### Todos

- Guia de encaminhamento do Sistema de Regulação em Saúde
- Cartão de Agendamento do Institucional

#### Canais de atendimento

#### Todos

• Presencial

Esta etapa é realizada na recepção do setor de Dermatologia.

### Realizar a consulta médica

Nesta etapa é realizada a avaliação da condição clínica do usuário e de adequação aos critérios clínicos definidos para admissão na especialidade. Quando necessário, novos exames poderão ser solicitados sendo agendadas consultas de retorno para acompanhamento. O Plano terapêutico é individual e tem inicio na confirmação do diagnóstico durante a consulta ambulatorial e ou após a realização de exames complementares. Ao término do tratamento será feita transferência de cuidado para a unidade de origem. Ao final da avaliação, caso o usuário não apresente as condições clínicas

compatíveis ao perfil de atendimento do serviço, será feita a contra-referência para a unidade solicitante, de acordo com o protocolo do Sistema de Regulação em Saúde.

#### Documentação necessária

#### Todos

- Guia de encaminhamento do Sistema de Regulação em Saúde
- Exames anteriores (se houver)

#### Canais de atendimento

#### Todos

• Presencial

Esta etapa se realiza no consultório do Setor de Dermatologia no Ambulatório de Pediatria Especializada.

# Tempo estimado para realizar esse serviço

Até 3 horas

### Encontre o serviço

#### Endereço:

Instituto Nacional da Saúde da Mulher, Criança e Adolescente Fernandes Figueira- IFF Avenida Rui Barbosa, 716 Flamengo

22250-020 Rio de Janeiro , RJ

### Ver no mapa[:Google](http://maps.google.com.br?q=-22.942412+-43.174213+%28Instituto+Nacional+da+Sa%C3%BAde+da+Mulher%2C+Crian%C3%A7a+e+Adolescente+Fernandes+Figueira-+IFF%2CAvenida+Rui+Barbosa%2C+716%2C+Rio+de+Janeiro%2C+RJ%2C+22250-020%2C+br%29) Maps

BR

#### Horário:

segunda-feira - terça-feira: 8:00 às 12:00 quinta-feira - sexta-feira: 8:00 às 12:00

#### Acessibilidade:

Rampa

Elevador

### Entre em contato

Telefone: 21 2554-1700

# Realizar consulta de neurocirurgia em crianças

Atualizado em: 14/02/2019

## Descrição

O Serviço de Neurocirurgia Pediátrica se propôe avaliar e acompanhar pacientes pediátricos e adolescentes com objetivo de tratamento cirúrgico, realizado no Instituto Fernandes Figueira, e acompanhamento clínico das seguintes patologias: hidrocefalias e correlatos, disrrafismos espinhais (espinha bífida aberta e oculta, diastematomielias, lipomas lombais e outras), tumores cerebrais da infância, malformações cranio faciais (craniocinostose, hiperostose, fechamento precoce de fontanelas e compressão medular).

### Instruções para atendimento

Trazer documentos de identificação (identidade ou certidão de nascimento) do usuário agendado e do responsável; além de comprovante de residência e exames anteriores (caso possua).

## Solicitantes

#### Cidadãos

#### Requisitos necessários para este solicitante acessar o serviço:

Para que o usuário possa acessar o serviço ele deverá ter sido encaminhado pela unidade de Atenção Básica de Saúde através do Sistema Regulação Estadual (SER). O serviço é oferecido para pacientes diagnosticados com uma das seguintes patologias: tumor cerebral, compressão medular, hidrocefalias não tratadas, espinha bífida e outras, malformações da coluna, defeitos ou deformidades cranianas e/ou faciais.

### Etapas do serviço

### Identificar-se na recepção

Mostrar a guia do Sistema Regulação Estadual (SER) com o agendamento para a especialidade médica, para receber orientação.

#### Documentação necessária

#### Todos

Guia do Sistema Regulação Estadual (SER)

#### Canais de atendimento

#### Todos

**•** Presencial

O paciente recebe orientação para encaminhar-se ao Serviço de Neurocirurgia ambulatorial.

### Identificar-se no Serviço ambulatorial de Neurocirurgia

O usuário é acolhido pela enfermagem, os documentos e encaminhamentos são verificados e o usuário recebe um formulário para realizar o cadastro no Arquivo Médico.

#### Documentação necessária

#### Todos

Guia do Sistema Regulação Estadual (SER)

#### Canais de atendimento

#### Todos

Presencial

Esta etapa ocorre na sala de enfermagem do ambulatório de Neurocirurgia.

### 3 Identificar-se junto ao Arquivo Médico

O usuário entrega os documentos no arquivo para abrir o prontuário e receber o Cartão de Agendamento Institucional .

#### Documentação necessária

#### Todos

- Formulário para abertura de prontuário
- Documento de identificação do responsável
- Documento de identificação da criança (carteira de identidade ou certidão de nascimento)
- Comprovante de residência

#### Canais de atendimento

#### Todos

• Presencial

Após receber o cartão de agendamento do Instituto no Arquivo Médico, o usuário retorna ao Serviço de Neurocirurgia para consulta médica.

### 4 Realizar consulta para avaliação de critérios médicos

O médico neurocirurgião pediátrico fará a avaliação e confirmação do diagnóstico e planejará o tratamento e acompanhamento ou fará direcionamento para tratamento mais adequado.

#### Documentação necessária

#### Todos

- Encaminhamento do médico para o Serviço de Neurocirurgia
- Cartão de Agendamento Institucional

### Canais de atendimento

#### Todos

- Presencial
	- Esta etapa ocorre no consultório médico.

# Tempo estimado para realizar esse serviço

Entre 60 90 minutos

## Encontre o serviço

### Endereço:

Instituto Nacional de Saúde da Mulher, Criança e Adolescente Fernandes Figueira - IFF Avenida Rui Barbosa 716 Flamengo 22250-020 Rio de Janeiro , RJ

Ver no mapa[:Google](http://maps.google.com.br?q=-22.942269+-43.174204+%28Instituto+Nacional+de+Sa%C3%BAde+da+Mulher%2C+Crian%C3%A7a+e+Adolescente+Fernandes+Figueira+-+IFF%2CAvenida+Rui+Barbosa+716%2C+Rio+de+Janeiro%2C+RJ%2C+22250-020%2C+br%29) Maps

#### **BR**

#### Horário:

sexta-feira: 8:00 às 12:00

#### Observação sobre horário de atendimento:

A consulta deve ser marcada via Sistema Estadual de regulação (SER) e o usuário deverá chegar 30 minutos antes do horário agendado na guia Acessibilidade: Elevador

### Entre em contato

Telefone: (21)25541700 ramais 1775/1902

# Realizar consulta de neurologia em crianças

Atualizado em: 14/02/2019

# Descrição

O serviço realiza avaliação diagnóstica e tratamento em crianças e adolescentes portadores de doenças e ou condições clínicas relacionadas ao sistema nervoso central (cérebro, cerebelo e tronco encefálico) e periférico (nervos). Após a confirmação do diagnóstico a equipe elabora o plano terapêutico mais adequado às necessidades de cada usuário. Ao término do tratamento é realizada a transfrência de cuidado para a Unidade Básica de Saúde de referência. O serviço dispõe de tecnologia para realizar procedimentos de baixa e média complexidade.

# Solicitantes

#### Cidadãos

#### Requisitos necessários para este solicitante acessar o serviço:

Para acessar este serviço o usuário deverá ser encaminhado por uma Unidade do SUS, através do Sistema de Regulação em Saúde (Sisreg) e portar umas das doenças ou condições clínicas relacionadas: epilepsia de difícil controle; enxaquecas; suspeita de Transtorno do Espectro autista em menor de 4 anos; involução no desenvolvimento infantil até os 7 anos(incluindo doenças de etiologia metabólica, leucoencefalopatias e doenças desmielinizantes); doenças Desmielinizantes (em fase de remissão)

#### Existe alguma outra condição especial que confere prioridade para a prestação do serviço?:

Os critérios que determinam a prioridade do agendamento são atribuídos pelo Sistema de Regulação em Saúde. Caso seja portador de necessidades especiais, caberá a Equipe do Acolhimento do IFF estabelecer a prioridade do atendimento conforme a situação.

### Etapas do serviço

### Identicar-se na recepção

Apresentar a Guia de encaminhamento do Sistema de Regulação em Saúde e documento de identidade na recepção e receber orientação para abertura de cadastro no arquivo médico.

#### Documentação necessária

Todos

- Guia de Autorização do Sistema de Regulação em Saúde
- Documento de Identidade do responsável

#### Canais de atendimento

#### Todos

• Presencial Esta etapa é realizada na recepção de entrada do IFF

### 2 Realizar cadastro no Arquivo Médico do Instituto

Consiste na realização de cadastro pelo Arquivo Médico do Instituto Nacional Fernandes Figueira (IFF) com objetivo de identificação e geração do cartão de agendamento institucional e abertura de prontuário. Após a liberação do cartão de agendamento Institucional o usuário será orientado a comparecer ao Ambulatório Geral de Pediatria.

#### Documentação necessária

#### Todos

- Guia de encaminhamento do Sistema de Regulação em Saúde
- Carteira de Identidade do responsável
- Documento de identificação da criança (certidão de nascimento ou carteira de identidade)
- Comprovante de residência

#### Canais de atendimento

#### Todos

- Presencial
	- Esta etapa é realizada no Arquivo Médico do IFF/Fiocruz.

### Identificar-se na recepção do Ambulatório Geral de Pediatria

Apresentar-se na recepção do Ambulatório Geral de Pediatria e entregar para a atendente a Guia de Encaminhamento do Sistema de Regulação em Saúde e o cartão de agendamento Institucional recebido no arquivo médico. Aguardar a chamada para a realização da consulta médica.

#### Documentação necessária

#### Todos

- Guia de encaminhamento do Sistema de Regulação em Saúde.
- Cartão de agendamento Institucional

#### Canais de atendimento

#### Todos

• Presencial

Esta etapa acontece na recepção do Ambulatório de Pediatria.

### Realizar a consulta médica

Nesta etapa é realizada a avaliação da condição clínica do usuário e a adequação aos critérios clínicos definidos para admissão na especialidade. Quando necessário, novos exames poderão ser solicitados sendo agendadas consultas de retorno para acompanhamento. O Plano terapêutico é individual e tem inicio na confirmação do diagnóstico durante a consulta ambulatorial e ou após a realização dos exames complementares. Ao término do tratamento será feita transferência de cuidado para a unidade de origem. Durante a consulta, caso o usuário não apresente as condições clínicas adequadas ao perfil de atendimento da especialidade , será contra referenciado para a unidade solicitante, de acordo com o protocolo do Sistema de Regulação em Saúde.

#### Documentação necessária

#### Todos

- Guia de encaminhamento do Sistema de Regulação em Saúde
- Exames anteriores
- Carteira de vacinação
- Canais de atendimento

#### Todos

Presencial

Esta etapa se realiza no consultório no Ambulatório Geral de Pediatria

# Tempo estimado para realizar esse serviço

Até 4 horas

## Encontre o serviço

#### Endereco:

Instituto Nacional da Saúde da Mulher, Criança e Adolescente Fernandes Figueira- IFF Avenida Rui Barbosa 716 Flamengo 22250-020 Rio de Janeiro , RJ Ver no mapa[:Google](http://maps.google.com.br?q=-22.942412+-43.174213+%28Instituto+Nacional+da+Sa%C3%BAde+da+Mulher%2C+Crian%C3%A7a+e+Adolescente+Fernandes+Figueira-+IFF%2CAvenida+Rui+Barbosa+716++%2C+Rio+de+Janeiro%2C+RJ%2C+22250-020%2C+br%29) Maps **BR** Horário: segunda-feira - sexta-feira: 8:00 às 16:00 Observação sobre horário de atendimento: Acessibilidade: Rampa Elevador

### Entre em contato

Telefone: 21 2554-1700

# Realizar consulta de nutrologia em crianças

Atualizado em: 14/02/2019

# Descrição

O serviço realiza avaliação, diagnóstico e tratamento em crianças e adolescentes, com doenças e ou desequilíbrios nutricionais de maior complexidade, que necessitem intervenção de forma eletiva de um nutrólogo pediatra (médico pediatra com formação em nutrologia). Após a confirmação do diagnóstico a equipe elabora o plano terapêutico mais adequado às necessidades de cada usuário. Ao término do tratamento é realizada a transferência de cuidado para a Unidade Básica de referência.

# Solicitantes

#### Cidadãos

#### Requisitos necessários para este solicitante acessar o serviço:

Para acessar este serviço o usuário deverá ser encaminhado através do Sistema de Regulação em Saúde (Sisreg) e portar umas das doenças ou condições clínicas relacionadas: Desnutrição moderada a grave; Diarréia crônica (em menores de 1 ano de idade); Dificuldade de ganho de peso (em menores de 1 ano de idade); Obesidade com dislipidemia e ou aumento de pressão arterial/ esteatose hepática; Doença Celíaca; Baixa Estatura.

#### Existe alguma outra condição especial que confere prioridade para a prestação do servico?:

Os critérios que determinam a prioridade do agendamento são atribuídos pelo Sistema de Regulação em Saúde. Caso seja portador de necessidades especiais, caberá a Equipe do Acolhimento do IFF estabelecer a prioridade do atendimento conforme a situação.

### Etapas do serviço

### Identicar-se na recepção

Apresentar a Guia de encaminhamento do Sistema de Regulação em Saúde e documento de identidade do responsável na recepção e receber orientação para abertura de cadastro no arquivo médico.

#### Documentação necessária

Todos

- Guia de encaminhamento do Sistema de Regulação em Saúde
- Documento de Identidade do responsável

### Realizar cadastro no Arquivo Médico do Instituto

Consiste na realização de cadastro pelo Arquivo Médico do Instituto Nacional Fernandes Figueira (IFF) com objetivo de identificação e geração do cartão de agendamento institucional e abertura de prontuário. Após a liberação do cartão de agendamento Institucional o usuário será orientado a comparecer ao Ambulatório Geral de Pediatria.

#### Documentação necessária

#### Todos

- Guia de encaminhamento do Sistema de Regulação em Saúde
- Carteira de Identidade do responsável
- Documento de identificação da criança (certidão de nascimento ou carteira de identidade)
- Comprovante de residência

#### Canais de atendimento

#### Todos

• Presencial

Esta etapa é realizada no Arquivo Médico do Instituto.

### Identificar-se na recepção do Serviço de Nutrologia

Apresentar-se na recepção do Ambulatório Geral de Pediatria no setor de Nutrição e entregar para a atendente a Guia de Encaminhamento do Sistema de Regulação em Saúde e o cartão de agendamento Institucional recebido no arquivo médico.

#### Documentação necessária

#### Todos

- Guia de encaminhamento do Sistema de Regulação em Saúde
- Cartão de Agendamento Institucional

#### Canais de atendimento

#### Todos

- Presencial
	- Esta etapa é realizada na recepção do setor de Nutrição

### Realizar a consulta médica

Nesta etapa é realizada a avaliação da condição clínica do usuário e a adequação aos critérios clínicos definidos para admissão na especialidade. Quando necessário, novos exames poderão ser solicitados sendo agendadas consultas de retorno para acompanhamento. O Plano terapêutico é individual e tem inicio na confirmação do diagnóstico durante a consulta ambulatorial e ou após a realização de exames complementares. Ao término do tratamento será feita transferência de cuidado para a unidade básica de referência. Durante a consulta, caso o usuário não apresente as

condições clínicas adequadas ao perfil de atendimento da especialidade, será contrareferenciado para a unidade solicitante, de acordo com o protocolo do Sistema de Regulação em Saúde.

#### Documentação necessária

#### Todos

- Guia de encaminhamento do Sistema de Regulação em Saúde
- Exames anteriores (quando houver)

#### Canais de atendimento

#### Todos

• Presencial

Esta etapa se realiza no consultório do Setor de Nutrologia no Ambulatório Geral de Pediatria.

### Tempo estimado para realizar esse serviço

Até 4 horas

### Encontre o serviço

#### Endereço:

Instituto Nacional da Saúde da Mulher, Criança e Adolescente Fernandes Figueira- IFF Avenida Rui Barbosa, 716 Flamengo 22250-020 Rio de Janeiro , RJ Ver no mapa[:Google](http://maps.google.com.br?q=-22.942412+-43.174213+%28Instituto+Nacional+da+Sa%C3%BAde+da+Mulher%2C+Crian%C3%A7a+e+Adolescente+Fernandes+Figueira-+IFF%2CAvenida+Rui+Barbosa%2C+716%2C+Rio+de+Janeiro%2C+RJ%2C+22250-020%2C+br%29) Maps BR Horário: segunda-feira - sexta-feira: 8:00 às 16:00 Acessibilidade: Rampa Elevador Entre em contato

Telefone: 2554-1700

# Realizar consulta de pneumologia em crianças

Atualizado em: 14/02/2019

# Descrição

O serviço realiza avaliação diagnóstica e tratamento em crianças e adolescentes portadores de doenças e/ou condições clínicas de maior complexidade que acometem o sistema respiratório, estando relacionadas ao perfil de atendimento da especialidade. Após a confirmação do diagnóstico, a equipe elabora o plano terapêutico mais adequado às necessidades de cada usuário. Ao término do tratamento é realizada a transferência de cuidado para a Unidade Básica de referência.

# Solicitantes

#### Cidadãos

#### Requisitos necessários para este solicitante acessar o serviço:

Para acessar este serviço o usuário deverá ser encaminhado por uma Unidade de saúde do SUS através do Sistema de Regulação em Saúde (Sisreg) e portar umas das doenças ou condições clínicas relacionadas: Asma grave (idade mínima 06 anos) ou Bronquiectasias documentadas em exames de imagem.

#### Existe alguma outra condição especial que confere prioridade para a prestação do serviço?:

Os critérios que determinam a prioridade do agendamento são atribuídos pelo Sistema de Regulação em Saúde. Caso seja portador de necessidades especiais, caberá a Equipe do Acolhimento do IFF estabelecer a prioridade do atendimento conforme a situação.

### Etapas do serviço

#### Identicar-se na recepção

Apresentar documento de identidade e a guia de encaminhamento do Sistema de Regulação em Saúde com o nome e data da consulta na recepção e receber orientação para abertura de cadastro no arquivo médico.

#### Documentação necessária

Todos

- Guia de encaminhamento do Sistema de Regulação em Saúde
- Documento de identidade do responsável

#### Canais de atendimento

Todos

#### • Presencial

Esta etapa é realizada na recepção de entrada do IFF.

### Realizar cadastro no Arquivo Médico do Instituto

Consiste na realização de cadastro pelo Arquivo Médico do Instituto Nacional Fernandes Figueira (IFF) com objetivo de identificação e geração do cartão de agendamento institucional e abertura de prontuário. Após a liberação do seu cartão de agendamento Institucional o usuário será orientado a comparecer ao Ambulatório de Pediatria Especializada.

#### Documentação necessária

#### Todos

- Guia de encaminhamento do Sistema de Regulação em Saúde
- Carteira de Identidade do responsável
- Documento de identificação da criança (certidão de nascimento ou carteira de identidade)
- Comprovante de residência

#### Canais de atendimento

#### Todos

Presencial Esta etapa é realizada no Arquivo Médico do Instituto.

### Identificar-se na recepção do Serviço de Pneumologia

Apresentar-se na recepção do Ambulatório Pediatria Especializada no 2ºandar no setor de Pneumologia e entregar para a atendente a Guia de Encaminhamento do Sistema de Regulação em Saúde e o cartão de agendamento Institucional recebido no arquivo médico. Aguardar a chamada para a realização da consulta médica.

#### Documentação necessária

#### Todos

- Guia de Encaminhamento do Sistema de Regulação em Saúde
- Cartão de Agendamento Institucional

#### Canais de atendimento

#### Todos

• Presencial

Esta etapa é realizada na recepção do setor de Pneumologia.

### Realizar consulta médica

Nesta etapa é realizada a avaliação da condição clínica do usuário e a adequação aos

critérios clínicos definidos para admissão na especialidade. Quando necessário, novos exames poderão ser solicitados sendo agendadas consultas de retorno para acompanhamento. O Plano terapêutico é individual e tem inicio na confirmação do diagnóstico durante a consulta ambulatorial e ou após a realização de exames complementares. Ao término do tratamento será feita transferência de cuidado para a unidade de origem. Durante a consulta, caso o usuário não apresente as condições clínicas alinhadas ao perfil de atendimento da especialidade, será contra-referenciado para a unidade solicitante, de acordo com o protocolo do Sistema de Regulação em Saúde.

#### Documentação necessária

#### Todos

- Guia de encaminhamento do Sistema de Regulação em Saúde
- Cartão de Agendamento do Institucional
- Carteira de Vacinação da Criança
- Exames anteriores

#### Canais de atendimento

#### Todos

Presencial

Esta etapa se realiza no consultório do Setor de Pneumologia no Ambulatório de Pediatria Especializada.

# Tempo estimado para realizar esse serviço

Até 4 horas

### Encontre o serviço

#### Endereço:

Instituto Nacional da Saúde da Mulher, Criança e Adolescente Fernandes Figueira- IFF Avenida Rui Barbosa, 716 Flamengo 22250-020 Rio de Janeiro , RJ Ver no mapa[:Google](http://maps.google.com.br?q=-22.942412+-43.174213+%28Instituto+Nacional+da+Sa%C3%BAde+da+Mulher%2C+Crian%C3%A7a+e+Adolescente+Fernandes+Figueira-+IFF%2CAvenida+Rui+Barbosa%2C+716%2C+Rio+de+Janeiro%2C+RJ%2C+22250-020%2C+br%29) Maps BR Horário: segunda-feira: 8:00 às 12:00 quinta-feira: 8:00 às 12:00 Acessibilidade: Rampa Elevador

### Entre em contato

Telefone: 2554-1700

# Realizar consulta de pré-natal de alto risco

Atualizado em: 14/02/2019

# Descrição

O pré-natal do Instituto Nacional da Mulher da Criança e do Adolescente Fernandes Figueira (IFF/Fiocruz) busca oferecer as gestantes que apresentam alto risco materno e/ou fetal, juntamente com sua rede de apoio, um acompanhamento da saúde da mãe e do feto até o momento do parto, incluindo a consulta pós-parto. O Instituto oferece atenção humanizada e qualificada através de consultas individuais realizadas por equipe interdisciplinar de saúde e grupos educativos/curso de gestante voltados para a orientação da mulher e acompanhantes. Entrega-se material informativo e educativo sobre gestação, parto, pósparto, cuidados com o bebê, desenvolvimento infantil, nutrição na gestação, aleitamento materno, acompanhante e direitos.

## Instruções para atendimento

Comparecer a Unidade para a triagem com a guia de encaminhamento emitido pelo Sistema de Regulação em Saúde, documentos de identificação (Carteira de Identidade e CPF), comprovante de residência, cartão do SUS (se possuir) e exames laboratoriais e ultrassonográficos recentes.

# Solicitantes

#### Cidadãos

#### Requisitos necessários para este solicitante acessar o serviço:

Estar gestante com até 28 semanas de gravidez e sem comorbidades maternas. Apresentar gestação considerada de alto risco materno e/ou fetal, tais como: Idade menor ou igual a 16 anos, idade maior ou igual a 35 anos, doenças infecciosas (IgM positivo na gravidez atual) sem lesão de órgão alvo, antecedente de neo ou natimorto, antecedente de prematuridade, antecedente de malformação fetal, antecedentes de hipertensão e diabetes gestacional, aborto habitual (exceto trombofilia), incompetência istmo-cervical, histórico familiar positivo para cromossomopatia, isoimunização materna (coombs +), gemelaridade (mono/monoamniótico). A gestante deve ter sido encaminhada pela Unidade Básica de Saúde ou Secretaria Municipal de Saúde (no caso de usuárias residentes fora do Município do Rio de Janeiro) através do Sistema de Regulação em Saúde. Casos identificados com malformação fetal deverá ser agendado na Unidade Básica de Saúde ou Secretária de Saúde do Município pelo Sistema de Regulação em Saúde (SER) para consulta em aconselhamento em malformação fetal.

#### Existe alguma outra condição especial que confere prioridade para a prestação do serviço?:

Critério de prioridade atribuído pelo Sistema de Regulação em Saúde.

### Etapas do serviço
### Identificar-se na recepção

Apresentar documento de identificação na recepção do Instituto Nacional da Mulher, da Criança e do Adolescente Fernandes Figueira (IFF / Fiocruz). Após a identificação a recepcionista encaminhará a gestante para o Ambulatório de Pré-Natal.

#### Documentação necessária

#### Todos

Carteira de Identidade

#### Canais de atendimento

#### Todos

• Presencial

Essa etapa é realizada na recepção de entrada do Instituto Nacional da Mulher, da Criança e do Adolescente Fernandes Figueira (IFF).

### 2 Identificar-se na recepção do Ambulatório de Pré-Natal do IFF.

Apresentar documento de identificação e Guia de Encaminhamento do Sistema de Regulação em Saúde na recepção do Ambulatório de Pré-Natal do IFF. Após a identificação a recepcionista encaminhará a gestante para orientação de abertura de prontuário.

#### Documentação necessária

#### Todos

- Carteira de Identidade
- Guia de Encaminhamento do Sistema de Regulação em Saúde

#### Canais de atendimento

#### Todos

• Presencial Essa etapa é realizada na recepção do Ambulatório de Pre-Natal do IFF.

### 3 Receber orientações para a abertura de prontuário

A gestante receberá Formulário para abertura de prontuário no Arquivo Médico do IFF.

#### Documentação necessária

#### Todos

Formulário para abertura de prontuário no Arquivo médico do IFF

#### Canais de atendimento

#### Todos

• Presencial

Essa etapa é realizada na recepção do Ambulatório de Pre-Natal do IFF.

### Identificar-se no Arquivo Médico do IFF para abertura de prontuário

Entregar Carteira de Identidade, CPF, comprovante de residência, Cartão do SUS (se possuir) para abertura de prontuário e receber o Cartão de Agendamento Institucional, que deverá ser entregue a recepcionista do Ambulatório de Pré-Natal.

#### Documentação necessária

#### Todos

- Carteira de Identidade
- CPF
- Comprovante de residência
- Cartão do SUS (se possuir)
- Cartão de Agendamento Institucional

#### Canais de atendimento

#### Todos

• Presencial

Essa etapa é realizada no Arquivo Médico do IFF.

### 5 Realizar consulta no Ambulatório de Pré-Natal

A gestante apresentará sua história clínica, obstétrica e motivo do encaminhamento ao médico responsável pela consulta no Ambulatório de Pré-Natal. O médico fará análise com base nas informações coletadas para definir o encaminhamento da gestante. Aquelas admitidas na Instituição serão solicitados exames, entregue formulários com orientações e agendado matrícula e demais consultas conforme necessário. As gestantes fora dos critérios para admissão institucional serão contra-referidas para a unidade solicitante.

#### Documentação necessária

#### Todos

- Requisição de exames
- Termo de Ciência, Orientação Institucional e Admissão no Pré-Natal IFF
- Informação sobre os documentos obrigatórios na primeira consulta de Acompanhamento Pré-Natal e Informações sobre internação na maternidade
- Impresso solicitando doação de sangue
- Formulário dos cursos para gestantes IFF/Fiocruz

#### Canais de atendimento

#### Todos

Presencial

Essa etapa é realizada no consultório do Ambulatório de Pré-natal do IFF.

### 6 Apresenta-se na recepção para orientações pós-consulta

Apresentar documentos recebidos na consulta, sendo reforçada as orientações e entregue o manual de orientações e informações para as gestantes e sua família.

#### Documentação necessária

#### Todos

Manual de orientações e informações para as gestantes e sua família

#### Canais de atendimento

#### Todos

• Presencial Essa etapa é realizada na recepção do Ambulatório de Pre-Natal do IFF.

### Realizar consultas de Acompanhamento Pré-Natal

A gestante terá acompanhamento por equipe interdisciplinar e por especialistas conforme necessário, através de consultas individuais e de grupos, com intervalos regulares até o momento do parto. Durante as consultas são solicitados exames para serem realizados na própria Unidade.

Documentação necessária

#### Todos

- Cartão de Pré-Natal
- Requisição de exames

#### Canais de atendimento

#### Todos

• Presencial

Essa etapa é realizada em consultórios do Ambulatório de Pre-Natal do IFF.

### 8 Realizar consulta Pós-Parto

Após o parto a usuária retornará para consulta de revisão e aconselhamento em planejamento reprodutivo. Estando em boas condições clínicas e obstétricas receberá alta do ambulatório para seguimento em Unidade Básica de Saúde.

#### Documentação necessária

#### Todos

Encaminhamento para a Unidade Básica de Saúde

### Canais de atendimento

• Presencial

Essa etapa é realizada em consultórios do Ambulatório de Pre-Natal do IFF.

## Tempo estimado para realizar esse serviço

Em média 9 meses

### Encontre o serviço

#### Endereço:

Instituto Nacional da Mulher, da Criança e do Adolescente Fernandes Figueira (IFF/Fiocruz) Avenida Rui Barbosa, 716 Flamengo

22250020 Rio de Janeiro , RJ

Ver no mapa[:Google](http://maps.google.com.br?q=-22.942412+-43.174213+%28Instituto+Nacional+da+Mulher%2C+da+Crian%C3%A7a+e+do+Adolescente+Fernandes+Figueira+%28IFF%2FFiocruz%29%2CAvenida+Rui+Barbosa%2C+716%2C+Rio+de+Janeiro%2C+RJ%2C+22250020%2C+br%29) Maps

BR

Horário:

segunda-feira - sexta-feira: 7:00 às 17:00

#### Observação sobre horário de atendimento:

Atendimento com horário agendado previamente. O agendamento da primeira consulta de pré-natal (triagem) é realizado na Unidade Básica de Saúde ou Secretaria Municipal de Saúde (no caso de usuários residentes fora do Município do Rio de Janeiro), através do Sistema de Regulação em Saúde (Sisreg). As consultas de seguimento são agendadas no Ambulatório de Pré-natal.

Acessibilidade:

Elevador

### Entre em contato

Telefone: (21) 25541700

# Realizar consulta de puericultura / amamentação

Atualizado em: 14/02/2019

## Descrição

O Banco de Leite do IFF tem por missão apoiar, proteger e promover o aleitamento materno. Esse pode ser um período de muitas dúvidas e podem ser registrados diversos problemas e dificuldades. Por isso, o BLH oferece às lactantes consultas em aleitamento materno, que tem como objetivo ajudar a mãe a solucionar os principais problemas que acontecem durante o processo de lactação, como a ocorrência de fissuras, dores no seio, "empedramento de leite", bebê agitado ou com dificuldade de sugar, dificuldade de pega, queda de produção e ganho de peso da criança. As mulheres são atendidas por uma equipe multidisciplinar, formada por enfermeiras, médicas, psicólogos e nutricionistas, que irá propor o manejo clínico relacionado à amamentação e dar suporte para que a lactante tenha uma experiência bem sucedida.

## Instruções para atendimento

Para ter acesso a consulta basta agendar pelo telefone 2554-1703 e ter em mãos o CPF e a carteira de identidade.

## Solicitantes

Cidadãos

Requisitos necessários para este solicitante acessar o serviço:

Mães em fase de amamentação.

Existe alguma outra condição especial que confere prioridade para a prestação do servico?:

Mães com bebês menores de 15 dias.

### Etapas do serviço

### Agendar consulta

O paciente deverá realizar o agendamento da consulta por telefone 2554-1703 ou comparecer presencialmente na recepção do Banco de Leite do IFF.

#### Documentação necessária

- $\bullet$  CPF
- Caderneta da Criança Carteira de Identidade

Carteira de Identidade

### Canais de atendimento

### Todos

- Telefone O telefone para agendamento é 2554-1703
- Presencial

O atendimento presencial é feito de segunda a sexta, exceto feriados.

### Realizar o cadastro

O usuário deverá informar, antes da consulta, dados referentes ao pré-natal e queixas atuais sobre a amamentação.

### Canais de atendimento

#### Todos

Presencial

Esta etapa antecede a consulta e é realizada na recepção do Banco de Leite.

### 3 Realizar a consulta

Consulta com o pediatra ou enfermeira pediátrica para avaliar a amamentação e a saúde do bebê e orientar a lactante. Caso necessário serão marcadas novas consultas.

#### Canais de atendimento

#### Todos

• Presencial Realizada no consultório ao binômio mãe-bebê.

## Tempo estimado para realizar esse serviço

#### Até 4 dias corridos

### Encontre o serviço

#### Endereço:

Instituto Nacional Fernandes Figueira Avenida Rui Barbosa 716 Flamengo 22250-020 Rio de Janeiro , RJ Ver no mapa[:Google](http://maps.google.com.br?q=-22.942412+-43.174213+%28Instituto+Nacional+Fernandes+Figueira++%2CAvenida+Rui+Barbosa+716%2C+Rio+de+Janeiro%2C+RJ%2C+22250-020%2C+br%29) Maps BR Horário: segunda-feira - sexta-feira: 8:00 às 17:00

Observação sobre horário de atendimento: O serviço não funciona em feriados. Acessibilidade:

- Rampa
- Elevador
- \* Intérprete de Libras

## Entre em contato

#### Telefone:

(21) 25541703 Email: blhiff@iff.fiocruz.br

# Realizar consulta de urologia e disfunção miccional em crianças

Atualizado em: 14/02/2019

## Descrição

O serviço realiza avaliação diagnóstica e tratamento em crianças e adolescentes portadores de doenças e ou condições clínicas relacionadas à disfunção miccional, que necessitem de intervenção de uma equipe interdisciplinar especializada e avaliação urodinâmica.

Após a confirmação do diagnóstico a equipe elabora o plano terapêutico mais adequado às necessidades de cada usuário. Ao término do tratamento é realizada a transferência de cuidado para a Unidade Básica de referência. O serviço dispõe de tecnologia para realizar procedimentos de baixa e média complexidade.

## Solicitantes

#### Cidadãos

#### Requisitos necessários para este solicitante acessar o serviço:

Para acessar este serviço o usuário deverá ser encaminhado por uma unidade de saúde do SUS, através do Sistema de Regulação em Saúde (Sisreg) e portar umas das doenças ou condições clínicas relacionadas: disfunção miccional com ou sem Infecção Urinária de Repetição; retenção urinária; Incontinência Urinária associada a paralisia Cerebral;portadores de sequela de mielomeningocele (menor de dois anos) e traumatismo raqui-medular; enurese; Malformações ( Espinha bífida, pé torto congênito); ou préoperatório de Transplante Renal,Medula ancorada, Válvula de Uretra Posterior.

#### Existe alguma outra condição especial que confere prioridade para a prestação do serviço?:

Os critérios que determinam a prioridade do agendamento são atribuídos pelo Sistema de Regulação em Saúde. Caso seja portador de necessidades especiais, caberá a Equipe do Acolhimento do IFF estabelecer a prioridade do atendimento conforme a situação.

### Etapas do serviço

#### Identicar-se na recepção

Apresentar Documento de identidade e a Guia de encaminhamento do Sistema de Regulação em Saúde com o nome e data da consulta na recepção e receber orientação para abertura de cadastro no arquivo médico.

#### Documentação necessária

- Guia de encaminhamento do Sistema de Regulação em Saúde
- Carteira de Identidade do responsável

Lai teira de identidade do responsável

#### Canais de atendimento

#### Todos

Presencial

Esta etapa é realizada na recepção de entrada do IFF.

### Realizar cadastro no Arquivo Médico do Instituto

Consiste na realização de cadastro pelo Arquivo Médico do Instituto Nacional Fernandes Figueira (IFF) com objetivo de identificação e geração do cartão de agendamento institucional e abertura de prontuário. Após a liberação do seu cartão de agendamento Institucional o usuário será orientado a comparecer ao Ambulatório de Pediatria Especializada.

#### Documentação necessária

#### Todos

- Guia de encaminhamento do Sistema de Regulação em Saúde
- Carteira de Identidade do responsável
- Documento de identificação da criança (carteira de identidade ou certidão de nascimento)
- Comprovante de residência

#### Canais de atendimento

#### Todos

• Presencial

Esta etapa é realizada no Arquivo Médico do Instituto.

### 3 Identificar-se na recepção do Serviço de urodinâmica

Apresentar-se na recepção do Ambulatório Pediatria Especializada no setor de Urodinâmica e entregar para a atendente a Guia de Encaminhamento do Sistema de Regulação em Saúde e o cartão de agendamento Institucional recebido no arquivo médico. Aguardar a chamada para a realização da consulta médica.

#### Documentação necessária

#### Todos

- Guia de Encaminhamento do Sistema de Regulação em Saúde
- Cartão de Agendamento Institucional

#### Canais de atendimento

- Presencial
	- Esta etapa é realizada na recepção do setor de urodinâmica.

### 4 Realizar consulta médica

Nesta etapa é realizada a avaliação clínica de acordo com os critérios de atendimento da especialidade. O planejamento para o tratamento clínico tem inicio na confirmação do diagnóstico durante a consulta ambulatorial e ou após a realização de exames complementares. Poderá haver necessidade de solicitar novos exames que serão avaliados em consulta de retorno para definição do diagnóstico, conforme o caso clínico. As consultas de acompanhamento serão programadas a partir da elaboração do Plano Terapêutico Individual. Durante a consulta, caso o usuário não apresente as condições clínicas adequadas ao perfil para admissão institucional, será contra-referenciado para a unidade solicitante de acordo com o Protocolo do Sistema de Regulação em Saúde.

#### Documentação necessária

#### Todos

- Guia de encaminhamento do Sistema de Regulação em Saúde
- Exames anteriores (Quando houver)

#### Canais de atendimento

#### Todos

• Presencial

Esta etapa se realiza no consultório do Setor de Urodinâmica no Ambulatório de Pediatria Especializada.

## Tempo estimado para realizar esse serviço

#### Até 4 horas

## Encontre o serviço

#### Endereço:

Instituto Nacional da Saúde da Mulher, Criança e Adolescente Fernandes Figueira- IFF Avenida Rui Barbosa, 716 Flamengo 22250-020 Rio de Janeiro , RJ Ver no mapa[:Google](http://maps.google.com.br?q=-22.942412+-43.174213+%28Instituto+Nacional+da+Sa%C3%BAde+da+Mulher%2C+Crian%C3%A7a+e+Adolescente+Fernandes+Figueira-+IFF%2CAvenida+Rui+Barbosa%2C+716%2C+Rio+de+Janeiro%2C+RJ%2C+22250-020%2C+br%29) Maps BR Horário: segunda-feira: 8:00 às 16:00 terça-feira: 8:00 às 13:00 quarta-feira: 8:00 às 16:00 quinta-feira - sexta-feira: 8:00 às 13:00 Acessibilidade: Rampa Elevador

## Entre em contato

Telefone: 2554-1700

# Realizar consulta em Cirurgia Pediátrica

Atualizado em: 14/02/2019

## Descrição

O Serviço de Cirurgia Pediátrica atende crianças e adolescentes com patologias que necessitem de intervenção do cirurgião pediátrico de forma eletiva, uma vez que este hospital não possui serviço de emergência. As vagas de primeira vez são oferecidas via Sistema de Regulação em Saúde e o planejamento para realização do procedimento cirúrgico tem início na confirmação do diagnóstico durante a consulta ambulatorial. O Serviço dispõe de condições para realizar procedimentos de baixa a alta complexidade, por via aberta ou minimamente invasiva.

## Instruções para atendimento

Para que o usuário possa acessar o serviço ele deverá ter sido encaminhado pelo Sistema de Regulação em Saúde (Sisreg). Para o atendimento, trazer a guia de encaminhamento do Sisreg, documentos de identificação (identidade ou certidão de nascimento) do usuário agendado e do responsável, comprovante de residência, exames anteriores (caso possua) e cartão de agendamento do Instituto Fernandes Figueira com número de cadastro (caso possua).

## Solicitantes

#### Cidadãos

#### Requisitos necessários para este solicitante acessar o serviço:

O paciente deve apresentar uma das seguintes patologias: divertículo de Meckel, estenose hipertrófica do piloro, atresia, obstrução e estenose congênita do esôfago, ausência, atresia e estenose congênita de íleo, acalasia, megacólon ou doença de Hirschsprung ou aganglionose intestinal, anomalia anorretal ou imperfuração anal, atresia de vias biliares, cisto de colédoco, persistência de conduto onfalomesentérico, persistência de úraco, hérnia diafragmática, eventração diafragmática, sequestro pulmonar, enfisema lobar congênito, má formação adenomatóide cística, cisto pulmonar, cisto broncogênico, hérnia inguinal, hidronefrose congênita, estenose de junção ureteropélvica, refluxo vesicoureteral, distúrbio de diferenciação sexual, genitália ambígua, hiperplasia adrenal congênita, teratoma sacrococcígeo, linfangioma ou higroma, colelitíase, doença hemolítica e/ou hematológica com necessidade de esplenectomia, hipospádia, pênis embutido, epispádia, ureterocele, duplicidade ureteral, extrofia de bexiga, extrofia de cloaca, persistência de cloaca, megaureter, testículo não descido ou ectópico ou impalpável, pênis espalmado, válvula de uretra posterior, varicocele, síndrome de Prune Belly, ausência e/ou atresia de vagina, Imperfuração de hímen, colostomia, Ileostomia, esofagostomia, prolapso retal, cisto tireoglosso, rânula, cisto branquial.

### Etapas do serviço

### Identificar-se na recepção

Apresentar-se na recepção e mostrar a guia de agendamento do Sistema de Regulação em Saúde com o nome, data da consulta e médico responsável pelo encaminhamento, para receber orientação e liberação para acesso ao Hospital. ;

#### Documentação necessária

#### Todos

- Guia de encaminhamento do Sistema de Regulação em Saúde
- Documento de identificação
- Comprovante de residência

#### Canais de atendimento

#### Todos

• Presencial

Esta etapa ocorre na entrada do hospital.

#### Realizar cadastro no Arquivo Médico do Instituto

Consiste no cadastramento, no Arquivo Médico do Instituto (IFF), para abertura de prontuário e geração do Cartão de Agendamento Institucional.

#### Documentação necessária

#### Todos

- Guia do Sistema de Regulação em Saúde
- Documento de identificação do responsável
- Documento de identificação do usuário
- Comprovante de residência;

#### Canais de atendimento

#### Todos

Presencial Esta etapa ocorre no Arquivo Médico.

### 3 Apresentar-se no ambulatório de Cirurgia Pediátrica

Entregar para a equipe de enfermagem, na triagem do ambulatório de Cirurgia Pediátrica, a guia do Sistema de Regulação em Saúde e o Cartão de Agendamento Institucional recebido no Arquivo Médico.

#### Documentação necessária

- Guia do Sistema de Regulação em Saúde
- Cartão de Agendamento Institucional

#### Canais de atendimento

#### Todos

• Presencial

Após verificação dos documentos e triagem pela enfermagem o paciente é direcionado para a consulta médica.

### 4 Realizar consulta médica

O médico confirmará o diagnóstico da doença cirúrgica. Se o usuário estiver dentro dos critérios da Cirurgia Pediátrica, o médico realizará planejamento para o tratamento, de acordo com a agenda médica. Se estiver fora dos critérios, o usuário será orientado à procurar a Rede Básica de Saúde para tratamento adequado e receberá a guia de contrarreferência.

#### Documentação necessária

#### Todos

- Guia do Sistema de Regulação em Saúde
- Cartão de Agendamento Institucional
- Exames anteriores (caso possua)

#### Canais de atendimento

#### Todos

Presencial Esta etapa é realizada dentro do consultório médico.

## Tempo estimado para realizar esse serviço

Entre 60 120 minutos

### Encontre o serviço

#### Endereço:

Instituto Nacional de Saúde da Mulher, Criança e Adolescente Fernandes Figueira - IFF Avenida Rui Barbosa n° 716 Flamengo 22250020 Rio de Janeiro , RJ Ver no mapa[:Google](http://maps.google.com.br?q=-22.942269+-43.174204+%28Instituto+Nacional+de+Sa%C3%BAde+da+Mulher%2C+Crian%C3%A7a+e+Adolescente+Fernandes+Figueira+-+IFF%2CAvenida+Rui+Barbosa+n%C2%B0+716%2C+Rio+de+Janeiro%2C+RJ%2C+22250020%2C+br%29) Maps BR Horário: terça-feira: 8:00 às 12:00 quinta-feira: 8:00 às 12:00 Observação sobre horário de atendimento: Marcação via Sistema de Regulação em Saúde chegar 30 minutos antes do horário agendado. Acessibilidade: Elevador Entre em contato

## Entre em contato

Telefone: (21)25541700 / (21)25541902

# Realizar consulta especializada em doenças infecciosas

Atualizado em: 28/01/2019

## Descrição

Consultas especializadas podem ser solicitadas por médicos de outras unidades públicas de saúde, nos casos em que o responsável pelo atendimento precise da opinião de um infectologista para realizar um diagnóstico ou para indicar o tratamento mais adequado de pessoas com suspeita ou diagnóstico já confirmado de alguma doença infecciosa. Ao final do serviço o cidadão será orientado sobre a continuidade do cuidado à sua saúde, que pode ser realizado no próprio Instituto Nacional de Infectologia, dependendo da enfermidade em questão.

## Instruções para atendimento

O atendimento é realizado mediante encaminhamento de outra unidade de saúde. Não é necessário realizar agendamento para ser atendido pela primeira vez no serviço. O interessado deverá dirigir-se a recepção do ambulatório e levar relatório médico especificando o motivo do encaminhamento, resultados de exames já realizados e identidade com foto. A equipe do Instituto Nacional de Infectologia identificará se o acompanhamento será realmente realizado na unidade.

## Solicitantes

Cidadãos

Requisitos necessários para este solicitante acessar o serviço:

O cidadão deve ser encaminhado por outro serviço de saúde

Existe alguma outra condição especial que confere prioridade para a prestação do servico?:

Além de seguir a legislação nacional sobre atendimento prioritário, a instituição também prioriza o atendimento a indivíduos com sinais e sintomas de quadros clínicos mais graves.

### Etapas do serviço

### Realizar cadastro na recepção do ambulatório

O cidadão apresenta na recepção o documento de identidade com foto, o encaminhamento médico e qualquer outro documento sobre sua saúde que tenha em mãos, para que seja realizado cadastro em sistema eletrônico da instituição. O atendimento é feito por ordem de chegada.

Documentação necessária

#### Todos

- Documento de identidade com foto
- Encaminhamento médico de outras unidades públicas de saúde

#### Canais de atendimento

#### Todos

- Presencial
	- O atendimento é feito por ordem de chegada, na recepção do p´roprio ambulatório

### Realizar consulta

O cidadão é avaliado por um profissional de saúde, que fará perguntas sobre história médica e queixas atuais, avaliará o documento de encaminhamento de serviço público de saúde e os resultados de exames realizados anteriormente. Se necessário, será realizado exame físico

#### Documentação necessária

Todos

Encaminhamento médico de outro serviço público de saúde

#### Canais de atendimento

#### Todos

Presencial O atendimento é feito por ordem de chegada

### 3 Receber parecer sobre continuidade do tratamento

Após avaliação por profissional de saúde o cidadão será orientado sobre a continuidade do serviço solicitado pelas outras unidades de saúde. As orientações poderão ser: retorno à unidade de origem (para casos em que o INI não oferece atendimento), consulta marcada no INI para continuidade do acompanhamento ou alta (para casos em que não há necessidade de cuidados adicionais)

#### Canais de atendimento

#### Todos

- Presencial
	- O encaminhamento será realizado no próprio ambulatório, após consulta

## Tempo estimado para realizar esse serviço

Em média 3 horas

### Encontre o serviço

Endereço: Instituto Nacional de Infectologia Evandro Chagas - INI Avenida Brasil, 4365 Manguinhos Rio de Janeiro , RJ Ver no mapa[:Google](http://maps.google.com.br?q=-22.874951+-43.245427+%28Instituto+Nacional+de+Infectologia+Evandro+Chagas+-+INI%2CAvenida+Brasil%2C+4365%2C+Rio+de+Janeiro%2C+RJ%2C+%2C+br%29) Maps BR Horário: segunda-feira - sexta-feira: 8:00 às 11:00 Observação sobre horário de atendimento: Exceto feriados Acessibilidade: Rampa

Entre em contato

Telefone: 21 38659595

# Realizar consulta especializada em hanseníase

Atualizado em: 14/02/2019

## Descrição

O Ambulatório Souza Araújo oferece atendimento especializado para diagnóstico e tratamento da hanseníase em todas as suas formas clínicas. O serviço oferece parecer a pacientes de hanseníase que apresentam intercorrências, tratados em outras Unidade de Saúde, quando solicitado pelo médico dessa unidade solicitar.

## Instruções para atendimento

Para o atendimento inicial e necessário realizar agendamento prévio presencial ou por telefone. No dia marcado o paciente deve trazer documento de identificação com foto, CPF, comprovante de residência, cartão do SUS e encaminhamento médico. Os menores de 18 anos devem vir acompanhados dos pais ou responsáveis.

## Solicitantes

#### Cidadãos, Órgãos e Entidades Públicas

#### Requisitos necessários para este solicitante acessar o serviço:

O serviço atende cidadãos com suspeita de hanseníase ou que são portadores da doença, que possuem encaminhamento médico do SUS ou da rede particular e também o que nos procuram por demanda espontânea

#### Existe alguma outra condição especial que confere prioridade para a prestação do servico?:

Pacientes com idade acima de 65, gestantes e pacientes que apresentar quadro de alterações clinicas (febre e mal estar, por exemplo) ou com dificuldade de locomoção

### Etapas do serviço

### Agendar consulta

O agendamento da consulta pode ser presencial, no Ambulatório Souza Araujo, ou por telefone

#### Documentação necessária

- Documento de identificação com foto
- Cartão do SUS
- Comprovante de residência

 $\bullet$  CPF

#### Pacientes encaminhados pela rede publica (SUS) ou rede particular

- Encaminhamento médico
- Canais de atendimento

#### Todos

Telefone

O usuário pode telefonar para o número (21)2562-1594, tendo em mãos os documentos requisitados. Esse canal também pode ser utilizado para esclarecer dúvidas

• Presencial

P usuário pode comparecer ao Ambulatório Souza Araujo, portando os documentos necessários

### 2 Realizar atendimento para cadastro

O paciente deverá apresentar os documentos para o preenchimento do cadastro no sistema do Ambulatório

#### Documentação necessária

#### Todos

- Documento de identificação com foto
- Cartão do SUS

Pacientes encaminhados pela rede publica (SUS) ou rede particular

Encaminhamento médico

#### Canais de atendimento

#### Todos

Presencial

O paciente deve comparecer ao Ambulatório Souza Araujo no horário e data previamente agendados, tendo em mãos os documentos requisitados Menores de 18 anos devem vir acompanhados dos pais ou responsáveis

### Consultar-se

O paciente será atendido por um médico especializado, que confirmará ou não da suspeita de hanseníase. O atendimento será realizado no dia marcado, por ordem de chegada e respeitando as prioridades

#### Documentação necessária

- Encaminhamento do médico
- Documento pessoal com foto Cartão do SUS

Cartão do SUS

#### Canais de atendimento

#### Todos

Presencial

O tempo total da consulta poderá variar caso seja necessário atendimento por mais de um especialista.

### 4 Realizar exames para diagnóstico

Caso os sinais e sintomas possam sugerir hanseníase, o paciente sera encaminhado para realizar exames (biópsia, baciloscopia e coleta de sangue), com o objetivo de confirmar o diagnóstico

#### Documentação necessária

#### Todos

Termo de autorização para realização de exames assinado pelo paciente

#### Canais de atendimento

#### Todos

• Presencial

O resultado dos exames não serão fornecidos no mesmo dia.

### Retornar para consulta e resultado de exames

Será marcada uma data para uma nova consulta, na qual o paciente terá seu diagnóstico confirmado ou não e receberá a orientação necessária de acordo com a conduta médica a ser adotada

#### Documentação necessária

#### Todos

- Documento de identificação com foto
- Canais de atendimento

#### Todos

Presencial

Caso não seja confirmado o diagnóstico de hanseníase, o paciente será encaminhado com parecer médico para o mesmo setor de saúde que o encaminhou. Caso seja confirmado o diagnóstico de hanseníase o paciente poderá decidir se quer iniciar o tratamento de hanseníase em nosso serviço ou em uma Unidade de Saúde próximo de sua residência.

## Tempo estimado para realizar esse serviço

Em média 30 dias corridos

### Encontre o serviço

Endereço:

Ambulatório Souza Araujo Avenida Brasil, 4365 Manguinhos 21040900 Rio de Janeiro , RJ Ver no mapa[:Google](http://maps.google.com.br?q=-22.874951+-43.245427+%28Ambulat%C3%B3rio+Souza+Araujo%2CAvenida+Brasil%2C+4365%2C+Rio+de+Janeiro%2C+RJ%2C+21040900%2C+br%29) Maps BR Horário: segunda-feira - terça-feira: 8:00 às 17:00 quarta-feira: 8:00 às 12:00 quinta-feira: 8:00 às 17:00 sexta-feira: 8:00 às 12:00 Observação sobre horário de atendimento: Sexta-feira são realizados apenas atendimentos exclusivos para familiares de pacientes previamente agendados. Acessibilidade: Rampa

Links úteis:

- Publicações sobre [hanseníases](http://portalms.saude.gov.br/saude-de-a-z/hanseniase/publicacoes) (Ministério da Saúde)
- [Publicação:](http://bvsms.saude.gov.br/bvs/publicacoes/eu_me_cuido_vivo_melhor.pdf) Eu me cuido vivo melhor (Ministério da Saúde)
- Publicação: [Autocuidado](http://www.morhan.org.br/views/upload/cartilha_face_maos_pes.pdf) em Hanseníase Face, Mãos e Pés (Mohan)
- [Publicação:](http://www.morhan.org.br/views/upload/hanseniase_direitos_humanos_web.pdf) Hanseníase e Direitos Humanos Direitos e Deveres dos Usuários do SUS (Mohan)

### Entre em contato

Telefone: (21) 25621594 Email: asa.lahan@ioc.fiocruz.br Facebook: <https://www.facebook.com/ambulatorio.souzaaraujo>

# Realizar consulta especializada em leishmaniose

Atualizado em: 14/02/2019

## Descrição

A Fiocruz Minas Gerais (Instituto René Rachou - IRR) realiza o diagnóstico de leishmaniose para pacientes encaminhados das redes pública e privada. Após agendamento o paciente é acolhido pela secretária que irá coletar os dados pessoais. Será encaminhado para consulta médica e coleta de material biológico a critério médico. Quando o diagnóstico de Leishmaniose é confirmado, o paciente é encaminhado para tratamento na rede pública ou privada (a critério do paciente). O tratamento será em posto de saúde ou com internação hospitalar, que será determinado pela condição clínica do paciente. Durante o tratamento o pacinete tem acompanhamento clínico e laboratorial para avaliação de eventos adversos. Após término do tratamento o paciente é acompanhado em consultas médicas no IRR por 1 ano.

Os seguintes exames laboratoriais poderão ser realizados, se necessários: exame direto (imprint) e cultura de aspirado de lesão ou medula óssea, para pesquisa direta do parasito. PCR (Reação em cadeia da polimerase) para pesquisa de DNA do parasito. RIFI (Reação de imunofluorescência indireta) para pesquisa de anticorpos anti-leishmania. Hemograma. Exames bioquímicos. Anatomopatologia. Cultura de fungos. Eletrocardiograma.

### Instruções para atendimento

Para o atendimento inicial e necessário realizar agendamento prévio presencial ou por telefone. No dia agendado, além dos documentos de identificação encaminhamento, o usuário deve trazer seus exames recentes, se tiver algum. Menores de 18 anos devem vir acompanhados dos pais ou responsáveis.

### Solicitantes

.

#### Cidadãos, Órgãos e Entidades Públicas

Requisitos necessários para este solicitante acessar o serviço:

Ter suspeita de Leishmaniose ou ser portador da doença, possuir encaminhamento médico do SUS ou rede particular.

### Etapas do serviço

### Agendar consulta

O agendamento deve ser feito, preferencialmente, por telefone. É informado que deve ser trazido encaminhamento médico, carteira de identidade, cartão do SUS (se houver) e exames médicos recentes (se houver)

#### Documentação necessária

#### Todos

- Documento de identificação com foto
- Cartão do SUS (se houver)
- Comprovante de residencia

#### Pacientes encaminhados pela rede publica (SUS) ou rede particular

Encaminhamento médico

#### Canais de atendimento

#### Todos

Telefone

O agendamento deve ser feito durante o horário de atendimento do serviço, tendo em mãos os documentos listados. O mesmo canal também pode ser utilizado para esclarecer duvidas.

Presencial

O usuário pode comparecer diretamente ao Ambulatório Alda Lima Falcão, tendo em mãos os mesmos documentos, para agendar uma consulta.

### Realizar atendimento

O paciente deverá apresentar os documentos para o preenchimento do cadastro no sistema do ambulatório

#### Documentação necessária

#### Todos

- Documento de identificação com foto
- cartão SUS (se houver)
- Comprovante de endereço
- Exames recentes (se houver)

#### Pacientes encaminhados pela rede publica (SUS) ou rede particular

Encaminhamento médico

#### Canais de atendimento

#### Todos

• Presencial

O paciente deve comparecer ao Ambulatório Alda Lima Falcão, no horário e data previamente agendados, tendo em mãos sua documentação. Menores de 18 anos devem vir acompanhados dos pais ou responsáveis.

### Consultar-se

Realizar Consulta com o médico especializado para confirmação ou não da suspeita de Leishmaniose. O atendimento será realizado de acordo com horário agendado.

#### Documentação necessária

#### Todos

- Encaminhamento do médico
- Documento pessoal com foto
- Cartão do SUS (se houver)

#### Canais de atendimento

#### Todos

- Presencial
	- O tempo total da consulta poderá variar caso seja necessário

### 4 Realizar exames para diagnóstico

Caso os sinais e sintomas possam sugerir Leishmaniose, o paciente será encaminhado para realizar exames de confirmação do diagnóstico (biópsia, aspirado de lesão e coleta de sangue)

#### Documentação necessária

#### Todos

Termo de autorização para realização de exames assinado

#### Canais de atendimento

#### Todos

- Presencial
	- O resultado dos exames não serão fornecidos no mesmo dia

#### 5 Retornar para consulta e resultado de exames

O paciente receberá o resultado dos exames. Caso seja confirmado o diagnóstico de leishmaniose, o paciente é encaminhado para tratamento na rede pública, com acompanhamento semanal presencial na Fiocruz, e receberá orientações médicas, de acordo com a conduta médica a ser adotada. Caso não seja confirmado o diagnóstico de leishmaniose o paciente é contra-referenciado para rede pública.

#### Documentação necessária

#### Todos

- Documento de identificação com foto
- Canais de atendimento

- Presencial
	- Os resultados serão entregues presencialemnte, em consulta no ambulatório.

## Tempo estimado para realizar esse serviço

Em média 12 meses

### Encontre o serviço

#### Endereço:

Ambulatório Alda Lima Falcão (Centro de Referência em Leishmanioses Sala: Ambulatório Andar). 1º andar Avenida Augusto de Lima. 1715 Barro Preto 30190-009 Belo Horizonte , MG Ver no mapa[:Google](http://maps.google.com.br?q=-19.921351+-43.952730+%28Ambulat%C3%B3rio+Alda+Lima+Falc%C3%A3o+%28Centro+de+Refer%C3%AAncia+em+Leishmanioses+Sala%3A+Ambulat%C3%B3rio+Andar%29.+1%C2%BA+andar%2CAvenida+Augusto+de+Lima.+1715%2C+Belo+Horizonte%2C+MG%2C+30190-009%2C+br%29) Maps BR Horário: segunda-feira - sexta-feira: 7:00 às 17:00 Observação sobre horário de atendimento: Não funciona aos sábados, domingos e feriados Acessibilidade: \* Intérprete de Libras

### Entre em contato

Telefone: (31) 3349 7712 / (31) 3349 7853 / (31) 3349 7829 Email: mjpedras@minas.fiocruz.br

# Realizar consulta local na biblioteca - ICC/Fiocruz-PR

Atualizado em: 21/02/2019

## Descrição

O usuário poderá consultar o acervo da Biblioteca do ICC, que inclui literatura primária e secundária em suas áreas de atuação, além de periódicos, teses e dissertações nas áreas de Biociências, Biotecnologia e Ciências em geral.

## Instruções para atendimento

Usuários individuais devem apresentar documento de identificação oficial e original com foto. Grupos maiores que cinco pessoas precisam realizar agendamento pelo telefone ou email da biblioteca. Para usuários sem vínculo com a Fiocruz, é permitida apenas a consulta local.

## Solicitantes

#### Cidadãos

#### Requisitos necessários para este solicitante acessar o serviço:

Serviços disponível para todos os cidadãos. Para o atendimento de grupos de mais de cinco pessoas é necessário realizar agendamento prévio por email ou telefone.

### Etapas do serviço

### Realizar Identificação na Portaria

Usuário deve apresentar seu documento de identificação oficial e original com foto na portaria do Instituto Carlos Chagas/Fiocruz-PR, informando que deseja se direcionar para a Biblioteca do ICC.

#### Documentação necessária

Todos

RG, Carteria de Motorista, Passaporte

#### Canais de atendimento

#### Todos

Presencial Identificação realizada na portaria do Instituto Carlos Chagas/Fiocruz-PR

### 2 Realizar Identificação na Biblioteca

Usuário apresentará seu documento de identificação no atendimento da Biblioteca do ICC, Informando ao colaborador sobre os seus interesses de consulta.

#### Documentação necessária

#### Todos

- RG, Carteria de Motorista, Passaporte
- Canais de atendimento

#### Todos

**•** Presencial Identificação será conferida na Biblioteca do ICC/Fiocruz-PR

### Receber Atendimento

O usuário será auxiliado pelo colaborador na busca e recuperação de conteúdo informacional sobre a temática de sua pesquisa nas áreas de abrangência da biblioteca.

#### Documentação necessária

#### Todos

Números de Documentos Oficiais (R.G. ou Carteira de Motorista)

#### Canais de atendimento

#### Todos

**•** Presencial Colaborador da biblioteca auxiliará o usuário na pesquisa.

## Tempo estimado para realizar esse serviço

#### Em média 1 horas

### Encontre o serviço

Endereço: Biblioteca do Instituto Carlos Chagas - Fiocruz Paraná Rua Prof. Algacyr Munhoz Mader, 3775 Cidade Industrial 81350-010 Curitiba , PR Ver no mapa[:Google](http://maps.google.com.br?q=Rua+Prof.+Algacyr+Munhoz+Mader%2C+3775+%2C+Curitiba%2C+PR%2C+81350-010+%2C+br+%28+Biblioteca+do+Instituto+Carlos+Chagas+-+Fiocruz+Paran%C3%A1%29) Maps **BR** Horário: segunda-feira - sexta-feira: 8:00 às 17:00 Observação sobre horário de atendimento: Atendimento Presencial realizado diariamente de 9 às 16hs, com intervalo de 1 hora para

almoço.

# Política de Acesso Aberto ao [Conhecimento](https://portal.fiocruz.br/sites/portal.fiocruz.br/files/documentos/portaria_-_po...) da Fiocruz

Links úteis:

Política de [Preservação](https://www.arca.fiocruz.br/handle/icict/15276) e Gestão de Acervos da Fiocruz

### Entre em contato

Telefone: (41) 21043465 Email: biblioteca.icc@fiocruz.br Whatsapp: (21) 995432965 Skype: biblioteca.icc@outlook.com

# Realizar consulta para broncoscopia pediátrica

Atualizado em: 14/02/2019

## Descrição

O Serviço de Broncoscopia avalia ambulatorialmente crianças e adolescentes, com objetivo de indicar a necessidade do exame endoscópico que envolve diagnóstico e/ou tratamento das patologias da laringe, traquéia e brônquios.

## Instruções para atendimento

Favor comparecer no dia e horário marcado na guia do Sistema de Regulação da Saúde portando documento de identificação (identidade ou certidão de nascimento) do usuário agendado e do responsável, comprovante de residência e exames anteriores (caso possua). Não há necessidade de comparecer em jejum para a primeira consulta.

## Solicitantes

#### Cidadãos

#### Requisitos necessários para este solicitante acessar o serviço:

Para que o usuário possa acessar o serviço ele deverá ter sido encaminhado pela unidade de Atenção Básica de Saúde através do Sistema de Regulação da Saúde; São atendidos pacientes com uma das seguintes patologias/sintomas: laringomalácia, paralisia de corda vocal, disfonia, estridor, cisto laringeo, papilomatose, fístula traqueoesofágica, estenose laringotraqueal, imperfuração coanal, suspeita de malformação congênita, imagem radiológica refratária a tratamento clínico, atresia de coanas , corpos estranhos das vias aéreas ; estenose suglótica na criança sem traqueostomia.

### Etapas do serviço

### Identificar-se na recepção de entrada do Instituto Fernandes Figueira

Apresentar na recepção da entrada do Hospital o agendamento na guia do Sistema de regulação da Saúde com o nome, data da consulta, especialidade médica, para receber orientação e liberação do acesso às instalações.

#### Documentação necessária

Todos

Guia de encaminhamento do Sistema de Regulação da Saúde

#### Canais de atendimento

#### • Presencial

Esta etapa ocorre na recepção de entrada do Hospital.

#### Realizar cadastro no Arquivo Médico do Instituto

Consiste na apresentação dos documentos, pelo usuário, na recepção do Arquivo Médico do Instituto, com o objetivo de identificação e geração do Cartão de Agendamento Institucional com o número do prontuário do usuário.

#### Documentação necessária

#### Todos

- Guia do sistema Nacional de regulação (SISREG)
- Carteira de identidade ou Certidão de Nascimento do usuário
- Comprovante de residência

#### No caso de pacientes menores de idade

Carteira de identidade do Responsável

#### Canais de atendimento

#### Todos

• Presencial Esta etapa é realizada no Arquivo Médico.

### Identificar-se junto ao ambulatório de broncoscopia

Consiste na entrega da guia de encaminhamento do Sistema de Regulação em Saúde no ambulatório de Endoscopia para registrar a chegada para o atendimento pela equipe de enfermagem e posterior consulta médica.

#### Documentação necessária

#### Todos

- Guia do Sistema de Regulação em Saúde
- Cartão de Agendamento Institucional

#### Canais de atendimento

#### Todos

• Presencial

Esta etapa será realizada no ambulatório de Broncoscopia com a equipe de enfermagem responsável.

### Realizar consulta médica

O paciente será avaliado pelo médico quanto à necessidade ou não de realizar exame de broncoscopia. Se indicação for negativa, o paciente será reencaminhado de volta à Rede

Básica de Atenção a Saúde com o guia de contrarreferência. Tendo indicação, o tipo de exame será definido e agendado pelo médico.

#### Documentação necessária

#### Todos

- Guia do Sistema de Regulação em Saúde
- Cartão de Agendamento Institucional

#### Canais de atendimento

#### Todos

• Presencial Esta etapa ocorre no consultório médico no ambulatório de broncoscopia.

## Tempo estimado para realizar esse serviço

Entre 45 90 minutos

## Encontre o serviço

#### Endereço:

Instituto Nacional de Saúde da Mulher, Criança e Adolescente Fernandes Figueira - IFF Avenida Rui Barbosa 716 Flamengo 22250-020 Rio de Janeiro , RJ Ver no mapa[:Google](http://maps.google.com.br?q=-22.942269+-43.174204+%28Instituto+Nacional+de+Sa%C3%BAde+da+Mulher%2C+Crian%C3%A7a+e+Adolescente+Fernandes+Figueira+-+IFF%2CAvenida+Rui+Barbosa+716%2C+Rio+de+Janeiro%2C+RJ%2C+22250-020%2C+br%29) Maps BR Horário: quinta-feira: 10:00 às 13:00 Acessibilidade: Elevador

### Entre em contato

Telefone: (21)25541700 ramais 1775/1902

# Realizar consulta para colonoscopia pediátrica

Atualizado em: 14/02/2019

## Descrição

O Serviço de Endoscopia Digestiva Pediátrica avalia ambulatorialmente crianças e adolescentes com o objetivo de realizar colonoscopia para diagnóstico e/ou tratamento das patologias do trato gastrointestinal baixo em crianças e adolescentes (avaliação do reto, cólon e, na maior parte dos casos, do íleo terminal).

## Instruções para atendimento

Favor comparecer no dia e horário marcado na guia do Sistema de Regulação da Saúde portando documento de identificação (identidade ou certidão de nascimento) do usuário agendado e do responsável, comprovante de residência e exames anteriores (caso possua). Não há necessidade de comparecer em jejum para a primeira consulta.

## Solicitantes

#### Cidadãos

#### Requisitos necessários para este solicitante acessar o serviço:

Para que o usuário possa acessar o serviço ele deverá ter sido encaminhado pela unidade de Atenção Básica de Saúde através do Sistema de Regulação em Saúde. O paciente deve possuir uma das seguintes patologias/sintomas: - hemorragia digestiva baixa de pequena monta sem anemia e sem repercussão hemodinâmica após serem descartadas constipação, fissura e colite alérgica; - Suspeita e/ou acompanhamento de doença inflamatória intestinal; - diarréia com critérios de gravidade (como emagrecimento e anemia), já em investigação por gastropediatra; - diarréia crônica e dor abdominal em pacientes com HIV e outros tipos de imunodeficiência; - anemia ferropriva inexplicada; - polipose familiar para diagnóstico e ou acompanhamento; - anormalidades anatômicas visualizadas ao enema baritado; - dor abdominal recorrente sem outros sintomas; - ingestão de corpo estranho, com suspeita de impactação deste no trato gastrointestinal baixo; - necessidade de descompressão de volvo colônico ou megacólon; - necessidade de dilatação de lesões estenóticas;

### Etapas do serviço

### Identificar-se na recepção de entrada do Instituto Fernandes Figueira

Apresentar-se na recepção e mostrar a guia do Sistema de Regulação em Saúde com o nome, data da consulta, para receber orientação e liberação para acesso às instalações.

#### Documentação necessária

#### Todos

Guia de encaminhamento do Sistema de Regulação em Saúde

#### Canais de atendimento

#### Todos

Presencial

Esta etapa ocorre na entrada do Hospital.

### 2 Realizar Cadastro

Consiste na apresentação dos documentos, pelo usuário, na recepção do Arquivo Médico do Instituto, com o objetivo de identificação e geração do Cartão de Agendamento Institucional com o número do prontuário do usuário.

#### Documentação necessária

#### Todos

- Guia de encaminhamento do Sistema de Regulação em Saúde
- Carteira de identidade ou Certidão de Nascimento da Criança
- Comprovante de residência

#### Caso paciente seja menor de idade

Carteira de Identidade do Responsável

#### Canais de atendimento

#### Todos

Presencial

Esta etapa é realizada no Arquivo Médico após entrada do usuário no Instituto.

### Identificar-se junto à equipe do ambulatório de endoscopia digestiva

Esta etapa consiste na entrega do Cartão de Agendamento Institucional e da Guia de encaminhamento do Sistema de Regulação em Saúde no ambulatório para registrar a chegada para o atendimento.

#### Documentação necessária

#### Todos

- Guia de encaminhamento do Sistema de Regulação em Saúde
- Cartão de Agendamento Institucional

#### Canais de atendimento

#### Todos

Presencial

Etapa realizada no ambulatório de endoscopia digestiva, e após confirmação dos dados o usuário é encaminhado para consulta médica.

### Realizar consulta médica

O paciente será avaliado pelo médico quanto à necessidade ou não de realizar exame de broncoscopia. Se indicação for negativa, o paciente será reencaminhado de volta à Rede Básica de Atenção a Saúde com o guia de contrarreferência. Tendo indicação, o tipo de exame será definido e agendado pelo médico.

#### Documentação necessária

#### Todos

- Guia de encaminhamento do Sistema de Regulação em Saúde
- Cartão de Agendamento Institucional

#### Canais de atendimento

#### Todos

- Presencial
	- Esta etapa ocorre no consultório médico.

## Tempo estimado para realizar esse serviço

Entre 45 90 minutos

### Encontre o serviço

#### Endereco: Instituto Nacional de Saúde da Mulher, Criança e Adolescente Fernandes Figueira - IFF Avenida Rui Barbosa n° 716 Flamengo 22250020 Rio de Janeiro , RJ Ver no mapa[:Google](http://maps.google.com.br?q=-22.942269+-43.174204+%28Instituto+Nacional+de+Sa%C3%BAde+da+Mulher%2C+Crian%C3%A7a+e+Adolescente+Fernandes+Figueira+-+IFF%2CAvenida+Rui+Barbosa+n%C2%B0+716%2C+Rio+de+Janeiro%2C+RJ%2C+22250020%2C+br%29) Maps **BR** Horário: quarta-feira: 13:00 às 15:00 Observação sobre horário de atendimento: Marcação via Sistema de Regulação em Saúde chegar 30 minutos antes do horário agendado na guia; Acessibilidade: Elevador

## Entre em contato

Telefone: (21)25541700

# Realizar ecocardiograma em crianças

Atualizado em: 14/02/2019

## Descrição

O exame de Ecocardiografia Transtorácica ou Bidimensional (Ecocardiograma) é um procedimento que utiliza ondas de ultrassom para criar imagens do coração possibilitando ao médico cardiologista, ver tamanho, formas e como está o funcionamento cardíaco.

O serviço realiza exames de Ecocardiograma em crianças e adolescentes, internados em outras unidades ou ambulatoriais da Rede Pública de Saúde (SUS) que se enquadram nos critérios clínicos pré-definidos pela especialidade.

Após a realização do exame o laudo técnico é liberado pelo médico cardiologista.

## Solicitantes

#### Cidadãos

#### Requisitos necessários para este solicitante acessar o serviço:

Para acessar este serviço o usuário deverá ser encaminhado por uma Unidade de Saúde do SUS, através do Sistema de Regulação em Saúde (Sisreg) e portar umas das doenças ou condições clínicas relacionadas: doenças metabólicas; síndromes associados a cardiopatias e outras cromossomopatias; febre reumática; doença de Kawasaki; Hipertensão arterial pulmonar; cardiopatia congênita ou adquirida; paciente em tratamento com quimioterapia; síncopes relacionadas ou não ao esforço físico; doença sistêmica c/ comprometimento cardiovascular; sopro cardíaco; recém nascidos e lactentes com sinais de insuficiência cardíaca com ou sem sopro.

#### Existe alguma outra condição especial que confere prioridade para a prestação do serviço?:

Os critérios que determinam a prioridade do agendamento são atribuídos pelo Sistema de Regulação em Saúde. Caso seja portador de necessidades especiais, caberá a Equipe do Acolhimento do Instituto estabelecer a prioridade do atendimento conforme a situação.

### Etapas do serviço

#### Identicar-se na recepção

Apresentar a Guia de encaminhamento do Sistema de Regulação em Saúde e documento de identidade na recepção e receber orientação para abertura de cadastro no arquivo médico.

#### Documentação necessária

- Guia de encaminhamento do Sistema de Regulação em Saúde
- Documento de Identidade do responsável
Documento de Identidade do responsável

### Realizar cadastro no Arquivo Médico do Instituto

Consiste na realização de cadastro pelo Arquivo Médico do Instituto Nacional Fernandes Figueira (IFF) com objetivo de identificação e geração do cartão de agendamento institucional e abertura de prontuário. Após a liberação do seu cartão de agendamento Institucional o usuário será orientado a comparecer ao Ambulatório de Pediatria Especializada.

#### Documentação necessária

#### Todos

- Guia de encaminhamento do Sistema de Regulação em Saúde
- Carteira de Identidade do responsável
- Documento de identificação da criança (certidão de nascimento ou careira de identidade)
- Comprovante de residência
- Canais de atendimento

#### Todos

- Presencial
	- Esta etapa é realizada no Arquivo Médico do Instituto.

### Identificar-se na recepção do Serviço de Cardiologia

Apresentar-se na recepção do Ambulatório de Pediatria Especializada no setor de Cardiologia e entregar para a atendente a Guia de Encaminhamento do Sistema de Regulação em Saúde e o cartão de agendamento Institucional recebido no arquivo médico. Aguardar a chamada para a realização do exame de ecocardiograma.

### Documentação necessária

#### Todos

- Guia de encaminhamento do Sistema de Regulação em Saúde
- Cartão de Agendamento Institucional
- Canais de atendimento

### Todos

Presencial

Esta etapa é realizada na recepção do Setor de Cardiologia.

### Realizar o exame ecocardiograma

Nesta etapa é realizada a avaliação da indicação do exame e da condição clínica do usuário, antes de iniciar o procedimento. É verificado o peso e a altura. O ecocardiograma é um exame indolor. É realizado estando o usuário em posição deitada . Serão colocados três

adesivos(eletrodos) sobre o peito e os braços do indivíduo, ligados por fios à máquina e registram a frequência cardíaca durante o exame. Será colocado um pouco de gel sobre o peito e o ventre, para que a sonda se movimente facilmente sobre a pele. A sonda tira as fotografias do coração. Ao término do exame o médico cardiologista elabora um relatório e emite o laudo. Nota: Ao final da avaliação pelo cardiologista, caso o usuário não apresente as condições clínicas em conformidade com o perfil de atendimento do serviço, será feita a contra-referência para a unidade solicitante, de acordo com o protocolo do Sistema de Regulação em Saúde.

### Documentação necessária

Todos

- Guia de encaminhamento do Sistema de Regulação em Saúde
- Exames anteriores (quandou houver)
- Canais de atendimento

### Todos

• Presencial

Esta etapa se realiza no consultório no Setor de Cardiologia no Ambulatório de Pediatria Especializada.

# Tempo estimado para realizar esse serviço

Até 3 horas

# Encontre o serviço

### Endereço:

Instituto Nacional da Saúde da Mulher, Criança e Adolescente Fernandes Figueira- IFF Avenida Rui Barbosa, 716 Flamengo 22250-020 Rio de Janeiro , RJ Ver no mapa[:Google](http://maps.google.com.br?q=-22.942412+-43.174213+%28Instituto+Nacional+da+Sa%C3%BAde+da+Mulher%2C+Crian%C3%A7a+e+Adolescente+Fernandes+Figueira-+IFF%2CAvenida+Rui+Barbosa%2C+716%2C+Rio+de+Janeiro%2C+RJ%2C+22250-020%2C+br%29) Maps **BR** Horário: segunda-feira - terça-feira: 8:00 às 12:00 sexta-feira: 8:00 às 12:00 Acessibilidade: Rampa

Elevador

# Entre em contato

Telefone: 21 2554-1700

# Realizar empréstimo de item na Biblioteca da Saúde da Mulher e da Criança

Atualizado em: 21/02/2019

# Descrição

A Biblioteca da Saúde da Mulher e da Criança realiza empréstimo de itens para usuários com vínculo institucional cadastrados. O usuário poderá solicitar o empréstimo de até 5 itens do acervo por um período de 14 dias, podendo renová-lo pelo mesmo tempo, desde que os itens desejados não estejam reservados por outro usuário. Em caso de atraso para devolução do item, o usuário ficará suspenso para novos empréstimos (2 dias de suspensão para cada dia de atraso).

# Instruções para atendimento

E necessário a apresentação da carteira de usuário.

# Solicitantes

### Cidadãos

### Requisitos necessários para este solicitante acessar o serviço:

Usuários com vinculo em curso de Pós Graduação da Fiocruz ou vinculados a outras Instituições de Ensino e Pesquisa parceiras das Bibliotecas da Fiocruz

### Etapas do serviço

### Realizar empréstimo de item

Após a pesquisa bibliográfica o usuário deverá solicitar o empréstimo do item no Balcão de Atendimento da Biblioteca. A pesquisa bibliográfica poderá ser realizada pelo próprio usuário ou com auxílio de profissional da Biblioteca.

### Canais de atendimento

Todos

• Presencial

O usuário poderá fazer a pesquisa bibliográfica presencialmente ou remotamente, através do site da Biblioteca e retirar o item no Balcão de Atendimento da Biblioteca.

# Tempo estimado para realizar esse serviço

Em média 14 dias corridos

### Encontre o serviço

#### Endereço:

IFF - Instituto Nacionla de Saúde da Mulher, da Criança e do Adolescente Fernandes Figueira; Biblioteca da Saúde da Mulher e da Criança Avenida Rui Barbosa, 716 Flamengo 22250-020 Rio de Janeiro , RJ Ver no mapa[:Google](http://maps.google.com.br?q=-22.942269+-43.174204+%28IFF+-+Instituto+Nacionla+de+Sa%C3%BAde+da+Mulher%2C+da+Crian%C3%A7a+e+do+Adolescente+Fernandes+Figueira%3B+Biblioteca+da+Sa%C3%BAde+da+Mulher+e+da+Crian%C3%A7a%2CAvenida+Rui+Barbosa%2C+716%2C+Rio+de+Janeiro%2C+RJ%2C+22250-020%2C+br%29) Maps BR Horário: segunda-feira - sexta-feira: 8:00 às 17:00 Acessibilidade: Elevador

# Entre em contato

Telefone: 2554-1748 / 2554-1749 Email: bibsmc@icict.fiocruz.br

# Realizar empréstimo de item na Biblioteca de Saúde Pública

Atualizado em: 21/02/2019

# Descrição

A Biblioteca de Saúde Pública realiza empréstimo de itens para usuários com vínculo institucional cadastrados. O usuário poderá solicitar o empréstimo de até 5 itens do acervo por um período de 14 dias, podendo renová-lo pelo mesmo tempo, desde que os itens desejados não estejam reservados por outro usuário. Em caso de atraso para devolução do item, o usuário ficará suspenso para novos empréstimos (2 dias de suspensão para cada dia de atraso).

# Instruções para atendimento

Usuários com vínculo institucional. E necessário a apresentação da carteira de usuário.

# Solicitantes

### Cidadãos

### Requisitos necessários para este solicitante acessar o serviço:

Usuários com vinculo institucional na Fiocruz através de curso de pós-graduação ou vinculados a outras instituições de ensino e pesquisa parceiras das bibliotecas da Fiocruz.

### Etapas do serviço

### Realizar empréstimo de item

Após a pesquisa bibliográfica o usuário deverá solicitar o empréstimo do item no Balcão de Atendimento da Biblioteca. A pesquisa bibliográfica poderá ser realizada pelo próprio usuário ou com auxilio de profissional da Biblioteca.

### Canais de atendimento

Todos

• Presencial

O usuário poderá fazer a pesquisa bibliográfica presencialmente ou remotamente, através do site da Biblioteca e retirar o item no Balcão de Atendimento da Biblioteca

# Tempo estimado para realizar esse serviço

Em média 14 dias corridos

### Encontre o serviço

Endereço: ESCOLA NACIONAL DE SAÚDE PÚBLICA SERGIO AROUCA (ENSP) Rua Leopoldo Bulhões, 1480 Manguinhos 21041-210 Rio de Janeiro , RJ Ver no mapa[:Google](http://maps.google.com.br?q=-22.878061+-43.250587+%28ESCOLA+NACIONAL+DE+SA%C3%9ADE+P%C3%9ABLICA+SERGIO+AROUCA+%28ENSP%29%2CRua+Leopoldo+Bulh%C3%B5es%2C+1480%2C+Rio+de+Janeiro%2C+RJ%2C+21041-210%2C+br%29) Maps BR Horário: segunda-feira - sexta-feira: 8:00 às 16:30

# Entre em contato

Telefone: 2598-2501 / 2598-2504 / 2598-2669 Email: bibsp@icict.fiocruz.br Facebook: <http://facebook.com/bibsp.icict.fiocruz>

# Realizar empréstimo de obras na biblioteca do ICC/Fiocruz-PR

Atualizado em: 21/02/2019

# Descrição

<p>A Biblioteca do ICC disponibiliza este serviço de empréstimo do seu acervo, que inclui literatura primária e secundária, além de periódicos, teses e dissertações, nas áreas de sua abrangência, para alunos, bolsistas e colaboradores da Fiocruz e para Rede de Bibliotecas Fiocruz e outras bibliotecas institucionais externas, mediante prévio cadastro no sistema da biblioteca.</p>

# Solicitantes

### Cidadãos, Órgãos e Entidades Públicas

### Requisitos necessários para este solicitante acessar o serviço:

Usuários internos (alunos, bolsistas e colaboradores do ICC), previamente cadastrados no Sistema da Biblioteca e usuários institucionais (Redes de Bibliotecas da Fiocruz e outras Bibliotecas Institucionais Externas), previamente cadastradas no Sistema da Biblioteca.

### Etapas do serviço

### Realizar Cadastro

Usuários Internos (alunos, bolsistas e colaboradores do ICC) deverão preencher cadastro no Sistema de Biblioteca do ICC pessoalmente junto ao colaborador do setor, ou por e-mail. O cadastro conterá dados de Identificação, correspondência e contato. No caso de bibliotecas de instituições externas, seus responsáveis deverão entrar em contato com a biblioteca do ICC utilizando formulário próprio (Empréstimo entre Bibliotecas), que deverá ser preenchido, assinado e enviado por e-mail. Aguardar pela análise institucional, aprovação e comunicação da efetivação do cadastro no Sistema da Biblioteca do ICC.

### Documentação necessária

### Estudantes, bolsistas e colaboradores do ICC

Crachá ou Documento com foto que comprove vínculo instutucional para digitalizar

### Bibliotecas Institucionais Externas

CNPJ da Instituição

### Canais de atendimento

### Estudantes, bolsistas e colaboradores do ICC

• Presencial

No caso do cadastro pessoal junto ao colaborador da Biblioteca, os dados serão preenchidos no sistema e em seguida será solicitado o Crachá ou Documento com foto

que comprove vínculo Institucional para digitalização imediata.

E-Mail

Deverão ser enviados os seguintes dados para fins de registro: nome completo, função, endereço, telefones, e-mail, departamento, documento de identidade e CPF. Além disso deverá ser enviado como anexo, Crachá ou Documento com foto que comprove vínculo Institucional do usuário digitalizado.

### Bibliotecas Institucionais Externas

E-Mail

O bibliotecário responsável pela biblioteca proponente solicitará ao responsável pela biblioteca do ICC formulário próprio para a celebração de acordo recíproco de empréstimo entre Bibliotecas. Em seguida, devolverá o formulário digitalizado, devidamente preenchido e assinado pelo bibliotecário responsável.

### 2 Solicitar Empréstimo

Nesta etapa os usuários cadastrados deverão solicitar as obras desejadas ou explicar da maneira mais detalhada possível o tema de interesse, para que o colaborador da Biblioteca do ICC auxilie na localização dos itens bibliográficos adequados. O usuário poderá solicitar até duas obras por vez e deverá realizar a devolução no prazo de 10 dias corridos. É facultada a renovação da obra emprestada por até 3 vezes, caso não haja reserva para a mesma.

### Documentação necessária

### Estudantes, bolsistas e colaboradores do ICC

Número de cadastro no Sistema da Biblioteca do ICC

### Rede de Bibliotecas Fiocruz

Número de cadastro - Empréstimo entre Bibliotecas no Sistema da Biblioteca do ICC

### Bibliotecas Institucionais Externas

Número de cadastro - Empréstimo entre Bibliotecas no Sistema da Biblioteca do ICC

### Canais de atendimento

### Estudantes, bolsistas e colaboradores do ICC

• Presencial

O usuário realiza sua solicitação pessoalmente junto ao colaborador responsável na Biblioteca.

E-Mail

O usuário interno que esteja em atividade em algum setor ou departamento do prédio principal do Instituto Carlos Chagas e impossibilitado de comparecer presencialmente a biblioteca, poderá realizar sua solicitação por e-mail, mediante prévio cadastro na Biblioteca do ICC.

Telefone

O usuário interno em atividade em algum setor ou departamento do prédio principal do Instituto Carlos Chagas que esteja impossibilitado de comparecer presencialmente a Biblioteca, poderá realizar sua solicitação por telefone, mediante prévio cadastro na Biblioteca do ICC.

### Rede de Bibliotecas Fiocruz

E-Mail

As Bibliotecas da Rede de Bibliotecas Fiocruz e as bibliotecas institucionais externas, desde que previamente cadastradas para Empréstimo entre Bibliotecas, poderão enviar suas requisições por email.

### Bibliotecas Institucionais Externas

E-Mail

As Bibliotecas da Rede de Bibliotecas Fiocruz e as bibliotecas institucionais externas, desde que previamente cadastradas para Empréstimo entre Bibliotecas, poderão enviar suas requisições por email.

### 3 Retirar os Itens Bibliográficos

Os usuários cadastrados retirarão as obras solicitadas, mediante disponibilidade no acervo da Biblioteca do ICC. O usuário poderá retirar no máximo duas obras por vez e deverá realizar a devolução no prazo de 10 dias corridos, sendo facultada a renovação da obra emprestada por até 3 vezes, caso não haja reserva para a mesma.

### Documentação necessária

### Estudantes, bolsistas e colaboradores do ICC

Recibo de Empréstimo Digital - Sistema da Biblioteca do ICC

### Bibliotecas Institucionais Externas

Carta padrão para Empréstimo entre Bibliotecas, devidamente assinada e carimbada pelo responsável.

### Canais de atendimento

### Estudantes, bolsistas e colaboradores do ICC

Presencial

Estudantes, Bolsistas e Colaboradores do ICC poderão retirar as obras emprestadas diretamente na biblioteca da instituição. Caso não possam fazê-lo, poderão solicitar que a obra seja entregue em seus respectivos setores.

### Bibliotecas Institucionais Externas

Presencial

As bibliotecas institucionais retirarão as obras emprestadas exclusivamente na biblioteca do ICC, mediante entrega da via original de Carta padrão para Empréstimo entre Bibliotecas, devidamente assinada e carimbada pelo responsável.

### Rede de Bibliotecas Fiocruz

Postal

Os responsáveis pelas bibliotecas que compõem a Rede de Bibliotecas Fiocruz poderão receber as obras emprestadas por malote Interno, mediante disponibilidade.

# Tempo estimado para realizar esse serviço

Atendimento Imediato dias úteis

# Encontre o serviço

### Endereco:

Biblioteca do Instituto Carlos Chagas - Fiocruz Paraná Rua Professor Algacyr Munhoz Mader, 3775 Cidade Industrial 81350-010 Curitiba , PR Ver no mapa[:Google](http://maps.google.com.br?q=-25.494859+-49.331748+%28Biblioteca+do+Instituto+Carlos+Chagas+-+Fiocruz+Paran%C3%A1%2CRua+Professor+Algacyr+Munhoz+Mader%2C+3775%2C+Curitiba%2C+PR%2C+81350-010%2C+br%29) Maps **BR** Horário: segunda-feira - sexta-feira: 8:00 às 17:00 Observação sobre horário de atendimento: O atendimento presencial é realizado diariamente de 9h às 16h, com intervalo de 1 hora para almoço.

# Política de Acesso Aberto ao [Conhecimento](https://portal.fiocruz.br/sites/portal.fiocruz.br/files/documentos/portaria_-_po...) da Fiocruz

### Entre em contato

Telefone: (41) 21043465 Email: biblioteca.icc@fiocruz.br Whatsapp: (21) 995432965 Skype: biblioteca.icc@outlook.com

# Realizar empréstimo na Biblioteca de Manguinhos

Atualizado em: 21/02/2019

# Descrição

A Biblioteca de Manguinhos realiza empréstimo de itens para usuários com vínculo institucional cadastrados. O usuário poderá solicitar o empréstimo de até 5 itens do acervo por um período de 14 dias, podendo renová-lo pelo mesmo tempo, desde que os itens desejados não estejam reservados por outro usuário. Em caso de atraso para devolução do item, o usuário ficará suspenso para novos empréstimos (2 dias de suspensão para cada dia de atraso).

# Solicitantes

### Cidadãos

Requisitos necessários para este solicitante acessar o serviço:

Usuários com vínculo institucional cadastrados na Biblioteca de Manguinhos.

### Etapas do serviço

### Realizar empréstimo de item

Após a pesquisa bibliográfica o usuário deverá solicitar o empréstimo do item no Balcão de Atendimento da Biblioteca. A pesquisa bibliográfica poderá ser realizada pelo próprio usuário ou com auxílio de profissional da Biblioteca.

### Canais de atendimento

### Todos

Presencial

O usuário poderá fazer a pesquisa bibliográfica presencialmente ou remotamente, através do site da Biblioteca, e retirar o item no Balcão de Atendimento da Biblioteca.

# Tempo estimado para realizar esse serviço

Em média 14 dias corridos

# Encontre o serviço

Endereço: Biblioteca de Manguinhos Avenida Brasil, 4365 Manguinhos 21040-900 Rio de Janeiro , RJ

Ver no mapa[:Google](http://maps.google.com.br?q=-22.877624+-43.243964+%28Biblioteca+de+Manguinhos%2CAvenida+Brasil%2C+4365%2C+Rio+de+Janeiro%2C+RJ%2C+21040-900%2C+br%29) Maps BR Horário: segunda-feira - sexta-feira: 8:00 às 17:00 Acessibilidade: Rampa

# Entre em contato

Telefone: 3865-3220 Email: bibmang@icict.fiocruz.br Facebook: <https://www.facebook.com/bibliotecademanguinhos>

# Realizar ensaios analíticos químicos e biológicos pela Rede de Plataformas **Tecnológicas**

Atualizado em: 14/02/2019

# Descrição

A Rede de Plataformas Tecnológicas da Fiocruz é projetada oferecer serviços analíticos químicos e biológicos a usuários institucionais e externos, com demandas pequenas, médias e grandes. Seu objetivo principal é propiciar condições de infra-estrutura para realização ensaios/analise em diferentes métodos/tecnologia. A rede é constituída por 10 plataformas distribuídas em 62 subunidades nos diversos Institutos da Fundação Oswaldo Cruz em 8 estados do Brasil, compreendendo bioensaios, bioinformática, bioprospecção, citometria, genômica, métodos analíticos, microscopia, nanotecnologia, PCR em Tempo Real e proteômica. Estas Plataformas possuem equipamentos de alto desempenho e recursos humanos com plena capacidade técnica para realizar ensaios/análises em pesquisa e desenvolvimento tecnológico.

# Instruções para atendimento

Para realizar ensaios, o usuário precisa de cadastro no Sistema de Plataformas Tecnologicas da Fiocruz (http://plataformas.fiocruz.br).

# Solicitantes

Empresas, Órgãos e Entidades Públicas

### Requisitos necessários para este solicitante acessar o serviço:

O usuário deve ser pesquisador vinculado a alguma instituição, pública ou privada, integrar algum grupo de pesquisa e realizar cadastro prévio no Sistema da Rede de Plataformas Tecnológicas (http://plataformas.fiocruz.br) com as informações do seu projeto de pesquisa.

### Etapas do serviço

### Realizar cadastro no Sistema de Plataformas Tecnológicas

O pesquisador deverá entrar no sistema de Plataformas Tecnológicas e realizar o cadastro do grupo de pesquisa com todas as informações necessárias para aprovação na plataforma. Será gerado, então, um login e senha para o pesquisador/usuário realizar a solicitação do servico.

### Canais de atendimento

Todos

### Web

O cadastro deve ser feito através do Sistema da RPT, acessível pelo endereço: http://plataformas.fiocruz.br. Após a aprovação do seu Grupo de pesquisa pela coordenação da RPT, o coordenador do grupo deverá cadastrar os seus colaboradores. Assim, tanto o coordenador do Grupo de Pesquisa quanto os seus colaboradores poderão encaminhar as solicitações para a subunidade em questão.

### Solicitar agendamento de serviço

O usuário deverá acessar o Sistema de Plataformas Tecnológicas para agendamento do serviço solicitado.

### Canais de atendimento

### Todos

Web

O usuário deverá utilizar seu login e senha para acessar o SPT, no endereço: http://plataformas.fiocruz.br. No sistema, ele deverá sugerir datas para agendamento do serviço solicitado, para que o pedido serja analisado pelo responsável pela plataforma que fará o atendimento. Importante destacar que todas as solicitações dos usuários cadastrados como colaboradores de um grupo de pesquisa precisam ser aprovadas pelo coordenador do grupo e, a partir daí, serão enviadas automaticamente para os responsáveis pela subunidade da Plataforma.

### 3 Entregar material para análise

O usuário deverá entregar o material para análise juntamente com o protocolo de entrega no dia e horário agendados para realização do serviço

### Documentação necessária

### Todos

Protocolo de entrega de material

### Canais de atendimento

### Todos

• Presencial

A entrega do material para análise deverá ser feita no endereço da subunidade da plataforma, juntamente com o protocolo gerado pelo próprio Sistema da Rede de Plataformas Tecnológicas. Todas as informações necessárias para a entregar do material para análise, assim como a Norma de Utilização da Plataforma, estão disponíveis no próprio Sistema de Rede de Plataformas Tecnológicas,. no endereço: http://plataformas.fiocruz.br.

### 4 Receber resultado/laudo

Os resultados obtidos serão disponibilizados através do Sistema da Rede de Plataformas Tecnológicas da Fiocruz. Dependendo do tipo de complexidade do resultado, será necessário a retirada diretamente no laboratório onde encontra-se a Plataforma

### Canais de atendimento

### Todos

Web

Os resultados obtidos serão disponibilizados através do Sistema da Rede de Plataformas Tecnológicas da Fiocruz

# Tempo estimado para realizar esse serviço

Até 15 dias corridos

# Encontre o serviço

### Endereço:

Coordenação da Rede de Plataformas Tecnológicas da Fiocruz -Vice-presidência de Pesquisa e Coleções Biológicas Avenida Brasil Bonsucesso 21040-900 Rio de Janeiro , RJ Ver no mapa[:Google](http://maps.google.com.br?q=-22.834858+-43.361006+%28Coordena%C3%A7%C3%A3o+da+Rede+de+Plataformas+Tecnol%C3%B3gicas+da+Fiocruz+-Vice-presid%C3%AAncia+de+Pesquisa+e+Cole%C3%A7%C3%B5es+Biol%C3%B3gicas%2CAvenida+Brasil%2C+Rio+de+Janeiro%2C+RJ%2C+21040-900%2C+br%29) Maps **BR** Horário: segunda-feira - sexta-feira: 8:00 às 17:00

# Entre em contato

Telefone: (21) 38851695 Email: plataformas@fiocruz.br

# Realizar estudos clínicos e pré-clínicos (farmacocinética humana e animal)

Atualizado em: 14/02/2019

# Descrição

O Serviço de Equivalência e Farmacocinética da Fiocruz atua na realização da etapa analítica de estudos clínicos e pré-clínicos e estudos de farmacocinética em geral.

# Solicitantes

Cidadãos, Empresas, Órgãos e Entidades Públicas

Requisitos necessários para este solicitante acessar o serviço:

Disponibilizar as amostras para análise.

### Etapas do serviço

### 1 Apresentar projeto e definição do delineamento do estudo

Em reunião, cliente deve apresentar informações sobre o estudo e discutir os delineamentos do mesmo para planejamento

### Canais de atendimento

Todos

Presencial

Avaliação do projeto em reunião, registrada em ata.

### Aprovar o orçamento.

O cliente deve aprovar o orçamento para início do estudo.

### Documentação necessária

Todos

E-mail

### Canais de atendimento

### Todos

E-Mail

O cliente deve assinar o orçamento e enviar a aprovação do mesmo através do e-mail sefar@fiocruz.br. O pagamento será realizado ao longo das demais etapas até o fim do processo, de forma definida pelo contrato firmado.

### 3 Assinar o contrato ou Termo de cooperação.

O cliente deve assinar o contrato ou um termo de cooperação.

### Documentação necessária

#### Todos

Contrato ou Termo de Cooperação

### Custos para o solicitante

#### Todos

Valor inicial na assinatura do contrato: O valor do serviço dependerá do estudo a ser realizado. Nesse momento, será necessário realizar o pagamento de 10% do total previsto no orçamento aprovado para o estudo

### Canais de atendimento

### Todos

Postal

O cliente deve enviar o contrato assinado via Sedex.

### 4 Elaborar ou aprovar o protocolo.

O cliente deve elaborar o protocolo quando o Sefar for contratado apenas para etapa analítica ou aprovar o protocolo elaborado, quando o Sefar for contratado para o estudo completo, para submissão ao Comitê de ética

### Documentação necessária

### Todos

Protocolo

### Custos para o solicitante

### Todos

Elaboração de protocolo clínico: O custo de cada fase pode variar de forma definida pelo contrato firmado

### Canais de atendimento

### Todos

Postal

O cliente deve assinar o protocolo e enviar ao SEFAR via correios.

### 5 Realizar etapa clínica

A etapa de administração dos medicamentos, avaliação clínica, coleta de amostras. Essa

etapa tem custo variável e deve ser realizada pelo cliente ou terceirizada por ele.

### Documentação necessária

### Todos

- Aprovação do Comitê de ética
- Dossiê documental de estudo clínico conforme legislação

### Custos para o solicitante

### Todos

Etapa Clínica : R\$ 0,00 O custo de cada fase pode variar, a depender do delineamento do estudo clínico, de forma definida pelo contrato firmado

### Canais de atendimento

### Todos

- Presencial
	- A etapa é realizada no centro clínico ou Hospital definido no protocolo.

### 6 Receber os relatórios

Após a realização do estudo é realizada a entrega de todos os documentos, relatórios e certificados ao patrocinador.

### Documentação necessária

### Todos

Relatórios

### Custos para o solicitante

### Todos

Entrega dos relatórios: O custo de cada fase pode variar de forma definida pelo contrato firmado.

### Canais de atendimento

### Todos

Postal

Os relatórios serão enviados via correios.

# Tempo estimado para realizar esse serviço

Até 24 meses

# Encontre o serviço

Endereço:

SEFAR Avenida Brasil, 4365 Bonsucesso 21040-360 Rio de Janeiro , RJ Ver no mapa[:Google](http://maps.google.com.br?q=-22.874951+-43.245427+%28SEFAR%2CAvenida+Brasil%2C+4365%2C+Rio+de+Janeiro%2C+RJ%2C+21040-360%2C+br%29) Maps BR Horário: segunda-feira - sexta-feira: 8:00 às 17:00 Acessibilidade: Rampa

# Entre em contato

Telefone: 21 38659568 Email: sefar@fiocruz.br

# Realizar estudos de Bioequivalência/Biodisponibilidade relativa

Atualizado em: 14/02/2019

# Descrição

O Serviço de Equivalência e Farmacocinética (SEFAR) realiza estudos de Bioequivalência/Biodisponibilidade para aprovação dos medicamentos candidatos a Genéricos, Similares na Anvisa. O serviço pode pode ser contratado para atuar como centro responsável por todas as etapas do estudo ou somente para a etapa analítica. Etapa clínica: é a etapa de administração dos medicamentos, avaliação clínica, coleta de amostras. A etapa clínica é responsável pelo o envio das amostras biológicas para o centro analítico com empresa especializada e pela análise estatística após a análise das amostras. Essa etapa tem custo variável, depende do delineamento do estudo. Documentação necessária para etapa: Parecer de aprovação do Comitê de ética em pesquisa e dossiê documental de etapa clínica conforme legislação. A etapa é realizada no centro clínico ou Hospital definido no protocolo.

Etapa analítica: é a etapa de desenvolvimento e validação de método e análise das amostras. Essa etapa tem custo variável. Documentação necessária para etapa: Dossiê documental de etapa analítica conforme legislação. Esta etapa é realizada no SEFAR.

# Solicitantes

Cidadãos, Empresas, Órgãos e Entidades Públicas

Requisitos necessários para este solicitante acessar o serviço:

É necessário ter o produto para teste disponibilizado para análise

### Etapas do serviço

### Solicitar e aprovar orçamento

A solicitação deve ser realizada por e-mail. É necessário aprovar o orçamento para o início do estudo

### Documentação necessária

### Todos

• Orcamento aprovado

### Canais de atendimento

Todos

E-Mail

O cliente deve assinar o orçamento e enviar a aprovação do mesmo através do e-mail sefar@fiocruz.br. O pagamento será realizado ao longo das demais etapas até o fim do

processo, de forma definida pelo contrato firmado.

### 2 Assinar o contrato ou termo de cooperação

O cliente deve assinar o contrato ou um termo de cooperação.

### Documentação necessária

### Todos

- Contrato ou Termo de Cooperação
- Custos para o solicitante

### Todos

Valor inicial na assinatura do contrato: O valor do serviço dependerá do estudo a ser realizado. Nesse momento, será necessário realizar o pagamento de 20% do total previsto no orçamento aprovado para o estudo

### Canais de atendimento

### Todos

E-Mail

O cliente pode enviar o contrato assinado via e-mail.

Postal O cliente pode enviar o contrato assinado via Sedex.

### Aprovar o protocolo

O cliente deve aprovar o protocolo elaborado para submissão ao Comitê de Ética em Pesquisa.

### Documentação necessária

### Todos

- Protocolo Clínico
- Custos para o solicitante

### Todos

Elaboração de protocolo clínico: O custo de cada fase pode variar de forma definida pelo contrato firmado

### Canais de atendimento

### Todos

- Postal
	- O cliente deve assinar o protocolo e enviar ao SEFAR via correios.

### 4 Receber os relatórios

Após a realização do estudo é realizada a entrega de todos os documentos, relatórios e certificados ao patrocinador.

### Custos para o solicitante

### Todos

Entrega dos relatórios : O custo de cada fase pode variar de forma definida pelo contrato firmado

### Canais de atendimento

### Todos

Postal

Os relatórios serão enviados via correios.

# Tempo estimado para realizar esse serviço

Entre 60 180 dias corridos

# Encontre o serviço

Endereço: Serviço de Equivalência e Farmacocinética Avenida Brasil, 4365 Bonsucesso 21040-360 Rio de Janeiro , RJ Ver no mapa[:Google](http://maps.google.com.br?q=-22.874951+-43.245427+%28Servi%C3%A7o+de+Equival%C3%AAncia+e+Farmacocin%C3%A9tica%2CAvenida+Brasil%2C+4365%2C+Rio+de+Janeiro%2C+RJ%2C+21040-360%2C+br%29) Maps BR Horário: segunda-feira - sexta-feira: 8:00 às 17:00 Acessibilidade: Rampa

# [Resolução](http://portal.anvisa.gov.br/registros-e-autorizacoes/medicamentos/produtos/bioeq...) - RE nº 1170, de 19 de abril de 2006 - ANVISA

### Entre em contato

Telefone: 21 38659568 / 21 38659229 Email: sefar@fiocruz.br

# Realizar estudos de Equivalência farmacêutica

Atualizado em: 14/02/2019

# Descrição

O serviço realiza estudos de eqquivalência farmacêutica para avaliação dos medicamentos candidatos a genéricos e similares na Anvisa.

# Solicitantes

Cidadãos, Empresas, Órgãos e Entidades Públicas

### Requisitos necessários para este solicitante acessar o serviço:

Ter as amostras disponíveis para o teste.

### Etapas do serviço

### Solicitar e aprovar orçamento

A solicitação deve ser realizada por e-mail. É necessário aprovar o orçamento para o início do estudo

### Documentação necessária

### Todos

- Orcamento aprovado
- Canais de atendimento

### Todos

E-Mail

O cliente enviará um e-mail solicitando o estudo, receberá o orçamento e deverá enviar a aprovação do mesmo.

### Assinar o contrato ou termo de cooperação

O cliente deve assinar o contrato ou um termo de cooperação.

### Documentação necessária

### Todos

- Contrato ou Termo de Cooperação
- Custos para o solicitante

### Todos

Valor inicial na assinatura do contrato: O valor do serviço dependerá do estudo a ser realizado. Nesse momento, será necessário realizar o pagamento de 10% do total previsto no orçamento aprovado para o estudo

### Canais de atendimento

Todos

E-Mail

O cliente pode enviar o contrato assinado via e-mail.

• Postal

O cliente pode enviar o contrato assinado via Sedex.

### 3 Aprovar o protocolo.

O cliente deve aprovar o protocolo elaborado para submissão ao Comitê de Ética em Pesquisa.

### Documentação necessária

### Todos

- Protocolo Clínico
- Custos para o solicitante

Todos

Elaboração de protocolo clínico: R\$ 0,00 Nessa etapa será necessário realizar o pagamento de 50% do total previsto no orçamento aprovado para o estudo

### Canais de atendimento

### Todos

E-Mail

O cliente aprova o protocolo e envia o mesmo assinado via e-mail.

### 4 Receber os certificados.

Nesta etapa são entregues ao cliente todos os relatórios e certificados do estudo

### Custos para o solicitante

### Todos

- Entrega do relatório final: Nessa etapa será necessário realizar o pagamento do restante do valor total previsto no orçamento aprovado para o estudo
- Canais de atendimento

Todos

• Postal

Os relatórios e certificados são encaminhados via Sedex.

# Tempo estimado para realizar esse serviço

Até 60 dias corridos

# Encontre o serviço

Endereço: Serviço de Equivalência e Farmacocinética - EQF Avenida Brasil, 4365 Bonsucesso 21040-360 Rio de Janeiro , RJ Ver no mapa[:Google](http://maps.google.com.br?q=-22.874951+-43.245427+%28Servi%C3%A7o+de+Equival%C3%AAncia+e+Farmacocin%C3%A9tica+-+EQF%2CAvenida+Brasil%2C+4365%2C+Rio+de+Janeiro%2C+RJ%2C+21040-360%2C+br%29) Maps BR Horário: segunda-feira - sexta-feira: 8:00 às 17:00 Acessibilidade: Rampa

# [Resolução](http://portal.anvisa.gov.br/registros-e-autorizacoes/medicamentos/equivalencia-f...) – RDC nº 31, de 11 de agosto de 2010

# Entre em contato

Telefone: 21 39772547 / 21 39772539 Email: sefar@fiocruz.br

# Realizar estudos de perfil de dissolução

Atualizado em: 14/02/2019

# Descrição

O Serviço de Equivalência e Farmacocinética realiza ensaios de perfil de dissolução e perfil de dissolução comparativo.

# Solicitantes

Cidadãos, Empresas, Órgãos e Entidades Públicas

Requisitos necessários para este solicitante acessar o serviço:

É necessário ter as amostras disponibilizado para análise

### Etapas do serviço

### Solicitar e aprovar orçamento

A solicitação deve ser realizada por e-mail. É necessário aprovar o orçamento para o início do estudo

### Documentação necessária

Todos

Orçamento aprovado

### Canais de atendimento

### Todos

E-Mail

O cliente deve enviar a solicitação por email para receber o orçamento. O documento deve ser enviado, aprovado e assinado para o e-mail sefar@fiocruz.br

### 2 Assinar o contrato ou termo de cooperação

Assinar o contrato ou termo de cooperação

### Documentação necessária

### Todos

- Contrato ou Termo de Cooperação
- Custos para o solicitante

### Todos

Valor inicial na assinatura do contrato: O valor do serviço e os prazos de pagamento

dependerão do estudo a ser realizado

### Canais de atendimento

### Todos

E-Mail

O cliente pode enviar o contrato assinado via e-mail.

### Aprovar o protocolo.

O cliente deve aprovar o protocolo elaborado pelo SEFAR

### Documentação necessária

### Todos

- Protocolo
- Custos para o solicitante

### Todos

Protocolo: O custo de cada etapa pode variar de forma definida pelo contrato firmado

### Canais de atendimento

### Todos

- E-Mail
	- O cliente aprova o protocolo e envia o mesmo assinado via e-mail.

### 4 Receber os certificados.

Nesta etapa são entregues ao cliente todos os relatórios e certificados do estudo

### Documentação necessária

### Todos

- Relatórios
- Custos para o solicitante

### Todos

Entrega dos relatórios: O custo de cada fase pode variar de forma definida pelo contrato firmado

### Canais de atendimento

### Todos

- Postal
	- Os relatórios e certificados são encaminhados via Sedex

# Tempo estimado para realizar esse serviço

Até 30 dias corridos

# Encontre o serviço

### Endereço:

Serviço de Equivalência e Farmacocinética - EQF Avenida Brasil, 4365 Bonsucesso 21040-360 Rio de Janeiro , RJ Ver no mapa[:Google](http://maps.google.com.br?q=-22.874951+-43.245427+%28Servi%C3%A7o+de+Equival%C3%AAncia+e+Farmacocin%C3%A9tica+-+EQF%2CAvenida+Brasil%2C+4365%2C+Rio+de+Janeiro%2C+RJ%2C+21040-360%2C+br%29) Maps BR Horário: segunda-feira - sexta-feira: 8:00 às 17:00 Acessibilidade: Rampa

# Entre em contato

Telefone: 21 39772547 Email: sefar@fiocruz.br

# Realizar exame de diagnóstico de referência em Esquistossomose para humanos na Fiocruz Pernambuco

Atualizado em: 14/02/2019

# Descrição

O Laboratório de Referência em Esquistossomose realiza diagnóstico da Esquistossomose Mansoni voltado para a população. São utilizados métodos kato-katz e Hoffman, Pons e Janer, recomendados pela Organização Mundial de Saúde (OMS) e pelo Ministério da Saúde, visando o combate da doença.

# Instruções para atendimento

Para o atendimento inicial o paciente precisará apresentar encaminhamento médico. Para realização do exame deverá ligar previamente para receber orientação de como coletar a amostra de fezes e agendar o dia para entrega do material

# Solicitantes

### ► Cidadãos

Requisitos necessários para este solicitante acessar o serviço:

O usuário deve ter encaminhamento da rede pública ou privada de saúde para realização do exame.

Existe alguma outra condição especial que confere prioridade para a prestação do servico?:

Pacientes internados

### Etapas do serviço

### Realizar agendamento

Primeiramente, o paciente deverá ligar para obter informações de como realizar a coleta e marcar a entrega do material

### Documentação necessária

### Todos

- Requisição médica
- Documento de identificação
- Canais de atendimento

Todos

### • Telefone

O paciente liga para o serviço e para agendar entrega da amostra

### Realizar entrega da amostra

O paciente e/ou acompanhante, com documento original com foto e requisição médica, entrega o material que será conferido com as informações necessárias (nome completo, endereço, data nascimento). O pote coletor de fezes pode ser obtido no próprio laboratório ou em qualquer farmácia.

#### Documentação necessária

#### Todos

- Requisição médida
- Documento original com foto

### Custos para o solicitante

#### Todos

Pote coletor de fezes: O paciente podem comprar em qualquer farmácia o pote coletor. Ele também pode buscar com antecedência o pote no próprio serviço, gratuitamente.

### Canais de atendimento

### Todos

**•** Presencial

O paciente e/ou alguém que o represente comparece ao serviço na data marcada com o material coletado

### 3 Receber resultado

O paciente comparece ao serviço para buscar o resultado do exame solicitado.

### Documentação necessária

### Todos

Documento original com foto

### Canais de atendimento

### Todos

• Presencial

O paciente comparece pessoalmente para receber o resultado. O serviço não entrega resultado de outra forma (e-mail, telefone,etc)

# Tempo estimado para realizar esse serviço

Entre 5 15 dias úteis

# Encontre o serviço

Endereço: Campus UFPE Avenida Professor Moraes Rego, s/n Cidade Universitária 50740465 Recife , PE Ver no mapa[:Google](http://maps.google.com.br?q=-8.048342+-34.945492+%28Campus+UFPE%2CAvenida+Professor+Moraes+Rego%2C+s%2Fn%2C+Recife%2C+PE%2C+50740465%2C+br%29) Maps BR Horário: segunda-feira - sexta-feira: 8:00 às 17:00 Observação sobre horário de atendimento: O horário de almoço dos funcionários é de 12h às 14h. Acessibilidade: Rampa Elevador

# Entre em contato

Telefone: (81) 21012694 / (81) 21012661 Email: sre-labxisto@googlegroups.com

# Realizar exame de diagnóstico de referência em Filarioses - IAM/Fiocruz Pernambuco

Atualizado em: 14/02/2019

# Descrição

O serviço de referência em filariose oferece atendimento clínico, urológico, ultrassonográfico, fisioterapêutico, nutricional e psicológico para pacientes com filariose. O laboratório realiza diagnóstico diferencial utilizando as ferramentas parasitológicas, sorológicas e moleculares, bem como o desenvolvimento de novas ferramentas laboratoriais e epidemiológicas para a investigação do agravo.

# Instruções para atendimento

O paciente deverá ser encaminhado pela rede pública de saúde ou pela rede privada. O serviço não recebe demanda espontânea, sem encaminhamento.

# Solicitantes

### Cidadãos

Requisitos necessários para este solicitante acessar o serviço:

Para ser atendido, o paciente precisará de um encaminhamento, seja da rede pública ou da rede privada de saúde.

Existe alguma outra condição especial que confere prioridade para a prestação do servico?:

Maiores de 60 anos e pacientes com alguma morbidade

### Etapas do serviço

### Realizar agendamento

O paciente deverá ligar para fazer agendamento da primeira consulta. Nesse momento, ele será informado sobre a necessidade de possuir um encaminhamento da rede pública ou privada por suspeita de filariose.

### Canais de atendimento

### Todos

• Telefone

O paciente poderá ligar no horário de atendimento do serviço.

• Presencial

O paciente poderá fazer o agendamento presencial diretamente no Serviço de Filariose

### Realizar entrevista de triagem

O paciente deverá apresentar o encaminhamento do profissional de saúde com suspeita de filariose. O atendimento será feito pelo médico do serviço, que fará uma entrevista inicial para avaliar o caso e, havendo necessidade, dará continuidade com a investigação para filariose.

### Documentação necessária

### Todos

- Encaminhamento do serviço de saúde
- Documento oficial de identificação com foto, que contenha o nome da mãe

### Canais de atendimento

### Todos

• Presencial

O paciente deverá comparecer ao serviço de referência em filariose para realização do primeiro atendimento no dia agendado.

### Realizar exames

Caso haja necessidade de investigação filarial, o paciente irá realizar exame de imagem, coleta de sangue e, quando necessário, exame de urina.

### Documentação necessária

### Todos

Pedido médico do próprio serviço

### Canais de atendimento

### Todos

• Presencial

O paciente realizará os exames no próoprio serviço de referência.

### Realizar consulta de retorno

Na consulta de retorno o paciente terá diagnóstico definido. A partir daí ele pode ser liberado, se o resultado for negativo ou receberá a assistência do serviço, se for positivo.

### Documentação necessária

Todos

- Cartão do serviço com registro do paciente ou documento oficial de identificação
- Canais de atendimento

### Todos

**•** Presencial

O paciente deverá comparecer ao serviço de referência em filariose para realização da consulta de retorno.

# Tempo estimado para realizar esse serviço

Entre 16 30 dias úteis

# Encontre o serviço

Endereço: Campus UFPE Avenida Professor Moraes Rego, s/n Cidade Universitária 50740465 Recife , PE Ver no mapa[:Google](http://maps.google.com.br?q=-8.048342+-34.945492+%28Campus+UFPE%2CAvenida+Professor+Moraes+Rego%2C+s%2Fn%2C+Recife%2C+PE%2C+50740465%2C+br%29) Maps BR Horário: segunda-feira - sexta-feira: 8:00 às 17:00 Observação sobre horário de atendimento: O horário de expediente vai das 8h às 17h, porém o atendimento externo acontece das 9h às 16h, com o intervalo de 12 às 13h para almoço dos funcionários. Acessibilidade: Rampa

Elevador

# Portaria SES Nº 390 DE [14/09/2016](https://www.legisweb.com.br/legislacao/?id=328576)

### Entre em contato

Telefone: (81) 21012546 / (81) 21012579 Email: rocha@cpqam.fiocruz.br

# Realizar mamografia bilateral

Atualizado em: 14/02/2019

# Descrição

É um exame radiológico, realizado por meio de Raios X com a principal finalidade de fazer o diagnóstico de câncer de mama em estágio inicial (rastreio). Além da finalidade de rastreio a mamografia pode ser utilizada no esclarecimento de dúvidas de alterações palpáveis referidas pela paciente ou pelo médico assistente (diagnóstica).

# Instruções para atendimento

A paciente deverá trazer sempre os exames anteriores e não utilizar talco nem desodorante nas axilas no dia do exame.

# Solicitantes

### Cidadãos

### Requisitos necessários para este solicitante acessar o serviço:

Para ter acesso ao serviço o paciente deverá ter sido encaminhado através do Sistema de Regulação - SISREG ou através de solicitação dos médicos dos ambulatórios de Ginecologia do IFF, após atendimento ambulatorial realizado ao paciente.

### Etapas do serviço

### Identificar-se na Recepção do Serviço de Radiologia

Esta etapa consiste na identificação da paciente junto à Recepção do Serviço de Radiologia portando a documentação exigida pela área.

### Documentação necessária

### Todos

- Carteira de Identidade
- Cartão do SUS

### Pacientes SISREG

Guia de Encaminhamento do SISREG

### Pacientes IFF

- Cartão do IFF
- Canais de atendimento

### Todos

• Presencial Esta etapa é realizada na Recepção do Serviço de Radiologia.

### Realizar exame de Mamografia

Consiste na realização efetiva da estudo das mamas através dos Raios X. Neste momento a Técnica realiza uma pequena anamnese.

### Documentação necessária

### Pacientes do SISREG

Guia de Encaminhamento

### Pacientes IFF

- Pedido Médico
- Canais de atendimento

### Todos

- Presencial
	- Esta etapa é realizada na Sala do Mamógrafo.

### 3 Receber Resultado da Mamografia

Esta etapa consiste na entrega do exame e do laudo para a paciente.

### Documentação necessária

### Todos

Carteira de Identidade

### Canais de atendimento

### Todos

Presencial Esta etapa é realizada na Recepção do Serviço de Radiologia.

# Tempo estimado para realizar esse serviço

### Até 10 dias corridos

# Encontre o serviço

### Endereço:

Instituto Nacional Fernandes Figueira Avenida Rui Barbosa, 716 Flamengo 22250-020 Rio de Janeiro , RJ Ver no mapa[:Google](http://maps.google.com.br?q=-22.942412+-43.174213+%28Instituto+Nacional+Fernandes+Figueira++%2CAvenida+Rui+Barbosa%2C+716%2C+Rio+de+Janeiro%2C+RJ%2C+22250-020%2C+br%29) Maps **BR**
Horário: segunda-feira - sexta-feira: 8:00 às 17:00 Acessibilidade: Elevador

### Entre em contato

Telefone: (21) 25541787

# Realizar parceria com a Fiocruz em pesquisa, desenvolvimento tecnológico e inovação

Atualizado em: 28/01/2019

## Descrição

O serviço consiste no atendimento dos interessados com o objetivo de verificar se a proposta aprsentada se enquadra nas áreas de atuação da Fiocruz (bioinseticidas/biocidas, diagnósticos, equipamentos, informação e comunicação, medicamentos/fármacos, serviços de saúde e ambiente, socioeducativos/assistenciais e vacinas) e nos possíveis tipos de parcerias (desenvolvimento conjunto ou transferência de tecnologia - aquisição ou cessão). Após o atednimento, podem haver desdobramentos e a viabilização de uma parceria com a fundação.

Para conhecer os projetos inovadores da Fiocruz acesse nosso portfolio de inovação em <http://portfolioinovacao.fiocruz.br>

## Instruções para atendimento

Agendar o atendimento enviando o formulário "CONTATO PARCERIA " preenchido, para gestec nit@fiocruz.br . O formulário "CONTATO PARCERIA " está disponível para download na página do serviço.

## Solicitantes

Empresas, Órgãos e Entidades Públicas , Demais Segmentos

Requisitos necessários para este solicitante acessar o serviço:

É necessário ser instituição pública ou privada interessada em realizar parceria em PD&I com a Fiocruz

### Etapas do serviço

### Agendar atendimento

O agendamento deve ser feito por email. Para esta etapa será necessário informar no formulário "Contato/Parceria": nome, e-mail, telefone, empresa, CPF/CNPJ, identificação do assunto, macro tema e descrever brevemente o motivo da consulta. Nos casos que envolvam inventor independente, é importante definir a área à qual a pesquisa está relacionada e anexar ao e-mail os documentos relacionados à solicitação, como artigos publicados, comprovante de depósito da patente, se houver, etc.

### Documentação necessária

### Todos

Formulário "Contato/Parceria"

#### Canais de atendimento

### Todos

E-Mail

O e-mail deve ser enviado para gestec\_nit@fiocruz.br , anexando o formulário "Contato/Parceria" preenchido.

### 2 Receber o atendimento

Resposta à solicitação via e-mail ou agendamento de uma reunião, que pode ser presencial ou via skype. Após esta etapa, se aprovada a parceria, outros procedimento deverão ser tomados para sua efetivação.

Documentação necessária

Todos

- Termo de sigilo.
- Canais de atendimento

### Todos

Web

A reunião pode ser realizada via Skype

• Presencial

A reunião pode ser realizada presencialmente na Coordenação de Gestão Tecnológica (Gestec), localizada na Av. Brasil, 4036 - sala 806 do Prédio Expansão Fiocruz, em Manguinhos, no Rio de janeiro)

## Tempo estimado para realizar esse serviço

Até 20 dias úteis

### Encontre o serviço

Endereco: Coordenação de Gestão Tecnológica (Gestec) Av. brasil, 4036 Manguinhos 21045360 Rio de janeiro , RJ Ver no mapa[:Google](http://maps.google.com.br?q=-22.877746+-43.240780+%28Coordena%C3%A7%C3%A3o+de+Gest%C3%A3o+Tecnol%C3%B3gica+%28Gestec%29%2CAv.+brasil%2C+4036%2C+Rio+de+janeiro%2C+RJ%2C+21045360%2C+br%29) Maps BR Horário: segunda-feira - sexta-feira: 8:00 às 17:00 Observação sobre horário de atendimento: Dias úteis Acessibilidade: Elevador \* Intérprete de Libras

## Lei 13243 de 11 de janeiro de 2016 (Novo marco da ciência, [tecnologia](http://www.planalto.gov.br/ccivil_03/_ato2015-2018/2016/lei/l13243.htm) e inovação)

Arquivos para download:

Formulário [Contato/Parceria](https://portal.fiocruz.br/sites/portal.fiocruz.br/files/formulario_contato_parceria_1.docx)

Links úteis:

Portfolio de Inovação [Fundação](http://portfolioinovacao.fiocruz.br/?lang=pt) Oswaldo cruz

Portal Sistema [Gestec-NIT](http://www.fiocruz.br/vppis/gestec)

### Entre em contato

Telefone: (21) 38829080 Email: gestec\_nit@fiocruz.br

# Receber a visita do Ciência Móvel do Museu da Vida

Atualizado em: 14/02/2019

## Descrição

O Ciência Móvel - Arte <sup>e</sup> Ciência sobre Rodas é um museu de ciências itinerante que viaja em uma carreta com 13,5 metros de comprimento e leva exposições, módulos interativos, jogos, multimídias, planetário digital e intervenções artísticas a municípios da Região Sudeste. Depois de montadas todas as atividades, que ocupam uma área de cerca de 600 metros quadrados, o interior da unidade móvel se transforma em uma sala de multimídia, onde são exibidos vídeos seguidos de debates com o público, dinamizados por mediadores especialmente formados para atividades de divulgação científica. O Ciência Móvel busca não só difundir informações científicas, mas também aproximar a ciência do cotidiano dos visitantes, oferecendo um espaço de descoberta e reflexão sobre a ciência e tecnologia, por meio de atividades interativas, onde discute-se de maneira problematizadora a vida e sua diversidade, a promoção da saúde e a intervenção do homem sobre o ambiente.

### Confira o portfólio de [atividades](http://www.museudavida.fiocruz.br/index.php/ciencia-movel/atividades) do Ciência Móvel.

### Instruções para atendimento

Primeiramente, confira o portfólio de atividades do museu itinerante e consulte o Documento de contrapartidas para receber o Ciência Móvel na sua cidade. Após contato por email com a equipe do Ciência Móvel para propor período para receber o museu itinerante na cidade, você receberá o Termo de Compromisso com as responsabilidades de cada uma das partes para a visita.

### Solicitantes

Empresas, Órgãos e Entidades Públicas , Demais Segmentos

### Requisitos necessários para este solicitante acessar o serviço:

O solicitante deve estar apto a fornecer as condições locais necessárias ao funcionamento do Ciência Móvel, conforme o Documento de Contrapartidas.

### Etapas do serviço

### 1 Solicitar agendamento de visita do Ciência Móvel do Museu da Vida

Após informar-se sobre o conjunto de atividades do Ciência Móvel e sobre as contrapartidas, o solicitante deve entrar em contato por e-mail com a equipe do Ciência Móvel (cienciamovel@fiocruz.br) sugerindo um período para receber o museu itinerante em sua cidade.

#### Documentação necessária

### Todos

- Portfólio de atividades do Ciência Móvel do Museu da Vida:
- Documento de Contrapartidas

### Canais de atendimento

#### Todos

E-Mail

O contato com a equipe do Ciência Móvel, sugerindo um período para receber o museu itinerante em sua cidade, deve ser feito através do e-mail cienciamovel@fiocruz.br

### 2 Assinar o Termo de Comprommisso

Após a negociação e o agendamento do período da visita do museu itinerante a sua cidade, o solicitante receberá por e-mail da equipe do Ciência Móvel um Termo de Compromisso, que deverá ser lido atentamente, assinado e devolvido, também por e-mail. Por meio desse documento, o solicitante se responsabiliza pelo cumprimento das contrapartidas. A devolução do Termo de Compromisso assinado é a etapa final para confirmar a ação.

### Documentação necessária

### Todos

- Termo de Compromisso
- Canais de atendimento

### Todos

E-Mail

Todo o contato deverá ser feito pelo email cienciamovel@fiocruz.br.

### 3 Realizar a ação do Ciência Móvel em local pré-definido

A partir das contrapartidas atendidas, o Ciência Móvel e a equipe se deslocam para realizar a ação no local e no período pré-determinados.

### Documentação necessária

### Todos

Planilha com os agendamentos escolares para a visita, nos moldes enviados pela equipe do Ciência Móvel

### Custos para o solicitante

### Todos

Custos previstos no Documento de Contrapartidas: Todos os solicitantes devem responsabilizar-se pelos itens previstos no Documento de Contrapartidas.

#### Canais de atendimento

#### Todos

• Presencial

Museu itenerante no local, com as contrapartidas atendidas para a viabilização da infraestrutura e demais providências necessarias.

### Tempo estimado para realizar esse serviço

Em média 3 meses

### Encontre o serviço

#### Endereço:

Sede do Museu da Vida / Serviço de Itinerância (sala 11) Avenida Brasil, 4365 Manguinhos 21040-900 Rio de Janeiro , RJ Ver no mapa[:Google](http://maps.google.com.br?q=-22.877624+-43.243964+%28Sede+do+Museu+da+Vida+%2F+Servi%C3%A7o+de+Itiner%C3%A2ncia+%28sala+11%29+%2CAvenida+Brasil%2C+4365%2C+Rio+de+Janeiro%2C+RJ%2C+21040-900%2C+br%29) Maps BR Horário: segunda-feira - sexta-feira: 9:00 às 17:00

Arquivos para download:

Documento de [contrapartidas](https://portal.fiocruz.br/sites/portal.fiocruz.br/files/contrapartidasmunicipios2018.pdf) dos municípios

### Entre em contato

Telefone: (21) 3865-2105 / (21) 3865-2124 Email: cienciamovel@fiocruz.br Facebook: <http://www.facebook.com/museudavida> Twitter: <http://twitter.com/museudavida> Instagram: <https://www.instagram.com/museudavidafiocruz>

# Receber exposições itinerantes do Museu da Vida

Atualizado em: 14/02/2019

### Descrição

Para alcançar os públicos que não podem visitar sua sede, o Museu da Vida oferece uma série de atividades extramuros, como exposições itinerantes, publicações e outros materiais disponibilizados por meio da internet e atividades externas. As exposições itinerantes têm por objetivo engajar os públicos de forma interativa e atraente em temas relativos à ciência e à saúde, bem como à história da ciência. Percorrem as diversas capitais e cidades do interior do país, visando a ampliar o acesso da população à cultura científica.

#### Confira o catálogo de exposições [itinerantes](http://museudavida.fiocruz.br/index.php/exposicoes-itinerantes) no site do Museu da Vida.

### Instruções para atendimento

Após consultar, no site do Museu da Vida, o Portfólio de Exposições Itinerantes e o Documento de Contrapartidas, o solicitante deve entrar em contato por e-mail (expo.itinerante@fiocruz.br), sugerindo local e período para receber a exposição desejada. Depois de confirmadas essas informações, o solicitante deve assinar e devolver por e-mail o Termo de Compromisso, responsabilizando-se pelo cumprimento das contrapartidas. No local e nas datas previamente combinados, o solicitante e o Museu da Vida, conjuntamente, realizarão a montagem e a desmontagem da exposição desejada.

## Solicitantes

Empresas, Órgãos e Entidades Públicas , Demais Segmentos

#### Requisitos necessários para este solicitante acessar o serviço:

O solicitante deve estar apto a fornecer as condições locais necessárias ao recebimento da exposição itinerante, conforme os Documentos de contrapartidas para exposições de pequeno porte e para exposições de médio/grande porte.

### Etapas do serviço

### Escolher a exposição itinerante que deseja receber

O solicitante deve acessar o site do Museu da Vida para conhecer o portfólio de exposições itinerantes disponíveis.

#### Documentação necessária

#### Todos

Portfólio de Exposições Itinerantes Documento de Contrapartida para exposições itinerantes de pequeno porte

- Documento de Contrapartida para exposições itinerantes de pequeno porte
- Documento de Contrapartida para exposições itinerantes de médio/grande porte

### Canais de atendimento

### Todos

Web

Existem dois tipos de exposições itinerantes, as de pequeno porte e as de médio/grande porte, com seus respectivos Documentos de Contrapartidas. A listagem completa pode ser consultada no site do Museu da Vida:

http://museudavida.fiocruz.br/index.php/exposicoes-itinerantes

### 2 Solicitar agendamento para receber a exposição itinerante desejada

Após consultar o Portfólio de exposições itinerantes e os documentos de contrapartidas, o solicitante deve entrar em contato por e-mail (expo.itinerante@fiocruz.br), sugerindo o local e o período para receber a exposição desejada.

### Canais de atendimento

### Todos

E-Mail

Os contatos com a equipe de Exposições Itinerantes do Museu da Vida devem ser feitos através do e-mail expo.itinerante@fiocruz.br

### 3 Assinar o Termo de Compromisso

Após a negociação e o agendamento do local e do período para receber a exposição itinerante desejada, o solicitante receberá por e-mail da equipe de Exposições Itinerantes um termo de compromisso, que deverá ser lido atentamente, assinado e devolvido, também por e-mail (expo.itinerante@fiocruz.br). Por meio desse documento, o solicitante se responsabiliza pelo cumprimento das contrapartidas. A devolução do Termo de Compromisso assinado é a etapa final para confirmar a ação.

### Documentação necessária

### Exposições de pequeno porte

Documento de contrapartida para exposições itinerantes de pequeno porte

### Exposições de médio/grande porte

Documento de Contrapartida para exposições itinerantes de médio/grande porte

### Todos

Termo de Comprommisso

### Canais de atendimento

### Todos

E-Mail

O recebimento e a devolução do Termo de Compromisso, devidamente preenchido e assinado, devem ser feitos pelo e-mail expo.itinerante@fiocruz.br

### 4 Realizar montagem da exposição itinerante desejada em local e período prédefinidos

A partir do atendimento das contrapartidas, a montagem da exposição itinerante é realizada conjuntamente pelo solicitante e pelo Museu da Vida. Esta etapa inclui: contratação de empresa de transporte por parte do solicitante; agendamento da data de saída da exposição itinerante; preparação dos itens expositivos para viagem; embalagem dos itens de exposição; transporte com destino ao local escolhido pelo solicitante; viagem de equipe técnica e coordenação para orientações sobre a montagem da exposição e formação de mediadores locais; montagem da exposição; formação de mediadores locais; abertura da exposição; encerramento da exposição; verificação de todos os itens expositivos; guarda e transporte de retorno da exposição ao Museu da Vida.

### Custos para o solicitante

#### Todos

Custos previstos no Documento de Contrapartida: Os custos variam de acordo com o porte da exposição

### Canais de atendimento

#### Todos

• Presencial

Montar e desmontar a exposição no local e nas datas previamente combinados, com as contrapartidas atendidas pelo solicitante para a viabilização da infraestrutura e outras providências necessárias.

### Tempo estimado para realizar esse serviço

Em média 3 meses

### Encontre o serviço

Endereco: Sede do Museu da Vida/ Serviço de Itinerância (sala 11) Avenida Brasil, 4365 Manguinhos 21040-900 Rio de Janeiro , RJ Ver no mapa[:Google](http://maps.google.com.br?q=-22.877624+-43.243964+%28Sede+do+Museu+da+Vida%2F+Servi%C3%A7o+de+Itiner%C3%A2ncia+%28sala+11%29%2CAvenida+Brasil%2C+4365%2C+Rio+de+Janeiro%2C+RJ%2C+21040-900%2C+br%29) Maps BR Horário: segunda-feira - sexta-feira: 9:00 às 17:00

Arquivos para download:

Documento de [contrapartida](https://portal.fiocruz.br/sites/portal.fiocruz.br/files/documento_de_contrapartida_para_exposicoes_itinerantes_de_medio_e_grande_porte.pdf) para exposições itinerantes de médio e grande porte

Documento de [contrapartida](https://portal.fiocruz.br/sites/portal.fiocruz.br/files/documento_de_contrapartida_para_exposicoes_itinerantes_de_pequeno_porte.pdf) para exposições itinerantes de pequeno porte

### Entre em contato

Telefone: (21) 3865-2105 / (21) 3865-2162 Email: expo.itinerante@fiocruz.br Facebook: <http://www.facebook.com/museudavida> Twitter: <http://twitter.com/museudavida> Instagram: <https://www.instagram.com/museudavidafiocruz>

# Receber orientação em bases de dados técnico-científicas - ICC/Fiocruz-PR

Atualizado em: 21/02/2019

## Descrição

A Biblioteca do ICC disponibiliza serviço de orientação em busca e recuperação da informação técnico-científica em bases de dados e repositórios de acesso aberto nas áreas de sua abrangência, para seus usuários internos (alunos, bolsistas e colaboradores da Fiocruz), assim como para os usuários externos (cidadãoes devidamente identificados pelo número de documento oficial).

## Solicitantes

### Cidadãos

#### Requisitos necessários para este solicitante acessar o serviço:

Para utilizar o serviço, alunos, bolsistas e colaboradores da Fiocruz Paraná deverão ser previamente cadastrados no Sistema da Biblioteca. Os usuários externos deverão estar devidamente identificados por seu documento oficial.

### Etapas do serviço

### Realizar Cadastro

Bolsistas e colaboradores do Instituto Carlos Chagas (Fiocruz/PR) deverão preencher cadastro no Sistema de Biblioteca do ICC pessoalmente junto ao colaborador do setor, ou por e-mail. Para o cadastro serão necessários dados de Identificação, correspondência e contato.

#### Documentação necessária

#### **Estudantes**

Crachá ou Documento com foto que comprove vínculo Instutucional para digitalizar

### bolsistas e colaboradores do ICC

Crachá ou Documento com foto que comprove vínculo Instutucional para digitalizar

### Canais de atendimento

#### **Estudantes**

Presencial

No caso do cadastro pessoal junto ao colaborador da Biblioteca do ICC, os dados serão preenchidos no sistema e em seguida será solicitado o Crachá ou Documento com foto que comprove vínculo Institucional para digitalização imediata.

E-Mail

No caso do cadastro pelo e-mail da Biblioteca, deverão ser enviados os seguintes dados para fins de registro: nome completo, função, endereço, telefone, e-mail, departamento, documento de identidade e CPF. Além disso, deverá ser enviado como anexo, crachá ou documento com foto que comprove vínculo institucional do usuário digitalizado.

### bolsistas e colaboradores do ICC

**•** Presencial

No caso do cadastro pessoal junto ao colaborador da Biblioteca do ICC, os dados serão preenchidos no sistema e em seguida será solicitado o Crachá ou Documento com foto que comprove vínculo Institucional para digitalização imediata.

E-Mail

No caso do cadastro pelo e-mail da Biblioteca, deverão ser enviados os seguintes dados para fins de registro: nome completo, função, endereço, telefone, e-mail, departamento, documento de identidade e CPF. Além disso, deverá ser enviado como anexo, crachá ou documento com foto que comprove vínculo institucional do usuário digitalizado.

### 2 Encaminhar Solicitação

O usuário deverá encaminhar para a Biblioteca do ICC - Fiocruz/PR, as suas dúvidas e necessidades de orientação referente a busca e recuperação da informação em bases dados técnico-científicas nas áreas de abrangência da biblioteca, utilizando-se dos canais disponibilizados.

### Documentação necessária

### Usuários Internos do ICC - (Estudantes

Número de Cadastro no Sistema da Biblioteca - ICC

### Bolsistas e Colaboradores)

Número de Cadastro no Sistema da Biblioteca - ICC

### Usuários Externos

Número de Documento Oficial do Cidadão

### Canais de atendimento

### Todos

E-Mail

O usuário deverá descrever o melhor possível as suas dúvidas. A equipe da biblioteca analisará a questão de referência e responderá ao usuário no tempo previsto.

### Usuários do ICC (estudantes

• Telefone

O usuário Interno poderá relatar suas dúvidas pontuais relacionadas à busca e recuperação da informação. A Biblioteca do ICC orientará imediatamente os casos mais

simples, e os mais complexos no tempo previsto.

• Presencial

O usuário Interno poderá relatar suas dúvidas pontuais relacionadas à busca e recuperação da informação. A Biblioteca do ICC orientará imediatamente os casos mais simples, e os mais complexos no tempo previsto.

#### Bolsistas e Colaboradores)

Telefone

O usuário Interno poderá relatar suas dúvidas pontuais relacionadas à busca e recuperação da informação. A Biblioteca do ICC orientará imediatamente os casos mais simples, e os mais complexos no tempo previsto.

Presencial

O usuário Interno poderá relatar suas dúvidas pontuais relacionadas à busca e recuperação da informação. A Biblioteca do ICC orientará imediatamente os casos mais simples, e os mais complexos no tempo previsto.

### Receber Orientação

O usuário receberá orientação personalizada que responda suas dúvidas e necessidades na identificação, seleção, busca e recuperação de informações pertinentes em bases de dados técnico-científicas, nas áreas de abrangência da Biblioteca do ICC/Fiocruz-PR

#### Documentação necessária

#### **Estudantes**

Número de Cadastro no Sistema da Biblioteca - ICC

#### bolsistas e colaboradores do ICC

Número de Cadastro no Sistema da Biblioteca - ICC

#### Usuários Externos

Número de Documento Oficial do Cidadão

#### Canais de atendimento

#### **Estudantes**

Presencial

O Usuário Interno da Biblioteca do ICC receberá orientação personalizada que venha a responder suas dúvidas e necessidades na identificação, seleção, busca e recuperação de informações pertinentes em Bases de Dados Técnico-Científicas, nas áreas de abrangência da Biblioteca do ICC/Fiocruz-PR

• Telefone

O Usuário Interno da Biblioteca do ICC receberá orientação personalizada que venha a responder suas dúvidas pontuais relacionadas a busca e recuperação da informação em bases de dados técnico-científicas / repositórios, nas áreas de abrangência da Biblioteca do ICC/Fiocruz-PR.

### bolsistas e colaboradores do ICC

• Presencial

O Usuário Interno da Biblioteca do ICC receberá orientação personalizada que venha a responder suas dúvidas e necessidades na identificação, seleção, busca e recuperação de informações pertinentes em Bases de Dados Técnico-Científicas, nas áreas de abrangência da Biblioteca do ICC/Fiocruz-PR

Telefone

O Usuário Interno da Biblioteca do ICC receberá orientação personalizada que venha a responder suas dúvidas pontuais relacionadas a busca e recuperação da informação em bases de dados técnico-científicas / repositórios, nas áreas de abrangência da Biblioteca do ICC/Fiocruz-PR.

### Todos

E-Mail

O Usuário Interno / externo da Biblioteca do ICC receberá orientação personalizada que venha a responder suas dúvidas pontuais relacionadas a busca e recuperação da informação em bases de dados técnico-científicas / repositórios, nas áreas de abrangência da Biblioteca do ICC/Fiocruz-PR.

## Tempo estimado para realizar esse serviço

Até 2 dias úteis

### Encontre o serviço

### Endereco: Biblioteca do Instituto Carlos Chagas - Fiocruz Paraná Rua Prof. Algacyr Munhoz Mader, 3775 Cidade Industrial 81350-010 Curitiba , PR Ver no mapa[:Google](http://maps.google.com.br?q=-25.494859+-49.331748+%28Biblioteca+do+Instituto+Carlos+Chagas+-+Fiocruz+Paran%C3%A1%2CRua+Prof.+Algacyr+Munhoz+Mader%2C+3775+%2C+Curitiba%2C+PR%2C+81350-010+%2C+br%29) Maps BR Horário: segunda-feira - sexta-feira: 8:00 às 17:00 Observação sobre horário de atendimento: O atendimento presencial é diariamente de 9h às 16h, com intervalo de 1 hora para almoço.

# Política de Acesso Aberto ao [Conhecimento](https://portal.fiocruz.br/sites/portal.fiocruz.br/files/documentos/portaria_-_po...) da Fiocruz

### Entre em contato

Telefone: (41) 21043465 Email: biblioteca.icc@fiocruz.br

 $50$ 

Whatsapp: (21) 995432965 Skype: biblioteca.icc@outlook.com

# Receber Orientação em Normalização Bibliográfica - ICC/Fiocruz-PR

Atualizado em: 21/02/2019

## Descrição

A Biblioteca do Instituto Carlos Chagas (ICC/Fiocruz PR) disponibiliza serviço de orientação a normalização bibliográficas de documentos técnico-científicos para os alunos, bolsistas e colaboradores da Fiocruz, baseando-se nas normas vigentes da ABNT, nos Manuais de Normalização adotados na Fiocruz e nas orientações dos Programas de Pós-Graduação existentes no ICC.

## Solicitantes

### Cidadãos

#### Requisitos necessários para este solicitante acessar o serviço:

Este serviço é restrito a alunos, bolsistas e colaboradores da Fiocruz Paraná, que deverão estar previamente cadastrados no Sistema da Biblioteca.

### Etapas do serviço

### **Realizar Cadastro**

Nesta etapa os alunos, bolsistas e colaboradores do ICC deverão preencher cadastro no Sistema de Biblioteca do ICC pessoalmente junto ao colaborador do setor, ou por e-mail. O cadastro conterá dados de Identificação, correspondência e contato.

#### Documentação necessária

#### Colaboradores e estudantes do ICC/Fiocruz

Crachá ou Documento com foto que comprove vínculo Instutucional para digitalizar

#### Canais de atendimento

### Colaboradores e estudantes do ICC/Fiocruz

• Presencial

No caso do cadastro pessoal junto ao colaborador da Biblioteca, os dados serão preenchidos no sistema e em seguida será solicitado o Crachá ou Documento que comprove o vínculo Institucional com foto para digitalização imediata.

E-Mail

No caso do cadastro pelo e-mail da Biblioteca, deverão ser enviados os seguintes dados para fins de registro: ( Nome Completo, Função, Endereço Completo, Telefones, E-mail, Departamento, Documento de Identidade e CPF), além disso deverá ser enviado como anexo, Crachá ou Documento com foto que comprove vínculo Institucional do usuário digitalizado.

### 2 Encaminhar solicitação para Biblioteca do ICC

Nesta etapa o usuário deverá encaminhar a sua solicitação e dúvidas referente a normalização bibliográfica para a Biblioteca do ICC, utilizando-se dos canais disponibilizados.

#### Documentação necessária

#### Colaboradores e estudantes do ICC/Fiocruz

- Número de Cadastro no Sistema da Biblioteca do ICC
- Canais de atendimento

#### Colaboradores e estudantes do ICC/Fiocruz

E-Mail

O Usuário Interno poderá detalhar suas dúvidas e necessidades de orientação relacionadas a normalização bibliográfica de Teses, Dissertações, Artigos Científicos, nas áreas de abrangência da biblioteca. A Biblioteca do ICC orientará imediatamente os casos mais simples, e os mais complexos no tempo previsto.

### Receber Informação em Normalização

Nesta etapa o usuário interno receberá informações personalizadas que venham a responder suas dúvidas e necessidades em normalização bibliográfica de teses, dissertações, artigos científicos, nas áreas de abrangência da Biblioteca do ICC - Fiocruz/PR.

Documentação necessária

### Colaboradores e estudantes do ICC/Fiocruz

- Número de Cadastro no Sistema da Biblioteca do ICC
- Canais de atendimento

### Colaboradores e estudantes do ICC/Fiocruz

E-Mail

O usuários internos previamente cadastrados no Sistema da Biblioteca do ICC, receberão as informações que respondam as suas dúvidas em Normalização, tanto na forma de orientações no corpo do e-mail, como também em arquivos autoexplicativos no formato (.pdf ou .ppt).

## Tempo estimado para realizar esse serviço

Em média 2 dias úteis

### Encontre o serviço

Endereço: Biblioteca do Instituto Carlos Chagas - Fiocruz Paraná Rua Professor Algacyr Munhoz Mader, 3775 Cidade Industrial 81350-010 Curitiba , PR Ver no mapa[:Google](http://maps.google.com.br?q=-25.494859+-49.331748+%28Biblioteca+do+Instituto+Carlos+Chagas+-+Fiocruz+Paran%C3%A1%2CRua+Professor+Algacyr+Munhoz+Mader%2C+3775%2C+Curitiba%2C+PR%2C+81350-010%2C+br%29) Maps BR Horário: segunda-feira - sexta-feira: 8:00 às 17:00 Observação sobre horário de atendimento: O atendimento presencial é oferecido diariamente de 9h às 16h, com intervalo de 1 hora

## [Normas](http://www.abnt.org.br) da ABNT

### Entre em contato

#### Telefone:

para almoço.

(41) 21043465 Email: biblioteca.icc@fiocruz.br Whatsapp: (21) 995432965 Skype: biblioteca.icc@outlook.com

# Receber orientação para utilização de Bases Bibliográficas na Biblioteca da Saúde da Mulher e da Criança

Atualizado em: 21/02/2019

## Descrição

O serviço de orientação da Biblioteca tem como objetivo promover a autonomia do usuário na utilização das bases de dados disponibilizadas pela Biblioteca. Atualmente a Biblioteca da Saúde da Mulher e da Criança possui assinatura das bases de dados internacionais na área da saúde Cochrane Library e Embase. Além disso, o serviço orienta os usuários no uso do Portal de Periódicos Capes, Portal de Periódicos Fiocruz, Repositório Institucional Arca, catálogos das bibliotecas da Rede Fiocruz, bibliotecas virtuais temáticas e portais de informações científicas

## Instruções para atendimento

Não há necessidade de agendamento prévio para acesso ao serviço. Caso o usuário queria realizar agendamento, poderá encaminhar a solicitação por e-mail para sergio.sindico@icict.fiocruz.br. Deverá constar no e-mail áreas de interesse para busca ou nome de uma base de dados bibliográfica especifica.

### Solicitantes

### Cidadãos

### Requisitos necessários para este solicitante acessar o serviço:

Os usuários internos (aluno e bolsistas ) deverão ser previamente cadastrados no sistema da biblioteca. Os usuários externos deverão estar devidamente identificados por seu documento oficial.

### Etapas do serviço

### Receber orientação para utilização de Bases Bibliográficas

Apresentar ao usuário as principais bases de dados bibliográficas em saúde a fim de atender a demanda de informações do usuário.

#### Documentação necessária

#### Servidores

Número de Cadastro no Sistema da Biblioteca

#### Alunos

Número de Cadastro no Sistema da Biblioteca

### Bolsista e Terceirizados

Número de Cadastro no Sistema da Biblioteca

### Cidadão em geral

- · Identidade
- Canais de atendimento

#### Todos

• Presencial

O usuário deverá comparecer na Biblioteca dentro do horário de funcionamento ou no horário agendado previamente.

### Tempo estimado para realizar esse serviço

Em média 2 horas

### Encontre o serviço

Endereço:

IFF - Instituto Nacional de Saúde da Mulher, da Criança e do Adolescente Fernandes Figueira; Biblioteca da Saúde da Mulher e da Criança Avenida Rui Barbosa, 716 Flamengo 22250-020 Rio de Janeiro , RJ Ver no mapa[:Google](http://maps.google.com.br?q=-22.942403+-43.174112+%28IFF+-+Instituto+Nacional+de+Sa%C3%BAde+da+Mulher%2C+da+Crian%C3%A7a+e+do+Adolescente+Fernandes+Figueira%3B+Biblioteca+da+Sa%C3%BAde+da+Mulher+e+da+Crian%C3%A7a%2CAvenida+Rui+Barbosa%2C+716%2C+Rio+de+Janeiro%2C+RJ%2C+22250-020%2C+br%29) Maps BR Horário: segunda-feira - sexta-feira: 8:00 às 17:00 Acessibilidade: Elevador

### Entre em contato

Telefone: 2554-1748 / 2554-1749 Email: bibsmc@icict.fiocruz.br

# Receber orientação para utilização de bases bibliográficas na Biblioteca de Manguinhos

Atualizado em: 21/02/2019

## Descrição

O serviço de orientação da Biblioteca tem como objetivo promover a autonomia do usuário na utilização das bases de dados disponibilizadas pela Biblioteca. Atualmente a Biblioteca de Manguinhos possui assinatura das bases de dados internacionais na área da saúde Cochrane Library e Embase. Além disso, o serviço orienta os usuários no uso do Portal de Periódicos Capes, Portal de Periódicos Fiocruz, Repositório Institucional Arca, catálogos das bibliotecas da Rede Fiocruz, bibliotecas virtuais temáticas e portais de informações científicas.

### Instruções para atendimento

Não há necessidade de agendamento prévio para acesso ao serviço. Caso o usuário queria realizar agendamento, poderá encaminhar a solicitação por e-mail para angelina.pereira@icict.fiocruz.br. Deverá constar no e-mail áreas de interesse para busca ou nome de uma base de dados bibliográfica especifica.

### Solicitantes

### Cidadãos

### Requisitos necessários para este solicitante acessar o serviço:

Os usuários internos (aluno e bolsistas ) deverão ser previamente cadastrados no sistema da biblioteca. Os usuários externos deverão estar devidamente identificados por seu documento oficial.

### Etapas do serviço

### Receber orientação para utilização de bases bibliográficas

Apresentar ao usuário as principais bases de dados bibliográficas em saúde a fim de atender a demanda de informações do usuário.

### Documentação necessária

Servidores

Número de Cadastro no Sistema da Biblioteca

#### Alunos

Número de Cadastro no Sistema da Biblioteca

#### Bolsista e Terceirizados

Número de Cadastro no Sistema da Biblioteca

#### Cidadão em geral

Identidade

#### Canais de atendimento

#### Todos

• Presencial

O usuário deverá comparecer na Biblioteca dentro do horário de funcionamento ou no horário agendado previamente.

### Tempo estimado para realizar esse serviço

Em média 2 horas

### Encontre o serviço

Endereco: Biblioteca de Manguinhos Avenida Brasil, 4365 Manguinhos 21040-900 Rio de Janeiro , RJ Ver no mapa[:Google](http://maps.google.com.br?q=-22.877624+-43.243964+%28Biblioteca+de+Manguinhos%2CAvenida+Brasil%2C+4365%2C+Rio+de+Janeiro%2C+RJ%2C+21040-900%2C+br%29) Maps **BR** Horário: segunda-feira - sexta-feira: 8:00 às 17:00 Acessibilidade: Rampa

### Entre em contato

Telefone: 3865-3262 Email: bibmang@icict.fiocruz.br Facebook: <https://www.facebook.com/bibliotecademanguinhos>

# Receber orientação para utilização de bases bibliográficas na Biblioteca de Saúde Pública

Atualizado em: 21/02/2019

## Descrição

O serviço de orientação da Biblioteca tem como objetivo promover a autonomia do usuario na utilização das bases de dados disponibilizadas pela Biblioteca. Atualmente a Biblioteca de Saúde pública possui assinatura das bases de dados internacionais na área da saúde Cochrane Library e Embase. Além disso, o serviço orienta os usuários no uso do Portal de Periódicos Capes, Portal de Periódicos Fiocruz, Repositório Institucional Arca, catálogos das bibliotecas da Rede Fiocruz, bibliotecas virtuais temáticas e portais de informações científicas

## Instruções para atendimento

Não há necessidade de agendamento prévio para acesso ao serviço. Caso o usuário queria realizar agendamento, poderá encaminhar a solicitação por e-mail para bibspnormaliza@icict.fiocruz.br. Deverá constar no e-mail áreas de interesse para busca ou nome de uma base de dados bibliográfica especifica.

## Solicitantes

### Cidadãos

### Requisitos necessários para este solicitante acessar o serviço:

Os usuários internos (aluno e bolsistas ) deverão ser previamente cadastrados no sistema da biblioteca. Os usuários externos deverão estar devidamente identificados por seu documento oficial.

### Etapas do serviço

### Receber orientação para utilização de Bases Bibliográficas

Apresentar ao usuário as principais bases de dados bibliográficas em saúde a fim de atender a demanda de informações do usuário.

### Documentação necessária

#### Servidores

Número de Cadastro no Sistema da Biblioteca

### Alunos

Número de Cadastro no Sistema da Biblioteca

### Bolsista e Terceirizados

Número de Cadastro no Sistema da Biblioteca

### Cidadão em geral

- $\bullet$  Identidade
- Canais de atendimento

#### Todos

• Presencial

O usuário deverá comparecer na Biblioteca dentro do horário de funcionamento ou no horário agendado previamente.

### Tempo estimado para realizar esse serviço

Em média 2 horas

### Encontre o serviço

Endereco: ESCOLA NACIONAL DE SAÚDE PÚBLICA SERGIO AROUCA (ENSP) Rua Leopoldo Bulhões, 1480 Manguinhos 21041-210 Rio de Janeiro , RJ Ver no mapa[:Google](http://maps.google.com.br?q=-22.878061+-43.250587+%28ESCOLA+NACIONAL+DE+SA%C3%9ADE+P%C3%9ABLICA+SERGIO+AROUCA+%28ENSP%29%2CRua+Leopoldo+Bulh%C3%B5es%2C+1480%2C+Rio+de+Janeiro%2C+RJ%2C+21041-210%2C+br%29) Maps **BR** Horário: segunda-feira - sexta-feira: 8:00 às 16:30

### Entre em contato

Telefone: 2598-2501 / 2598-2504 / 2598-2669 Email: bibsp@icict.fiocruz.br Facebook: <http://facebook.com/bibsp.icict.fiocruz>

# Solicitar a avaliação da susceptibilidade de populações naturais de culicídeos vetores a larvicidas biológicos e químicos - IAM/Fiocruz Pernambuco

Atualizado em: 14/02/2019

## Descrição

O serviço avalia a resistência das larvas de diversos mosquitos da família dos culidcídeos (entre eles Culex quinquefasciatus e Aedes aegypti) aos larvicidas utilizados no seu controle. Ele integra o Serviço de Referência em Controle de Culicídeos Vetores (SRCCV), que atua no desenvolvimento e avaliação de métodos/produtos/instrumentos para a vigilância e o controle populacional de mosquitos como Culex quinquefasciatus, Aedes aegypti <sup>e</sup> Aedes albopictus em parceria com o Ministério da Saúde, as secretarias de saúde (estadual e municipal) e instituições de pesquisa de todo o país.

Entre as atividades realizadas pelo SRCCV, destacam-se os ensaios para a determinação da eficácia de inseticidas biológicos à base de bactérias entomopatógenas do gênero Bacillus e extratos vegetais e de inseticidas químicos; ensaios para determinação da suscetibilidade de populações de mosquitos a esses compostos; ensaios bioquímicos para verificação da atividade de enzimas de detoxificação de inseticidas; ensaios para diagnóstico de infecção vetorial por arbovírus e Wuchereria bancrofti e a avaliação de ferramentas e metodologias para a vigilância e controle de mosquitos. São oferecidos, ainda, treinamentos de técnicos e agentes de endemias dos serviços de saúde em identificação, métodos de coleta e controle biológico de mosquitos vetores.

### Instruções para atendimento

Para o atendimento inicial os órgãos e entidades públicas deverão enviar e-mail ou ofício solicitando a avaliação. O serviço enviará, então, formulário para preenchimento.

### Solicitantes

Órgãos e Entidades Públicas

Requisitos necessários para este solicitante acessar o serviço:

O serviço é oferecido a instituições públicas de todo o país.

#### Existe alguma outra condição especial que confere prioridade para a prestação do servico?:

A prioridade de atendimento é do Ministério da Saúde e de instituições públicas que passem por episódio de epidemia, surto ou outra situação epidemiológica que requeira atenção especial com relação ao controle de culicídeos vetores.

### Etapas do serviço

### Solicitar o serviço

A instituição irá enviar e-mail ou ofício solicitando a avaliação da susceptibilidade de populações de mosquitos a inseticidas. O serviço enviará formulário para ser preenchido e devolvido ao servico.

#### Documentação necessária

#### Todos

- E-mail ou ofício
- Formulário preenchido

#### Canais de atendimento

#### Todos

E-Mail

A instituição deverá enviar ofício ou e-mail solicitando o serviço

### 2 Realizar entrega da amostra

A instituição enviará para o serviço a amostra para análise.

#### Documentação necessária

#### Todos

Ficha de coleta e identificação da amostra

### Canais de atendimento

#### Todos

Postal

A amostra pode ser enviada pelos correios.

• Presencial A amostra pode ser entregue diretamente por um portador.

### Receber Laudo

O serviço envia o laudo da avaliação por e-mail ou portador.

#### Canais de atendimento

#### Todos

- E-Mail O laudo pode ser enviado via e-mail.
- Presencial

O laudo pode ser entregue a um portador da instituição solicitante.

## Tempo estimado para realizar esse serviço

Em média 180 dias corridos

### Encontre o serviço

### Endereço:

Campus UFPE Avenida Professor Moraes Rego, s/n Cidade Universitária 50740465 Recife , PE Ver no mapa[:Google](http://maps.google.com.br?q=-8.048342+-34.945492+%28Campus+UFPE%2CAvenida+Professor+Moraes+Rego%2C+s%2Fn%2C+Recife%2C+PE%2C+50740465%2C+br%29) Maps BR Horário: segunda-feira - sexta-feira: 8:00 às 17:00 Observação sobre horário de atendimento: O horário de expediente vai das 8h às 17h, porém o atendimento externo acontece das 9h às 16h, com o intervalo de 12h às 13h para almoço dos funcionários. Acessibilidade:

- Rampa
- Elevador

### Entre em contato

Telefone: 8121012646 / 8121012645 Email: mavarjal@cpqam.fiocruz.br

# Solicitar caracterização, autenticação, identificação taxonômica

Atualizado em: 14/02/2019

## Descrição

O serviço realiza a caracterização, autenticação e identificação taxonômica de materiais biológicos, utilizando métodos de investigação fenotípicos e/ou genotípicos, e é realizado por coleções microbiológicas, zoológicas e botânica.

## Instruções para atendimento

A solicitação do serviço deverá ser realizada por e-mail, diretamente à coleção de interesse, que pode ser encontrada na página das Coleções Biológicas da Fiocruz, por meio do link: https://portal.fiocruz.br/colecoes-biologicas.

## Solicitantes

### Empresas, Órgãos e Entidades Públicas

#### Requisitos necessários para este solicitante acessar o serviço:

Os solicitantes podem ser da própria Fiocruz, outras instituições reconhecidas de pesquisa e ensino, que prestam serviços, ou indústrias.

### Etapas do serviço

### Solicitar serviço de caracterização, autenticação, identificação taxonômica

O solicitante entra em contato com a coleção de interesse por e-mail, requerendo o Formulário para Solicitação de Identificação, Autenticação e Depósito, para o caso de material microbiológico, ou o Formulário de Solicitação de Serviços, para materiais zoológicos ou vegetais.

### Canais de atendimento

#### Todos

• F-Mail

Os endereços de e-mail das coleções estão disponíveis na página web de cada uma e podem ser acessados por meio do link http://portal.fiocruz.br/pt-br/content/coleçõesbiológicas.

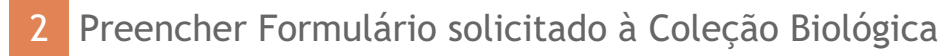

Após o recebimento, por e-mail, do Formulário para Solicitação de Identificação,

Autenticação e Depósito ou Formulário de Solicitação de Serviços, o solicitante deve preencher o documento e enviar para a Coleção.

Documentação necessária

Usuário que deseja solicitar o serviço relacionado a material microbiológico.

Formulário para Solicitação de Identificação, Autenticação e Depósito

Usuário que deseja solicitar o serviço referente a material zoológico ou vegetal.

Formulário de Solicitação de Serviços

### Canais de atendimento

### Todos

E-Mail

O recebimento e a devolução do Formulário preenchido são realizados por e-mail.

### 3 Enviar material biológico para caracterização, autenticação ou identificação taxonômica

Após o recebimento e aprovação da documentação pela Coleção, o solicitante deve enviar o material biológico a ser caracterizado, autenticado ou identificado, obedecendo as normas de transporte de material biológico em vigor.

### Canais de atendimento

### Todos

Postal

O envio do material por transportadoras deve estar de acordo com as normas de transporte de material biológico vigente.

### Preencher Pesquisa de Satisfação

Após finalização do serviço, o solicitante recebe um Formulário de Pesquisa de Satisfação, que deve ser preenchido e enviado por e-mail.

### Documentação necessária

### Todos

Formulário de Pesquisa de Satisfação

### Canais de atendimento

Todos

E-Mail

A pesquisa de satisfação tem o objetivo de garantir a qualidade dos serviços das Coleções Biológicas e deve ser preenchida e enviada por e-mail, após a conclusão do serviço.

## Tempo estimado para realizar esse serviço

Entre 15 30 dias corridos

### Encontre o serviço

### Endereco:

Avenida Brasil, 4365 Manguinhos 21040-900 Rio de Janeiro , RJ

Ver no mapa[:Google](http://maps.google.com.br?q=-22.877624+-43.243964+%28Avenida+Brasil%2C+4365%2C+Rio+de+Janeiro%2C+RJ%2C+21040-900%2C+br%29) Maps

BR

Horário:

segunda-feira - sexta-feira: 8:00 às 17:00

Observação sobre horário de atendimento:

Para dar início à solicitação do serviço por meio digital, não há horário definido. O horário de atendimento de segunda à sexta-feira, de 8h às 17h, é para o recebimento do material biológico a ser analisado.

## Lei nº [13.123](http://www.planalto.gov.br/ccivil_03/_ato2015-2018/2015/lei/l13123.htm) / 2015

Links úteis:

Página das Coleções [Biológicas](https://portal.fiocruz.br/pt-br/content/cole%C3%A7%C3%B5es-biol%C3%B3gicas) da Fiocruz

# Solicitar comutação bibliográfica na Biblioteca da Saúde da Mulher e da Criança

Atualizado em: 21/02/2019

## Descrição

O serviço de comutação bibliográfica visa a obtenção de cópias de documentos técnicocientíficos disponíveis nos acervos das principais bibliotecas brasileiras e em serviços de informação internacionais.

## Solicitantes

### Cidadãos

Requisitos necessários para este solicitante acessar o serviço:

Qualquer cidadão pode solicitar o serviço.

### Etapas do serviço

### Solicitar COMUT

O usuário deverá preencher o formulário de solicitação (titulo, números de páginas, ano, volume, palavras chaves) e realizar o pagamento. O bibliotecário responsável realizará a busca no sistema de comutação da Bireme a fim de conferir as informações do item fornecidos pelo usuário, bem como a localização da Biblioteca cooperante onde o item poderá ser solicitado.

### Documentação necessária

### Todos

Formulário de solitação de COMUT

### Custos para o solicitante

### Todos

Taxa para COMUT: R\$ 2,20 Cada bônus corresponde a 5 páginas e custa R\$2,20. Para a busca no exterior são acrescentados 4 bônus ao total necessário. (um documento com 20 páginas de 4 bônus, custando R\$8,80. Se o pedido for ao exterior, serão 4 + 4 bônus extra). Pagamento deverá ser em espécie.

### Canais de atendimento

### Todos

• Presencial

O usuário deverá comparecer ao Balcão de Atendimento da Biblioteca para realizar a solicitação.

### 2 Receber artigo solicitado

O usuário poderá receber o artigo solicitado presencialmente ou por e-mail.

### Canais de atendimento

### Todos

• Presencial

o usuário deverá comparecer ao Balcão de Atendimento da Biblioteca para retirar o artigo na data acordada.

E-Mail

O usuário poderá receber o artigo via e-mail, caso tenha solicitado previamente.

## Tempo estimado para realizar esse serviço

Até 7 dias úteis

### Encontre o serviço

### Endereço:

IFF - Instituto Nacional de Saúde da Mulher, da Criança e do Adolescente Fernandes Figueira; Biblioteca da Saúde da Mulher e da Criança Avenida Rui Barbosa, 716 Flamengo 22250-020 Rio de Janeiro , RJ Ver no mapa[:Google](http://maps.google.com.br?q=-22.942403+-43.174112+%28IFF+-+Instituto+Nacional+de+Sa%C3%BAde+da+Mulher%2C+da+Crian%C3%A7a+e+do+Adolescente+Fernandes+Figueira%3B+Biblioteca+da+Sa%C3%BAde+da+Mulher+e+da+Crian%C3%A7a%2CAvenida+Rui+Barbosa%2C+716%2C+Rio+de+Janeiro%2C+RJ%2C+22250-020%2C+br%29) Maps **BR** Horário: segunda-feira - sexta-feira: 8:00 às 17:00 Acessibilidade: Elevador

### Entre em contato

Telefone: 2554-1748 Email: bibsmc@icict.fiocruz.br

# Solicitar Comutação Bibliográfica na Biblioteca de Manguinhos

Atualizado em: 21/02/2019

## Descrição

O serviço de comutação bibliografica visa a obtenção de cópias de documentos técnicocientíficos disponíveis nos acervos das principais bibliotecas brasileiras e em serviços de informação internacionais.

## Solicitantes

### Cidadãos

Requisitos necessários para este solicitante acessar o serviço:

Qualquer cidadão pode solicitar o serviço.

### Etapas do serviço

### Solicitar COMUT

O usuário deverá preencher o formulário de solicitação (titulo, números de páginas, ano, volume, palavras chaves) e realizar o pagamento. O bibliotecário responsável realizará a busca no sistema de comutação do IBICT a fim de conferir as informações do item fornecidos pelo usuário, bem como a localização da Biblioteca cooperante onde o item poderá ser solicitado.

### Documentação necessária

### Todos

Formulário de solitação de COMUT

### Custos para o solicitante

### Todos

Taxa para COMUT: R\$ 2,20 Cada bônus corresponde a 5 páginas e custa R\$ 2,20. Para a busca no exterior são acrescentado 4 bônus ao total necessário. (Um documento com 20 páginas de 4 bônus, custando R\$ 8,8. Se o pedido for ao exterior, serão 4+4 bônus extra. Pagamento deverá ser em espécie.

### Canais de atendimento

### Todos

• Presencial

O usuário deverá comparecer ao Balcão de Atendimento da Biblioteca para realizar a solicitação.

### 2 Receber artigo solicitado

O usuário poderá receber o artigo solicitado presencialmente ou por e-mail.

### Canais de atendimento

### Todos

• Presencial

O usuário deverá comparecer ao Balcão de Atendimento da Biblioteca para retirar o artigo na data acordada.

E-Mail

O usuário poderá receber o artigo via e-mail, caso tenha solicitado previamente.

## Tempo estimado para realizar esse serviço

Em média 7 dias corridos

### Encontre o serviço

Endereço: Biblioteca de Manguinhos Avenida Brasil, 4365 Manguinhos 21040-900 Rio de Janeiro , RJ Ver no mapa[:Google](http://maps.google.com.br?q=-22.874951+-43.245427+%28Biblioteca+de+Manguinhos%2CAvenida+Brasil%2C+4365%2C+Rio+de+Janeiro%2C+RJ%2C+21040-900%2C+br%29) Maps BR Horário: segunda-feira - sexta-feira: 8:00 às 17:00 Acessibilidade: Rampa

### Entre em contato

Telefone: 3865-3201 Email: bibmang@icict.fiocruz.br

# Solicitar Comutação Bibliográfica na Biblioteca de Saúde Pública

Atualizado em: 21/02/2019

## Descrição

O serviço de comutação bibliográfica visa a obtenção de cópias de documentos técnicocientíficos disponíveis nos acervos das principais bibliotecas e em serviços de informação internacionais

## Solicitantes

### Cidadãos

Requisitos necessários para este solicitante acessar o serviço:

Qualquer cidadão pode solicitar o serviço.

### Etapas do serviço

### Solicitar COMUT

O usuário deverá preencher o formulário de solicitação (titulo, números de páginas, ano, volume, palavras chaves) e realizar o pagamento. O bibliotecário responsável realizará a busca no sistema de comutação do IBICT, a fim de conferir as informações do item fornecidos pelo usuário, bem como a localização da Biblioteca cooperante onde o item poderá ser solicitado.

#### Documentação necessária

### Todos

Formulário de solitação de COMUT

### Custos para o solicitante

#### Todos

Taxa para COMUT: R\$ 2,20 Cada bônus corresponde a 5 páginas e custa R\$2,20. Para a busca no exterior são acrescentados 4 bônus ao total necessário. (um documento com 20 páginas de 4 bônus, custando R\$8,80. Se o pedido for ao exterior, serão 4 + 4 bônus extra). Pagamento deverá ser em espécie.

### Canais de atendimento

### Todos

• Presencial

O usuário deverá comparecer ao Balcão de Atendimento da biblioteca para realizar a solicitação.
### 2 Receber artigo solicitado

O usuário poderá receber o artigo solicitado presencialmente ou por e-mail.

### Canais de atendimento

### Todos

• Presencial

O usuário deverá comparecer ao Balcão de Atendimento da Biblioteca para retirar o artigo na data acordada.

E-Mail

O usuário poderá receber o artigo via e-mail, caso tenha solicitado previamente.

# Tempo estimado para realizar esse serviço

Em média 7 dias corridos

# Encontre o serviço

Endereço: ESCOLA NACIONAL DE SAÚDE PÚBLICA SERGIO AROUCA (ENSP) Rua Leopoldo Bulhões, 1480 Manguinhos 21041-210 Rio de Janeiro , RJ Ver no mapa[:Google](http://maps.google.com.br?q=-22.878061+-43.250587+%28ESCOLA+NACIONAL+DE+SA%C3%9ADE+P%C3%9ABLICA+SERGIO+AROUCA+%28ENSP%29%2CRua+Leopoldo+Bulh%C3%B5es%2C+1480%2C+Rio+de+Janeiro%2C+RJ%2C+21041-210%2C+br%29) Maps BR Horário: segunda-feira - sexta-feira: 8:00 às 16:30

# Entre em contato

Telefone: 2598-2501 / 2598-2504 / 2598-2669 Email: bibsp@icict.fiocruz.br Facebook: <http://facebook.com/bibsp.icict.fiocruz>

# Solicitar concerto musical da Orquestra de Câmara do Palácio Itaboraí (Petrópolis/RJ)

Atualizado em: 14/02/2019

# Descrição

Como parte do processo de formação dos alunos, o projeto realiza diversos concertos musicais em escolas públicas municipais e estaduais. O objetivo principal é oferecer uma melhor capacitação profissional aos integrantes da orquestra, através da realização de concertos regulares. O segundo propósito é estimular a formação artística da plateia, levando a música instrumental e seus compositores a um público que, geralmente, não possui muitas oportunidades de participar dessas apresentações.

# Instruções para atendimento

Qualquer instituição pública de ensino de Petrópolis-RJ pode solicitar a apresentação de forma totalmente gratuita. A solicitação deve ser feita com, no mínimo, 30 dias de antecedência.

# Solicitantes

### Órgãos e Entidades Públicas

Requisitos necessários para este solicitante acessar o serviço:

O serviço só poderá ser requisitado por escola públicas, municipais ou estaduais, localizadas no município de Petrópolis.

### Etapas do serviço

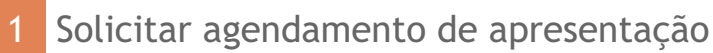

O requisitante deverá solicitar, por email, a apresentação da orquestra

### Canais de atendimento

### Todos

E-Mail

O pedido deve ser enviado por uma conta de email oficial da instituição solicitante para "forumitaborai@fiocruz.br" com o assunto "Solicitação de apresentação da Orquestra de Câmara do Palácio Itaboraí em evento público e gratuito".

Telefone

Liagar para o telefone (24)2246-1430 e solicitar atendimento da pessoa responsável pelos agendamentos das apresentações da Orquestra de Câmara do Palácio Itaboraí.

2 Receber Concerto da Orquestra de Câmara do Palácio Itaboraí

Realização do Concerto da OCPIT em local, dia e horário combinados.

### Canais de atendimento

- Todos
- Presencial

Realização do Concerto da OCPIT em local, dia e horário combinados.

# Tempo estimado para realizar esse serviço

Em média 30 dias úteis

### Encontre o serviço

Endereço: Palácio Itaboraí Rua Visconde de Itaboraí, 188 Valparaíso 25655-031 Petrópolis , RJ Ver no mapa[:Google](http://maps.google.com.br?q=-22.515338+-43.187282+%28Pal%C3%A1cio+Itabora%C3%AD%2CRua+Visconde+de+Itabora%C3%AD%2C+188%2C+Petr%C3%B3polis%2C+RJ%2C+25655-031%2C+br%29) Maps BR Horário: segunda-feira - sexta-feira: 8:00 às 17:00 Acessibilidade: Rampa Elevador

# Entre em contato

Telefone: 2422461430 Email: forumitaborai@fiocruz.br Facebook: <https://www.facebook.com/forumitaborai/>

# Solicitar cópia de vídeos do Acervo da VídeoSaúde Distribuidora

Atualizado em: 28/01/2019

# Descrição

A VideoSaúde Distribuidora oferece o serviço de copiagem em DVD dos vídeos licenciados de seu acervo. A aquisição das cópias pode ser feita por qualquer pessoa, física ou jurídica, de todo o país. O serviço de copiagem é oferecido pela VideoSaúde Distribuidora gratuitamente. As cópias são confeccionadas respeitando-se a ordem de chegada do pedido. A ordem de gravação será determinada pela VideoSaúde Distribuidora e o prazo médio para

a finalização do serviço é de 30 (trinta) dias corridos.

A qualidade das cópias dependerá da cópia original (matriz) utilizada. No acervo da VideoSaúde Distribuidora da Fiocruz, constam matrizes de 1ª, 2ª e 3ª geração, bem como nos formatos BETACAM, U-MATIC, S-VHS, VHS, DVD, DVCAM, MINI DV, cedidas por outras instituições.

Os vídeos reproduzidos só poderão ser exibidos em caráter não comercial. É vedada a exibição integral ou em partes dos vídeos em TVs BROADCASTING ou por cabo difusão, bem como a utilização de trilhas sonoras ou trechos de imagens em outras produções sem a prévia e expressa autorização da VideoSaúde Distribuidora da Fiocruz. O infrator fica sujeito a responder judicialmente de acordo com a legislação em vigor.

# Solicitantes

Cidadãos, Empresas, Órgãos e Entidades Públicas , Demais Segmentos

Requisitos necessários para este solicitante acessar o serviço:

Usuário maior de 18 anos

### Etapas do serviço

### Consultar vídeos no catálogo de vídeos online

O usuário pode consultar e selecionar os vídeos no catalogo de vídeos online (http://bravs.icict.fiocruz.br). Em seguida, deve acessar o formulário Cadastro de Usuários, imprimir, preencher e assinar.

### Documentação necessária

### Todos

Formulário Cadastro de Usuários

### Canais de atendimento

- Todos
- Web

O formulário Cadastro de Usuários está disponível online

### Solicitar cópias vídeos

O usuário deverá realizar uma solicitação, no formato de carta ou ofício, enviado por via postal ou entregue pessoalmente à VídeoSaúde Distribuidora da Fiocruz, juntamento com seu formulário de cadastro. O documento deve discriminar título, código e utilização prevista Só poderão ser copiados os títulos cujo acesso for "material de copiagem", o que estará discriminado na pesquisa aos títulos. Além disso, deverão ser fornecidos DVD's virgens, onde possam ser copiados 03 (três) títulos por mídia. Sugerimos que os DVD's sigam as seguintes especificações: DVD-R, 4.7 GB, 16X, printable (DVD para impressão).

### Documentação necessária

### Todos

- Formulário Cadastro de Usuários
- Carta ou ofício de solicitação

### Canais de atendimento

### Todos

Postal

O usuário deverá enviar formulário de cadastro, carta ou ofício e DVD's virgens via postal para a VídeoSaúde Distribuidora

Presencial

O usuário deverá entregar formulário de cadastro, carta ou ofício e DVD's virgens no Serviço de Atendimento da VideoSaúde Distribuidora da Fiocruz.

### 3 Receber cópias dos vídeos solicitados

As cópias solicitadas serão encaminhadas para o endereço informado no cadastro de usuários, por via postal, ou poderão ser retiradas na Fiocruz.

### Canais de atendimento

### Todos

Postal

As cópias solicitadas serão encaminhadas para o endereço informado no cadastro de usuários.

Presencial

As cópias solicitadas serão entregues ao usuário pelo Serviço de Atendimento da VideoSaúde Distribuidora da Fiocruz.

# Tempo estimado para realizar esse serviço

Até 30 dias corridos

# Encontre o serviço

Endereço: Prédio da Expansão Avenida Brasil, 4036 - Sala 516 Manguinhos 21040-361 Rio de Janeiro , RJ Ver no mapa[:Google](http://maps.google.com.br?q=-22.877273+-43.239834+%28Pr%C3%A9dio+da+Expans%C3%A3o%2CAvenida+Brasil%2C+4036+-+Sala+516%2C+Rio+de+Janeiro%2C+RJ%2C+21040-361%2C+br%29) Maps BR Horário: segunda-feira - sexta-feira: 9:00 às 16:00 Acessibilidade: Elevador

# Politica de Preservação e Acesso Aberto

### Arquivos para download:

Ficha de [cadastro](https://portal.fiocruz.br/sites/portal.fiocruz.br/files/cadastro_de_usuarios_novo.pdf) de usuário

Links úteis:

- [Catálogo](http://bravs.icict.fiocruz.br) de vídeos online
- Canal da [VideoSaúde](http://www.youtube.com/user/VIDEOSAUDEFIO) no Youtube
- Página da [VídeoSaúde](http://www.fiocruz.br/videosaude)

## Entre em contato

Telefone: 2290-4745 / 3882-9109 / 3882-9110 / 3882-9111 Email: videosaude@icict.fiocruz.br Facebook: <http://facebook.com/videosaudefiocruz>

# Solicitar depósito de Material Biológico

Atualizado em: 14/02/2019

# Descrição

O objetivo do serviço de depósito é realizar a guarda de material biológico, após sua incorporação ao acervo, por meio da catalogação em sistema gerenciador, planilha eletrônica, ou livro tombo. O solicitante deverá estar ciente das particularidades de cada coleção, seguindo as regras explícitas nos documentos enviados no ato da solicitação do serviço e respeitando as diferentes categorias de depósito.

# Instruções para atendimento

A solicitação do serviço deverá ser realizada, por e-mail, diretamente à coleção de interesse, que pode ser encontrada na página das Coleções Biológicas da Fiocruz, por meio do link: https://portal.fiocruz.br/colecoes-biologicas.

# Solicitantes

### Empresas, Órgãos e Entidades Públicas

### Requisitos necessários para este solicitante acessar o serviço:

Os solicitantes podem ser da própria Fiocruz ou de outras instituições reconhecidas de pesquisa e ensino, que prestam serviços, ou indústrias.

### Etapas do serviço

### Solicitar depósito

O solicitante entra em contato com a coleção de interesse por e-mail, requerendo o Formulário para Solicitação de Identificação, Autenticação e Depósito, no caso de material microbiológico, ou o Formulário de Solicitação de Serviços, no caso de materiais zoológicos ou vegetais, ou ainda o Formulário de Depósito, no caso de materiais histopatológicos.

### Canais de atendimento

### Todos

E-Mail

Os endereços de e-mail das coleções biológicas estão disponíveis na página web de cada uma e podem ser acessados por meio do link http://portal.fiocruz.br/ptbr/content/coleções-biológicas

Após a solicitação do serviço, a coleção biológica deverá enviar ao solicitante o formulário, que deverá ser preenchido para que a solicitação seja formalizada.

### Documentação necessária

### Solicitante de depósito de material microbiológico

Formulário para Solicitação de Identificação, Autenticação e Depósito

### Solicitante de depósito de material zoológico e excicatas.

Formulário de Solicitação de Serviços

### Solicitante de depósito de material histopatológico.

Formulário de Depósito

### Canais de atendimento

### Todos

E-Mail

O solicitante deverá assinar o formulário, obrigatoriamente, e enviar à coleção por email.

### 3 Enviar material biológico para depósito

O solicitante irá enviar o material biológico a ser depositado. Após a preservação, um número de catálogo será gerado pela Coleção Biológica e o Termo de Depósito será enviado ao solicitante em duas cópias, que serão preenchidas pelo solicitante. Uma cópia ficará sob posse do solicitante e a outra retornará assinada à Coleção.

### Documentação necessária

### Todos

- Termo de depósito
- Canais de atendimento

### Todos

E-Mail

O Termo de Depósito deve ser preenchido, assinado e enviado por e-mail à Coleção, após a formalização do depósito com o número de catálogo.

### Preencher Pesquisa de Satisfação

Após finalização do serviço de depósito, o solicitante receberá um Formulário de Pesquisa de Satisfação, que deverá ser preenchido e enviado por e-mail à Coleção.

### Documentação necessária

### Todos

Formulário de Pesquisa de Satisfação

### Canais de atendimento

Todos

E-Mail

A pesquisa de satisfação tem o objetivo de garantir a qualidade dos serviços das Coleções Biológicas e deve ser preenchida e enviada por e-mail, após a conclusão do serviço.

# Tempo estimado para realizar esse serviço

Entre 15 60 dias corridos

# Encontre o serviço

Endereço: Avenida Brasil, 4365 Manguinhos 21040-900 Rio de Janeiro , RJ Ver no mapa[:Google](http://maps.google.com.br?q=-22.877624+-43.243964+%28Avenida+Brasil%2C+4365%2C+Rio+de+Janeiro%2C+RJ%2C+21040-900%2C+br%29) Maps BR Horário: segunda-feira - sexta-feira: 8:00 às 17:00 Observação sobre horário de atendimento:

Para dar início à solicitação do serviço por meio digital, não há horário definido. O horário de atendimento de segunda à sexta-feira, de 8h às 17h, é para o recebimento do material biológico a ser depositado.

# Lei nº 13.123 / 2015

Links úteis:

Página das Coleções [Biológicas](https://portal.fiocruz.br/pt-br/content/cole%C3%A7%C3%B5es-biol%C3%B3gicas) da Fiocruz

# Solicitar diagnóstico de referência em dengue.

Atualizado em: 14/02/2019

# Descrição

O Laboratório de Flavivírus (LABFLA) atua como Laboratório de Referência Regional para dengue, realizando diversas análises sorológicas e moleculares para identificação de amostras de dengue. As informações geradas no LABFLA auxiliam os órgãos de vigilância nacionais no monitoramento de epidemias, introdução de vírus exóticos e esclarecimento em diagnósticos imprecisos. O LABFLA ainda desenvolve projetos de pesquisa, e formação de recursos humanos em diferentes temas relacionados a epidemiologia e diagnóstico de dengue.

# Instruções para atendimento

Usuário deve realizar cadastro no sistema GAL e seguir instruções contidas no Guia de Vigilância em Saúde. Instituições Privadas entrar em contatos por e-mail para verificar como enviar amostras.

# Solicitantes

### Órgãos e Entidades Públicas

### Requisitos necessários para este solicitante acessar o serviço:

As amostras devem ser encaminhadas pelo Laboratório Central de Saúde Pública (LACEN) de cada estado da federação, pelas Instituições de saúde públicas ou secretarias de saúde tanto estaduais quanto municipais após cadastro da solicitação do exame no sistema GAL (sistema Gerenciador de Ambiente Laboratorial) pelo remetente. Instituições Privadas entrar em contatos por e-mail para verificar como enviar amostras

### Existe alguma outra condição especial que confere prioridade para a prestação do servico?:

- Casos graves para esclarecimento diagnóstico e conduta clínica; - Esclarecimento diagnóstico de surtos

### Etapas do serviço

### Solicitar Exames

A solicitação do exame deve ser registrada no sistema Gerenciador de Ambiente Laboratorial (GAL)

### Documentação necessária

Todos

- Ficha de Notificação SINAN
- Ofício da instituição solicitante contendo a descrição do exame solicitado
- Relatório clínico do paciente (quando aplicável)
- Ficha do GAL

#### Canais de atendimento

#### Todos

Sistema Informatizado

É necessário realizar login no sistema GAL (Gerenciador de Ambiente Laboratorial) para solicitar o exame

### 2 Enviar amostra

A amostra deve ser enviada para sala de recebimento de amostra (CRA) do INCQS (Instituto Nacional de Controle de Qualidade em Saúde), localizado no Campus da Fiocruz em Manguinhos, Rio de Janeiro

### Documentação necessária

#### Todos

- Formulário do SINAN
- Ficha epidemiológica
- Receituário medico
- Relatório de encaminhamento do GAL

### Canais de atendimento

### Todos

• Presencial

As amostras encaminhadas para analise pelos laboratórios de Referência da Fiocruz serão recebidas pelo CRA quando estiverem em condições próprias de acondicionamento e transporte e acompanhadas de documentação pertinente. O CRA funciona 24h para o recebimento de amostras, em esquema de plantão. O endereço para entrega é Avenida Brasil,4365 - Pavilhão do INCQS. Para mais informações sobre a entrega do material, entrar em contato com o CRA pelo telefone (21)3865-5138 ou pelo e-mail: central.amostras@incqs.fiocruz.br

### Receber o resultado do exame

Todos os resultados serão disponibilizados através do GAL.

### Canais de atendimento

### Todos

Sistema Informatizado

O usuário deverá acessar o sistema para conferir o resultado dos exames solicitados, no prazo estabelecido

# Tempo estimado para realizar esse serviço

Em média 7 dias corridos

# Encontre o serviço

Endereço: Pavilhão Helio e Peggy Pereira

Avenida Brasil, 4365 Manguinhos 21040900 Rio de Janeiro , RJ Ver no mapa[:Google](http://maps.google.com.br?q=-22.874951+-43.245427+%28Pavilh%C3%A3o+Helio+e+Peggy+Pereira+%2CAvenida+Brasil%2C+4365%2C+Rio+de+Janeiro%2C+RJ%2C+21040900%2C+br%29) Maps BR Horário: segunda-feira - sexta-feira: 8:00 às 17:00 Acessibilidade: Rampa Elevador

# Guia de [Vigilância](http://portalarquivos.saude.gov.br/images/pdf/2017/outubro/06/Volume-Unico-2017....) em Saúde (Segunda edição / 2017)

## Entre em contato

Telefone: 2125621779 Email: labfla@ioc.fiocruz.br

# Solicitar diagnóstico de referência em Doença de Chagas - IAM/Fiocruz Pernambuco

Atualizado em: 14/02/2019

# Descrição

<p>O serviço desempenha seu papel de referência como colaborador dos principais hospitais públicos e privados, bem como & nbsp; das Secretarias e do & nbsp; Ministério da Saúde, na realização de diagnósticos sorológicos e parasitológicos para a referida doença. Além disso, dispomos de estrutura<em> </em>física e intelectual<strong>&nbsp;</strong>para o auxílio no campo da pesquisa científica, com consultoria, minicursos para estudantes de nível técnico e superior, & absp; além de treinamentos e cursos de atualização para profissionais já atuantes.</p>

# Instruções para atendimento

Para iniciar o atendimento, a instituição precisará fazer contato prévio, por telefone ou email, onde serão repassadas instruções para a realização do atendimento.

# Solicitantes

### Empresas, Órgãos e Entidades Públicas

### Requisitos necessários para este solicitante acessar o serviço:

Instituições públicas e privadas, portando uma solicitação médica para realização do diagnóstico em doença de Chagas e formulário epidemiológico fornecido pelo serviço.

### Existe alguma outra condição especial que confere prioridade para a prestação do serviço?:

Material de pacientes em estado grave ou com suspeita de fase aguda.

### Etapas do serviço

### Agendar atendimento

A instituição pública ou privada irá fazer contato telefônico ou por e-mail para receber informações sobre coleta, documentos necessários e horário de entrega do material

### Canais de atendimento

### Todos

• Telefone

A instituição deverá entrar em contato com o serviço e receberá informações do atendimento

E-Mail

A instituição enviará e-mail para o serviço e receberá informações do atendimento

### Realizar entrega do material

A instituição enviará o material para o serviço, de acordo as instruções recebidas na etapa anterior, junto com o formulário epidemiológico fornecido pelo próprio serviço.

### Documentação necessária

### Todos

- Requisição médica
- Formulário epidemiológico

### Canais de atendimento

### Todos

• Presencial

O material deverá estar sob refrigeração, em caixa de poliestireno expansivo (isopor) com placa térmica. De acordo com os critérios do serviço (informados na etapa anterior), a amostra poderá ser rejeitada.

### 3 Receber Resultado

O laudo diagnóstico será enviado à instituição solicitante por e-mail ou portador devidamente identificado.

### Documentação necessária

- Todos
- Identificação funcional, no caso de entrega presencial

### Canais de atendimento

### Todos

- E-Mail
	- O serviço enviará o laudo por e-mail a instituição solicitante
- Presencial

O laudo será entregue a um portador da instituição devidamente identificado

# Tempo estimado para realizar esse serviço

Entre 30 90 dias corridos

## Encontre o serviço

Endereco: Campus UFPE

Av. Professor Moraes Rego, s/n - Campus da UFPE Cidade Universitária 50740465 Recife , PE Ver no mapa[:Google](http://maps.google.com.br?q=Av.+Professor+Moraes+Rego%2C+s%2Fn+-+Campus+da+UFPE+%2C+Recife%2C+PE%2C+50740465%2C+br+%28+Campus+UFPE%29) Maps BR Horário: segunda-feira - sexta-feira: 9:00 às 16:00 Observação sobre horário de atendimento: O serviço funciona de segunda a sexta das 08h às 17h, mas para atendimento externo das 09h às 16h, com uma hora de almoço (12h às 13h) Acessibilidade: Rampa Elevador

# \*II Consenso [Brasileiro](http://scielo.iec.gov.br/scielo.php?script=sci_arttext&pid=S1679-497420160005000...) em Doença de Chagas

## Entre em contato

Telefone: (81) 21237837 Email: lorena@cpqam.fiocruz.br

# Solicitar Diagnóstico de Referência em Febre Amarela.

Atualizado em: 14/02/2019

# Descrição

O Laboratório de Flavivírus (LABFLA) atua como Laboratório de Referência Regional para febre amarela, realizando diversas análises sorológicas e moleculares para identificação de amostras de febre amarela. As informações geradas no LABFLA auxiliam os órgãos de vigilância nacionais no monitoramento de epidemias, introdução de vírus exóticos e esclarecimento em diagnósticos imprecisos. O LABFLA ainda desenvolve projetos de pesquisa, e formação de recursos humanos em diferentes temas relacionados a epidemiologia e diagnóstico de febre amarela.

# Instruções para atendimento

Usuário deve realizar cadastro no sistema GAL e seguir instruções contidas no Guia de Vigilância em Saúde. Instituições Privadas entrar em contatos por e-mail para verificar como enviar amostras.

# Solicitantes

### Órgãos e Entidades Públicas

### Requisitos necessários para este solicitante acessar o serviço:

As amostras devem ser encaminhadas pelo Laboratório Central de Saúde Pública (LACEN) de cada estado da federação, pelas Instituições de saúde públicas ou secretarias de saúde tanto estaduais quanto municipais após cadastro da solicitação do exame no sistema GAL (sistema Gerenciador de Ambiente Laboratorial) pelo remetente. Instituições Privadas entrar em contatos por e-mail para verificar como enviar amostras

### Existe alguma outra condição especial que confere prioridade para a prestação do serviço?:

- Casos graves para esclarecimento diagnóstico e conduta clínica; - Esclarecimento diagnóstico de surtos

### Etapas do serviço

### **Solicitar Exames**

A solicitação do exame deve ser registrada no sistema Gerenciador de Ambiente Laboratorial (GAL)

### Documentação necessária

### Todos

- Ficha de Notificação SINAN
- Ofício da instituição solicitante contendo a descrição do exame solicitado
- Relatório clínico do paciente (quando aplicável)
- Ficha do GAL

### Canais de atendimento

#### Todos

Sistema Informatizado

É necessário realizar login no sistema GAL (Gerenciador de Ambiente Laboratorial) para solicitar o exame

### Enviar amostra

A amostra deve ser enviada para sala de recebimento de amostra (CRA) do INCQS (Instituto Nacional de Controle de Qualidade em Saúde), localizado no Campus da Fiocruz em Manguinhos, Rio de Janeiro

### Documentação necessária

#### Todos

- Formulário do SINAN
- Ficha epidemiológica
- Receituário medico
- Relatório de encaminhamento do GAL

### Canais de atendimento

### Todos

Presencial

As amostras encaminhadas para analise pelos laboratórios de Referência da Fiocruz serão recebidas pelo CRA quando estiverem em condições próprias de acondicionamento e transporte e acompanhadas de documentação pertinente. O CRA funciona 24h para o recebimento de amostras, em esquema de plantão. O endereço para entrega é Avenida Brasil,4365 - Pavilhão do INCQS. Para mais informações sobre a entrega do material, entrar em contato com o CRA pelo telefone (21)3865-5138 ou pelo e-mail: central.amostras@incqs.fiocruz.br

### Receber o resultado do exame

Todos os resultados serão disponibilizados através do GAL.

### Canais de atendimento

### Todos

Sistema Informatizado

O usuário deverá acessar o sistema para conferir o resultado dos exames solicitados, no prazo estabelecido

# Tempo estimado para realizar esse serviço

Em média 7 dias corridos

# Encontre o serviço

### Endereço:

Pavilhão Helio e Peggy Pereira Avenida Brasil, 4365 Manguinhos 21040900 Rio de Janeiro , RJ Ver no mapa[:Google](http://maps.google.com.br?q=-22.874951+-43.245427+%28Pavilh%C3%A3o+Helio+e+Peggy+Pereira+%2CAvenida+Brasil%2C+4365%2C+Rio+de+Janeiro%2C+RJ%2C+21040900%2C+br%29) Maps BR Horário: segunda-feira - sexta-feira: 8:00 às 17:00 Acessibilidade: Rampa

Elevador

# Guia de [Vigilância](http://portalarquivos.saude.gov.br/images/pdf/2017/outubro/06/Volume-Unico-2017....) em Saúde (Segunda edição / 2017)

## Entre em contato

Telefone: 2125621779 Email: labfla@ioc.fiocruz.br

# Solicitar diagnóstico de referência em hepatites e doenças crônicas associadas no IGM/Fiocruz Bahia

Atualizado em: 14/02/2019

# Descrição

O serviço, realizado pelo Laboratório de Patologia Estrutural e Molecular (Lapem) do Instituto Gonçalo Moniz (IGM / Fiocruz-BA), tem como objetivo realizar ações de diagnóstico anatomopatológico de referência em patologia das hepatites e doenças renais associadas. Segundo dados do Datasus, as hepatopatias crônicas são importante causa de morbi-mortalidade no Brasil e este cenário das doenças hepáticas vem progressivamente se modificando. As doenças crônicas causadas pelos vírus B e C das hepatites ainda continuam sendo as principais causas de doenças hepáticas que levam à cirrose (estágio final de doença hepática). Essas condições incidem sobretudo em indivíduos na fase mais produtiva de suas vidas.

Grande parte dos diagnósticos são feitos quando a doença já evoluiu com alterações irreversíveis, cujo único tratamento é o transplante hepático. Esse procedimento, além de muito honeroso para o sistema de saúde, integralmente arcado pelo SUS, implica em uma condição de vida que pode ser limitada e dependente de assistência médicomedicamentoso para sempre. O diagnóstico precoce dessas condições, em grande parte depende de avaliação morfológica de fragmentos hepáticos obtidos por biópsias. Intervenções precoces podem abreviar os danos hepáticos e evitar a evolução para estádios terminais de doenças hepática.

# Instruções para atendimento

O serviço recebe biópsias hepáticas, biópsias renais e biópsias de pele encaminhadas em conformidade com os requisitos de preservação adequada do material

# Solicitantes

Órgãos e Entidades Públicas

Requisitos necessários para este solicitante acessar o serviço:

O serviço é oferecido para hospitais de referência da rede pública que têm convênio de cooperação com o Instituto Gonçalo Moniz. É preciso ter cadastro no Sistema Gerenciador de Ambiente Laboratorial (GAL) e requisição médica para solicitação do diagnóstico de referência

### Etapas do serviço

### Solicitar exame

O solicitante deve cadastrar o pedido do exame no sistema GAL

#### Documentação necessária

#### Todos

Solicitação do exame médico

#### Canais de atendimento

### Todos

Sistema Informatizado

É necessário cadastro no sistema GAL O cadastramento da solicitação é feito online, diretamente pela unidade de saúde demandante

### 2 Enviar a amostra

O material deve ser enviado para a sala de recebimento de amostra ao IGM pelo hospital conveniado. O critério para recebimento das amostras é que ela já esteja cadastrada no sistema GAL e que preencha os requisitos mínimos descritos nos procedimentos internos para que seja aceita, contando com identificação correta, com nome, CPF e/ou Cartão do SUS, história clínica da doença (solicitação do médico assistente) e dados clínicos e laboratoriais

### Documentação necessária

### Todos

- Número do CPF ou número do cartão do SUS
- Solicitação do médico com CRM

### Canais de atendimento

### Todos

Presencial

O recebimento da amostra é realizado na sala de recebimento de amostras por pessoal qualificado para verificação dos critérios de aceitação da mesma.

### Receber o resultado do exame

Após cadastro dos resultados no sistema o laudo é disponibilizado no sistema GAL.

### Canais de atendimento

### Todos

Sistema Informatizado Laudo disponibilizado apenas no sistema GAL.

# Tempo estimado para realizar esse serviço

Até 30 dias corridos

# Encontre o serviço

Endereço: Instituto Gonçalo Moniz - IGM / Fiocruz Bahia - LAPEM - Laboratório de Patologia Estrutural e Molecular Rua Waldemar Falcão, 121 - Candeal Candeal 40.296-710 Salvador , BA Ver no mapa[:Google](http://maps.google.com.br?q=-12.995562+-38.487413+%28Instituto+Gon%C3%A7alo+Moniz+-+IGM+%2F+Fiocruz+Bahia+-+LAPEM+-+Laborat%C3%B3rio+de+Patologia+Estrutural+e+Molecular+%2CRua+Waldemar+Falc%C3%A3o%2C+121+-+Candeal%2C+Salvador%2C+BA%2C+40.296-710%2C+br%29) Maps BR Horário: segunda-feira - sexta-feira: 8:00 às 17:00 Acessibilidade: Rampa

# NBR ISO 15189, de [01/02/2008](http://www.abntcatalogo.com.br/norma.aspx?ID=1771)

## Entre em contato

Telefone: 71 3176-2262

# Solicitar diagnóstico de referência em Influenza

Atualizado em: 14/02/2019

# Descrição

O Laboratório de Vírus Respiratório e Sarampo (LVRS) da Fiocruz faz parte da rede nacional de Vigilância Laboratorial do Vírus Influenza, coordenada pelo Ministério da Saúde, e da Rede Global de Vigilância e Resposta ao Influenza, coordenada pela Organização Mundial da Saúde. Dentro destas redes, o LVRS atua como Laboratório de Referência Nacional para Influenza, realizando diversas análises virológicas e moleculares para caracterização de amostras de vírus Influenza detectados no território brasileiro. As informações geradas no LVRS auxiliam os órgãos de vigilância nacionais no monitoramento da circulação dos vírus sazonais da gripe, introdução de vírus exóticos e esclarecimento de casos inusitados, bem como na coordenação de ações de saúde para controle de surtos e epidemias. Os dados moleculares e de sorologia também são reportados à rede global da OMS, e fazem parte do conjunto de informações analisadas anualmente para decisão da composição da vacina sazonal da gripe. O LVRS ainda realiza pesquisa, desenvolvimento tecnológico, inovação e formação de recursos humanos em diferentes temas relacionados à biologia, epidemiologia e diagnóstico do vírus influenza e outros vírus respiratórios

Para ser testada no LVRS, uma amostra clínica suspeita de Influenza deve ser coletada em uma unidade de saúde e encaminhada, via Rede de Vigilância de Influenza, para um Laboratório Central da Saúde Pública (LACEN) estadual, onde será investigada a presença de vírus influenza. Um percentual das amostras testadas, assim como todas as amostras com resultado inconclusivo, provenientes de casos gravas ou óbitos são então enviadas ao LVRS para confirmação e caracterização genética e antigênica. Os detalhes sobre a organização da rede de vigilância de Influenza e do seu fluxograma de atendimento, bem como instruções para coleta e encaminhamento das amostras clínicas para testes, estão no "Guia para a Rede de Vigilância Laboratorial de Influenza no Brasil", (Ministério da Saúde, 2016, 1ª. Edição).

# Instruções para atendimento

Usuário deve realizar cadastro no sistema GAL e seguir instruções contidas no Guia de Vigilância em Saúde.

# Solicitantes

### Órgãos e Entidades Públicas

Requisitos necessários para este solicitante acessar o serviço:

As amostras para serem testadas devem ser encaminhadas pelo Laboratório Central de Saúde Pública (LACEN) de cada estado da federação, pelas Instituições de saúde públicas ou secretarias de saúde tanto estaduais quanto municipais após cadastro da solicitação do exame no sistema GAL (sistema Gerenciador de Ambiente Laboratorial) pelo remetente.

Existe alguma outra condição especial que confere prioridade para a prestação do

### servico?:

Casos graves para esclarecimento diagnóstico e conduta clínica. Esclarecimento diagnóstico de surtos

### Etapas do serviço

### Solicitar exame

A solicitação do exame deve ser registrada no sistema Gerenciador de Ambiente Laboratorial (GAL)

### Documentação necessária

### Todos

- Ficha de Notificação SINAN
- Canais de atendimento

### Todos

Sistema Informatizado

É necessário realizar login no sistema GAL (Gerenciador de Ambiente Laboratorial) para solicitar o exame

### 2 Enviar amostra

A amostra deve ser enviada para sala de recebimento de amostra (CRA) do INCQS (Instituto Nacional de Controle de Qualidade em Saúde), localizado no Campus da Fiocruz em Manguinhos, Rio de Janeiro

### Documentação necessária

### Todos

- Ficha de Notificação SINAN
- Receituário medico
- Relatório de encaminhamento do GAL

### Canais de atendimento

### Todos

Presencial

As amostras encaminhadas para analise pelos laboratórios de Referência da Fiocruz serão recebidas pelo CRA quando estiverem em condições próprias de acondicionamento e transporte e acompanhadas de documentação pertinente. O CRA funciona 24h para o recebimento de amostras, em esquema de plantão. O endereço para entrega é Avenida Brasil,4365 - Pavilhão do INCQS. Para mais informações sobre a entrega do material, entrar em contato com o CRA pelo telefone (21)3865-5138 ou pelo e-mail: central.amostras@incqs.fiocruz.br

### 3 Receber o resultado do exame

Todos os resultados serão disponibilizados através do GAL.

### Canais de atendimento

### Todos

Sistema Informatizado

O usuário deverá acessar o sistema para conferir o resultado dos exames solicitados, no prazo estabelecido

# Tempo estimado para realizar esse serviço

Em média 7 dias úteis

## Encontre o serviço

Endereco: Pavilhão Helio e Peggy Pereira (HPP) Avenida Brasil, 4365 Manguinhos 21040900 Rio de Janeiro , RJ Ver no mapa[:Google](http://maps.google.com.br?q=-22.874951+-43.245427+%28Pavilh%C3%A3o+Helio+e+Peggy+Pereira+%28HPP%29%2CAvenida+Brasil%2C+4365%2C+Rio+de+Janeiro%2C+RJ%2C+21040900%2C+br%29) Maps BR Horário: segunda-feira - sexta-feira: 8:00 às 17:00 Acessibilidade: Rampa

Elevador

# Guia de [Vigilância](http://portalarquivos.saude.gov.br/images/pdf/2017/outubro/06/Volume-Unico-2017....) em Saúde (Segunda edição / 2017)

## Entre em contato

Telefone: (21) 2562-1778 / (21)2562-1754 Email: mmsiq@ioc.fiocruz.br

# Solicitar diagnóstico de referência em Leishmanioses no IRR/Fiocruz Minas

Atualizado em: 14/02/2019

# Descrição

O Ambulatório Alda Lima Falcão recebe amostras biológicas para realização de exames diagnósticos em casos suspeitos de Leishmanioses. Os seguintes exames são oferecidos: Exame direto (imprint): observação do parasito em "carimbos" da biopsia feitos em lâmina de microscopia. Cultura de aspirado de lesão ou medula óssea: observação do parasito em meio de cultura incubado em estufa. PCR (reação em cadeia da polimerase): observação do DNA do parasito em gel de acrilamida. RIFI (reação de imunofluorescência indireta): observação de anticorpos anti-leishmania no soro do paciente.

# Instruções para atendimento

Para ter acesso ao serviço é preciso utilizar o Sistema Gerenciador de Ambiente Laboratorial (GAL)

# Solicitantes

### Órgãos e Entidades Públicas , Demais Segmentos

### Requisitos necessários para este solicitante acessar o serviço:

O usuário deve ter cadastro no Sistema GAL. O serviço pode ser solicitado por instituições de saúde em geral. O cadastro no sistema GAL deve ser solicitado por telefone ou e-mail ao ambulatório

### Etapas do serviço

### 1 Solicitar o exame por meio do GAL (Sistema Gerenciador de AMbinete Laboratorial)

O usuário deve acessar o sistema GAL Fiocruz e solicitar a realização do exame. Caso não seja cadastrado no GAL Fiocruz, basta solicitar a Fiocruz Minas o cadastro, pelo email daniel.avelar@minas.fiocruz.br ou pelo telefone (31) 3349 7783. Para o cadastro é necessário informar nome e e-mail do responsável, CNES, nome e telefone da unidade de saúde

### Documentação necessária

### Todos

CNES (Cadastro Nacional de Estabelecimento de Saúde)

### Canais de atendimento

### Todos

Sistema Informatizado O sistema eletrônico GAL pode ser acessado no endereço: https://gal.fiocruz.sus.gov.br

### 2 Entregar material biológico

A entrega do material biológico deverá ser feita no Ambulatório. Caso o médico não saiba as orientações para coleta e transporte solicitar as informações ao Ambulatório. Para os exame de aspirado de lesão e de medula óssea, o solicitante poderá agendar previamente a retirada dos tubos contendo meio de cultura pelo telefone (31) 3349-7829 ou 3349-7712

### Documentação necessária

### Todos

- Formulário do GAL
- Canais de atendimento

### Todos

• Presencial

O ambulatório da Fiocruz Minas está localizado na Avenida Augusto de Lima, 1715, em Belo Horizonte

### Receber laudo

No prazo informado, o solicitante deve acessar o GAL para visualização e impressão do laudo

### Canais de atendimento

### Todos

Sistema Informatizado

O resultado do exame é cadastrado no GAL e o solicitante pode consultá-lo na sua unidade de saúde

# Tempo estimado para realizar esse serviço

### Até 30 dias corridos

# Encontre o serviço

### Endereco:

Ambulatório Alda Lima Falcão – Centro de Referência em Leishmanioses Sala: Ambulatório Andar: 1º andar Avenida Augusto de Lima, 1715 Barro Preto 30190-009 Belo Horizonte , MG

Ver no mapa[:Google](http://maps.google.com.br?q=-19.921351+-43.952730+%28Ambulat%C3%B3rio+Alda+Lima+Falc%C3%A3o+%E2%80%93+Centro+de+Refer%C3%AAncia+em+Leishmanioses+Sala%3A+Ambulat%C3%B3rio+Andar%3A+1%C2%BA+andar%2CAvenida+Augusto+de+Lima%2C+1715%2C+Belo+Horizonte%2C+MG%2C+30190-009%2C+br%29) Maps BR Horário: segunda-feira - sexta-feira: 7:00 às 17:00 Observação sobre horário de atendimento: O serviço não funciona aos sábados, domingos e feriados

# Entre em contato

Telefone: (31) 3349 7712 / (31) 3349 7853 / (31) 3349 7829 / (31) 3349 7783 Email: mjpedras@minas.fiocruz.br

# Solicitar diagnóstico de referência em poliomielite e outras enteroviroses.

Atualizado em: 14/02/2019

# Descrição

### Laboratório de Enterovirus (LEV) - IOC

### Paralisia Flácida Aguda (PFA)/Poliomielite

A principal função do laboratório dentro do Programa de Erradicação da Poliomielite é fornecer respostas precisas e rápidas sobre a circulação dos poliovírus eventualmente circulantes em determinada região como selvagem autóctone, selvagem importado ou vacinal.

### Ações:

Identificar todo caso de deficiência motora flácida, de início súbito, em menores de 15 anos, independente da hipótese diagnóstica, e em pessoas de qualquer idade que apresentem história diagnóstica de poliomielite;

Identificar e investigar todo caso de evento adverso da vacina oral da poliomielite; Pesquisar casos associados à vacina;

### Metodologia:

Isolamento viral em amostras de fezes do paciente. Se pertinente, confirmação do isolado por PCR em tempo real.

### Produto final:

Resultado de exame em amostra de fezes.

### Meningites Virais

### Ações:

Identificar todo caso suspeito de meningite viral oriundo de surtos e de casos esporádicos de diversas regiões do Brasil para esclarecimento diagnóstico;

Detectar e analisar surtos para que se possa ter medidas de controle eficazes e se ter conhecimento sobre a epidemiologia das meningites virais no Brasil;

### Metodologia:

Isolamento viral em amostras de líquido cefalorraquidiano (LCR) do paciente. Se pertinente, confirmação do isolado por PCR convencional e posterior sequenciamento nucleotídico para identificação da espécie de Enterovírus envolvida.

### Produto final:

Resultado de exame em amostra de LCR.

### **Enteroviroses**

Apoiar o programa de Vigilância Epidemiológica das Enteroviroses, no âmbito nacional, em apoio às esferas federais, estaduais e municipais no que diz respeito à identificação viral em casos sintomáticos de Conjuntivite hemorrágica, Miocardites, Mialgias, Doença de Pé, Mão e Boca e outras síndromes exantemáticas.

### Ações:

Identificar todo caso suspeito oriundo de surtos e de casos esporádicos de diversas regiões do Brasil para esclarecimento diagnóstico;

Detectar e analisar surtos para que se possa ter medidas de controle eficazes e se ter

conhecimento sobre a epidemiologia das enteroviroses no Brasil.

### Metodologia:

Isolamento viral em amostras de fezes, soro ou swabs do paciente. Se pertinente,

confirmação do isolado por PCR convencional e posterior sequenciamento nucleotídico para identificação da espécie de Enterovírus envolvida.

### Produto final:

Resultado de exame em amostra clínica.

# Instruções para atendimento

Usuário deve realizar cadastro no sistema GAL e seguir instruções contidas no Guia de Vigilância em Saúde.

# Solicitantes

### Órgãos e Entidades Públicas

### Requisitos necessários para este solicitante acessar o serviço:

As amostras podem ser encaminhadas por integrantes da Rede de Laboratórios Central de Saúde Pública (LACEN) de cada estado da federação, por instituições de saúde públicas e por secretarias de saúde tanto estaduais quanto municipais

### Existe alguma outra condição especial que confere prioridade para a prestação do servico?:

Esclarecimento diagnóstico de surtos e episódios de casos graves para esclarecimento diagnóstico e conduta clínica

### Etapas do serviço

### Solicitar exame

A solicitação do exame deve ser registrada no sistema Gerenciador de Ambiente Laboratorial (GAL)

### Documentação necessária

### Todos

- Ficha de Notificação SINAN
- Ofício da instituição solicitante contendo a descrição do exame solicitado
- Relatório clínico do paciente (quando aplicável)

### Canais de atendimento

### Todos

Sistema Informatizado

É necessário realizar login no sistema GAL (Gerenciador de Ambiente Laboratorial) para solicitar o exame

### Enviar amostra

A amostra deve ser enviada para sala de recebimento de amostra (CRA) do INCQS (Instituto Nacional de Controle de Qualidade em Saúde), localizado no Campus da Fiocruz em Manguinhos, Rio de Janeiro

### Documentação necessária

### Todos.

- Formulário do SINAN
- Ficha epidemiológica
- Receituário medico

### Todos

Relatório de encaminhamento do GAL

### Canais de atendimento

### Todos

• Presencial

As amostras encaminhadas para analise pelos laboratórios de Referência da Fiocruz serão recebidas pelo CRA quando estiverem em condições próprias de acondicionamento e transporte e acompanhadas de documentação pertinente. O CRA funciona 24h para o recebimento de amostras, em esquema de plantão. O endereço para entrega é Avenida Brasil,4365 - Pavilhão do INCQS. Para mais informações sobre a entrega do material, entrar em contato com o CRA pelo telefone (21)3865-5138 ou pelo e-mail: central.amostras@incqs.fiocruz.br

### 3 Receber o resultado do exame

Todos os resultados serão disponibilizados no sistema GAL

### Canais de atendimento

### Todos

Sistema Informatizado

O usuário deverá acessar o sistema para conferir o resultado dos exames solicitados, no prazo estabelecido

# Tempo estimado para realizar esse serviço

Em média 14 dias corridos

# Encontre o serviço

Endereco: Pavilhão Helio e Peggy Pereira (HPP) Avenida Brasil, 4365 Bonsucesso

21040900 Rio de Janeiro , RJ Ver no mapa[:Google](http://maps.google.com.br?q=-22.874951+-43.245427+%28Pavilh%C3%A3o+Helio+e+Peggy+Pereira+%28HPP%29%2CAvenida+Brasil%2C+4365%2C+Rio+de+Janeiro%2C+RJ%2C+21040900%2C+br%29) Maps BR Horário: segunda-feira - sexta-feira: 8:00 às 17:00 Acessibilidade: Rampa

# Guia de [Vigilância](http://portalarquivos.saude.gov.br/images/pdf/2017/outubro/06/Volume-Unico-2017....) em Saúde (Segunda edição / 2017)

# Entre em contato

Telefone: 2125621828 / 2125621804 / 2125621734 Email: enterolb@ioc.fiocruz.br

# Solicitar Diagnóstico de Referência em Zika Vírus.

Atualizado em: 14/02/2019

# Descrição

O Laboratório de Flavivírus atua como Laboratório de Referência Regional para zika, realizando diversas análises sorológicas e moleculares para identificação de amostras de zika. As informações geradas no Laboratório auxiliam os órgãos de vigilância nacionais no monitoramento de epidemias, introdução de vírus exóticos e esclarecimento em diagnósticos imprecisos. O serviço tem como público principal os Laboratórios Centrais de Saúde Pública (LACEN), as secretarias de saúde estaduais e municipais e as instituições públicas de saúde.

# Instruções para atendimento

Usuário deve realizar cadastro no sistema GAL e seguir instruções contidas no Guia de Vigilância em Saúde. Instituições Privadas entrar em contatos por e-mail para verificar como enviar amostras.

# Solicitantes

### Órgãos e Entidades Públicas

### Requisitos necessários para este solicitante acessar o serviço:

As amostras podem ser encaminhadas por integrantes da Rede de Laboratórios Central de Saúde Pública (LACEN) de cada estado da federação, por instituições de saúde públicas e por secretarias de saúde tanto estaduais quanto municipais

### Existe alguma outra condição especial que confere prioridade para a prestação do servico?:

Esclarecimento diagnóstico de surtos e episódios de casos graves para esclarecimento diagnóstico e conduta clínica

### Etapas do serviço

### Solicitar exames

A solicitação do exame deve ser registrada no sistema Gerenciador de Ambiente Laboratorial (GAL)

### Documentação necessária

### Todos

- Ficha de Notificação SINAN
- Ofício da instituição solicitante contendo a descrição do exame solicitado Relatório clínico do paciente (quando aplicável)

- Relatório clínico do paciente (quando aplicável)
- Ficha do GAL

#### Canais de atendimento

#### Todos

Sistema Informatizado

É necessário realizar login no sistema GAL (Gerenciador de Ambiente Laboratorial) para solicitar o exame

### Enviar amostra

A amostra deve ser enviada para sala de recebimento de amostra (CRA) do INCQS (Instituto Nacional de Controle de Qualidade em Saúde), localizado no Campus da Fiocruz em Manguinhos, Rio de Janeiro

### Documentação necessária

#### Todos

- Formulário do SINAN
- Ficha epidemiológica
- Receituário medico
- Relatório de encaminhamento do GAL

### Canais de atendimento

### Todos

• Presencial

As amostras encaminhadas para analise pelos laboratórios de Referência da Fiocruz serão recebidas pelo CRA quando estiverem em condições próprias de acondicionamento e transporte e acompanhadas de documentação pertinente. O CRA funciona 24h para o recebimento de amostras, em esquema de plantão. O endereço para entrega é Avenida Brasil,4365 - Pavilhão do INCQS. Para mais informações sobre a entrega do material, entrar em contato com o CRA pelo telefone (21)3865-5138 ou pelo e-mail: central.amostras@incqs.fiocruz.br

### 3 Receber o resultado do exame

Todos os resultados serão disponibilizados no sistema GAL

### Canais de atendimento

### Todos

Sistema Informatizado

O usuário deverá acessar o sistema para conferir o resultado dos exames solicitados, no prazo estabelecido

# Tempo estimado para realizar esse serviço

Em média 7 dias corridos

# Encontre o serviço

### Endereço:

Pavilhão Helio e Peggy Pereira Avenida Brasil, 4365 Manguinhos 21040900 Rio de Janeiro , RJ Ver no mapa[:Google](http://maps.google.com.br?q=-22.874951+-43.245427+%28Pavilh%C3%A3o+Helio+e+Peggy+Pereira+%2CAvenida+Brasil%2C+4365%2C+Rio+de+Janeiro%2C+RJ%2C+21040900%2C+br%29) Maps BR Horário: segunda-feira - sexta-feira: 8:00 às 17:00 Observação sobre horário de atendimento: O recebimento de amostras acontece 24h, em esquema de plantão, no setor responsável Acessibilidade: Rampa

Elevador

# Guia de [Vigilância](http://portalarquivos.saude.gov.br/images/pdf/2017/outubro/06/Volume-Unico-2017....) em Saúde (Segunda edição / 2017)

# Entre em contato

Telefone: 2125621779 Email: labfla@ioc.fiocruz.br

# Solicitar diagnóstico de referência para Esquistossomose em Caramujos no IAM/Fiocruz Pernambuco

Atualizado em: 14/02/2019

# Descrição

O laboratório realiza diagnóstico da esquistossomose Mansoni em moluscos vetores, utilizando métodos de dissecção de caramujos para identificação de espécies, exposição a luz e técnica de esmagamento, recomendados pela Organização Mundial de Saúde e pelo Ministério da Saúde para o combate à doença.

# Instruções para atendimento

Para o atendimento inicial os órgãos e entidades públicas precisarão enviar ofício solicitando o diagnóstico malacológico. Para realização dos exames será necessário informar quantidade de caramujos, data de envio e tipos de exames, além de agendar a entrega.

# Solicitantes

Empresas, Órgãos e Entidades Públicas

Requisitos necessários para este solicitante acessar o serviço:

Ser instituição pública ou privada e enviar ofício com solicitação do serviço.

### Existe alguma outra condição especial que confere prioridade para a prestação do servico?:

Em casos de epidemia, a prioridade será das instituições localizadas em região epidêmica.

### Etapas do serviço

### Realizar agendamento

A instituição deverá entrar em contato por e-mail, enviar o ofício e marcar entrega do material.

Documentação necessária

### Todos

- Ofício
- Canais de atendimento

### Todos

E-Mail A instituição deverá enviar e-mail com ofício

### Realizar entrega da amostra

A instituição encaminha a amostra para o serviço obedecendo as especificações informadas no e-mail da etapa anterior

Documentação necessária

### Todos

- Ficha de coleta
- Canais de atendimento

### Todos

- **•** Presencial Representante da instituição entrega o material para análise no laboratório
- Postal

A instituição encaminha material via correios

### Receber resultado

Os laudos dos exames realizados serão enviados ao solicitante via e-mail

### Canais de atendimento

### Todos

- E-Mail
	- Envio dos laudos para solicitante

# Tempo estimado para realizar esse serviço

Entre 15 60 dias úteis

### Encontre o serviço

Endereço: Campus UFPE Avenida Professor Moraes Rego, s/n Cidade Universitária 50740465 Recife , PE Ver no mapa[:Google](http://maps.google.com.br?q=-8.048342+-34.945492+%28Campus+UFPE%2CAvenida+Professor+Moraes+Rego%2C+s%2Fn%2C+Recife%2C+PE%2C+50740465%2C+br%29) Maps **BR** Horário: segunda-feira - sexta-feira: 8:00 às 17:00 Observação sobre horário de atendimento: Entre 12h e 14h é intervalo para almoço dos funcionários Acessibilidade:
Rampa

Elevador

# Portaria 204 - Lista Nacional de Notificação [Compulsória](http://portalsinan.saude.gov.br/images/documentos/Portarias/Portaria_204.pdf) de doenças

# Entre em contato

Telefone: (81) 21012694 / (81) 21012661 Email: sre-labxisto@googlegroups.com

# Solicitar diagnóstico de referência para esquistossomose em caramujos no IRR/Fiocruz Minas

Atualizado em: 14/02/2019

# Descrição

O serviço tem como objetivo atender à demanda pela identificação específica de moluscos brasileiros do gênero Biomphalaria (caramujo), hospedeiro do parasita Schistosoma mansoni, causasdor da esquistossomose mansônica (barriga d'água). Também é realizado exame específico para verificar se esses moluscos estão infectados pelos trematódeo (cercária) de Schistosoma mansoni.

# Instruções para atendimento

Entrar em contato pelo telefone: (31) 3349-7746 ou email : reflhmm@minas.fiocruz.br

# Solicitantes

### Cidadãos, Órgãos e Entidades Públicas

### Requisitos necessários para este solicitante acessar o serviço:

Para fazer uso do serviço, o usuário precisará ter algum conhecimento das técnicas malacologicas de coleta, embalagem e transporte dos moluscos, uma vez que os moluscos têm que estar vivos e bem acondicionados (com gaze umedecida) para possibilitar a análise. Os dados da coleta também precisam ser devidamente registrados e os moluscos precisam estar separados por ponto de coleta. Para maiores informações sobre esses procedimentos, pode ser consultada a obra "Moluscos Brasileiros de Importância Médica".

### Existe alguma outra condição especial que confere prioridade para a prestação do servico?:

Terão prioridade casos de surto epidemiológico e usuários com necessidade de exames complementares para diagnóstico da esquistossomose.

# Etapas do serviço

## Coletar, embalar e enviar os moluscos para analise

Coleta: deve-se raspar com a concha o fundo e margens do criadouro, lavar o material com cuidado e observar se foi coletado algum molusco. Retirar os exemplares da concha com auxilio de uma pinça, transferindo-os para um saco plástico. Anotar a data da coleta, as coordenadas geográficas, o tipo de criadouro e o nome do coletor. Embalagem e envio dos moluscos: umedecer, com pouca água de torneira, uma faixa de gaze de 30 a 50 cm de

comprimento/ 20 cm de largura. Se a gaze ficar encharcada ou muito seca os caramujos chegarão mortos ao laboratório de destino. Colocar em fileiras os moluscos coletados. Dobrar a gaze sobre a fila de moluscos, enrolando-os como "rocambole" e repetir esse procedimento até o final. Colocar a gaze com os moluscos em um saco plástico, identificando localidade (município, estado, dados do GPS), tipo de criadouro (córrego, lagoa, brejo, vala de irrigação ou drenagem), nome do coletor, data da coleta e qualquer outra informação considerada importante. Colocar o conjunto em recipiente resistente, como caixa de madeira, plástico ou isopor. Manusear com cuidado para não esmagar os moluscos. Não submeter os moluscos à refrigeração ou à alta temperatura. Atenção ao enviar os moluscos: não se esqueça de anexar correspondência identificando o remetente com nome completo, endereço, telefone e e-mail.

### Documentação necessária

### Todos

Endereço completo do solicitante, email, local e data da coleta, identificação do coletor.

### Custos para o solicitante

Todos

Transporte da amostra: Custo vai depender da localidade de onde é feito o envio.

### Canais de atendimento

### Todos

• Postal

O material poderá ser remetido para o endereço do laboratório. Se o material chegar for entregue fora dos horários de recebimento (de 2ª a 5ª feira, de 8h às 15h), porém, algumas amostras podem ser perdidas, já que os moluscos só serão armazenados adequadamente nesses períodos.

Presencial

A entrega presencial dos moluscos pode ser feita de 2ª a 5ª feira de 8:00 às 15:00 hs no endereço do Laboratório de Helmintologia e Malacologia Médica.

## Receber laudo de análise

O laudo será entregue via correio, e-mail ou pessoalmente

### Canais de atendimento

### Todos

- E-Mail Envio do laudo por e-mail por solicitação do solicitante.
- Postal

Envio do laudo via correio por solicitação do solicitante.

• Presencial

Entrega do laudo ao solicitante caso ele tenha escolhido esta forma de entrega.

# Tempo estimado para realizar esse serviço

Até 30 dias corridos

# Encontre o serviço

### Endereço:

Referencia Nacional em Esquistossomose Av. Augusto de Lima 1715 - Andar: 2° andar Barro Preto 30.190-009 Belo Horizonte , MG Ver no mapa[:Google](http://maps.google.com.br?q=-19.921139+-43.952932+%28Referencia+Nacional+em++Esquistossomose%2CAv.+Augusto+de+Lima+1715+-+Andar%3A+2%C2%B0+andar%2C+Belo+Horizonte%2C+MG%2C+30.190-009%2C+br%29) Maps BR Horário: segunda-feira - quinta-feira: 8:00 às 15:00 Acessibilidade: \* Intérprete de Libras

Links úteis:

Livro "Moluscos Brasileiros de [Importância](http://pide.cpqrr.fiocruz.br/arquivos/Livro_MoluscosBrasileiros2014.pdf) Médica":

# Entre em contato

Telefone: (31) 33497746 Email: reflhmm@minas.fiocruz.br

# Solicitar diagnóstico de referência para esquistossomose em humanos no IRR/Fiocruz Minas

Atualizado em: 14/02/2019

# Descrição

O serviço realiza diagnóstico de esquistossomose em áreas endêmicas e sob risco de infecção por Schistosoma mansoni, podendo ser solicitado pelos Laboratórios Centrais de Saúde Pública (Lacen). O Lacen deve fazer a requisição pelo sistema Gerenciador de Ambiente Laboratorial (GAL) para que esta seja aceita pelo Laboratório de Esquistossomose (LESQ). Com a amostra em mãos junto com o histórico do paciente, é realizado um ensaio que busca por anticorpos ativados contra *Shistosoma mansoni* no soro do paciente, através da sensibilização da placa por antígenos de verme adulto. São realizados cálculos de absobância e densidade ótica para definição de reagente e não reagente. Os resultados e o laudo são entregues ao Lacen via GAL.

# Instruções para atendimento

O serviço deve ser solicitado pelos Lacen, que devem fazer a novitifação no Sistema de Informação de Agravos de Notificação (Sinan). As etapas de atendimento são realizadas por intermédio do Sistema Gerenciador de Ambiente Laboratorial (GAL)

# Solicitantes

Órgãos e Entidades Públicas

Requisitos necessários para este solicitante acessar o serviço:

O serviço é oferecido á população por meio dos Lacen, que devem encaminhar as solicitações para diagnóstico de referência

# Etapas do serviço

## Enviar as amostras

As amostras são enviadas ao IRR pelos Laboratórios Centrais (LACENs), contendo o soro do(s) paciente(s), coletado(s) nos postos de saúde. Todo processo ocorre entre o LACEN e o IRR

### Documentação necessária

### Todos

- Histórico do paciente
- Solicitação do teste (disponível no GAL)

### Canais de atendimento

#### Todos

Sistema Informatizado

O canal de prestação da etapa é feita exclusivamente pelo no sistema Gerenciador de Ambiente Laboratorial (GAL)

## 2 Receber laudo

Os resultados são lançados no GAL, que gera o laudo automaticamente. O laudo então é enviado diretamente ao médico do LACEN que solicitou o exame. Este é que entra e contato com o paciente. Após o atendimento, o solicitante será convidado a responder a uma pesquisa de satisfação, com formulário enviado por e-mail.

### Canais de atendimento

### Todos

Sistema Informatizado

O laudo é preenchido diretamente no sistema Gerenciador de Ambiente Laboratorial (GAL) e enviado ao solicitante

# Tempo estimado para realizar esse serviço

Até 48 horas

# Encontre o serviço

Endereço: Laboratório de Esquistossomose Sala: 203 Andar: 2 Avenida Augusto de Lima, 1715 Barro Preto 30190-009 Belo Horizonte , MG Ver no mapa[:Google](http://maps.google.com.br?q=-19.921351+-43.952730+%28Laborat%C3%B3rio+de+Esquistossomose+Sala%3A+203+Andar%3A+2%2CAvenida+Augusto+de+Lima%2C+1715%2C+Belo+Horizonte%2C+MG%2C+30190-009%2C+br%29) Maps BR Horário: segunda-feira - sexta-feira: 8:00 às 17:00 Observação sobre horário de atendimento: O serviço não funciona aos sábados, domingos e feriados Acessibilidade: Elevador

# Entre em contato

Telefone: (31) 3349 7759 Email: maria.pedrosa@minas.fiocruz.br

# Solicitar diagnóstico de referência para insetos transmissores de leishmaniose na Fiocruz Minas

Atualizado em: 28/01/2019

# Descrição

A ocorrência das leishmanioses, doença que pode afetar humanos e outros mamíferos, depende, dentre outros fatores, da presença de um vetor competente. Neste contexto, é fundamental realizar a identificação correta das espécies de flebotomíneos presentes no ambiente, de forma a compreender a epidemiologia das leishmanioses e auxiliar o controle efetivo da doença. Para a realização do ensaio de identificação morfológica em microscopia óptica, os flebotomíneos são preparados e montados entre lâmina e lamínula. Caso necessário, é feita a identificação molecular para confirmação da identificação morfológica, com a técnica de COI-PCR (Reação em Cadeia da Polimerase do Citocromo Oxidase Subunidade I), marcador molecular eficiente para diferenciar espécies.

# Solicitantes

- Órgãos e Entidades Públicas
- Requisitos necessários para este solicitante acessar o serviço:
- O serviço está disponível para órgãos públicos

# Etapas do serviço

# Solicitar ensaio de identificação de flebotomíneos

O solicitante deve entrar em contato por email ou telefone com o Centro de Referência Nacional e Internacional para Flebotomíneos (CRNIF) para solicitar a realização da coleta de amostra ou informar que deseja entregar ou encaminhar algum material. No caso da realização da coleta pelo solicitante, este deverá informar o tipo de amostra que será encaminhada: miscelânea de insetos, flebotomíneos triados, flebotomíneos preparados (neste caso informar meio de montagem), flebotomíneos em álcool ou DMSO (Dimetilsulfoxido) ou flebotomíneos entre lâmina e lamínula e as informações cadastrais (nome, local, responsável pela coleta, etc...)

### Canais de atendimento

### Todos

E-Mail

O conmtato por email deve ser feito com José Dilermando Andrade Filho (jandrade@minas.fiocruz.br) ou Paloma Helena Fernandes Shimabukuro (paloma@minas.fiocruz.br)

**Tolofone** 

#### **Trelefone**

O telefone para contato é (31) 33497756 e o usuário deve procurar José Dilermando Andrade Filho ou Paloma Helena Fernandes Shimabukuro

### 2 Encaminhar ou entregar a amostras

As amostras podem ser entregues na Fiocruz Minas ou encaminhadas acondicionadas de forma apropriada, conforme descrito abaixo: Para amostras entre lâmina e lamínula - As amostras podem ser entregues na Fiocruz Minas ou encaminhadas acondicionadas de forma apropriada. É preciso utilizar embalagem dupla, composta por uma caixa de papelão ou plástico (embalagem interna/primária), de tamanho compatível com as dimensões da amostra, rígida o suficiente para evitar possíveis danos ao material em seu interior durante o transporte, envolta por material de proteção anti-impacto (plástico-bolha, por exemplo), colocada em uma caixa maior (embalagem externa/secundária), que corresponde à caixa de postagem propriamente dita), informando os dados da amostra no próprio material: país, estado, município, localidade de coleta, coletor, data de coleta. Para amostras em álcool ou Dimetilsulfoxido (DMSO) - O material deve estar acondicionado em frasco(s) de vidro ou plástico que não permita vazamentos do líquido, depois acondicionar o(s) frasco(s) em uma caixa de papelão ou plástico (embalagem interna/primária), de tamanho compatível com as dimensões da amostra, rígida o suficiente para evitar possíveis danos ao (s) frasco (s), durante o transporte, envolta por material de proteção anti-impacto (plástico bolha, por exemplo), colocada em uma caixa maior (embalagem externa/secundária), informando os dados da amostra no próprio material: país, estado, município, localidade de coleta, coletor, data de coleta.

#### Custos para o solicitante

#### No caso de envio postal ou por transportadora das amostras

Custo do envio postal: Valor irá depender do local de onde a amostra será enviada, do tamanho da mesma e do serviço de envio escolhido

### Canais de atendimento

#### Todos

- Postal
	- O custo do envio por transportadora ou correios será paga pelo requisitante do serviço
- Presencial

A entrega da amostra pode ser feita diretamente no Centro de Referência Nacional e Internacional para Flebotomíneos, Sala: 256 Andar: 02°do IRR

## 3 Receber laudo de análise

O laudo será enviado por email ou via postal

#### Canais de atendimento

Todos

E-Mail

O laudo é enviado para o e-mail cadastrado pelo solicitante

• Postal O laudo é enviado pelos correios para o endereço do solicitante

# Tempo estimado para realizar esse serviço

Até 30 dias corridos

# Encontre o serviço

### Endereco:

Centro de Referência Nacional e Internacional para Flebotomíneos, Sala: 256 Andar: 02° Avenida Augusto de Lima, 1715 Barro Preto 30190-009 Belo Horizonte , MG Ver no mapa[:Google](http://maps.google.com.br?q=-19.921351+-43.952730+%28Centro+de+Refer%C3%AAncia+Nacional+e+Internacional+para+Flebotom%C3%ADneos%2C+Sala%3A+256+Andar%3A+02%C2%B0%2CAvenida+Augusto+de+Lima%2C+1715%2C+Belo+Horizonte%2C+MG%2C+30190-009%2C+br%29) Maps BR Horário: segunda-feira - sexta-feira: 8:00 às 17:00 Observação sobre horário de atendimento: O serviço não funciona aos sábados, domingos e feriados Acessibilidade: Elevador \* Intérprete de Libras

# Entre em contato

Telefone: (31) 3349 7756 / (31) 3349 7874 Email: jandrade@minas.fiocruz.br

# Solicitar diagnóstico de referência para tuberculose resistente e micobacterioses

Atualizado em: 14/02/2019

# Descrição

O Laboratório de Referência Nacional para Tuberculose e Micobacterioses Angela Maria Werneck realiza procedimentos laboratoriais como teste de sensibilidade às drogas utilizadas no tratamento da tuberculose e da tuberculose resistente e identificação de micobactérias, além de outras atividades internas.

# Solicitantes

Órgãos e Entidades Públicas

Requisitos necessários para este solicitante acessar o serviço:

O serviço pode ser requisitado por integrantes da Rede de Laboratórios Centrais (Lacens)

# Etapas do serviço

## Cadastrar a solicitação.

A solicitação do exame deve ser registrada no sistema Gerenciador de Ambiente Laboratorial (GAL)

#### Documentação necessária

#### Todos

Solicitação de exame

#### Canais de atendimento

#### Todos

Sistema Informatizado Acessar o site do GAL na Internet

### Enviar amostra

As amostras devem ser enviadas para o serviço da Fiocruz, para análise

#### Canais de atendimento

#### Todos

• Presencial

O recebimento das amostras se dá no próprio endereço do serviço, no Centro de Referência Professor Hélio Fraga (Estrada de Curicica, 2000)

## Receber o resultado do exame.

Todos os resultados serão disponibilizados através do sistema GAL

#### Canais de atendimento

#### Todos

Sistema Informatizado O usuário deverá acessar o sistema para conferir o resultado dos exames solicitados, no prazo estabelecido

# Tempo estimado para realizar esse serviço

Em média 45 dias corridos

# Encontre o serviço

Endereço: Centro de Referência Professor Hélio Fraga Estrada de Curicica, 2000 Curicica 22780-192 Rio de Janeiro , RJ Ver no mapa[:Google](http://maps.google.com.br?q=-22.955639+-43.392869+%28Centro+de+Refer%C3%AAncia+Professor+H%C3%A9lio+Fraga+%2CEstrada+de+Curicica%2C+2000%2C+Rio+de+Janeiro%2C+RJ%2C+22780-192%2C+br%29) Maps BR Horário: segunda-feira - sexta-feira: 8:00 às 17:00 Observação sobre horário de atendimento: O serviço não funciona nos feriados

# Entre em contato

Telefone: 21 24486872 Email: crphflab@ensp.fiocruz.br

# Solicitar diagnóstico histológico de referência em doenças infecciosas

Atualizado em: 28/01/2019

# Descrição

O exame anátomo-patológico é indicado para diagnóstico de doenças infecciosas em seres humanos e para vigilância de doenças em primatas humanos e não humanos, como por exemplo da febre amarela e da malária. Ao final do serviço o médico requisitante terá o laudo do exame (através de registro no sistema informatizado GAL) e os gestores do SUS das áreas de vigilância, nas três esferas, terão acesso aos resultados de interesse para vigilância em saúde (também através do GAL).

# Instruções para atendimento

Amostras biológicas coletadas por biópsia ou durante necrópsia devem ser fixadas em formalina 10%, em frascos devidamente identificados (nome completo do paciente, data e hora da coleta) e acompanhados de requisição médica completa (dados clínicos, tipo e local de coleta de material, suspeitas diagnósticas). As amostras devem ser enviadas pelos serviços de saúde que fizeram a coleta para os laboratórios centrais de saúde pública de cada estado (LACEN). Os LACEN devem entregar as amostras na Central de Amostras da Fiocruz (campus Manguinhos, prédio do INCQS).

# Solicitantes

Órgãos e Entidades Públicas

#### Requisitos necessários para este solicitante acessar o serviço:

As amostras podem ser encaminhadas por integrantes da Rede de Laboratórios Central de Saúde Pública (LACEN) de cada estado da federação, por instituições de saúde públicas e por secretarias de saúde tanto estaduais quanto municipais

# Etapas do serviço

# Solicitar exame

A solicitação do exame deve ser registrada no sistema Gerenciador de Ambiente Laboratorial (GAL)

### Documentação necessária

### Todos

- Registro da requisição no GAL
- Canais de atendimento

#### Todos

Sistema Informatizado

É necessário realizar login no sistema GAL (Gerenciador de Ambiente Laboratorial) para solicitar o exame. A requisição fica gravado no GAL e serve como comprovante da ação.

# Enviar amostra

A amostra deve ser enviada para sala de recebimento de amostra (CRA) do INCQS (Instituto Nacional de Controle de Qualidade em Saúde), localizado no Campus da Fiocruz em Manguinhos, Rio de Janeiro

### Documentação necessária

### Todos

- Cadastro da requisição no GAL
- Canais de atendimento

### Todos

• Presencial

As amostras encaminhadas para analise pelos laboratórios de Referência da Fiocruz serão recebidas pelo CRA quando estiverem em condições próprias de acondicionamento e transporte e acompanhadas de documentação pertinente. O CRA funciona 24h para o recebimento de amostras, em esquema de plantão. O endereço para entrega é Avenida Brasil,4365 - Pavilhão do INCQS. Para mais informações sobre a entrega do material, entrar em contato com o CRA pelo telefone (21)3865-5138 ou pelo e-mail: central.amostras@incqs.fiocruz.br

## Receber o resultado do exame

Todos os resultados serão disponibilizados no sistema GAL

### Canais de atendimento

### Todos

Sistema Informatizado

O usuário deverá acessar o sistema para conferir o resultado dos exames solicitados, no prazo estabelecido

# Tempo estimado para realizar esse serviço

Até 45 dias corridos

# Encontre o serviço

Endereço:

Serviço de Anatomia Patológica do INI Avenida Brasil, 4365 Manguinhos 21040-360 Rio de Janeiro , RJ Ver no mapa[:Google](http://maps.google.com.br?q=-22.874951+-43.245427+%28Servi%C3%A7o+de+Anatomia+Patol%C3%B3gica+do+INI%2CAvenida+Brasil%2C+4365%2C+Rio+de+Janeiro%2C+RJ%2C+21040-360%2C+br%29) Maps BR Horário:

segunda-feira - sexta-feira: 8:00 às 17:00

Observação sobre horário de atendimento:

As amostras biológicas devem ser entregues na Central de Amostras da Fiocruz, que funciona 24 horas por dia, 7 dias por semana e fica localizada no campus Manguinhos nos, prédio do INCQS. O laboratório de Anatomia Patológica recebe as amostras da central de segunda a sexta-feiras, das 8 às 17 horas, exceto feriados.

Acessibilidade:

Rampa

# Entre em contato

Telefone: 21 3865-9595

# Solicitar doação de um livro físico da Editora **Fiocruz**

Atualizado em: 14/02/2019

# Descrição

Há 25 anos, a Editora Fiocruz produz e difunde livros em saúde pública, ciências biológicas e biomédicas, pesquisa clínica, e ciências sociais e humanas em saúde. Conforme sua política de descontos e doações, os livros de seu catálogo podem ser doados, prioritariamente, a bibliotecas de instituições públicas e a outros acervos abertos ao uso coletivo, especialmente em locais onde a população reconhecidamente tenha dificuldade de acesso a livros.

# Instruções para atendimento

Para solicitar uma doação, basta entrar em contato com a Editora Fiocruz, por email. A ´Editora caberá analisar, deferir ou indeferir o pedido, a adequação do solicitante em sua política de descontos e doações

# Solicitantes

Órgãos e Entidades Públicas , Demais Segmentos

#### Requisitos necessários para este solicitante acessar o serviço:

Qualquer pessoa, na condição de representante de entidade, projeto, serviço ou iniciativa de caráter público ou coletivo, pode solicitar a doação de exemplares de livros da Editora Fiocruz. No entanto, nossas doações são dirigidas, prioritariamente, a bibliotecas de instituições públicas e a outros acervos abertos ao uso coletivo, especialmente em locais onde a população reconhecidamente tenha dificuldade de acesso a livros.

# Etapas do serviço

# Solicitar doação

Encaminhar à Editora, que responderá também por e-mail informando se a doação foi deferida ou indeferida, com justificativa, ou solicitando mais informações ao requerente, quando necessário.

### Canais de atendimento

Todos

E-Mail

Entre em contato através do e-mail imprensaeditora@fiocruz.br, apresentabdo as seguintes informações: breve descrição da entidade, projeto, serviço ou iniciativa

solicitante, objetivos, perfil e quantitativo de público que terá acesso aos livros, sugestões de títulos que gostaria de receber, nome completo do bibliotecário ou outro responsável pelo gerenciamento dos livros, endereço completo para envio da doação, se deferida.

## 2 Receber doação

Caso a solicitação seja deferida, o usuário receberá o(s) livro(s) no endereço informado à Editora Fiocruz.

### Canais de atendimento

### Todos

Postal

O envio da doação será feito por meio dos Correios

# Tempo estimado para realizar esse serviço

Em média 7 dias úteis

# Encontre o serviço

Endereco: Editora Fiocruz - sede Avenida Brasil, 4036 Manguinhos 21040-361 Rio de Janeiro , RJ Ver no mapa[:Google](http://maps.google.com.br?q=-22.877746+-43.240780+%28Editora+Fiocruz+-+sede%2CAvenida+Brasil%2C+4036%2C+Rio+de+Janeiro%2C+RJ%2C+21040-361%2C+br%29) Maps **BR** Horário: segunda-feira - sexta-feira: 8:00 às 17:00 Observação sobre horário de atendimento: O atendimento ocorre somente em dias úteis (não há atendimento em feriados, pontos facultativos etc.).

# Entre em contato

Telefone: 21-3882-9039 / 21-3882-9041 Email: imprensaeditora@fiocruz.br Facebook: <http://www.facebook.com/editorafiocruz> Twitter: [http://www.twitter.com/editora\\_fiocruz](http://www.twitter.com/editora_fiocruz) Instagram: <http://www.instagram.com/editorafiocruz>

# Solicitar empréstimo entre Biblioteca da Saúde da Mulher e da Criança e bibliotecas parceiras

Atualizado em: 21/02/2019

# Descrição

Usuário vinculados à Biblioteca da Saúde da Mulher e da Criança podem solicitar o empréstimo de obras em bibliotecas de instituições parceiras. A carta de solicitação de empréstimo entre bibliotecas deverá ser assinado pela instituição e pelo usuário solicitante.

# Solicitantes

### Cidadãos

Requisitos necessários para este solicitante acessar o serviço:

Usuários cadastrados na Biblioteca da Saúde da Mulher e da Criança.

# Etapas do serviço

## Solicitar empréstimo de Itens entre Bibliotecas

O usuário faz a solicitação na seção de Acesso a Informação da Biblioteca da Saúde da Mulher e da Criança, onde é preenchido a carta de solicitação com os dados do usuário solicitante e do material requerido. A carta de solicitação de empréstimo deverá ser apresenmtada à biblioteca da instituição parceira, para retirada do item requerido.

#### Documentação necessária

Todos

Carta de solicitação de empréstimo

### Canais de atendimento

#### Todos

• Presencial

O usuário deverá comparecer à biblioteca com os dados do item a ser requerido. Será então preenchida a carta de solicitação de empréstimo.

# Tempo estimado para realizar esse serviço

Atendimento Imediato dias corridos

# Encontre o serviço

Endereço: Campus IFF Avenida Rui Barbosa, 716 Flamengo 22250-020 Rio de Janeiro , RJ Ver no mapa[:Google](http://maps.google.com.br?q=-22.942403+-43.174112+%28Campus+IFF%2CAvenida+Rui+Barbosa%2C+716%2C+Rio+de+Janeiro%2C+RJ%2C+22250-020%2C+br%29) Maps BR Horário: segunda-feira - sexta-feira: 8:00 às 17:00 Acessibilidade: Elevador

# Entre em contato

Telefone: 2554-1748 / 2554-1749 Email: bibsmc@icict.fiocruz.br

# Solicitar empréstimo entre Biblioteca de Manguinhos e bibliotecas parceiras

Atualizado em: 21/02/2019

# Descrição

Usuário vinculados à Biblioteca de Manguinhos podem solicitar o empréstimo de obras em bibliotecas de instituições parceiras. A carta de solicitação de empréstimo entre bibliotecas deverá ser assinado pela instituição e pelo usuário solicitante.

# Solicitantes

### Cidadãos

Requisitos necessários para este solicitante acessar o serviço: Usuários cadastrados na Biblioteca de Manguinhos.

# Etapas do serviço

### Solicitar empréstimo de Itens entre Bibliotecas

O usuário, cadastrado na Biblioteca de Manguinhos, faz a solicitação na seção de Acesso a Informação, onde é preenchido a carta de solicitação com os dados do usuário solicitante e do material requerido. A carta de solicitação de empréstimo deverá ser apresenmtada à biblioteca da instituição parceira, para retirada do item requerido.

#### Documentação necessária

### Todos

Carta de solicitação de empréstimo

### Canais de atendimento

### Todos

• Presencial

O usuário deverá comparecer à biblioteca com os dados do item a ser requerido. Será então preenchida a carta de solicitação de empréstimo.

# Tempo estimado para realizar esse serviço

Atendimento Imediato dias corridos

# Encontre o serviço

Endereço:

Biblioteca de Manguinhos Avenida Brasil, 4365 Manguinhos 21040-900 Rio de Janeiro , RJ Ver no mapa[:Google](http://maps.google.com.br?q=-22.877624+-43.243964+%28Biblioteca+de+Manguinhos%2CAvenida+Brasil%2C+4365%2C+Rio+de+Janeiro%2C+RJ%2C+21040-900%2C+br%29) Maps BR Horário: segunda-feira - sexta-feira: 8:00 às 17:00 Acessibilidade: Rampa

# Entre em contato

Telefone: 3865-3220 Email: bibmang@icict.fiocruz.br Facebook: <https://www.facebook.com/bibliotecademanguinhos>

# Solicitar empréstimo entre Biblioteca de Saúde Pública e bibliotecas parceiras

Atualizado em: 21/02/2019

# Descrição

Usuário vinculados à Biblioteca de Saúde Pública podem solicitar o empréstimo de obras em bibliotecas de instituições parceiras. A carta de solicitação de empréstimo entre bibliotecas deverá ser assinado pela instituição e pelo usuário solicitante.

# Solicitantes

### Cidadãos

Requisitos necessários para este solicitante acessar o serviço:

Usuários cadastrados na Bibliotecas de Saúde Pública.

# Etapas do serviço

### Solicitar empréstimo de itens entre bibliotecas

O usuário, cadastrado na Biblioteca de Saúde Pública, faz a solicitação na seção de Acesso a Informação, onde é preenchido a carta de solicitação com os dados do usuário solicitante e do material requerido. A carta de solicitação de empréstimo deverá ser apresenmtada à biblioteca da instituição parceira, para retirada do item requerido.

### Documentação necessária

#### Todos

Carta de solicitação de empréstimo

### Canais de atendimento

### Todos

• Presencial

O usuário deverá comparecer à biblioteca com os dados do item a ser requerido. Será então preenchida a carta de solicitação de empréstimo.

# Tempo estimado para realizar esse serviço

Atendimento Imediato dias corridos

# Encontre o serviço

Endereço:

ESCOLA NACIONAL DE SAÚDE PÚBLICA SERGIO AROUCA (ENSP) Rua Leopoldo Bulhões, 1480 Manguinhos 21041-210 Rio de Janeiro , RJ Ver no mapa[:Google](http://maps.google.com.br?q=-22.878061+-43.250587+%28ESCOLA+NACIONAL+DE+SA%C3%9ADE+P%C3%9ABLICA+SERGIO+AROUCA+%28ENSP%29%2CRua+Leopoldo+Bulh%C3%B5es%2C+1480%2C+Rio+de+Janeiro%2C+RJ%2C+21041-210%2C+br%29) Maps BR Horário: segunda-feira - sexta-feira: 8:00 às 16:30 Acessibilidade: Rampa

# Entre em contato

Telefone: 2598-2501 / 2598-2504 / 2598-2669 Email: bibsp@icict.fiocruz.br Facebook: <http://facebook.com/bibsp.icict.fiocruz>

# Solicitar exame de monitoramento da saúde sanitária animal

Atualizado em: 14/02/2019

# Descrição

O serviço tem como objetivo avaliar e estabelecer ações para assegurar a qualidade sanitária dos animais, garantindo a confiabilidade e reprodutibilidade dos resultados das pesquisas. Será emitido ao solicitante laudo com detecção ou não de agentes patogênicos como parasitos, vírus e bactérias do monitoramento sanitário para camundongos, ratos, coelhos, cobaias e hamsters.

# Solicitantes

Empresas, Órgãos e Entidades Públicas

### Requisitos necessários para este solicitante acessar o serviço:

É necessária a aprovação de cadastro, além de possuir protocolo aprovado pelo comitê de ética de uso de animais.

# Etapas do serviço

# Realizar contato com o Serviço de Controle de Qualidade Animal

O usuário deve entrar em contato via telefone ou e-mail com o Serviço de Controle de Qualidade Animal (SCQA) do ICTB/Fiocruz para esclarecimentos sobre o serviço e procedimentos.

### Documentação necessária

### Todos

Número da CEUA

### Canais de atendimento

Todos

E-Mail

O email de contato deve ser enviado para o endereço: lilian.carvalho@fiocruz.br

• Telefone O contato telefônico pode ser feito pelo núemro (21) 3194-8433

## 2 Formalizar contrato de prestação de serviço

O contrato é formalizado via comunicação por e-mail, meio pelo qual serão informados todos os procedimentos.

#### Custos para o solicitante

### Todos

- Monitoramento sanitário de camundongos: R\$ 1.031,64
- Monitoramento sanitário de ratos: R\$ 866,77
- Monitoramento sanitário de cobaias: R\$ 821,21
- Monitoramento sanitário de coelhos: R\$ 728,39
- Monitoramento sanitário de hamsters: R\$ 575,61

#### Canais de atendimento

#### Todos

E-Mail

O email de contato para esta etapa é lilian.carvalho@fiocruz.br

### 3 Envio de formulário de resquisição de exames

O solicitante receberá e-mail com formulário do SCQA, que deverá ser preenchido e encaminhado de volta à instituição para dar início ao monitoramento sanitário

#### Documentação necessária

#### Todos

Formulário de Requisição de Exames

#### Canais de atendimento

#### Todos

- E-Mail
	- O email de contato para essa fase é lilian.carvalho@fiocruz.br

### 4 Recebimento de laudo

O laudo com os resultados do monitoramento sanitário será enviado por e-mail ao solicitante do serviço

#### Canais de atendimento

#### Todos

- E-Mail
	- O email de contato para essa fase é lilian.carvalho@fiocruz.br

# Tempo estimado para realizar esse serviço

Entre 16 30 dias úteis

# Encontre o serviço

Endereço: Instituto de Ciência e Tecnologia em Biomodelos (ICTB/Fiocruz) Av. Brasil, 4365 Manguinho 21.040-360 Rio de Janeiro , RJ Ver no mapa[:Google](http://maps.google.com.br?q=-22.874951+-43.245427+%28Instituto+de+Ci%C3%AAncia+e+Tecnologia+em+Biomodelos+%28ICTB%2FFiocruz%29%2CAv.+Brasil%2C+4365+%2C+Rio+de+Janeiro+%2C+RJ%2C+21.040-360+%2C+br%29) Maps BR Horário: segunda-feira - sexta-feira: 8:00 às 17:00 Observação sobre horário de atendimento: O recebimento de amostras só é realizado de 8h às 14h.

# Entre em contato

Telefone: (21) 3194-8433 Email: lilian.carvalho@fiocruz.br Facebook: <https://www.facebook.com/ICTBFiocruz/>

# Solicitar fornecimento de biofármacos

Atualizado em: 28/01/2019

# Descrição

Bio-Manguinhos fornece biofármacos à Secretaria de Ciência, Tecnologia e Insumos Estratégicos (SCTIE/MS) Ministério da Saúde para atender as demandas do Departamento de Assistência Farmacêutica (DAF/SCTIE/MS). Atualmente Bio-Manguinhos possui cinco biofármacos em seu portfólio:

- Alfainterferona 2b (3, 5 e 10 MUI)
- Alfaepoetina (2.000, 4.000 e 10.000 UI)
- Alfataliglicerase (200 U)
- Infliximabe (100 mg)
- Betainterferona 1a (22 mcg e 44 mcg)

# Instruções para atendimento

Biofármacos não são fornecidos diretamente aos cidadãos.

# Solicitantes

### Órgãos e Entidades Públicas

#### Requisitos necessários para este solicitante acessar o serviço:

Ser gestor do SUS, vinculado à Secretaria de Ciência, Tecnologia e Insumos Estratégicos do Ministério da Saúde (SCTIE/MS) e realizar solicitação do serviço para atender a demanda do Departamento de Assistência Farmacêutica (DAF/SCTIE/MS)

# Etapas do serviço

### Formalizar a demanda para fornecimento de biofármacos

O gestor do SUS entra em contato com Bio-Manguinhos via ofício endereçado à diretoria da Unidade, especificando o quantitativo, o produto e o prazo para entrega.

#### Documentação necessária

Todos

Ofício com formalização da demanda

### Canais de atendimento

### Todos

- Postal Versão original do ofício
- E-Mail Versão eletrônica do ofício

# Negociar a contratualização

As partes devem negociar o quantitativo e preço a serem praticados. Posterior ao aceite dos preços e prazos para os produtos solicitados por ambas as partes, o gestor do SUS deverá emitir um ofício formalizando o aceite dos quantitativos e preços para realizar a contratualização.

### Documentação necessária

Todos

- Ofício com aceite de preços e prazos
- Custos para o solicitante

### Todos

Valor dos biofármacos: O custo dependerá do tipo da Vacina, sua especificidade, níveis de criticidade da demanda do Ministério da Saúde e variáveis que podem ocorrer dentro da negociação.

### Canais de atendimento

#### Todos

- Postal Versão original do ofício
- E-Mail Versão eletrônica do ofício

## Receber os biofármacos contratualizados

O Gestor do Sus deverá receber os produtos contratualizados conforme cronograma de entrega ora acordado (quantitativo e prazo) entre ambas as partes, no local de entrega a ser informado pelo gestor do SUS.

### Documentação necessária

#### Todos

Grade de entrega (quantitativo, prazo e local de entrega)

### Canais de atendimento

#### Todos

E-Mail Versão eletrônica da grade de entrega

# Tempo estimado para realizar esse serviço

Em média 12 meses

# Encontre o serviço

Endereço:

Diretoria Bio-Manguinhos Avenida Brasil,4365 Bonsucesso 21040-900 Rio de Janeiro , RJ Ver no mapa[:Google](http://maps.google.com.br?q=-22.874951+-43.245427+%28Diretoria+Bio-Manguinhos%2CAvenida+Brasil%2C4365%2C+Rio+de+Janeiro%2C+RJ%2C+21040-900%2C+br%29) Maps BR Horário: segunda-feira - sexta-feira: 8:00 às 17:00 Acessibilidade: Rampa

Elevador

# Entre em contato

Telefone: (21)3882-9383 (Atendimento comercial) / 08000 210 310 (SAC) Email: sac@bio.fiocruz.br

# Solicitar fornecimento de Material Biológico

Atualizado em: 14/02/2019

# Descrição

As coleções biológicas da Fiocruz fornecem materiais microbiológicos, zoológicos e excicatas. Por razões de segurança e saúde pública, os materiais não são enviados para endereços particulares, com exceção do material com fins didáticos. Além disso, o custo com o transporte do material biológico solicitado é de responsabilidade do solicitante, que deve obedecer as normas de transporte de material biológico em vigor. O solicitante deverá estar ciente das particularidades de cada Coleção, seguindo as regras explícitas nos documentos enviados no ato da solicitação do serviço.

# Instruções para atendimento

A solicitação do serviço deverá ser realizada por e-mail, diretamente à coleção de interesse, que pode ser encontrada na página das Coleções Biológicas da Fiocruz, por meio do link: https://portal.fiocruz.br/colecoes-biologicas.

# Solicitantes

### Cidadãos, Empresas, Órgãos e Entidades Públicas

### Requisitos necessários para este solicitante acessar o serviço:

Os solicitantes podem ser da própria Fiocruz, outras instituições reconhecidas de pesquisa e ensino, que prestam serviços, ou indústrias. Também são recebidos pedidos de cidadãos, no contexto de atividades didáticas.

# Etapas do serviço

## Solicitar serviço de fornecimento de material biológico

O solicitante entra em contato com a coleção de interesse por e-mail, explicando brevemente sobre a utilização pretendida do material. No caso de material microbiológico, a solicitação dever ser realizada por um profissional qualificado. Além disso, dependendo do material, o profissional deverá ser autorizado a manipular a amostra requerida.

### Canais de atendimento

### Todos

E-Mail

Os endereços de e-mail das coleções estão disponíveis na página web de cada uma e podem ser acessados por meio do link http://portal.fiocruz.br/pt-br/content/coleçõesbiológicas

# Preencher e enviar Formulário

Após a solicitação do serviço, a Coleção irá enviar ao solicitante o Formulário de Solicitação de Material Microbiológico ou o Formulário de Solicitação de Serviços (no caso de material zoológico ou vegetal). O documento deve ser preenchido e enviado de volta à Coleção. Os termos, condições e responsabilidades de quem recebe o material estarão descritos nos formulários específicos.

Documentação necessária

### Solicitante de material microbiológico

Formulário de Solicitação de Material Microbiológico

### Solicitante de material zoológico e excicatas

- Formulário de Solicitação de Serviços
- Canais de atendimento

### Todos

E-Mail

O solicitante deverá assinar o documento, obrigatoriamente, e enviar à coleção por email.

## 3 Receber material biológico

Após o preenchimento da documentação necessária para solicitação do fornecimento de material biológico, o solicitante receberá o material de acordo com as regras descritas nos formulários específicos de cada coleção.

### Canais de atendimento

### Todos

• Postal

O envio do material biológico é realizado de acordo com a regulamentação referente a transporte e circulação de material biológico específica de cada coleção.

## 4 Preencher Pesquisa de Satisfação

Após finalização do serviço, o solicitante recebe um Formulário de Pesquisa de Satisfação, que deve ser preenchido e enviado por e-mail à Coleção.

### Documentação necessária

### Todos

Formulário de Pesquisa de Satisfação

#### Canais de atendimento

### Todos

E-Mail

A pesquisa de satisfação tem o objetivo de garantir a qualidade dos serviços das Coleções Biológicas e deve ser preenchida e enviada por e-mail, após a conclusão do serviço.

# Tempo estimado para realizar esse serviço

Entre 3 60 dias corridos

# Encontre o serviço

### Endereco:

Avenida Brasil, 4365 Manguinhos 21040-900 Rio de Janeiro , RJ

### Ver no mapa[:Google](http://maps.google.com.br?q=-22.877624+-43.243964+%28Avenida+Brasil%2C+4365%2C+Rio+de+Janeiro%2C+RJ%2C+21040-900%2C+br%29) Maps

BR

### Horário:

segunda-feira - sexta-feira: 8:00 às 17:00

#### Observação sobre horário de atendimento:

Para dar início à solicitação do serviço por meio digital, não há horário definido. O horário de atendimento de segunda à sexta-feira, de 8h às 17h, é para a saída do material biológico da Coleção.

# Lei nº 13.123 / 2015

Links úteis:

Página das Coleções [Biológicas](https://portal.fiocruz.br/pt-br/content/cole%C3%A7%C3%B5es-biol%C3%B3gicas) da Fiocruz

# Solicitar fornecimento de medicamentos

Atualizado em: 14/02/2019

# Descrição

Farmanguinhos realiza a produção e distribuição de medicamentos sob demanda do Ministério da Saúde (MS) e das secretarias de saúde atendendo diversos programas prioritários. O fornecimento tem como objetivo atender às necessidades do Sistema Único de Saúde (SUS) e não há venda direta para a população. Os cidadãos devem procurar as unidades de atendimento do SUS e seguir as orientações recebidas nessas instâncias para obter os medicamentos necessários.

Os programas do Ministério da Saúde para os quais são fornecidos medicamentos de forma centralizada são:

IST, AIDS e Hepatites Virais - ARV´s Componente Especializado - Oncologia Componente Especializado - Parkinson Componente Especializado - Hiperfosfatemia Alimentação e Nutrição Endemias Focais - Filariose Endemias Focais - Malária Influenza - H1N1 Componente Especializado - Antivirais Componente Especializado - Imunossupressor Componente Especializado -Hiperprolactnemia /Acromegalia **Tuberculose** Componente Especializado - Esquistossomose

# Instruções para atendimento

A produção de medicamentos de Farmanguinhos é realizada sob demanda dos Órgãos e Entidades Públicas, atendendo aos programas prioritários do Ministério da Saúde e às secretarias municipais. Não há venda direta aos cidadãos.

# Solicitantes

Órgãos e Entidades Públicas

Requisitos necessários para este solicitante acessar o serviço:

Apenas gestores do SUS podem fazer uso do serviço.

# Etapas do serviço

Entre em contato com Farmanguinhos para conhecer produção

Nas primeiras tratativas entre o órgão de saúde e Farmanguinhos são apresentados os medicamentos produzidos e os procedimentos para a aquisição, além de quantitativos,

valores, prazos e documentos necessários. Os contatos poderão ser realizadas por e-mail ou telefone. A relação dos medicamentos produzidos por Farmanguinhos pode ser consultada no link: http://www.far.fiocruz.br/assistencia-farmaceutica/produtos/

### Canais de atendimento

### Todos

Telefone

Contatos por telefone: (21) 3348-5006 / 5007 / 5008 / 5050 e através do SAC(0800-024- 16-92)

E-Mail Contatos via e-mail:sac@far.fiocruz.br

## 2 Formalizar demanda para fornecimento de medicamentos

O gestor do SUS entra em contato com Farmanguinhos. Isso pode acontecer via Ministério da Saúde (MS), que deve enviar Ofício à diretoria da Unidade propondo demanda a ser atendida juntamente com termo de referência, com os medicamentos e com seus respectivos quantitativos. Também pode ocorrer de forma descentralizada, via órgão de saúde, que deve enviar ofício com a proposta de demanda a ser atendida, contendo informações sobre os medicamentos, apresentações, quantitativos, condições, prazos e documentos necessários para formalização da parceria. Deverão constar no Ofício a Razão social do órgão de saúde, CNPJ, endereço completo, local de entrega e a pessoa de contato com cargo, telefone e o e-mail.

### Documentação necessária

### Para o Ministério da Saúde (demanda centralizada)

Oficio com formalização da demanda e termo de referência

### Para as secretarias municipais e estaduais de saúde

Oficio com formalização da Demanda

### Canais de atendimento

### Todos

- E-Mail
	- Todos os contatos devem ser formalizados pelo e-mail sac@far.fiocruz.br

## Negociar a contratualização

As partes devem negociar o quantitativo, preço e prazos a serem praticados. Para o fornecimento centralizado (para o Ministério da Saúde), é preciso receber ofício de Farmanguinhos aceitando a demanda e providenciando a emissão da Nota de Crédito. Para o fornecimento descentralizado (para órgãos de saúde), é preciso emitir e enviar a nota de empenho, após a aprovação da cotação.

#### Documentação necessária

### Para o Ministério da Saúde (demanda centralizada)

Ofício com aceite de preços e prazos

### Para as secretarias municipais e estaduais de saúde

- Nota de empenho
- Canais de atendimento

### Todos

Telefone

O contato para negociação pode ser feito pelos telefones (21) 3348-5006 / 5007 / 5008 / 5050 e pelo SAC(0800-024-16-92) , mas será necessária a posterior formalização.

E-Mail O contato pode ser feito pelo email sac@far.fiocruz.br

### Receber os medicamentos contratualizados

O gestor do SUS deverá receber os produtos contratualizados conforme cronograma de entrega acordado. Em casos de fornecimento centralizado (para o Ministério da Saúde), é necessário atestar a Nota Fiscal e realizar a conferência da grade de entrega. Para Programas descentralizados, o órgão de saúde recebe o medicamento junto com a nota fiscal, aviso de recebimento e a Guia de recolhimento da União (GRU) e deverá efetuar o pagamento, em até 30 dias após a sua emissão.

#### Custos para o solicitante

#### Todos

- Valor dos medicamentos: O valor será definido por contrato e irá variadas de acordo com o medicamento e com o quantitativo solicitado
- Canais de atendimento

#### Todos

- Presencial
	- Contatos podendo ser efetuados por E-mail: sac@far.fiocruz.br

# Tempo estimado para realizar esse serviço

Em média 12 meses

# Encontre o serviço

Endereco: Farmanguinhos / Complexo Tecnológico de Medicamentos - CTM Avenida Comandante Guaranys, 447 Jacarepaguá 22775-903 Rio de Janeiro , RJ

Ver no mapa[:Google](http://maps.google.com.br?q=-22.951263+-43.370991+%28Farmanguinhos+%2F+Complexo+Tecnol%C3%B3gico+de+Medicamentos+-+CTM%2CAvenida+Comandante+Guaranys%2C+447%2C+Rio+de+Janeiro%2C+RJ%2C+22775-903%2C+br%29) Maps BR Horário: segunda-feira - sexta-feira: 8:00 às 17:00 Acessibilidade: Rampa

Elevador

Links úteis:

Bulas para [profissionais](http://www.far.fiocruz.br/assistencia-farmaceutica/bulas-profissional-saude/) de saúde

# Entre em contato

Telefone: 3348-5006 / 5007 / 5008 / SAC (0800-024-16-92) Email: sac@far.fiocruz.br Facebook: <http://www.facebook.com/farmanguinhos>

# Solicitar fornecimento de reativos para diagnóstico

Atualizado em: 28/01/2019

# Descrição

Bio-Manguinhos fornece reativos para a Secretaria de Vigilância em Saúde e para a Secretaria de Atenção à Saúde, ambas do Ministério da Saúde, para atender demandas da Coordenação Geral de Laboratórios (CGLAB), do Departamento de Vigilância, Prevenção e Controle das IST, Aids e das Hepatites Virais (DIAHV) e da Coordenação de Sangue e Hemoderivados (CGSH), todos vinculados ao próprio ministério.

Atualmente Bio-Manguinhos possui 15 reativos para diagnósticos em seu potfólio:

- EIE Leishmaniose canina (384 reações)
- IFI Chagas (600 reações)
- IFI Leishmaniose humana (600 reações)
- Helm Teste (100 reações)
- Imunoblot rápido DPP® HIV-1/2 (20 reações)
- TR DPP® Leishmaniose canina (20 reações)
- TR DPP® Leptospirose (20 reações)
- TR DPP® HIV-1/2 (20 reações)
- TR DPP® HIV-1/2 Fluido Oral (20 reações)
- TR DPP® Sífilis (20 reações)
- TR DPP® Combo HIV/Sífilis (20 reações)
- TR DPP® Sífilis DUO (20 reações)
- TR DPP® Zika IgM/IgG (20 reações)
- Kit molecular ZDC (48 reações)
- Kit NAT HIV/HCV/HBV (92 reações)

# Instruções para atendimento

Os reativos para diagnóstico não são fornecidos diretamente aos cidadãos

# Solicitantes

### Órgãos e Entidades Públicas

### Requisitos necessários para este solicitante acessar o serviço:

Ser gestor do SUS, vinculado à Secretaria de Vigilância em Saúde, responsável pelas contratualização das demandas de reativos para diagnósticos da Coordenação Geral de Laboratórios (CGLAB) ou Departamento de Vigilância, Prevenção e Controle das IST, Aids e das Hepatites Virais (DIAHV) ou vinculado à Secretaria de Atenção à Saude (SAS) para atendimento à Coordenação de Sangue e Hemoderivados (CGSH) todos do Ministério da Saúde.

# Etapas do serviço
#### 1 Formalizar a demanda para fornecimento de reativos diagnóstico

O gestor do SUS entra em contato com Bio-Manguinhos via ofício endereçado à diretoria especificando o quantitativo, o produto e o prazo para entrega.

#### Documentação necessária

#### Todos

- Ofício com formalização da demanda
- Canais de atendimento

#### Todos

- Postal Versão original do ofício
- E-Mail Versão eletrônica do ofício

#### 2 Negociar a Contratualização

As partes devem negociar o quantitativo e preço a serem praticados. Posterior ao aceite dos preços e prazos para os produtos solicitados por ambas as partes, o gestor do SUS deverá emitir um ofício formalizando o aceite dos quantitativos e preços para realizar a contratualização.

#### Documentação necessária

#### Todos

- Ofício com aceite de preços e prazos
- Custos para o solicitante

#### Todos

Valor dos kits: O custo dependerá do tipo da Vacina, sua especificidade, níveis de criticidade da demanda do Ministério da Saúde e variáveis que podem ocorrer dentro da negociação.

#### Canais de atendimento

#### Todos

- Postal Versão original do ofício
- E-Mail Versão eletrônica do ofício

O gestor do Sus deverá receber os produtos contratualizados conforme cronograma de entrega ora acordado (quantitativo e prazo) entre ambas as partes, no local de entrega a ser informado pelo gestor do SUS.

#### Documentação necessária

Todos

Grade de entrega (quantitativo, prazo e local a ser entregue)

#### Canais de atendimento

#### Todos

E-Mail Versão eletrônica da grade de entrega

# Tempo estimado para realizar esse serviço

Em média 12 meses

# Encontre o serviço

Endereço: Diretoria Bio-Manguinhos Avenida Brasil,4365 Bonsucesso 21040-900 Rio de Janeiro , RJ Ver no mapa[:Google](http://maps.google.com.br?q=-22.874951+-43.245427+%28Diretoria+Bio-Manguinhos%2CAvenida+Brasil%2C4365%2C+Rio+de+Janeiro%2C+RJ%2C+21040-900%2C+br%29) Maps BR Horário: segunda-feira - sexta-feira: 8:00 às 17:00 Acessibilidade: Rampa

Elevador

### Entre em contato

Telefone: (21)3882-9383 (Atendimento comercial) / 08000 210 310 (SAC) Email: sac@bio.fiocruz.br

# Solicitar fornecimento de vacinas

Atualizado em: 28/01/2019

# Descrição

Bio-Manguinhos fornece vacinas à Secretaria de Vigilância em Saúde do Ministério da Saúde para atender as demandas do Programa Nacional de Imunizações. Atualmente, Bio-Manguinhos possui 10 vacinas em seu potfólio, sendo quatro bacterianas e seis virais: Vacinas Bacterianas:

- Haemophilus influenzae tipo b ( Hib)
- Meningocócica AC
- Difteria, tétano e pertusis e haemophilus influenzae tipo b (DTP+Hib).
- Pneumocócica- 10 valente
- Vacina Virais:
- Febre Amarela atenuada
- Rotavírus
- Sarampo, caxumba e rubéola (tríplice viral)
- Sarampo, caxumba, rubéola e varicela (tetra viral)
- Poliomielite 1 e 3 atenuada (poliomielite oral)
- Poliomielite 1, 2 e 3 inativada

# Instruções para atendimento

Vacinas não são fornecidos diretamente aos cidadãos.

### Solicitantes

#### Órgãos e Entidades Públicas

#### Requisitos necessários para este solicitante acessar o serviço:

Ser gestor do SUS, vinculado à Secretaria de Vigilância em Saúde, responsável pelas contratualização das demandas de vacinas do Programa Nacional de Imunizações do Ministério da Saúde.

### Etapas do serviço

#### 1 Formalizar a demanda para fornecimento de vacinas

Gestor do SUS entra em contato com Bio-Manguinhos, via ofício endereçado à diretoria, especificando o quantitativo, o produto e o prazo para entrega desejados.

#### Documentação necessária

Todos

Ofício com formalização da demanda

#### Canais de atendimento

#### Todos

Postal Versão original do ofício

E-Mail Versão eletrônica do ofício

### 2 Negociar a contratualização

As partes devem negociar o quantitativo e preço a serem praticados. Posterior ao aceite dos preços e prazos para os produtos solicitados por ambas as partes, o gestor do SUS deverá emitir um ofício formalizando o aceite dos quantitativos e preços para realizar a contratualização.

#### Documentação necessária

#### Todos

- Ofício com aceite de preços e prazos
- Custos para o solicitante

#### Todos

Valor das vacinas: O custo dependerá do tipo da Vacina, sua especificidade, níveis de criticidade da demanda do Ministério da Saúde e variáveis que podem ocorrer dentro da negociação.

#### Canais de atendimento

#### Todos

- E-Mail Versão eletrônica do ofício
- Postal Versão original do ofício

#### 3 Receber as vacinas contratualizadas

O gestor do Sus deverá receber os produtos contratualizados conforme cronograma de entrega ora acordado (quantitativo e prazo) entre ambas as partes, no local de entrega a ser informado pelo gestor do SUS.

#### Documentação necessária

Todos

Grade de entrega (quantitativo, prazo e local de entrega)

#### Canais de atendimento

#### Todos

E-Mail Versão eletrônica da grade de entrega

# Tempo estimado para realizar esse serviço

Em média 12 meses

## Encontre o serviço

Endereço: Diretoria Bio-Manguinhos Avenida Brasil,4365 Bonsucesso 21040-900 Rio de Janeiro , RJ Ver no mapa[:Google](http://maps.google.com.br?q=Avenida+Brasil%2C4365%2C+Rio+de+Janeiro%2C+RJ%2C+21040-900%2C+br+%28+Diretoria+Bio-Manguinhos%29) Maps BR Horário: segunda-feira - sexta-feira: 8:00 às 17:00 Acessibilidade: Rampa Elevador

# Entre em contato

Telefone: (21)3882-9383 (Atendimento comercial) / 08000 210 310 (SAC) Email: sac@bio.fiocruz.br

# Solicitar insumos visuais para pesquisa, ensino e comunicação em saúde

Atualizado em: 28/01/2019

# Descrição

O Fiocruz Imagens é formado de um acervo diversificado e organizado em diferentes galerias. Suas imagens servem de insumos visuais para pesquisa, ensino e comunicação em saúde, além de atender a outras áreas do conhecimento, fortalecendo o acesso livre à informação, política que norteia as atividades da Fiocruz.

# Instruções para atendimento

Para criar a sua conta e ter acesso gratuito à área de download das imagens do acervo do Fiocruz Imagens, é necessário preencher o formulário de inscrição e cadastrar seus dados pessoais, ler e aceitar os termos de uso e de licenciamento das imagens.

# Solicitantes

Cidadãos, Empresas, Órgãos e Entidades Públicas , Demais Segmentos

Requisitos necessários para este solicitante acessar o serviço:

O solicitante precisa estar de acordo com os termos de uso do site no ato do seu cadastramento.

### Etapas do serviço

#### Fazer inscrição no site

Ao acessar o site, clique no link 'inscreva-se', preencha o formulário de dados pessoais e senha de acesso, aceite os termos de uso do site e envie o formulário. O sistema enviará um e-mail de verificação com link para ativar a sua inscrição.

#### Documentação necessária

Todos

- Formulário Cadastro de Usuários
- Canais de atendimento

#### Todos

- Web
	- A inscrição deve ser feita pelo site www.fiocruzimagens.fiocruz.br

#### 2 Acessar acervo para Download

O login deve ser feito com o seu e-mail de inscrição e senha. A busca por imagens pode ser realizada através de diversos meios oferecidos pelo sistema: por tema, por galeria, por palavra-chave, por cor, por número de identificação, entre outros. Ao selecionar a imagem desejada, basta clicar no botão de download.

#### Documentação necessária

Todos

- Formulário de login e senha
- Canais de atendimento

#### Todos

Web

Acessar o site, fazer login e senha, buscar imagem e fazer o download.

# Tempo estimado para realizar esse serviço

Atendimento Imediato minutos

# Encontre o serviço

Endereço: Pavilhão Multimeios Avenida Brasil, 4365 Manguinhos 21040-900 Rio de Janeiro , RJ Ver no mapa[:Google](http://maps.google.com.br?q=-22.874951+-43.245427+%28Pavilh%C3%A3o+Multimeios%2CAvenida+Brasil%2C+4365%2C+Rio+de+Janeiro%2C+RJ%2C+21040-900%2C+br%29) Maps BR Horário: domingo - sábado: 0:00 às 23:00 Observação sobre horário de atendimento:

Por se tratar de um sistema online disponível na internet, o Fiocruz Imagens funciona todos os dias da semana 24h por dia, possibilitando o download das imagens a qualquer momento. O Fale Conosco do Fiocruz Imagens pode ser acionado pelo o usuário através do site e as respostas aos e-mails serão enviadas em horário de expediente (de segunda à sexta-feira, das 8h às 17h).

# Lei de Direitos [Autorais](http://www.planalto.gov.br/ccivil_03/Leis/L9610.htm) - Lei 9610/98

## Entre em contato

Email: fiocruzimagens@icict.fiocruz.br

# Solicitar participação em ensaios de proficiência

Atualizado em: 14/02/2019

# Descrição

O serviço desenvolve e coordena ensaios de proficiência para fornecer aos laboratórios analíticos brasileiros um meio de avaliar a confiabilidade dos resultados. Ensaios de Proficiência (EP) são estudos interlaboratoriais utilizados como ferramentas de avaliação externa e demonstração da confiabilidade dos resultados analíticos laboratoriais. Servem também para identificar falhas e possibilitar a tomada de ações corretivas ou preventivas. O INCQS oferece rodadas em ensaios de proficiência na área de produtos sujeitos à Vigilância Sanitária.

# Instruções para atendimento

O usuário tem acesso à oferta do serviço por meio do site do INCQS, e-mail ou telefone.

# Solicitantes

Empresas, Órgãos e Entidades Públicas

### Etapas do serviço

### 1 Realizar a inscrição no ensaio de proficiência

Para conhecer a disponibilidade dos ensaios de proficiência oferecidos, os usuários não cadastrados podem acessar nossa página (www.incqs.fiocruz.br/ep) ou se informar por telefone ou email. Os usuários cadastrados recebem informativo por email. Para solicitar o serviço, é necessário preencher o formulário de inscrição que consta em nossa página e enviar para o e-mail: ensaio.proficiencia@incqs.fiocruz.br. Também por e-mail o participante é informado sobre o acesso ao protocolo de cada rodada onde consta a informação para efetuar o pagamento

#### Documentação necessária

Todos

- formulário de inscrição
- Custos para o solicitante

Para laboratórios que não sejam Lacens e Visas

- Projeto EP: R\$ 550,00
- Canais de atendimento

O comprovanete do pagamento só precisa ser enviado por empresas privadas

#### E-Mail

As informações sobre o acesso ao protocolo de cada rodada onde consta a informação para efetuar o pagamento são enviadas por email. Após o pagamento, o participante deve enviar o comprovante para o e-mail ensaio.proficiencia@incqs.fiocruz.br a fim de dar continuidade ao processo de participação

#### 2 Confirmar o recebimento dos itens de ensaio

O formulário de recebimento dos itens de ensaio é enviado por e-mail

#### Documentação necessária

#### Todos

- Formulário de recebimento
- Canais de atendimento

#### Todos

E-Mail

O canal de contato é o email ensaio.proficiencia@incqs.fiocruz.br

#### 3 Enviar os resultados dos ensaios realizados

Os resultados são enviados pelos participantes ao INCQS por email

#### Documentação necessária

#### Todos

Formulário de resultados

#### Canais de atendimento

#### Todos

- E-Mail
	- O endereço para contato é ensaio.proficiencia@incqs.fiocruz.br

#### Receber o relatório preliminar

O participante que discordar ou tiver alguma dúvida sobre o relatório, pode se manifestar por meio do formulário de consideração.

#### Documentação necessária

Nos casos em que houver discordância sobre o relatório

formulário de consideração

Canais de atendimento

#### Todos

- E-Mail
	- O contato é feito pelo email ensaio.proficiencia@incqs.fiocruz.br

5 Receber relatório final, formulário de apelação e certificado

Após o recebimento do relatório, o solicitante tem 30 dias para apelar.

#### Documentação necessária

#### Nos casos em que houver discordância sobre o relatório

- Formulário de apelação
- Canais de atendimento

#### Todos

- E-Mail
	- O contato deve ser feito pelo email ensaio.proficiencia@incqs.fiocruz.br

# Tempo estimado para realizar esse serviço

Em média 4 meses

### Encontre o serviço

Endereco: Instituto Nacional de Controle de Qualidade em Saúde - INCQS Avenida Brasil, 4365 Bonsucesso 21040-900 Rio de Janeiro , RJ Ver no mapa[:Google](http://maps.google.com.br?q=-22.874951+-43.245427+%28Instituto+Nacional+de+Controle+de+Qualidade+em+Sa%C3%BAde+-+INCQS%2CAvenida+Brasil%2C+4365%2C+Rio+de+Janeiro%2C+RJ%2C+21040-900%2C+br%29) Maps **BR** Horário: segunda-feira - sexta-feira: 8:00 às 17:00

# \*ABNT NBR ISO/IEC 17043 [\(corrigida](http://www.abntcatalogo.com.br/norma.aspx?ID=375488) em 2017)

### Entre em contato

Telefone: 3865-5294 / 3865-5127 Email: ensaio.proficiencia@incqs.fiocruz.br Facebook: <http://www.facebook.com/incqs>

# Solicitar produção de kits diagnóstico EIE ICC HANTEC pelo Instituto Carlos Chagas (Fiocruz/PR)

Atualizado em: 14/02/2019

# Descrição

Os kits ICC EIE HANTEC IgG e IgM são produzidos no Laboratório de Produção de Kits Diagnósticos de Viroses Emergentes do Instituto Carlos Chagas- ICC/Fiocruz-PR. Esses kits são apresentados no formato ELISA, que auxiliam no diagnóstico de Febre Hemorrágica com Síndrome Renal (HFRS) e a Síndrome Cardio-Pulmonar (SCPH) associadas a infecção por Hantavírus. Os ensaios são utilizados pela Coordenação Geral de Laboratórios de Saúde Pública (CGLAB) em programas de vigilância epidemiológica em todo o país.

# Instruções para atendimento

Não há atendimento direto para o público em geral ou instituições públicas. Os kits diagnóstico são distribuídos exclusivamente à CENADI, mediante acordo firmado entre o Instituto Carlos Chagas e o Ministério da Saúde.

# Solicitantes

Órgãos e Entidades Públicas

Requisitos necessários para este solicitante acessar o serviço:

Necessário encaminhamento de ofício Institucional.

### Etapas do serviço

### Solicitar Produção

Para a solicitação de produção dos kits diagnóstico é necessário que ocorra negociação, via Ofício Institucional, de quantidades, custos e prazos para a execução do serviço.

#### Documentação necessária

#### Todos

- Ofício Institucional
- Custos para o solicitante

#### Todos

- $\bullet$  EIE ICC HANTEC IgG: R\$ 2.186,66
- EIE ICC HANTEC IgM: R\$ 2.850,10

#### Canais de atendimento

#### Todos

Postal

Documento deverá ser encaminhado à secretaria executiva do Instituto Carlos Chagas. A produção será apenas iniciada após a efetivação do Termo de Execução Descentralizada (TED).

### 2 Entregar kits diagnóstico

Finalização do processo com a entrega dos kits diagnóstico

Documentação necessária

Todos

- Nota fiscal
- Canais de atendimento

#### Todos

E-Mail Envio da nota fiscal e de transporte

# Tempo estimado para realizar esse serviço

Em média 4 meses

## Encontre o serviço

Endereço: Instituto Carlos Chagas - Fiocruz/PR Rua Professor Algacyr Munhoz Mader, 3775, Bloco C Cidade Industrial 81350-010 Curitiba , PR Ver no mapa[:Google](http://maps.google.com.br?q=Rua+Professor+Algacyr+Munhoz+Mader%2C+3775%2C+Bloco+C%2C+Curitiba%2C+PR%2C+81350-010%2C+br+%28+Instituto+Carlos+Chagas+-+Fiocruz%2FPR%29) Maps BR Horário: segunda-feira - sexta-feira: 8:00 às 17:00 Links úteis:

**M[Instituto](http://www.icc.fiocruz.br/) Carlos Chagas** 

### Entre em contato

Telefone: (41) 3316-3230 Email: sac.hantec@fiocruz.br

# Solicitar treinamento em diagnóstico de referência em filarioses no IAM/Fiocruz **Pernambuco**

Atualizado em: 14/02/2019

# Descrição

O serviço realiza capacitação de profissionais para realizar diagnóstico da filariose utilizando as ferramentas parasitológicas, sorológicas e moleculares. A formação de recursos humanos é oferecida em âmbito nacional (estadual e municipal) e internacional (OPAS). Também é realizada a confecção de material didático (panfletos, manuais, livros, trabalhos científicos) e áudio visual, além da prestação de assessorias e consultorias.

# Instruções para atendimento

Para o atendimento inicial os órgãos e entidades públicas precisarão enviar ofício solicitando o treinamento em diagnóstico para filariose. O serviço enviará fichas de inscrição para a instituição solicitante e após devolução será definida a quantidade de turmas e o período de treinamento.

# Solicitantes

Empresas, Órgãos e Entidades Públicas

Requisitos necessários para este solicitante acessar o serviço:

Enviar ofício com a solicitação de treinamento.

Existe alguma outra condição especial que confere prioridade para a prestação do servico?:

A prioridade será daquela instituição localizada em região endêmica que apresente caso positivo.

### Etapas do serviço

### Realizar agendamento

A instituição deverá entrar em contato via e-mail para solicitar o treinamento. Para treinamentos em outros estados ou países, no momento do contato será informado que os custos com passagens e diárias para os profissionais que irão ministrar o treinamento ficará por conta do solicitante, assim como a reprodução do material.

#### Documentação necessária

Todos

Ofício

#### Custos para o solicitante

#### Para todos os treinamentos realizados fora do Estado de PE

- Custeio de passagens e diárias e reprodução do material didático: R\$ 1,00 Valor será diferente de acordo com a cidade onde o curso será realizado e o número de alunos inscritos
- Canais de atendimento

#### Todos

E-Mail

A instituição deverá enviar ofício por e-mail solicitando o treinamento

### 2 Realizar treinamento

Os participantes deverão comparecer ao local definido no período e horário marcados para receber o treinamento. Precisarão ter frequência mínima de 75% nas aulas práticas e teóricas e ter aprovação nas provas teóricas e práticas para receber o certificado

#### Canais de atendimento

#### Todos

• Presencial

Todos os participantes deverão comparecer no período e horário integral do treinamento, podendo ter apenas 25% de faltas.

### 3 Receber Certificado

Todos os participantes que cumpriram os pré-requisitos do treinamento estarão aptos a receber os certificados.

#### Canais de atendimento

#### Todos

E-Mail

Os certificados serão encaminhados para a instituição solicitante.

# Tempo estimado para realizar esse serviço

Em média 90 dias corridos

## Encontre o serviço

Endereço: Campus UFPE

Avenida Professor Moraes Rego, s/n Cidade Universitária 50740465 Recife , PE Ver no mapa[:Google](http://maps.google.com.br?q=-8.046420+-34.944740+%28Campus+UFPE%2CAvenida+Professor+Moraes+Rego%2C+s%2Fn%2C+Recife%2C+PE%2C+50740465%2C+br%29) Maps BR Horário: segunda-feira - sexta-feira: 8:00 às 17:00 Observação sobre horário de atendimento: O expediente é das 8h às 17h, mas o atendimento externo acontece das 9h às 16h. O horário de almoço dos funcionários vai das 12h às 13h. Acessibilidade: Rampa Elevador

# Portaria SES Nº 390 DE [14/09/2016](https://www.legisweb.com.br/legislacao/?id=328576)

### Entre em contato

Telefone: 8121012546 / 8121012575 Email: rocha@cpqam.fiocruz.br

# Solicitar treinamento em diagnóstico para doença de Chagas no IAM/Fiocruz Pernambuco

Atualizado em: 14/02/2019

# Descrição

O Serviço de Referência em Doença de Chagas (SRDC), desempenha seu papel de referência dispondo de estrutura *física e intelectual*, para o auxílio no campo da pesquisa científica, com consultoria e minicursos para estudantes de nível técnico e superior, além de treinamentos e cursos de atualização para profissionais já atuantes. Além disso, atua como colaborador dos principais hospitais públicos e privados, bem como das Secretarias e do Ministério da Saúde, na realização de diagnósticos sorológicos e parasitológicos para a doenca.

# Instruções para atendimento

Para iniciar o atendimento, a instituição precisará fazer contato telefônico ou por e-mail previamente onde serão repassadas instruções para a realização do atendimento no serviço.

# Solicitantes

#### Empresas, Órgãos e Entidades Públicas

Requisitos necessários para este solicitante acessar o serviço:

Treinamento é oferecido para instituições públicas e privadas que realizem atividades educacionais em nível técnico e/ou graduação e também para instituições laboratoriais que realizem atividades de diagnóstico em doença de Chagas.

### Etapas do serviço

#### Agendar Treinamento

A instituição pública ou privada deverá fazer contato telefônico ou por e-mail para receber informações sobre disponibilidade, número de participantes e material necessário.

#### Canais de atendimento

Todos

Telefone

A instituição ligará para o serviço e receberá informações do treinamento

E-Mail

A instituição enviará e-mail para o serviço e receberá informações do treinamento

### Realização treinamento

Na data programada os participantes deverão comparecer ao serviço para participar do treinamento.

Canais de atendimento

#### Todos

Presencial

Todas os participantes inscritos deverão comparecer ao serviço na data e horário programados

### 3 Entrega de certificados

Os certificados serão enviados por e-mail fornecidos pelos participantes no momento do treinamento

#### Canais de atendimento

#### Todos

E-Mail

Os certificados serão enviados por e-mail fornecidos pelos participantes no momento do treinamento

# Tempo estimado para realizar esse serviço

Em média 30 dias corridos

# Encontre o serviço

Endereco: Campus UFPE Avenida Professor Moraes Rego, s/n Cidade Universitária 50740465 Recife , PE Ver no mapa[:Google](http://maps.google.com.br?q=Avenida+Professor+Moraes+Rego%2C+s%2Fn%2C+Recife%2C+PE%2C+50740465%2C+br+%28+Campus+UFPE%29) Maps **BR** Horário: segunda-feira - sexta-feira: 9:00 às 16:00 Observação sobre horário de atendimento: O serviço funciona de segunda a sexta das 08h às 17h, mas para atendimento externo das 09h às 16h, tendo uma hora de almoço (12h às 13h) Acessibilidade: Rampa Elevador

# Portaria 204 - Lista Nacional de Notificação [Compulsória](http://scielo.iec.gov.br/scielo.php?script=sci_arttext&pid=S1679-497420160005000...) de doenças

# Entre em contato

Telefone: (81) 21237837 Email: lorena@cpqam.fiocruz.br

# Solicitar treinamento em morbidade filarial no IAM/Fiocruz Pernambuco

Atualizado em: 14/02/2019

# Descrição

O serviço, que realiza diagnóstico diferencial utilizando as ferramentas parasitológicas, sorológicas e moleculares, atua na capacitação de profissionais para realização de diagnóstico clínico e tratamento da morbidade filarial. Oferece, ainda, a formação de recursos humanos no âmbito nacional (estadual e municipal) e internacional (OPAS) e realiza a confecção de material didático (panfletos, manuais, livros, trabalhos científicos) e áudio visual, além de prestar assessoria e consultoria.

# Instruções para atendimento

Para o atendimento inicial os órgãos e entidades públicas precisarão enviar ofício solicitando o treinamento em morbidade filarial. O serviço enviará fichas de inscrição para a instituição solicitante e após devolução será definida a quantidade de turmas e período dos treinamentos

# Solicitantes

Empresas, Órgãos e Entidades Públicas

Requisitos necessários para este solicitante acessar o serviço:

Enviar ofício com a solicitação de treinamento.

Existe alguma outra condição especial que confere prioridade para a prestação do servico?:

A prioridade será daquela instituição localizada em região endêmica

### Etapas do serviço

#### Realizar agendamento

A instituição deverá entrar em contato via e-mail para solicitar o treinamento. Para treinamentos em outros estados ou países, no momento do contato será informado que os custos com passagens e diárias para os profissionais que irão ministrar o treinamento ficará por conta do solicitante, assim como a reprodução do material.

#### Documentação necessária

Todos

Ofício

#### Custos para o solicitante

#### Para todos os treinamentos realizados fora do Estado de PE

Custeio de passagens e reprodução do material didático: Valor da etapa dependerá da localidade em que o curso for ministrado.

#### Canais de atendimento

#### Todos

E-Mail

A instituição deverá enviar ofício por e-mail solicitando o treinamento

### 2 Realizar treinamento

Os participantes deverão comparecer ao local definido no período e horário marcados para receber o treinamento. Precisarão ter frequência mínima de 75% nas aulas práticas e teóricas e ter aprovação nas provas teóricas e práticas para receber o certificado

#### Canais de atendimento

#### Todos

• Presencial

Todos os participantes deverão comparecer no período e horário integral do treinamento, podendo ter apenas 25% de faltas.

### 3 Receber Certificado

Todos os participantes que cumpriram os pré-requisitos do treinamento estarão aptos a receber os certificados.

#### Canais de atendimento

#### Todos

- E-Mail
	- Os certificados serão encaminhados para a instituição solicitante.

# Tempo estimado para realizar esse serviço

Em média 90 dias corridos

## Encontre o serviço

Endereco: Campus UFPE Avenida Professor Moraes Rego, s/n Cidade Universitária 50740465 Recife , PE Ver no mapa[:Google](http://maps.google.com.br?q=-8.046420+-34.944740+%28Campus+UFPE%2CAvenida+Professor+Moraes+Rego%2C+s%2Fn%2C+Recife%2C+PE%2C+50740465%2C+br%29) Maps

#### BR

Horário:

segunda-feira - sexta-feira: 8:00 às 17:00

Observação sobre horário de atendimento:

O expediente é das 8h às 17h, mas o atendimento externo acontece das 9h às 16h. O horário de almoço dos funcionários vai das 12 às 13h.

Acessibilidade:

Rampa

Elevador

# Portaria SES Nº 390 DE 14/09/2016

# Entre em contato

Telefone: 8121012546 / 8121012575 Email: rocha@cpqam.fiocruz.br

# Solicitar treinamento para o diagnóstico de referência em Esquistossomose - IAM/Fiocruz Pernambuco

Atualizado em: 14/02/2019

# Descrição

O laboratório ministra treinamentos nas áreas de concentração de parasitologia e/ou malacologia voltados para o combate e controle da esquistossomose mansoni nas regiões endêmicas do país, utilizando métodos recomendados pela Organização Mundial de Saúde e o Ministério da Saúde.

# Instruções para atendimento

Para o atendimento inicial os órgãos e entidades públicas precisarão enviar ofício solicitando o treinamento em diagnóstico malacológico e/ou parasitológico. Para realização do treinamento deverá ser enviado um e-mail com as seguintes informações: quantidade de alunos, área de concentração do curso (malacologia e/ou parasitologia) e tempo de duração.

## Solicitantes

Órgãos e Entidades Públicas

Requisitos necessários para este solicitante acessar o serviço:

Enviar ofício de solicitação

Existe alguma outra condição especial que confere prioridade para a prestação do serviço?:

Em casos de epidemia, a prioridade será daquela instituição localizada em região epidêmica

### Etapas do serviço

#### Realizar agendamento

A instituição deverá entrar em contato via e-mail para solicitar o treinamento

Documentação necessária

Todos

- Ofício
- Canais de atendimento

Todos

#### E-Mail

A instituição deverá enviar ofício informando a quantidade de participantes, área de concentração do treinamento, período de duração.

#### Realizar treinamento

Os participantes deverão comparecer ao laboratório no período e horário marcados para receber o treinamento. Precisarão ter frequência mínima de 75% nas aulas práticas e teóricas.

#### Canais de atendimento

#### Todos

Presencial

Todos os participantes deverão comparecer no período e horário integral do treinamento, podendo ter apenas 25% de faltas.

#### 3 Receber Certificado

Todos os participantes que cumpriram os pré-requisitos do treinamento estarão aptos a receber os certificados.

#### Canais de atendimento

#### Todos

• Presencial

O participante do treinamento voltará ao serviço para receber o certificado

# Tempo estimado para realizar esse serviço

Entre 5 90 dias úteis

### Encontre o serviço

Endereco: Campus UFPE Avenida Professor Moraes Rego Cidade Universitária 50740465 Recife , PE Ver no mapa[:Google](http://maps.google.com.br?q=-8.048342+-34.945492+%28Campus+UFPE%2CAvenida+Professor+Moraes+Rego%2C+Recife%2C+PE%2C+50740465%2C+br%29) Maps **BR** Horário: segunda-feira - sexta-feira: 8:00 às 17:00 Observação sobre horário de atendimento: O intervalo de almoço dos funcionário acontece entre 12h e 14h. Acessibilidade: Rampa

Elevador

# Portaria 204 - Lista Nacional de Notificação [Compulsória](http://portalsinan.saude.gov.br/images/documentos/Portarias/Portaria_204.pdf) de doenças

## Entre em contato

Telefone: (81) 21012694 Email: sre-labxisto@googlegroups.com

# Vacinar Contra H1N1

Atualizado em: 14/02/2019

# Descrição

As vacinas utilizadas nas campanhas nacionais de vacinação contra a influenza do Programa Nacional de Imunizações (PNI) são vacinas trivalentes que contêm os antígenos purificados de duas cepas do tipo A e uma B, sem adição de adjuvantes e sua composição é determinada pela OMS para o hemisfério sul, de acordo com as informações da vigilância epidemiológica. A cepa do vírus influenza A(H1N1) tem acometido predominantemente adultos (40-60 anos), a cepa A(H3N2) tem maior impacto em idosos e as cepas B em crianças, adolescentes e adultos jovens. Entretanto, todas as cepas podem causar infecções graves e mortes em pessoas de qualquer faixa etária.

Grupos prioritários para a vacinação:

a) crianças de seis meses a menores de cinco anos: todas as crianças que receberam uma ou duas doses da vacina influenza sazonal. Também deve ser considerado o esquema de duas doses para as crianças de seis meses a menores de nove anos de idade que serão vacinadas pela primeira vez, devendo-se agendar a segunda dose para 30 dias após a 1ª dose. b) gestantes: todas as gestantes em qualquer idade gestacional. Para este grupo não haverá exigência quanto à comprovação da situação gestacional, sendo suficiente para a vacinação que a própria mulher afirme o seu estado de gravidez; c) puérperas: todas as mulheres no período até 45 dias após o parto estão incluídas no grupo alvo de vacinação. Para isso, deverão apresentar documento que comprove a gestação (certidão de nascimento, cartão da gestante, documento do hospital onde ocorreu o parto, entre outros) durante o período de vacinação; d) trabalhador de Saúde: todos os trabalhadores de saúde dos serviços públicos e privados, nos diferentes níveis de complexidade; e) povos indígenas: toda população indígena, a partir dos seis meses de idade. A programação de rotina é articulada entre o Programa Nacional de Imunizações (PNI) e a Secretaria de Atenção a Saúde Indígena (SESAI); f) Indivíduos com 60 anos ou mais de idade deverão receber a vacina influenza; g) adolescentes e jovens de 12 a 21 anos de idade sob medidas socioeducativas deverão receber a vacina influenza; h) População privada de liberdade e funcionários do sistema prisional: o planejamento e operacionalização da vacinação nos estabelecimentos penais deverão ser articulados com as Secretarias Estaduais e Municipais de Saúde e Secretarias Estaduais de Justiça; i) Pessoas portadoras de doenças crônicas não transmissíveis e outras condições clínicas especiais . A vacinação deste grupo deve ser realizada em todos os postos de vacinação. No entanto, mantém-se a necessidade de prescrição médica especificando o motivo da indicação da vacina, que deverá ser apresentada no ato da vacinação.

# Instruções para atendimento

Usuário deverá comparecer ao centro de saúde portando carteira de vacinação e documento de identificação. Na unidade, passará por entrevista de triagem antes da vacinação.

## Solicitantes

#### Cidadãos

#### Requisitos necessários para este solicitante acessar o serviço:

Além de documento de identificação e cartão de vacinação, usuário deve estar atento a eventuais contraindicações da vacina e ao público ao qual ela se destina.

### Etapas do serviço

#### Identificar-se no local de atendimento

Usuário deverá apresentar sua documentação.

#### Documentação necessária

#### Todos

- Carteira de Vacinação
- Documento de Identificação

#### Canais de atendimento

#### Todos

**•** Presencial Identificação será realizada na unidade de saúde.

### 2 Realizar a Entrevista de Triagem

Usuário deverá participar de uma breve entrevista para verificar requisitos de idade e de prioridade de atendimento. Nessa etapa também serão avaliadas questões de saúde importantes, como casos em que a vacinação seria contraindicada.

#### Documentação necessária

#### Todos

- Carteira de Vacinação
- Canais de atendimento

#### Todos

• Presencial Realizada na própria unidade de saúde.

#### Vacinar-se

Após identificar-se e passar pela triagem, nesta etapa o usuário recebe aplicação da vacina.

#### Documentação necessária

#### Todos

- Carteira de Vacinação
- Canais de atendimento

#### Todos

• Presencial Realizada na própria unidade de saúde.

# Tempo estimado para realizar esse serviço

Em média 1 dias úteis

## Encontre o serviço

Endereço: Centro de Saúde Escola Germano Sinval Faria Rua Leopoldo Bulhões, 1.480 Bonsucesso 21041210 Rio de Janeiro , RJ Ver no mapa[:Google](http://maps.google.com.br?q=-22.878061+-43.250587+%28Centro+de+Sa%C3%BAde+Escola+Germano+Sinval+Faria%2CRua+Leopoldo+Bulh%C3%B5es%2C+1.480%2C+Rio+de+Janeiro%2C+RJ%2C+21041210%2C+br%29) Maps BR Horário: segunda-feira - quarta-feira: 8:00 às 17:00 quinta-feira: 8:00 às 12:00 sexta-feira: 8:00 às 17:00 Observação sobre horário de atendimento: Exceto feriados. Acessibilidade: Rampa

### Entre em contato

Telefone: (21) 25982519 Email: scsegsf@ensp.fiocruz.br

# Vacinar contra Influenza sazonal

Atualizado em: 14/02/2019

# Descrição

A vacina, administrada anualmente para grupos elegíveis, é indicada para proteger contra o vírus da Influenza e contra as complicações da doença, principalmente as pneumonias bacterianas secundárias. O número de doses e o volume são estabelecidos de acordo com a faixa etária da seguinte maneira: a) Crianças de 6 meses a 2 anos de idade, 2 doses com intervalo mínimo de 3 semanas; b) Crianças de 3 a 8 anos de idade, 2 doses com intervalo mínimo de 3 semanas; c) Crianças a partir de 9 anos de idade e adultos, dose única. O imunizante é apresentada sob suspensão injetável (líquida) em seringa preenchida, em frascos unidose ou multidose. Ele é oferecido habitualmente e nas campanhas de vacinação de inverno pelo setor de imunização do centro de saúde da Escola Nacional de Saúde Pública Sergio Arouca (Ensp/Fiocruz), que administra as vacinas descritas no calendário vacinal estabelecido pelo Ministério da Saúde.

# Instruções para atendimento

O usuário deverá comparecer ao centro de saúde portando carteira de vacinação e documento de identificação. Na unidade, passará por entrevista de triagem antes da vacinação.

# Solicitantes

#### Cidadãos

#### Requisitos necessários para este solicitante acessar o serviço:

O usuário deverá comparecer ao centro de saúde portando carteira de vacinação e documento de identificação. Na unidade, passará por entrevista de triagem antes da vacinação.

### Etapas do serviço

#### Identificar-se no local de atendimento

Usuário deverá apresentar sua documentação.

#### Documentação necessária

#### Todos

- Carteira de Vacinação
- Documento de Identificação

#### Canais de atendimento

#### Todos

**•** Presencial

Identificação será realizada na unidade de saúde.

### 2 Realizar a Entrevista de Triagem

Usuário deverá participar de uma breve entrevista para verificar requisitos de idade e de prioridade de atendimento. Nessa etapa também serão avaliadas questões de saúde importantes, como casos em que a vacinação seria contraindicada

#### Documentação necessária

#### Todos

- Carteira de Vacinação
- Canais de atendimento

#### Todos

**•** Presencial Realizada na própria unidade de saúde.

#### 3 Vacinar-se

Após identificar-se e passar pela triagem, nesta etapa o usuário recebe aplicação da vacina.

#### Documentação necessária

#### Todos

Carteira de Vacinação

#### Canais de atendimento

#### Todos

• Presencial Realizada na própria unidade de saúde.

# Tempo estimado para realizar esse serviço

Em média 1 dias úteis

### Encontre o serviço

#### Endereco:

Centro de Saúde Escola Germano Sinval Faria Rua Leopoldo Bulhões, 1.480 Bonsucesso 21041210 Rio de Janeiro , RJ Ver no mapa[:Google](http://maps.google.com.br?q=-22.878061+-43.250587+%28Centro+de+Sa%C3%BAde+Escola+Germano+Sinval+Faria%2CRua+Leopoldo+Bulh%C3%B5es%2C+1.480%2C+Rio+de+Janeiro%2C+RJ%2C+21041210%2C+br%29) Maps BR Horário:

segunda-feira - quarta-feira: 8:00 às 17:00 quinta-feira: 8:00 às 12:00 sexta-feira: 8:00 às 17:00 Observação sobre horário de atendimento: Exceto feriados. Acessibilidade: Rampa

### Entre em contato

Telefone: (21) 25982519 Email: scsegsf@ensp.fiocruz.br

# Vacinar Contra Poliomielite ou Paralisia Infantil

Atualizado em: 14/02/2019

# Descrição

O setor de imunização do centro administrada as vacinas descritas no calendário vacinal estabelecido pelo Ministério da Saúde. A vacina contra poliomielite é oferecida hoabitualmente e nas campanhas de vacinação pelo centro de saúde.

A vacina é indicada para prevenir contra a poliomielite causada por vírus dos tipos 1, 2 e 3. O Programa Nacional de Imunização- PNI, recomenda a vacinação de crianças a partir de 2 meses até menores de 5 anos de idade, como doses do esquema básico. Sendo descrita sob duas formas distintas, a saber: a) vacina poliomielite 1, 2, 3 (atenuada) (VOP) é apresentada sob a forma líquida em frasco multidose, sendo apresentada, geralmente, em bisnaga conta-gotas de plástico. e b) vacina de poliomielite VIP (aos 2 e 4 meses) e uma dose da VOP (aos 6 meses), com intervalo de 60 dias entre as doses e mínimo de 30 dias. É realizado doses de reforço com a VOP aos 15 meses e aos 4 anos de idade. Cada dose da vacina corresponde a duas gotas. A vacina pode ser administrada simultaneamente com as demais vacinas dos calendários de vacinação do Ministério da Saúde.

## Instruções para atendimento

Usuário deverá comparecer ao centro de saúde portando carteira de vacinação e documento de identificação, onde passará por entrevista de triagem antes da vacinação.

# Solicitantes

#### Cidadãos

#### Requisitos necessários para este solicitante acessar o serviço:

Além de documento de identificação e cartão de vacinação, usuário deve estar atento a eventuais contraindicações da vacina e ao público ao qual ela se destina.

#### Existe alguma outra condição especial que confere prioridade para a prestação do servico?:

Crianças.

### Etapas do serviço

#### Identificar-se no local de atendimento

Usuário deverá apresentar sua documentação.

#### Documentação necessária

#### Todos

- Carteira de Vacinação
- Documento de Identificação

#### Canais de atendimento

#### Todos

Presencial

Identificação será realizada na unidade de saúde.

### Realizar a Entrevista de Triagem

Usuário deverá participar de uma breve entrevista para verificar requisitos de idade e de prioridade de atendimento, além de identificar questões de saúde importantes, como casos em que a vacinação seria contraindicada.

#### Canais de atendimento

#### Todos

Presencial Realizada na própria unidade de saúde.

### 3 Vacinar-se

Após identificar-se e passar pela triagem, nesta etapa o usuário recebe aplicação da vacina.

#### Documentação necessária

#### Todos

Carteira de Vacinação

#### Canais de atendimento

#### Todos

• Presencial Realizada na unidade de saúde.

# Tempo estimado para realizar esse serviço

Em média 1 dias úteis

## Encontre o serviço

#### Endereço: Centro de Saúde Escola Germano Sinval Faria Rua Leopoldo Bulhões, 1.480 Bonsucesso 21041210 Rio de Janeiro , RJ

Ver no mapa[:Google](http://maps.google.com.br?q=-22.878061+-43.250587+%28Centro+de+Sa%C3%BAde+Escola+Germano+Sinval+Faria%2CRua+Leopoldo+Bulh%C3%B5es%2C+1.480%2C+Rio+de+Janeiro%2C+RJ%2C+21041210%2C+br%29) Maps BR Horário: segunda-feira - quarta-feira: 8:00 às 17:00 quinta-feira: 8:00 às 12:00 sexta-feira: 8:00 às 17:00 Observação sobre horário de atendimento: Exceto feriados. Acessibilidade: Rampa

# Entre em contato

Telefone: (21) 25982519 Email: scsegsf@ensp.fiocruz.br

# Visitar o Museu da Vida

Atualizado em: 14/02/2019

# Descrição

O Museu da Vida é um espaço de integração entre ciência, cultura e sociedade da Casa de Oswaldo Cruz (COC/Fiocruz). Situado no bairro de Manguinhos, zona norte do Rio de Janeiro (RJ), o Museu da Vida atende o público geral, de todas as idades. Seus temas centrais são a vida enquanto objeto do conhecimento, saúde como qualidade de vida e a intervenção do homem sobre a vida. Suas instalações encontram-se espalhadas pelo campus sede da Fiocruz, em um total de 35 mil metros quadrados, dos quais 18 mil são de jardins. Atualmente, o Museu possui exposições e atividades distribuídas em oito espaços de visitação: o Centro de Recepção (onde está localizada a estação do Trenzinho da Ciência), o Parque da Ciência (com sua famosa célula gigante e outras atrações), a Pirâmide (onde são realizados experimentos sobre a vida micro e macroscópica), o Borboletário (que proporciona uma verdadeira integração entre o homem, o ambiente e a biodiversidade), o Salão de Exposições Temporárias (que exploram, de forma dinâmica e atrativa, temas diversos ligados à ciência e à saúde), a Tenda da Ciência Virgínia Schall (onde o público pode assistir a peças de teatro) e o Epidauro (com diferentes apresentações e experiências artísticas), além de dois prédios históricos tombados (o centenário Castelo Mourisco e a Cavalariça). Todas as atividades e programações são gratuitas.

# Instruções para atendimento

As visitas podem ser agendadas pela internet, por e-mail, por telefone ou presencialmente, no Centro de Recepção do Museu da Vida, próximo à portaria principal da Fiocruz (Av. Brasil, 4365). No agendamento, é necessário informar o dia e o horário em que o grupo deseja visitar o Museu da Vida. Todas as visitas e atividades são gratuitas e o estacionamento também é gratuito. Ao chegar à Fiocruz, os visitantes devem se dirigir ao Centro de Recepção, onde serão recebidos por uma equipe de acolhimento e escolherão de 1 a 3 espaços/atividades para visitar/participar. As opções incluem o Castelo da Fiocruz, o Parque da Ciência, o Borboletário, exposições temporárias e de longa duração e peças de teatro (mais informações em http://museudavida.fiocruz.br/index.php/area-de-visitacao). Na entrada, é necessário apresentar documento oficial com foto.

# Solicitantes

Cidadãos, Empresas, Órgãos e Entidades Públicas , Demais Segmentos

Requisitos necessários para este solicitante acessar o serviço:

Qualquer pessoa pode visitar o Museu da Vida. Na entrada, é necessário apresentar documento oficial com foto.

### Etapas do serviço

### Solicitar agendamento da visita

As visitas podem ser agendadas pela internet por diversos canais. No agendamento, é necessário informar o dia e o horário em que o grupo deseja visitar o Museu da Vida, bem como o nome completo de um representante, um telefone e um e-mail de contato, que serão usados para confirmar a visita.

#### Documentação necessária

#### Todos

- Nenhum
- Canais de atendimento

#### Todos

Web

As visitas podem ser agendadas pela internet, por meio de formulário disponível no site do Museu da Vida (http://museudavida.fiocruz.br/index.php/agendamento-de-grupos).

E-Mail

O email para agendamento das visitas é recepcaomv@fiocruz.br.

Telefone

O telefone para agendamento das visitas é (21) 2590-6747.

• Presencial

As visitas podem ser agendadas presencialmente, no Centro de Recepção do Museu da Vida, próximo à portaria principal da Fiocruz (Av. Brasil, 4365, Manguinhos, Rio de Janeiro/RJ).

#### Receber confirmação do agendamento

O dia e o horário da visita serão confirmados com o solicitante por e-mail ou telefone.

#### Documentação necessária

Todos

- Nenhum
- Canais de atendimento

Todos

E-Mail

Será enviada uma confirmação da visita para o e-mail informado pelo solicitante no agendamento.

Telefone

O solicitante receberá uma ligação para confirmar a visita no número por ele informado no agendamento.

### Realizar a visita

O solicitante e seu grupo devem chegar 30 minutos antes do horário agendado ao Centro de Recepção do Museu da Vida, onde serão recebidos por uma equipe de acolhimento e escolherão, entre as opções disponíveis no momento, de 1 a 3 espaços/atividades para visitar/participar. As opções podem incluir o Castelo da Fiocruz, o Parque da Ciência, o Borboletário, exposições e peças de teatro (mais informações em

http://museudavida.fiocruz.br/index.php/area-de-visitacao). Na entrada, é necessário apresentar documento oficial com foto. As visitas têm, em média, 3 horas de duração.

#### Documentação necessária

#### Todos

- Documento oficial com foto
- Canais de atendimento

#### Todos

• Presencial

Todas as visitas têm inicio no Centro de Recepção do Museu da Vida e duram, em média, 3 horas.

# Tempo estimado para realizar esse serviço

Entre 1 5 dias úteis

# Encontre o serviço

#### Endereco:

Centro de Recepção do Museu da Vida Avenida Brasil, 4365 Manguinhos 21040-900 Rio de Janeiro , RJ Ver no mapa[:Google](http://maps.google.com.br?q=-22.877624+-43.243964+%28Centro+de+Recep%C3%A7%C3%A3o+do+Museu+da+Vida%2CAvenida+Brasil%2C+4365%2C+Rio+de+Janeiro%2C+RJ%2C+21040-900%2C+br%29) Maps **BR** Horário:

terça-feira - sexta-feira: 9:00 às 16:30

sábado: 10:00 às 16:00

#### Observação sobre horário de atendimento:

De terça a sexta-feira, grupos acima de 10 pessoas devem agendar a visita; visitantes individuais e grupos menores não precisam agendar e serão alocados em grupos maiores, durante a semana. Aos sábados a visitação é livre para todos, sem necessidade de agendamento.

#### Acessibilidade:

- Rampa
- Elevador

# Entre em contato

Telefone:
# Guia de Serviços

(21) 2590-6747 Email: recepcaomv@fiocruz.br Facebook: <http://www.facebook.com/museudavida> Twitter: <http://twitter.com/museudavida> Instagram: <https://www.instagram.com/museudavidafiocruz>

# Visitar o Palácio Itaboraí (Fiocruz Petrópolis/RJ)

Atualizado em: 14/02/2019

### Descrição

No Campus da Fiocruz em Petrópolis (Palácio Itaboraí) estão abertas à visitação as exposições temporárias e a Trilha do Arboreto.

No centro de exposições temporárias os visitantes têm a oportunidade de conhecer diversas mostras do Museu da Vida (COC/Fiocruz), de outras unidades da Fiocruz e de instituições parceiras. As exposições abordam variados assuntos como saúde, ecologia, arte, cultura, sociedade, ciência e política. Consulte a [programação](http://www.forumitaborai.fiocruz.br/node/822) de exposições e eventos. Na Trilha do Arboreto o visitante tem acesso guiado por monitores a uma exposição viva e permanente da biodiversidade vegetal que tem como principal objetivo ajudar a sociedade a compreender as diferenças e características de diversas espécies de plantas, em especial aquelas com o mesmo nome popular.

## Instruções para atendimento

Grupos e excursões necessitam de prévio agendamento pelo portal de serviços do governo federal ou pelo telefone e email do Fórum Itaboraí. A visitação não necessita agendamento para grupos com menos de 06 pessoas.

## Solicitantes

Cidadãos, Empresas, Órgãos e Entidades Públicas , Demais Segmentos

#### Requisitos necessários para este solicitante acessar o serviço:

Qualquer cidadão brasileiro ou estrangeiro poderá solicitar a visita guiada para grupos e excursões com mais de 06 pessoas. O idioma utilizado na visitação é somente o Português.

### Etapas do serviço

### Agendar visita

O requisitante deverá entrar no site www.servicos.gov.br/servico/visitar-o-palacio-itaborai e seguir as etapas indicadas para agendar eletronicamente a visita. Não é necessário o agendamento de visitas para grupos menores de 06 pessoas.

#### Canais de atendimento

#### Todos

Sistema Informatizado

O Portal de Serviços do Governo federal é uma ferramenta prática e ágil criada com o objetivo de melhorar o acesso da sociedade a diversos tipos de serviços públicos.

# Guia de Serviços

Através deste sistema qualquer cidadão tem acesso a informações completas sobre os serviços oferecidos pelo governo e pode iniciar o atendimento de forma rápida e sem burocracia.

#### Telefone

O requisitante pode ligar para um dos telefones cadastrados e solicitar o agendamento de visitação à Trilha do Arboreto ou às exposições temporárias e informar os dados solicitados.

E-Mail

O requisitante pode enviar um email para o endereço institucional cadastrado solicitando o agendamento de visitação à Trilha do Arboreto ou às exposições temporárias. O funcionário responsável pelo agendamento enviará um pequeno questionário que deve ser respondido e reenviado para que a solicitação seja confirmada.

#### Realizar visita

O grupo de visitantes chega ao Palácio Itaboraí para realizar a visitação agendada.

#### Documentação necessária

Todos

- Qualquer documento de identificação oficial com foto
- Canais de atendimento

#### Todos

• Presencial

O visitante deverá chegar ao Palácio Itaboraí no dia e horário definidos e informar ao porteiro ou aos seguranças que deseja realizar a visita guiada à Trilha do Arboreto ou à exposição temporária, conforme agendamento (se for o caso). Os visitantes serão encaminhados aos monitores responsáveis pela visita guiada escolhida.

### Tempo estimado para realizar esse serviço

#### Em média 40 minutos

### Encontre o serviço

Endereço: Palácio Itaboraí Rua Visconde de Itaboraí, 188 Valparaíso 25655-031 Petrópolis , RJ Ver no mapa[:Google](http://maps.google.com.br?q=-22.515338+-43.187282+%28Pal%C3%A1cio+Itabora%C3%AD%2CRua+Visconde+de+Itabora%C3%AD%2C+188%2C+Petr%C3%B3polis%2C+RJ%2C+25655-031%2C+br%29) Maps BR Horário: segunda-feira - sexta-feira: 9:00 às 17:00

# Guia de Serviços

#### sábado: 9:00 às 16:00

Observação sobre horário de atendimento:

Somente a visitação à Trilha do Arboreto é aberta aos sábados. A visitação às exposições temporárias é feita de segunda a sexta, entre 9h e 16h. Acessibilidade:

Rampa

Elevador

### Entre em contato

Telefone: 2422461430 / 2422317824 Email: forumitaborai@fiocruz.br Facebook: <https://www.facebook.com/forumitaborai/>

 $500$